# <span id="page-0-0"></span>HP Database and Middleware Automation

For Linux, AIX, Solaris, and HP-UX Software Version: 10.20

## Oracle Database Refresh

User Guide

Document Release Date: December 2013

Software Release Date: December 2013

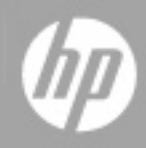

# <span id="page-1-0"></span>**Legal Notices**

## **Warranty**

The only warranties for HP products and services are set forth in the express warranty statements accompanying such products and services. Nothing herein should be construed as constituting an additional warranty. HP shall not be liable for technical or editorial errors or omissions contained herein.

The information contained herein is subject to change without notice.

## **Restricted Rights Legend**

Confidential computer software. Valid license from HP required for possession, use or copying. Consistent with FAR 12.211 and 12.212, Commercial Computer Software, Computer Software Documentation, and Technical Data for Commercial Items are licensed to the U.S. Government under vendor's standard commercial license.

## **Copyright Notice**

© Copyright 2012-2013 Hewlett-Packard Development Company, L.P.

## **Trademark Notices**

Microsoft® and Windows® are U.S. registered trademarks of Microsoft Corporation.

Oracle® is a registered trademark of Oracle and/or its affiliates.

## <span id="page-2-0"></span>**Documentation Updates**

The title page of this document contains the following identifying information:

- Software Version number, which indicates the software version.
- Document Release Date, which changes each time the document is updated.
- Software Release Date, which indicates the release date of this version of the software.

To check for recent updates or to verify that you are using the most recent edition of a document:

<http://h20230.www2.hp.com/selfsolve/manuals>

This site requires that you register for an HP Passport and sign in. To register for an HP Passport ID, go to:

[http://h20229.www2.hp.com/passport-registration.html](http://h20230.www2.hp.com/selfsolve/manuals)

Or click the **New users - please register** link on the HP Passport login page.

You will also receive updated or new editions if you subscribe to the appropriate product support service. Contact your HP sales representative for details.

The following table indicates changes made to this document since the last released major edition.

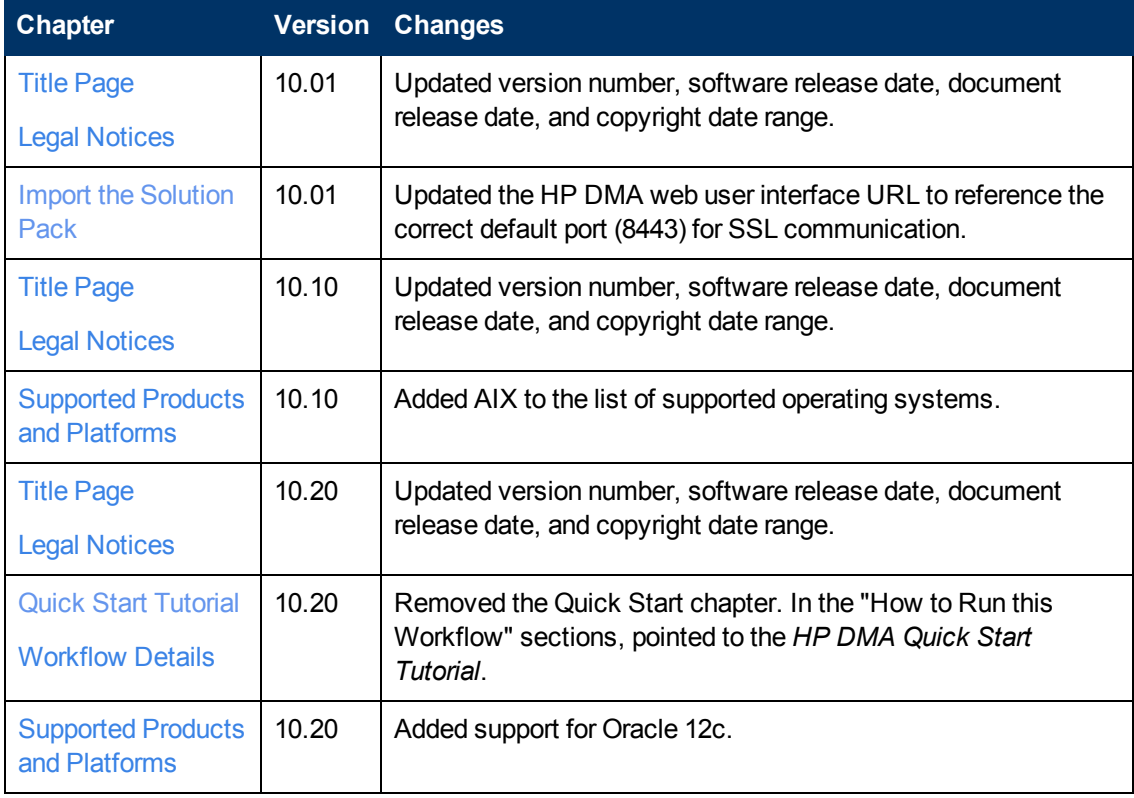

### **Document Changes**

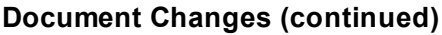

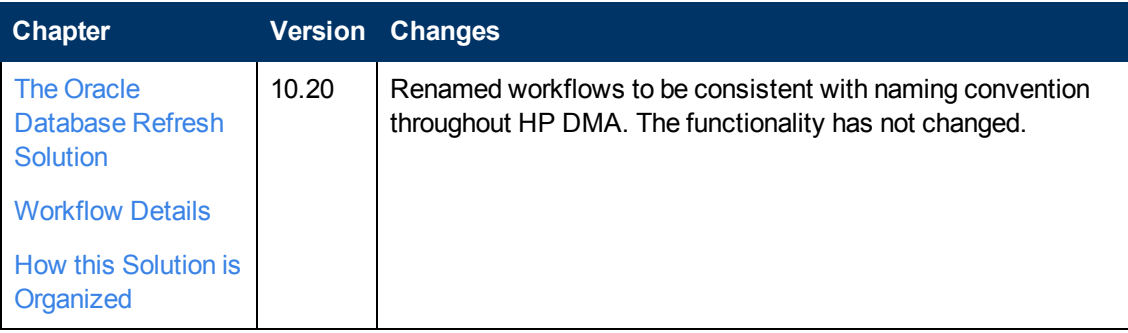

## **Support**

Visit the HP Software Support Online web site at:

#### <http://www.hp.com/go/hpsoftwaresupport>

This web site provides contact information and details about the products, services, and support that HP Software offers.

HP Software online support provides customer self-solve capabilities. It provides a fast and efficient way to access interactive technical support tools needed to manage your business. As a valued support customer, you can benefit by using the support web site to:

- Search for knowledge documents of interest
- Submit and track support cases and enhancement requests
- Download software patches
- Manage support contracts
- Look up HP support contacts
- Review information about available services
- Enter into discussions with other software customers
- Research and register for software training

Most of the support areas require that you register as an HP Passport user and sign in. Many also require a support contract. To register for an HP Passport ID, go to:

<http://h20229.www2.hp.com/passport-registration.html>

To find more information about access levels, go to:

[http://h20230.www2.hp.com/new\\_access\\_levels.jsp](http://h20230.www2.hp.com/new_access_levels.jsp)

## <span id="page-5-0"></span>**Contents**

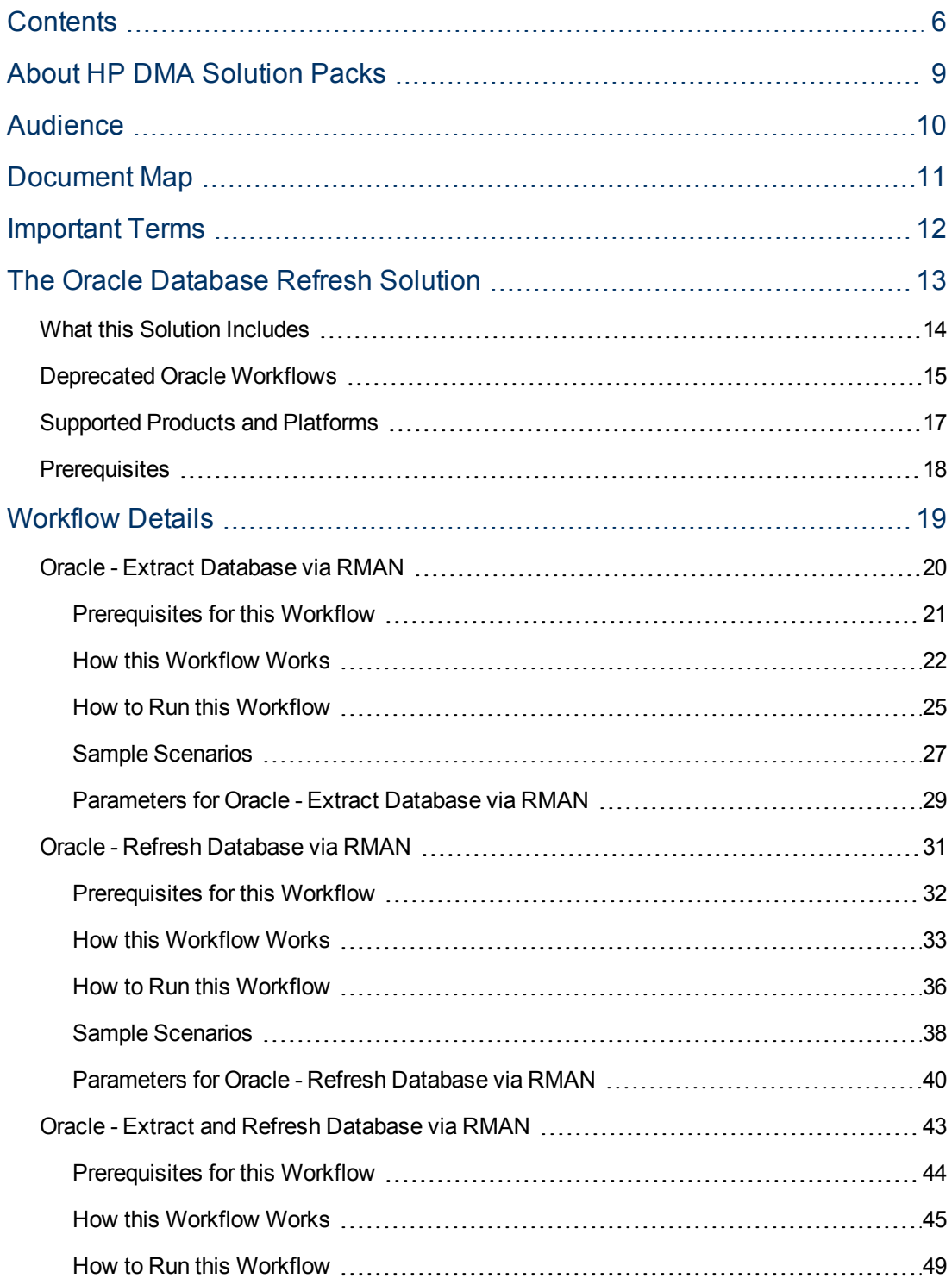

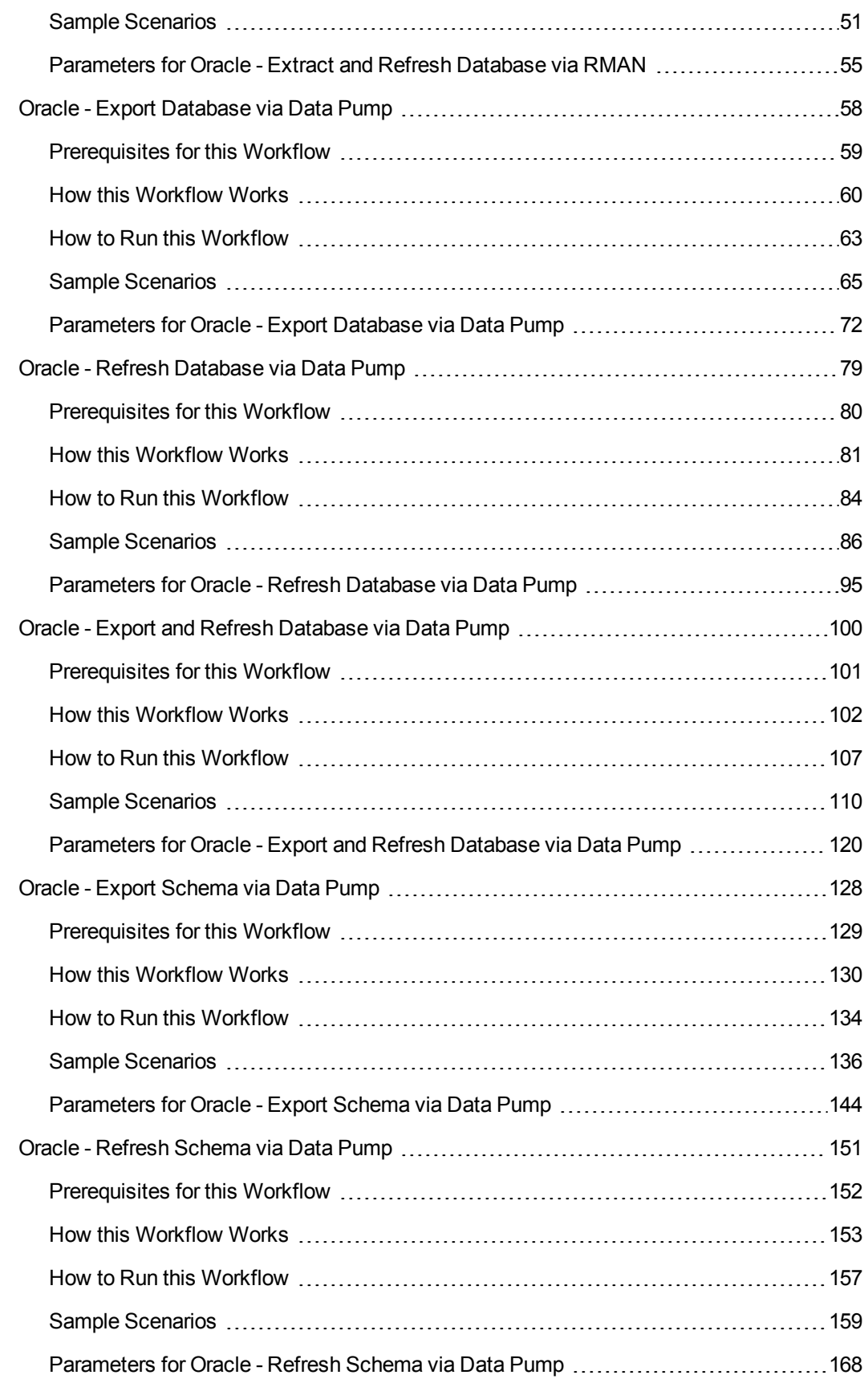

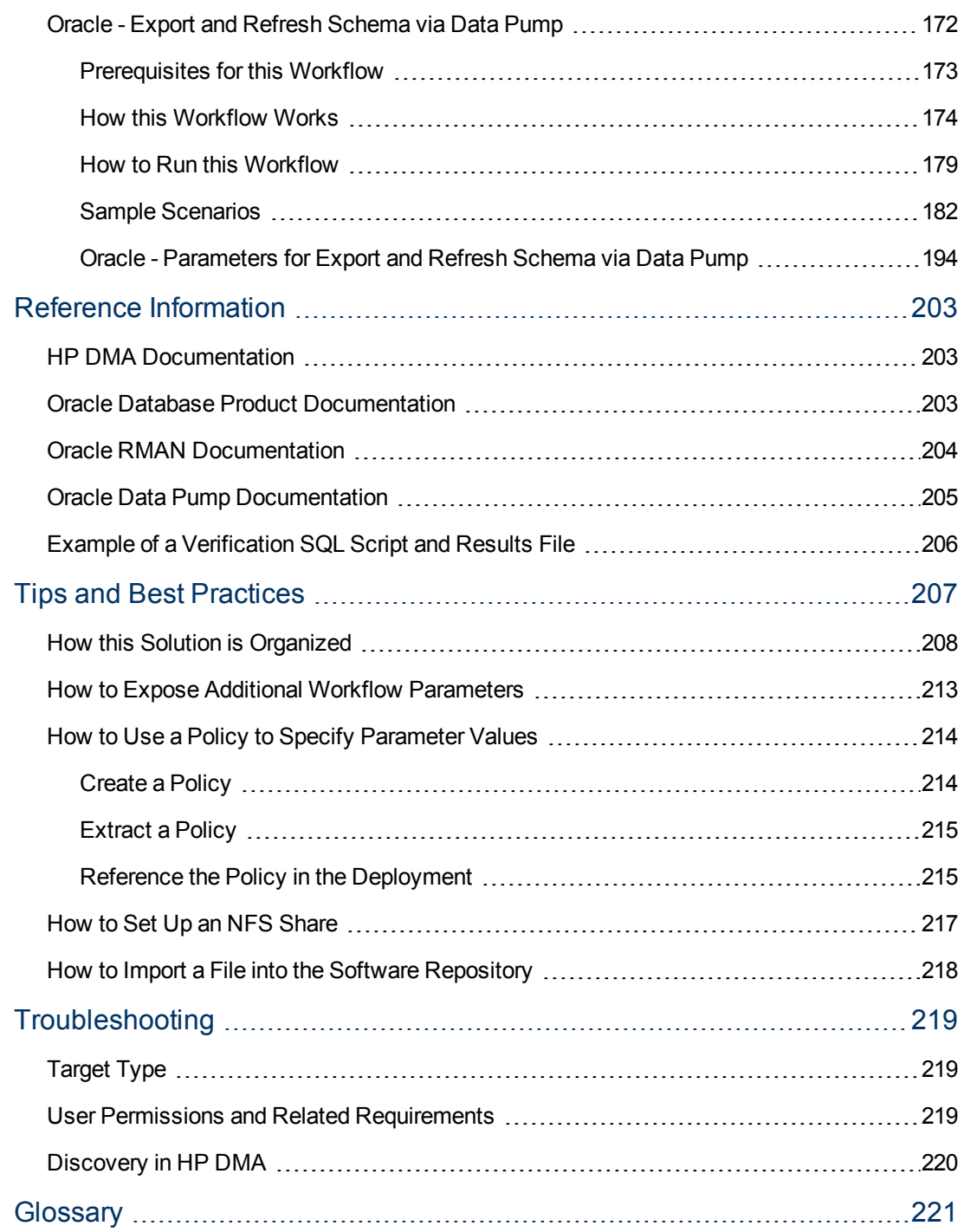

## <span id="page-8-0"></span>**About HP DMA Solution Packs**

HP Database and Middleware Automation (HP DMA) software automates administrative tasks like provisioning and configuration, compliance, patching, and release management for databases and application servers. When performed manually, these day-to-day operations are error-prone, time consuming, and difficult to scale.

HP DMA automates these daily, mundane, and repetitive administration tasks that take up 60-70% of a database or application server administrator's day. Automating these tasks enables greater efficiency and faster change delivery with higher quality and better predictability.

HP DMA provides role-based access to automation content. This enables you to better utilize resources at every level:

- End-users can deliver routine, yet complex, DBA and middleware tasks.
- Operators can execute expert level tasks across multiple servers including provisioning, patching, configuration, and compliance checking.
- Subject matter experts can define, enforce, and audit full stack automation across network, storage, server, database, and middleware.

An HP DMA workflow performs a specific automated task—such as provisioning database or application servers, patching database or application servers, or checking a database or application server for compliance with a specific standard. You specify environment-specific information that the workflow requires by configuring its parameters.

Related HP DMA workflows are grouped together in solution packs. When you purchase or upgrade HP DMA content, you are granted access to download specific solution packs.

## <span id="page-9-0"></span>**Audience**

This solution is designed for people who are responsible for the following types of tasks:

- Restoring a database from a database dump file
- Re-creating a database in a different environment—for example, moving a database from a traditional IT infrastructure to a private cloud
- Copying production data into a Dev/Test/Staging database environment for the purpose of application development or troubleshooting

Minimal Oracle Database knowledge is required to run these database refresh workflows using the default settings.

To customize this solution, however, you should be familiar with the following Oracle Database processes:

- Oracle database administration, including backup and restore procedures
- Oracle database migration
- Oracle Recovery Manager (RMAN) procedures
- Oracle Data Pump Export and Import utilities

You should also have hands-on experience upgrading or downgrading a large database (see the Reference [Information](#page-202-0) on page 203 for links to pertinent Oracle Database documentation).

# <span id="page-10-0"></span>**Document Map**

The following table shows you how to navigate this guide:

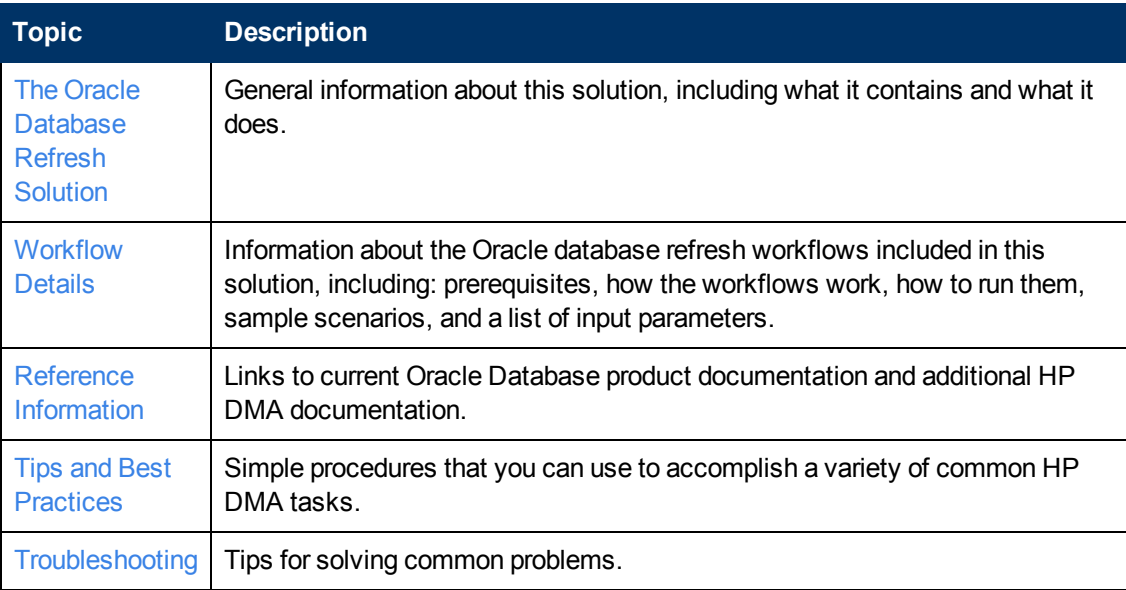

## <span id="page-11-0"></span>**Important Terms**

Here are a few basic HP DMA terms that you will need to know:

- In HP DMA, a workflow executes a process —such as installing a software product or checking a database instance for compliance with a specific security benchmark.
- A workflow consists of a sequence of steps. Each step performs a very specific task. Steps can be shared among workflows.
- Steps can have input and output **parameters**, whose values will be unique to your environment.

If you provide correct values for the input parameters that each scenario requires, the workflow will be able to accomplish its objective. Output parameters from one step often serve as input parameters to another step.

**A solution pack** contains a collection of related workflows and the steps, functions, and policies that implement each workflow.

More precisely, solution packs contain **workflow templates**. These are read-only versions of the workflows that cannot be deployed. To run a workflow included in a solution pack, you must first create a deployable copy of the workflow template and then customize that copy for your environment.

- A **deployment** associates a workflow with the targets (servers, instances, or databases) where the workflow will run. To run a workflow, you execute a specific deployment. A deployment is associated with one workflow; a workflow can have many deployments, each with its own targets and parameter settings.
- <sup>l</sup> The umbrella term **automation items** is used to refer to those items to which role-based permissions can be assigned. Automation items include workflows, deployments, steps, and policies.

Organizations also have role-based permissions. Servers, instances, and databases inherit their role-based permissions from the organization in which the server resides.

<sup>l</sup> The **software repository** contains any files that a workflow might need to carry out its purpose (for example, software binaries or patch archives). If the files that a workflow requires are not in the software repository, they must be stored locally on each target server.

When you are using HP DMA with HP Server Automation (HP SA), the software repository is the HP SA Software Library.

• An **organization** is a logical grouping of servers. You can use organizations to separate development, staging, and production resources—or to separate logical business units. Because user security for running workflows is defined at the organization level, organizations should be composed with user security in mind.

Additional terms are defined in the [Glossary](#page-220-0) on page 221.

# <span id="page-12-0"></span>**Chapter 1**

## **The Oracle Database Refresh Solution**

This guide describes the Oracle Database workflows included in the HP DMA Database Refresh solution pack.

You can use these workflows to implement a database refresh process. Database refresh involves moving the contents of a database in one Oracle instance into a database in another Oracle instance. This is useful, for example, if you want to move a database from a traditional IT infrastructure to a private cloud. It is also useful if you want to duplicate production data in a test environment for application development or troubleshooting purposes.

These workflows enable you to automate and simplify the following operations:

- Extracting all or some of the contents of a database into a file (or files)
- Loading a complete database or specific schemas from a file (or files)

You can perform these steps separately, or you can run a single bridged execution workflow that performs both steps.

Three of the workflows use Oracle Recovery Manager (RMAN), and six use the Oracle Data Pump utility. RMAN is generally faster, because it uses an image of the database. Data Pump uses SQL commands to import and export specific data objects. It is slower than RMAN but offers more flexibility. You can use the Data Pump workflows to import and export specific schemas or entire databases.

The Data Pump workflows support cross-platform database refresh. The RMAN workflows do not.

Although minimal Oracle Database knowledge is required to run these workflows using the default settings, the workflows are highly customizable and can support complex environment-specific deployment scenarios.

The remaining topics in this chapter provide the following contextual information about this solution:

- What this Solution [Includes](#page-13-0) on the next page
- **[Deprecated](#page-14-0) Oracle Workflows on page 15**
- <sup>l</sup> [Supported](#page-16-0) Products and Platforms on page 17
- [Prerequisites](#page-17-0) on page 18

## <span id="page-13-0"></span>**What this Solution Includes**

The HP DMA Oracle Database refresh solution contains the following workflows:

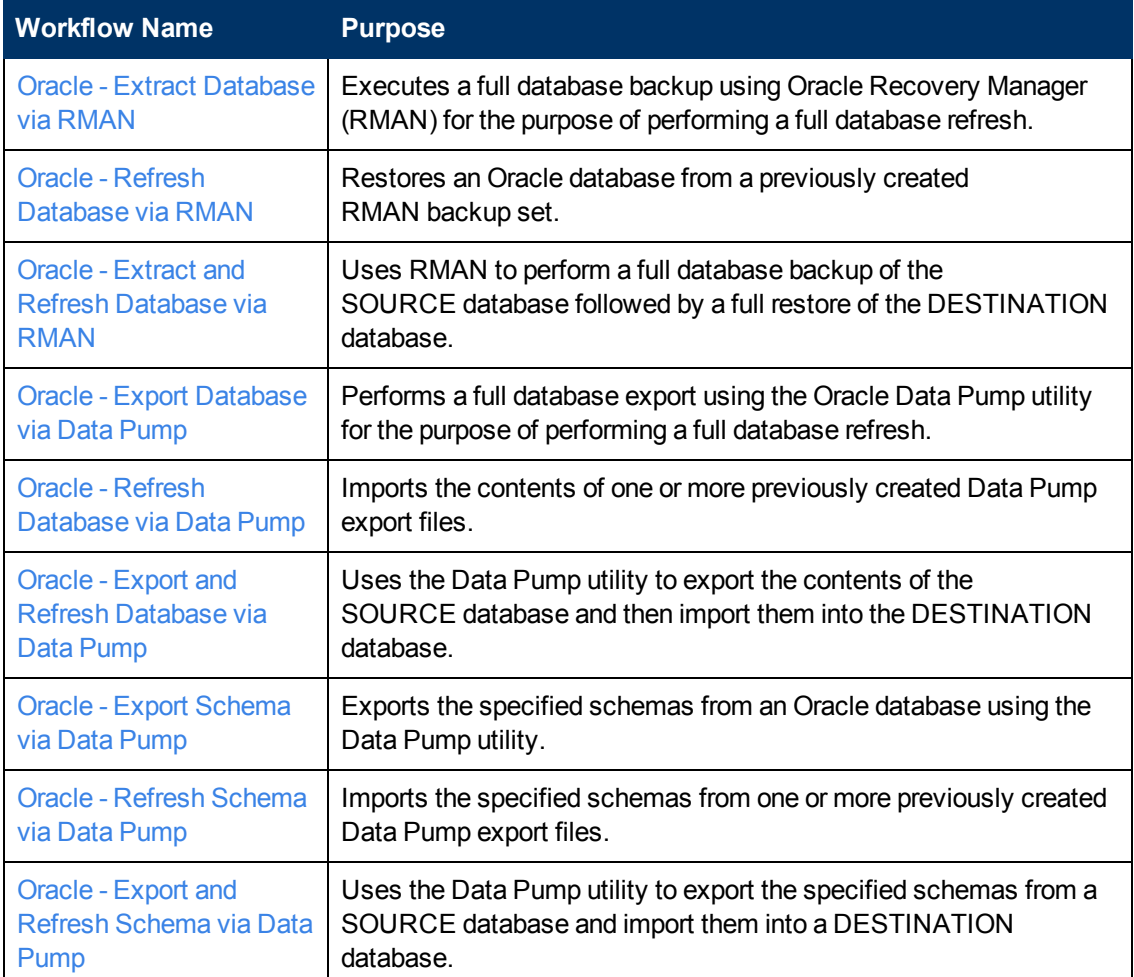

## <span id="page-14-0"></span>**Deprecated Oracle Workflows**

The following workflows have been deprecated from the solution pack and removed from the product:

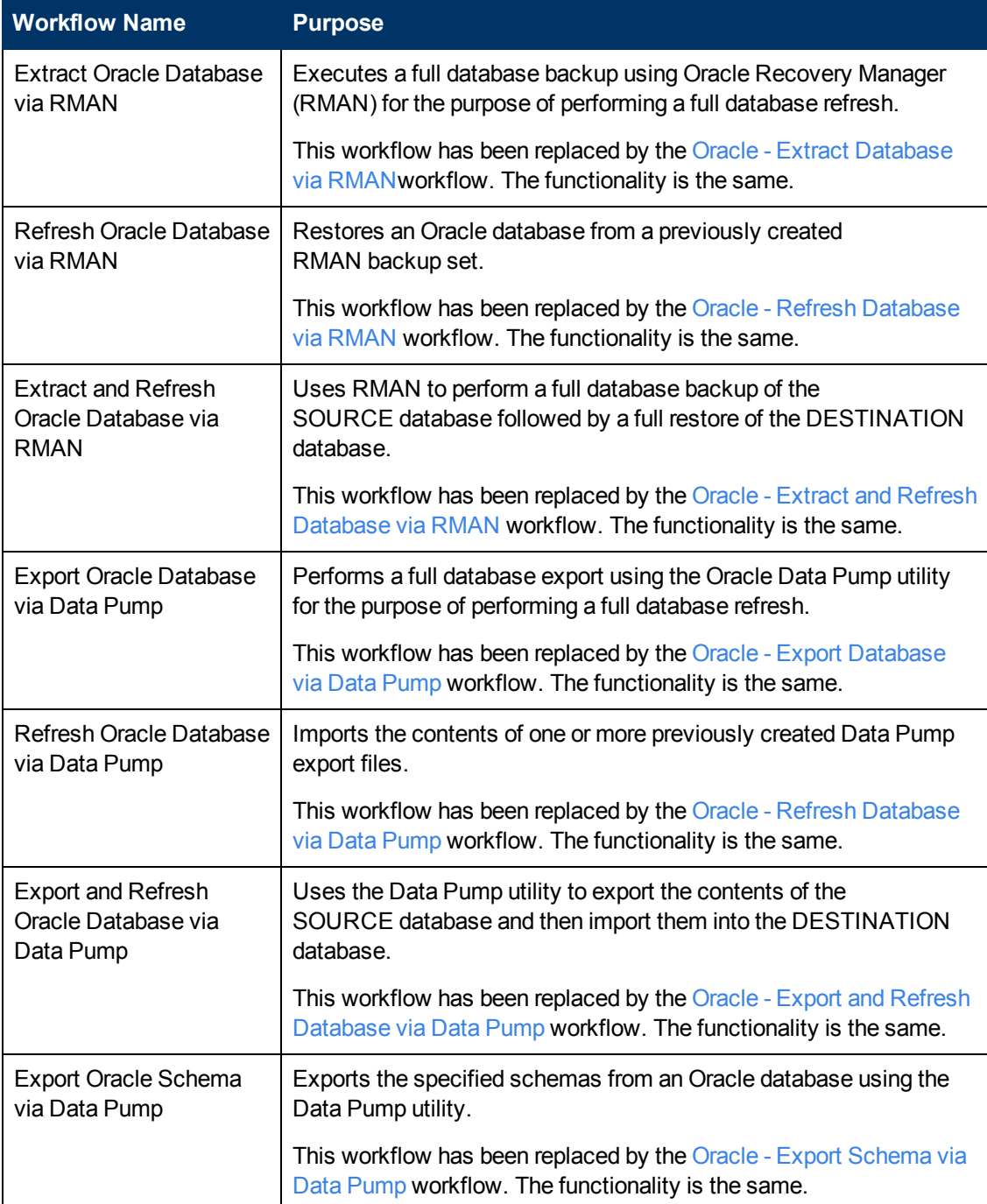

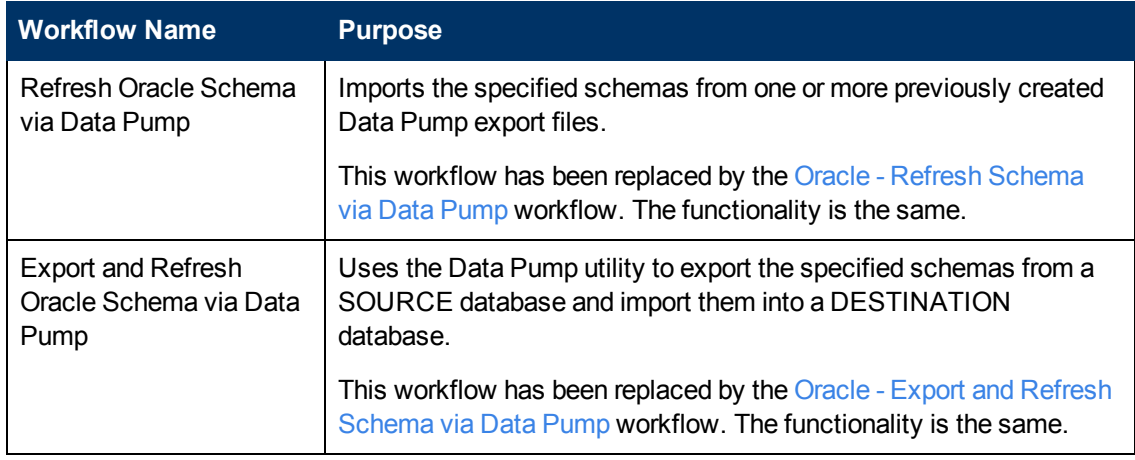

**Tip:** Documentation for the deprecated workflows is available in the *HP DMA Database Refresh User Guide* for HP DMA version 10.10. This document is available on the HP Software Product Manuals web site: <http://h20230.www2.hp.com/selfsolve/manuals>

## <span id="page-16-0"></span>**Supported Products and Platforms**

The Oracle Database database refresh workflows in this solution pack support the following database refresh scenarios on Linux, Solaris, and AIX platforms:

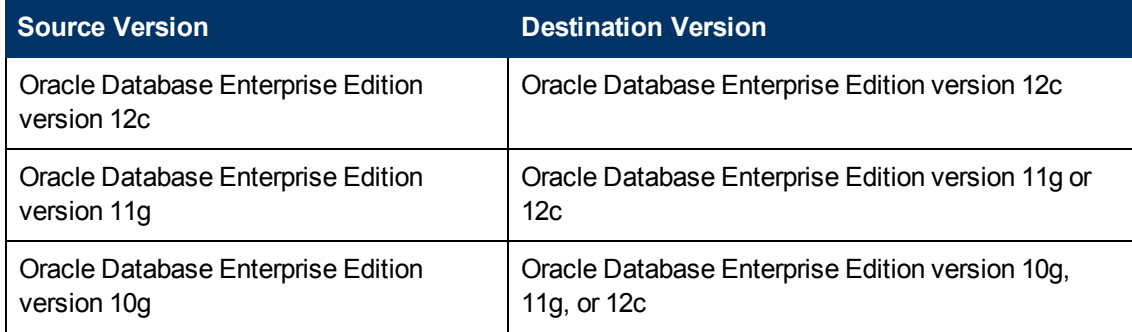

#### **Operating Systems**

For specific target operating system versions supported by each workflow, see the *HP Database and Middleware Automation Support Matrix* available on the HP Software Product Manuals web site:

#### <http://h20230.www2.hp.com/selfsolve/manuals>

See [Documentation](#page-2-0) Updates for information about accessing the product manuals library.

**Note:** The Data Pump workflows in this solution pack can perform a cross-platform database refresh (from a supported version of Linux to a supported version of Solaris, and vice versa). The RMAN workflows cannot perform a cross-platform refresh.

#### **Hardware Requirements**

For HP DMA server hardware requirements, see the *HP DMA Installation Guide* and the *HP DMA Release Notes*.

#### **HP Software Requirements**

This solution requires HP DMA version 10.20 (or later).

## <span id="page-17-0"></span>**Prerequisites**

The following prerequisites must be satisfied before you can run the Oracle database refresh workflows in this solution pack:

- 1. The HP DMA client must be installed on all target servers.
- 2. The Target Directory must exist prior to the execution of the workflow. This directory can be local, or it can be a Network File System (NFS) mount point.

**Note:** If you specify an NFS mount point, the pertinent NFS share must be available to the target server, and it must be mounted prior to running this workflow.

- 3. The specified Oracle Database user must have READ and WRITE permission for the specified Target Directory.
- 4. The Oracle Database software must be provisioned, and the database must exist in the target instance prior to workflow execution.

# <span id="page-18-0"></span>**Chapter 2**

## **Workflow Details**

Each workflow included in this solution pack has a set of input parameters whose values will be unique to your environment. If you provide correct values for the parameters that each scenario requires, the workflow will be able to accomplish its objective.

**Tip:** Input parameters are described in the "Parameters" topic for each workflow.

There are two steps required to customize this solution:

1. Ensure that all required parameters are visible. You do this by using the workflow editor.

To perform a simple database refresh, you can use the default values for most parameters. To use more advanced features of this solution, you will need to expose additional parameters.

2. Specify the values for those parameters. You do this when you create a deployment.

**Note:** Each of these steps is explained in greater detail in the "How to Use this Workflow" topic for each workflow.

The information presented here assumes the following:

- HP DMA is installed and operational.
- At least one suitable target server is available (see [Supported](#page-16-0) Products and Platforms on page 17).
- You are logged in to the HP DMA web interface.
- You have permission to create, edit, and deploy copies of the workflows included in this solution pack.

## <span id="page-19-0"></span>**Oracle - Extract Database via RMAN**

This workflow performs a full database backup using Oracle Recovery Manager (RMAN) for the purpose of performing a database refresh. The RMAN backup set files can be stored in the local file system or on a network share.

RMAN stores an image of the database. It optimizes both speed and space consumption, and it performs block-level corruption detection during both the backup and restore phases of a database refresh.

**Note:** You cannot use this workflow to perform a cross-platform database refresh (for example: Linux to Solaris). You must use the Oracle Data Pump workflows included in this solution pack if you want to perform a cross-platform refresh.

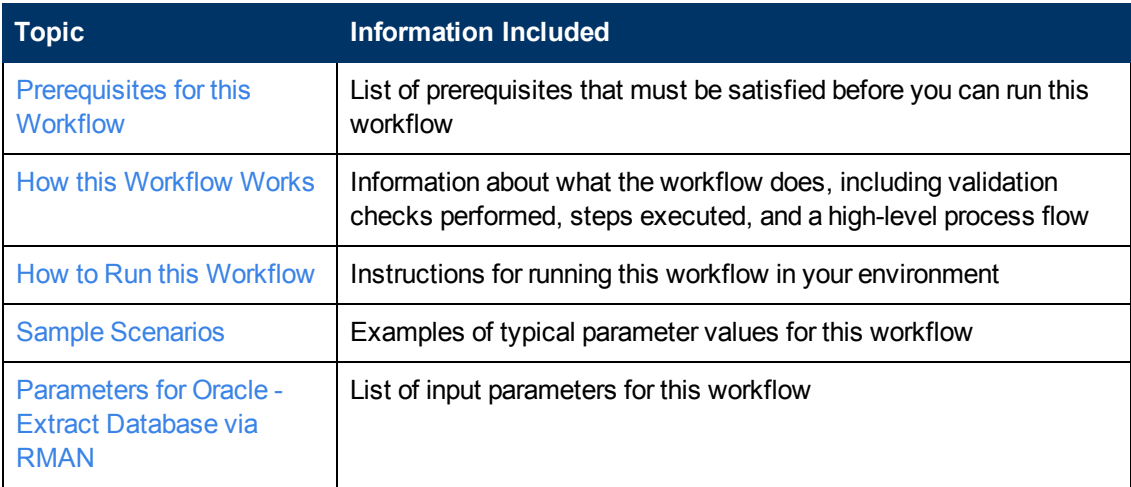

To use this workflow in your environment, see the following information:

**Note:** To view the steps included in this [workflow,](#page-22-0) see the Steps for Oracle - Extract Database via RMAN.

## <span id="page-20-0"></span>**Prerequisites for this Workflow**

Be sure that the following [prerequisites](#page-19-0) are satisfied before you run the Oracle - Extract Database via RMAN workflow:

- 1. The HP DMA client must be installed on all target servers.
- 2. The Target Directory must exist prior to the execution of the workflow. This directory can be local, or it can be a Network File System (NFS) mount point.

**Note:** If you specify an NFS mount point, the pertinent NFS share must be available to the target server, and it must be mounted prior to running this workflow.

- 3. The specified Oracle Database user must have READ and WRITE permission for the specified Target Directory.
- 4. The Oracle Database software must be provisioned, and the database must exist in the target instance prior to workflow execution.

**Note:** For RMAN backup files, the destination database structure, database name, and Oracle SID must match that of the source.

For more information about prerequisites for Oracle Database, refer to the Oracle Database Product [Documentation](#page-202-2) on page 203.

## <span id="page-21-0"></span>**How this Workflow Works**

This topic contains the following information about the Oracle - Extract [Database](#page-19-0) via RMAN workflow:

#### **Overview**

This workflow performs a full database backup using Oracle Recovery Manager (RMAN) for the purpose of performing a database refresh. You can instruct the workflow to store the RMAN backup set files in the local file system or on a network share.

You can use this workflow as part of a database refresh process. Database refresh involves moving the contents of a database in one Oracle instance into a database in another Oracle instance. This is useful, for example, if you want to move a database from a traditional IT infrastructure to a private cloud. It is also useful if you want to duplicate production data in a test environment for application development or troubleshooting purposes.

#### **Validation Checks Performed**

The workflow validates the following conditions:

- 1. The Oracle Home derived in the Determine Oracle Home step is a fully qualified path that exists on the target server.
- 2. The specified Target Directory exists, either locally or on a network share, and is writable.
- 3. The following system utilities are available:  $ar, make, ls, nm, unzip, and mkdir.$
- 4. The workflow can connect to the Oracle SID derived in the Determine Oracle Home step.
- 5. All specified Ignorable Oracle Errors can safely be ignored.
- 6. The specified Tag Name parameter is not an empty string.
- 7. The specified Max Piece Size is at least 40 KByte and less than 16 TByte.

### <span id="page-22-0"></span>**Steps Executed**

The Oracle - Extract [Database](#page-19-0) via RMAN workflow includes the following steps. Each step must complete successfully before the next step can start. If a step fails, the workflow reports a failure, and all subsequent steps are skipped.

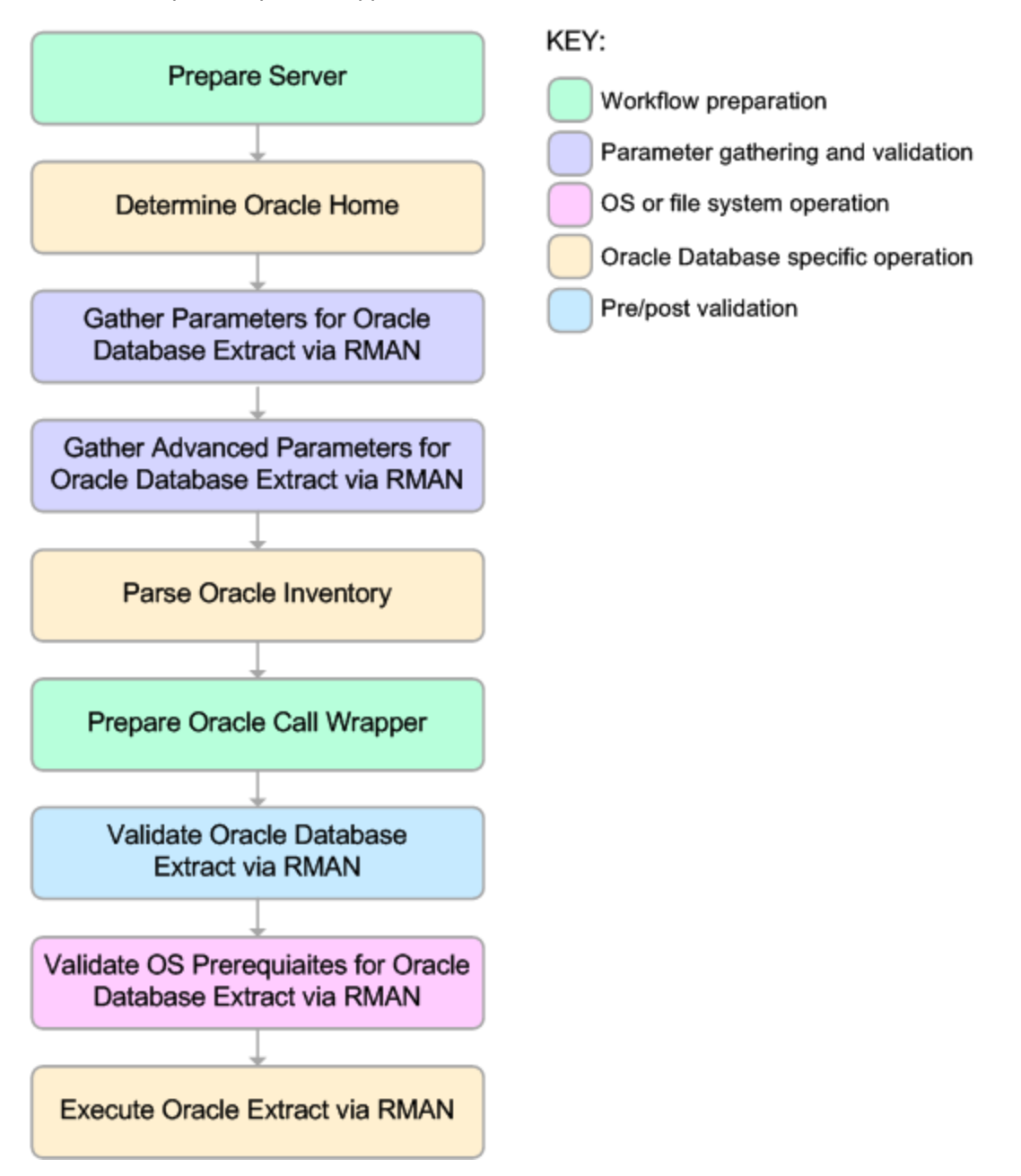

#### **Process Flow**

This workflow performs the following tasks:

- 1. Determines the target server platform type, and identifies the server call wrapper.
- 2. Determines the Oracle Home path by reading the oratab file.
- 3. Gathers all required and optional parameters.
- 4. Determines the OS owner of the Oracle Home directory.
- 5. Prepares the instance call wrapper based on the specified Oracle User.
- 6. Validates all parameter values specified or derived.
- 7. Performs the RMAN backup.

### <span id="page-24-0"></span>**How to Run this Workflow**

The following instructions show you how to customize and run the Oracle - Extract Database via RMAN workflow in your [environment.](#page-19-0)

**Tip:** For detailed instructions to run HP DMA workflows—using the Run Oracle Compliance Audit workflow as an example—see *HP DMA Quick Start Tutorial*.

The workflow provides default values for some parameters. These default values are usually sufficient for a "typical" installation. You can override the defaults by specifying parameter values in the deployment. You can also expose additional parameters in the workflow, if necessary, to accomplish more advanced scenarios. Any parameters not explicitly specified in the deployment will have the default values listed in [Parameters](#page-28-0) for Oracle - Extract Database via RMAN on page 29

**Note:** Before following this procedure, review the [Prerequisites](#page-20-0) for this Workflow, and ensure that all requirements are satisfied.

#### **To use the Oracle - Extract Database via RMAN workflow:**

1. Create a deployable copy of the workflow (see "Create a Deployable Workflow" in *HP DMA Quick Start Tutorial*).

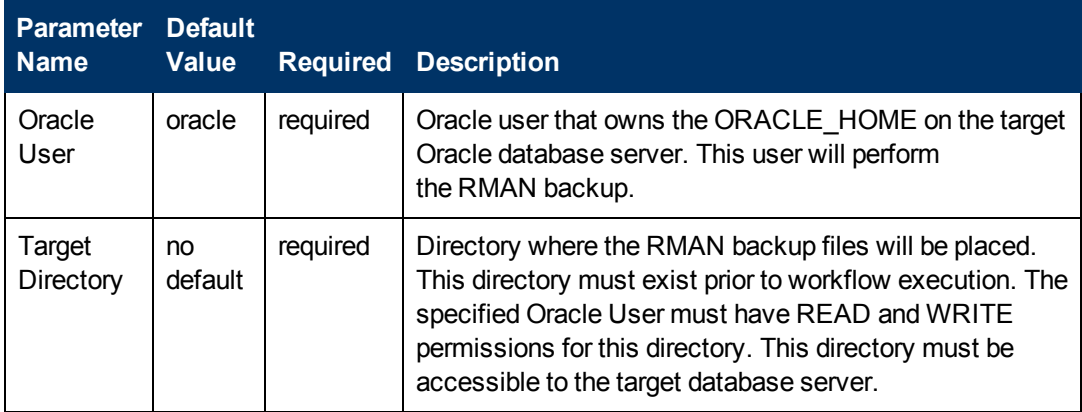

2. Determine the values that you will specify for the following parameters: show

**Note:** This is the minimum set of parameters required to run this workflow. You may need to expose additional parameters depending on your provisioning objectives.

See [Parameters](#page-28-0) for Oracle - Extract Database via RMAN on page 29 for detailed descriptions of all input parameters for this workflow, including default values.

- 3. In the workflow editor, expose any additional parameters that you need (see How to Expose Additional Workflow [Parameters](#page-212-0) on page 213). You will specify values for those parameters when you create the deployment.
- 4. Save the changes to the workflow (click **Save** in the lower right corner).
- 5. Create a new deployment (see "Create a Deployment" in *HP DMA Quick Start Tutorial* for

instructions).

- 6. On the Parameters tab, specify values for the required parameters listed in step 2 and any additional parameters that you have exposed.You do not need to specify values for those parameters whose default values are appropriate for your environment.
- 7. On the Targets tab, specify one or more targets for this deployment.
- 8. Save the deployment (click **Save** in the lower right corner).
- 9. Run the workflow using this deployment (see "Run Your Workflow" in *HP DMA Quick Start Tutorial* for instructions).

#### **To verify the results:**

The workflow will complete and report SUCCESS on the Console if it has run successfully. If an error occurs during workflow execution, the error is logged, and the workflow terminates in the FAILURE state.

## <span id="page-26-0"></span>**Sample Scenarios**

This topic shows you how to use various parameters to achieve the following database backup scenarios in your environment using the Oracle - Extract [Database](#page-19-0) via RMAN workflow:

#### **Scenario 1: Create a Backup Set on the Local File System**

This is the simplest RMAN extract scenario. In this example, the backup set is stored on the local file system. The parameters shown here are visible by default.

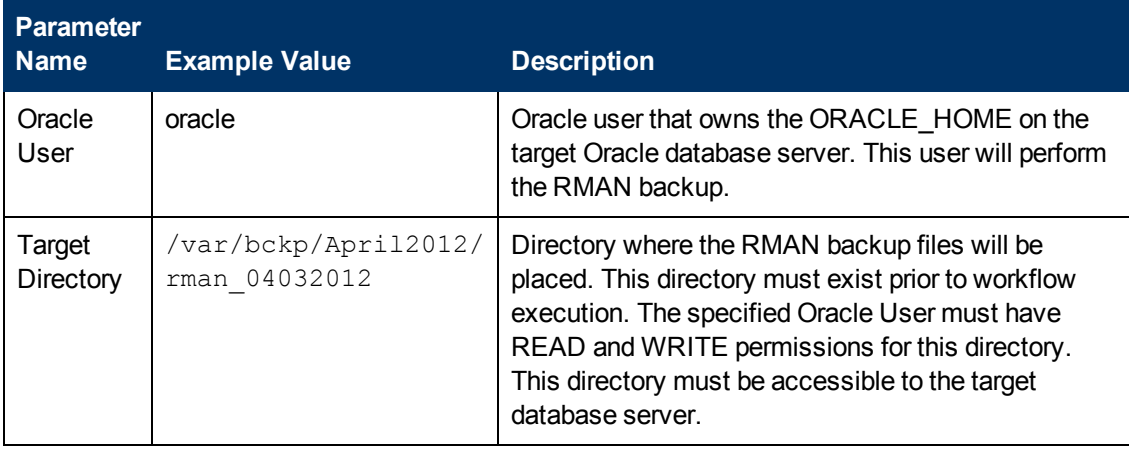

Be sure that the default values for all remaining parameters are appropriate for your environment (see [Parameters](#page-54-0) for Oracle - Extract and Refresh Database via RMAN on page 55).

#### **Scenario 2: Create a Backup Set on a Network Share**

In this example, the backup set is stored on a network share. The parameters shown here are visible by default.

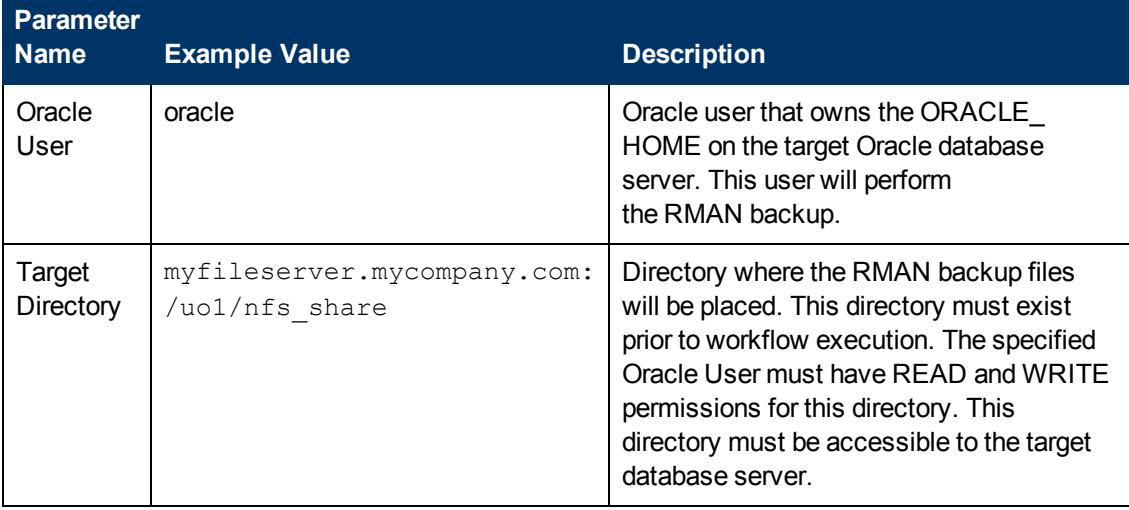

Be sure that the default values for all remaining parameters are appropriate for your environment (see [Parameters](#page-54-0) for Oracle - Extract and Refresh Database via RMAN on page 55).

#### **Scenario 3: Create a Backup Set Using Non-Default Parameters**

In this example, the backup set is stored on the local file system. The first two parameters listed are visible by default; the remaining parameters must be exposed in the workflow so that they are available in the deployment (see How to Expose Additional Workflow [Parameters](#page-212-0) on page 213).

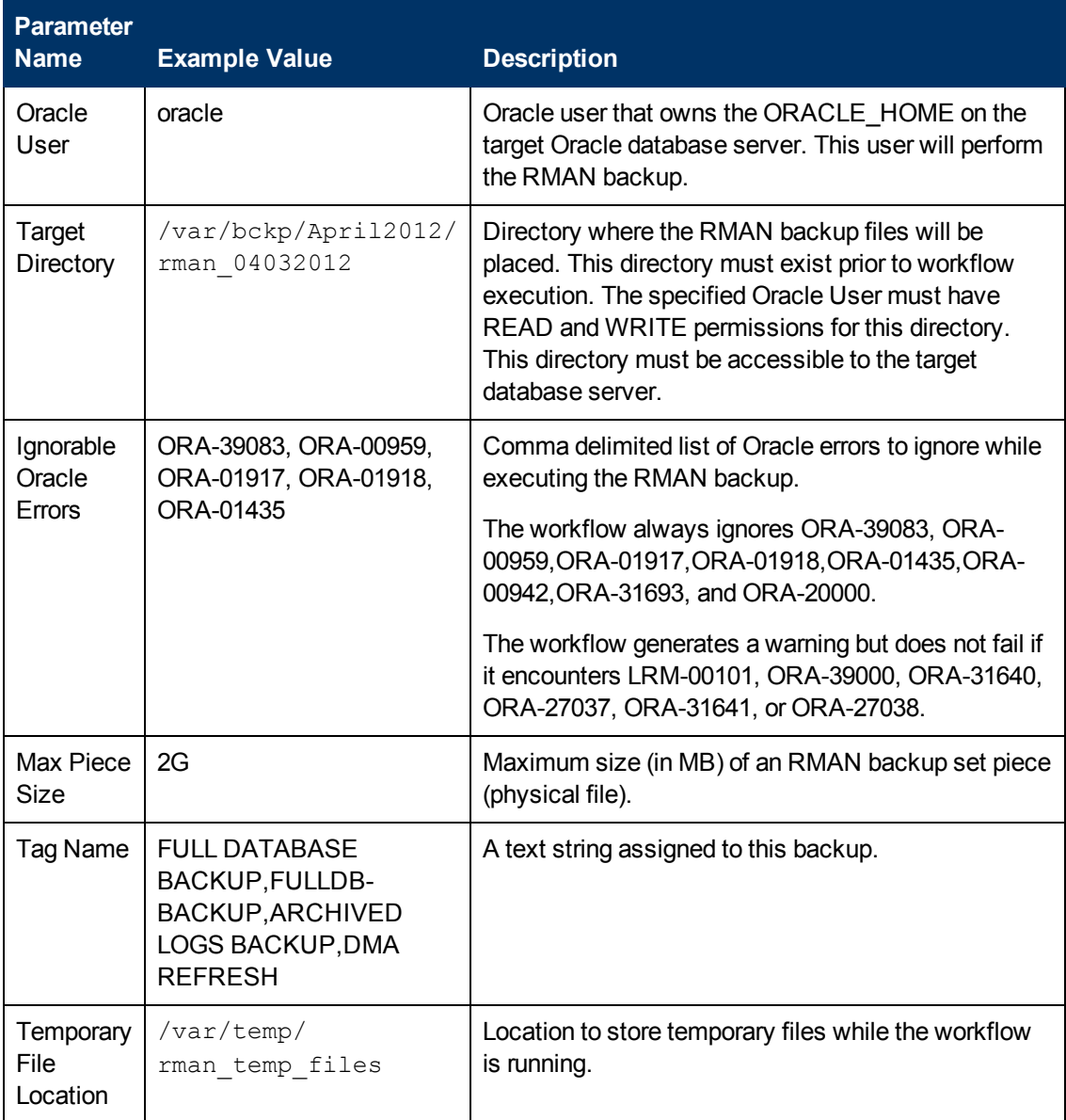

Be sure that the default values for all remaining parameters are appropriate for your environment (see [Parameters](#page-54-0) for Oracle - Extract and Refresh Database via RMAN on page 55).

## <span id="page-28-0"></span>**Parameters for Oracle - Extract Database via RMAN**

The following tables describe the required and optional input parameters for this workflow. Some of these parameters may not be initially visible in a deployment (see How to Expose Additional Workflow Parameters on page 213). For some [parameters,](#page-212-0) if you do not specify a value for a parameter, a default value is assigned.

Parameters whose values are derived in one step and consumed by another step are not shown here.

### **Parameters Defined in this Step: Gather Parameters for Oracle Database Extract via RMAN**

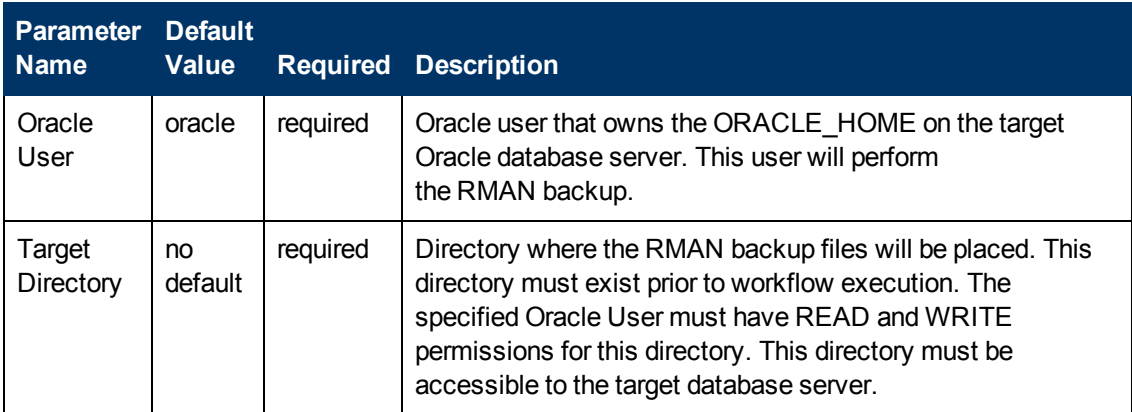

### **Additional Parameters Defined in this Step: Gather Advanced Parameters for Oracle Database Extract via RMAN**

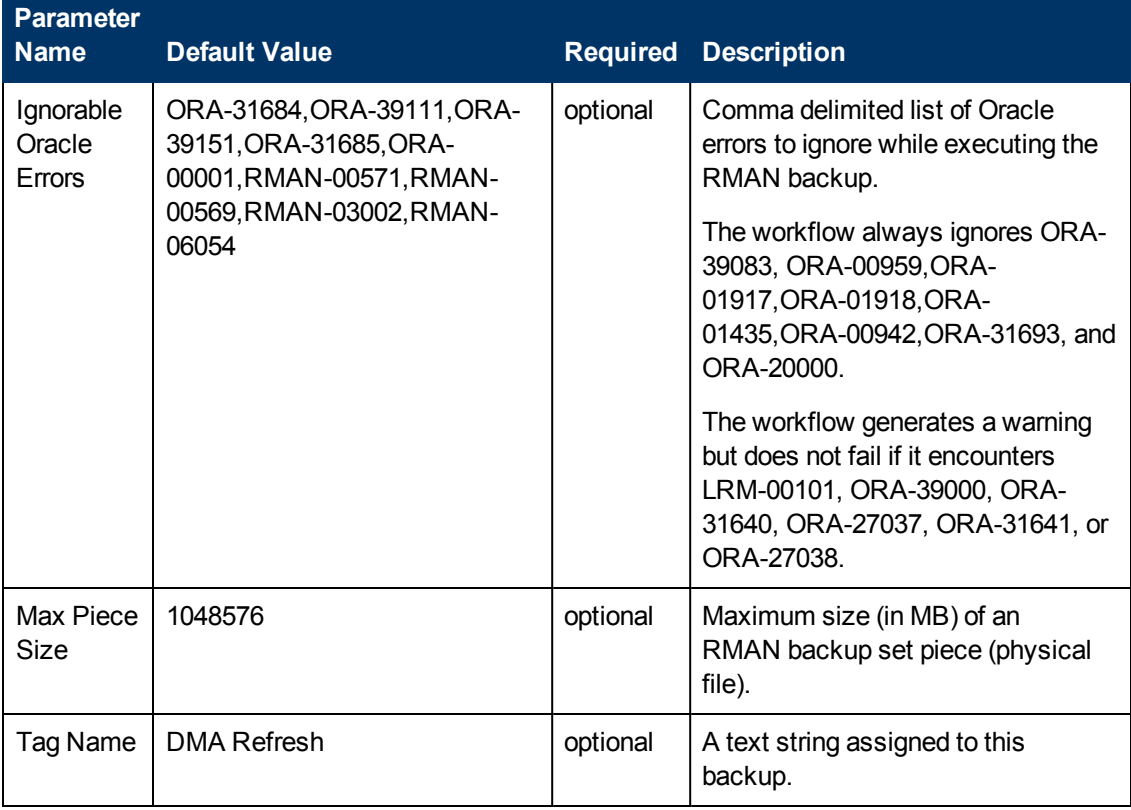

### **Additional Parameters Defined in this Step: Gather Advanced Parameters for Oracle Database Extract via RMAN (continued)**

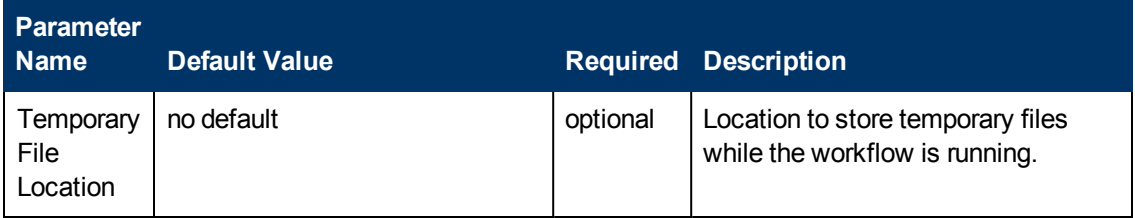

### **Additional Parameter Defined in this Step: Parse Oracle Inventory**

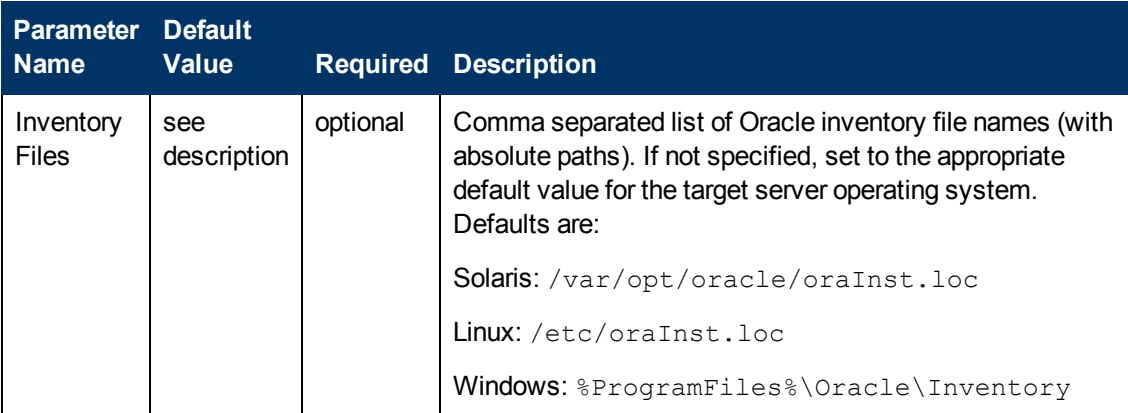

## <span id="page-30-0"></span>**Oracle - Refresh Database via RMAN**

This workflow restores an Oracle database from a previously created RMAN backup set. The backup set files can be located in the local file system or on a network share.

**Note:** You cannot use this workflow to perform a cross-platform database refresh (for example: Linux to Solaris). You must use the Oracle Data Pump workflows included in this solution pack if you want to perform a cross-platform refresh.

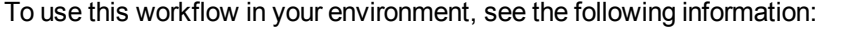

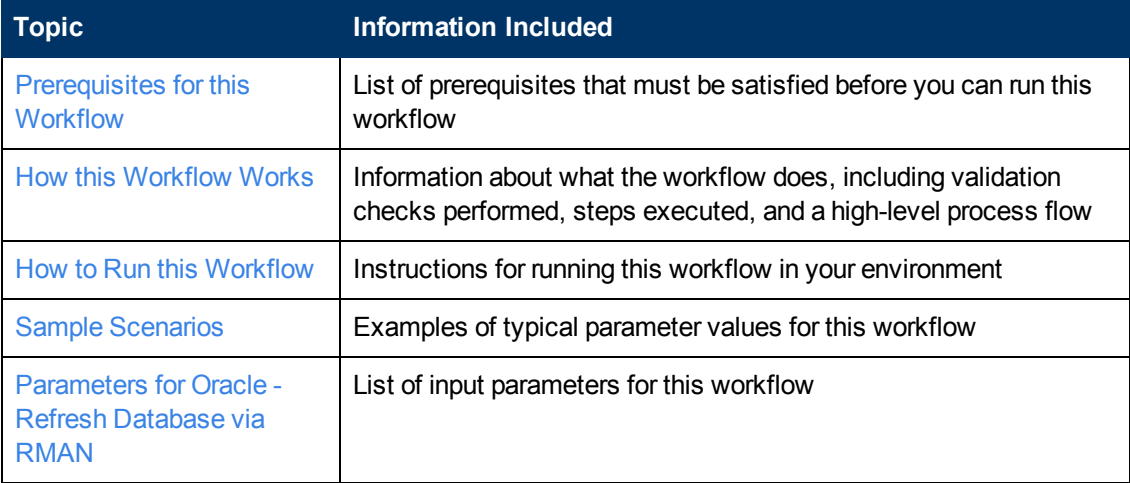

**Note:** To view the steps included in this workflow, see the Steps for Oracle - Refresh [Database](#page-33-0) via RMAN.

## <span id="page-31-0"></span>**Prerequisites for this Workflow**

Be sure that the following [prerequisites](#page-30-0) are satisfied before you run the Oracle - Refresh Database via RMAN workflow:

- 1. The HP DMA client must be installed on all target servers.
- 2. The Target Directory must exist prior to the execution of the workflow. This directory can be local, or it can be a Network File System (NFS) mount point.

**Note:** If you specify an NFS mount point, the pertinent NFS share must be available to the target server, and it must be mounted prior to running this workflow.

- 3. The specified Oracle Database user must have READ and WRITE permission for the specified Target Directory.
- 4. The Oracle Database software must be provisioned, and the database must exist in the target instance prior to workflow execution.

**Note:** For RMAN backup files, the destination database structure, database name, and Oracle SID must match that of the source.

For more information about prerequisites for Oracle Database, refer to the Oracle Database Product [Documentation](#page-202-2) on page 203.

## <span id="page-32-0"></span>**How this Workflow Works**

This topic contains the following information about the Oracle - Refresh [Database](#page-30-0) via RMAN workflow:

#### **Overview**

This workflow performs a full RMAN database restore from a previously created RMAN backup set. A backup set contains an image that incorporates data from the following sources:

- Data files
- Archived redo log files
- Control files
- Server parameter files

The backup set can be located in the local file system or on a network share.

You can use this workflow as part of a database refresh process. Database refresh involves moving the contents of a database in one Oracle instance into a database in another Oracle instance. This is useful, for example, if you want to move a database from a traditional IT infrastructure to a private cloud. It is also useful if you want to duplicate production data in a test environment for application development or troubleshooting purposes.

#### **Validation Checks Performed**

The workflow validates the following conditions:

- 1. The database to be restored is shut down.
- 2. The specified Target Directory exists, either locally or on a network share, and is writable.
- 3. The following system utilities are available:  $ar, make, ls, nm, unzip, and mkdir.$
- 4. The specified Oracle Home exists and is, in fact, an Oracle home.
- 5. The workflow can connect to the specified Oracle SID in the specified Oracle Home.
- 6. The specified RMAN Archive Logs, RMAN Control File, and RMAN Data Files exist and have the proper format.
- 7. All specified Ignorable Oracle Errors can safely be ignored.
- 8. If a Verification SQL Script is specified, both that file and the Verification Result file exist.
- 9. The OS platform and Oracle Database version are supported by HP DMA.
- 10. Sufficient disk space is available to perform the database restore.

#### <span id="page-33-0"></span>**Steps Executed**

The Oracle - Refresh [Database](#page-30-0) via RMAN workflow includes the following steps. Each step must complete successfully before the next step can start. If a step fails, the workflow reports a failure, and all subsequent steps are skipped.

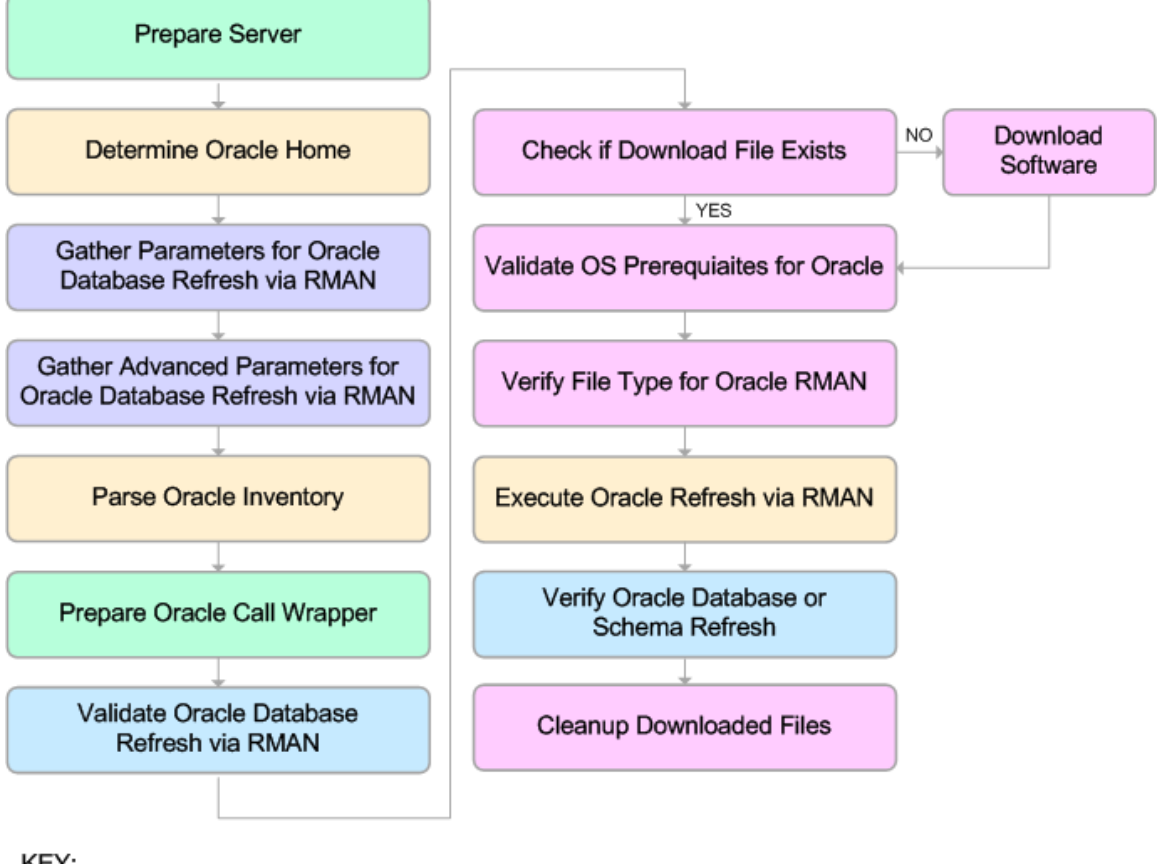

KEY:

Workflow preparation Parameter gathering and validation OS or file system operation Oracle Database specific operation Pre/post validation

#### **Process Flow**

This workflow performs the following tasks:

- 1. Determines the target server platform type, and identifies the server call wrapper.
- 2. Gathers all required and optional parameters.
- 3. Determines the OS owner of the Oracle Home directory.
- 4. Prepares the instance call wrapper based on the specified Oracle Account.
- 5. Validates all parameter values specified or derived.
- 6. Determines whether the RMAN backup set files already exist on the target server. If the files do not yet exist, the workflow downloads them from the software repository.
- 7. Determines whether sufficient disk space is available to restore the database from the backup set.
- 8. Verifies that the specified backup set files constitute a valid RMAN backup set.
- 9. Performs the RMAN restore.
- 10. Verifies that the database was successfully restored by ensuring that the following conditions are true:
	- n The database is accessible.
	- **Temporary tablespace has been created.**
	- No tablespaces are in backup mode.
- 11. Runs the Verification SQL Script (if specified), and compares the result to the specified Verification Result file.
- 12. Removes any files downloaded to facilitate this restore.

### <span id="page-35-0"></span>**How to Run this Workflow**

The following instructions show you how to customize and run the Oracle - Refresh Database via RMAN workflow in your [environment.](#page-30-0)

**Tip:** For detailed instructions to run HP DMA workflows—using the Run Oracle Compliance Audit workflow as an example—see *HP DMA Quick Start Tutorial*.

The workflow provides default values for some parameters. These default values are usually sufficient for a "typical" installation. You can override the defaults by specifying parameter values in the deployment. You can also expose additional parameters in the workflow, if necessary, to accomplish more advanced scenarios. Any parameters not explicitly specified in the deployment will have the default values listed in [Parameters](#page-39-0) for Oracle - Refresh Database via RMAN on page 40

**Note:** Before following this procedure, review the [Prerequisites](#page-31-0) for this Workflow, and ensure that all requirements are satisfied.

#### **To use the Oracle - Refresh Database via RMAN workflow:**

1. Create a deployable copy of the workflow (see "Create a Deployable Workflow" in *HP DMA Quick Start Tutorial*).

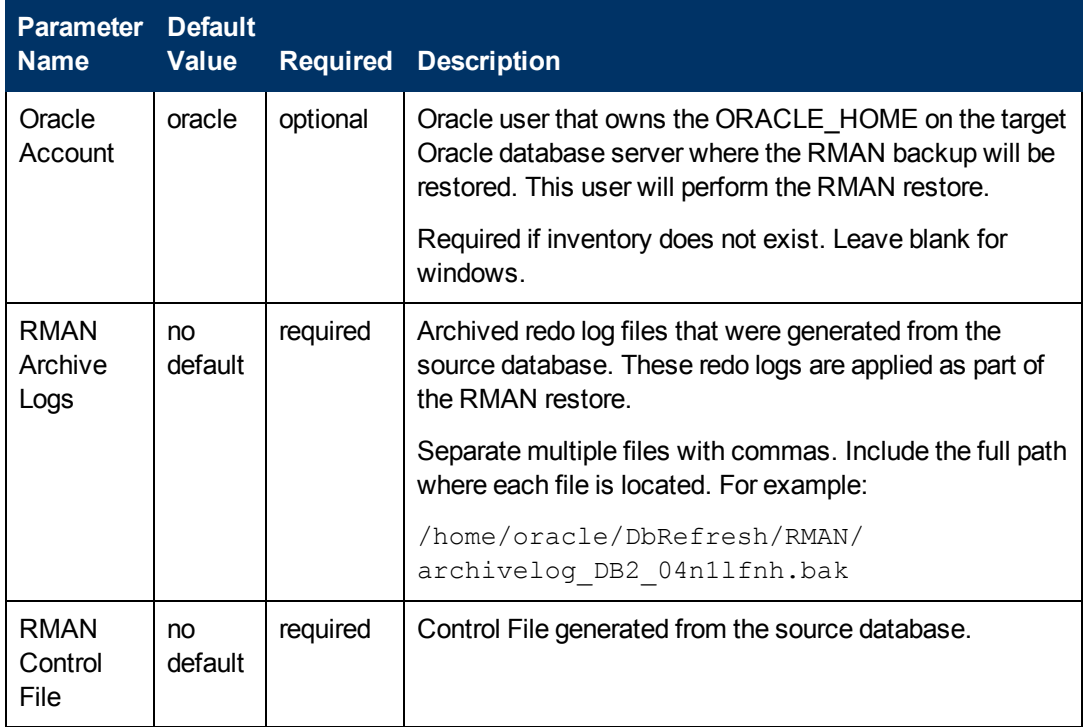

2. Determine the values that you will specify for the following parameters:
Chapter 2: Workflow Details

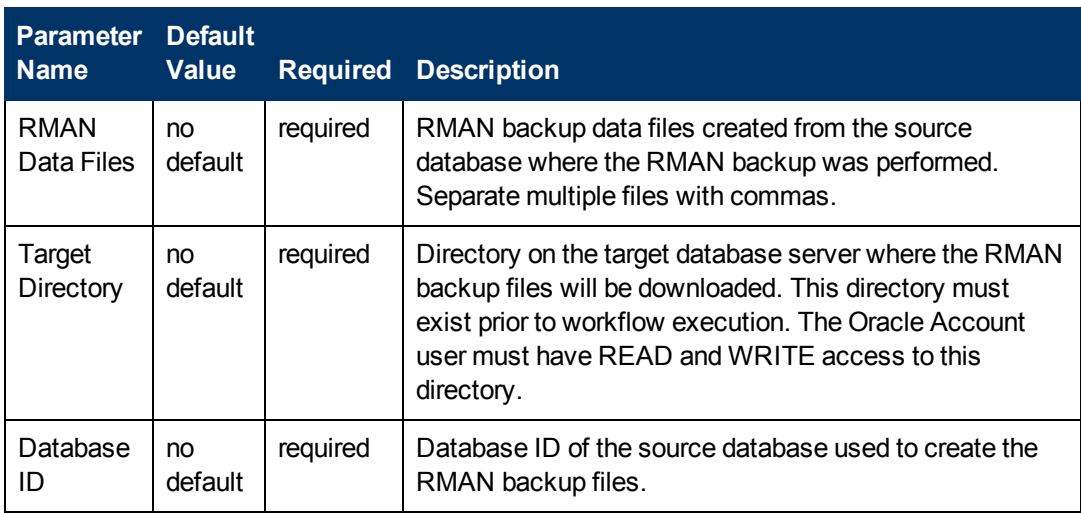

**Note:** This is the minimum set of parameters required to run this workflow. You may need to expose additional parameters depending on your provisioning objectives.

See [Parameters](#page-39-0) for Oracle - Refresh Database via RMAN on page 40 for detailed descriptions of all input parameters for this workflow, including default values.

- 3. In the workflow editor, expose any additional parameters that you need (see How to Expose Additional Workflow [Parameters](#page-212-0) on page 213). You will specify values for those parameters when you create the deployment.
- 4. Save the changes to the workflow (click **Save** in the lower right corner).
- 5. Create a new deployment (see "Create a Deployment" in *HP DMA Quick Start Tutorial* for instructions).
- 6. On the Parameters tab, specify values for the required parameters listed in step 2 and any additional parameters that you have exposed.You do not need to specify values for those parameters whose default values are appropriate for your environment.
- 7. On the Targets tab, specify one or more targets for this deployment.
- 8. Save the deployment (click **Save** in the lower right corner).
- 9. Run the workflow using this deployment (see "Run Your Workflow" in *HP DMA Quick Start Tutorial* for instructions).

### **To verify the results:**

The workflow will complete and report SUCCESS on the Console if it has run successfully. If an error occurs during workflow execution, the error is logged, and the workflow terminates in the FAILURE state.

# **Sample Scenarios**

This topic shows you how to use various parameters to achieve the following database backup scenarios in your environment using the Oracle - Refresh [Database](#page-30-0) via RMAN workflow:

### **Scenario 1: Restore from a Backup Set on the Local File System**

This is the simplest RMAN refresh scenario. In this example, the backup set is downloaded to the local file system. The parameters shown here are visible by default.

In this scenario, the Oracle - Refresh [Database](#page-30-0) via RMAN on page 31 workflow uses extracted files from an RMAN backup. These are files that were [generated](#page-19-0) by using the Oracle - Extract Database via RMAN on page 20 workflow or by using the RMAN backup utility. The Database ID parameter represents the Database Identification of the source Oracle database.

The workflow has additional input parameters that can be exposed and specified as needed. For example, you may want to use an encrypted RMAN backup file or increase the number of channels to speed up the refresh process.

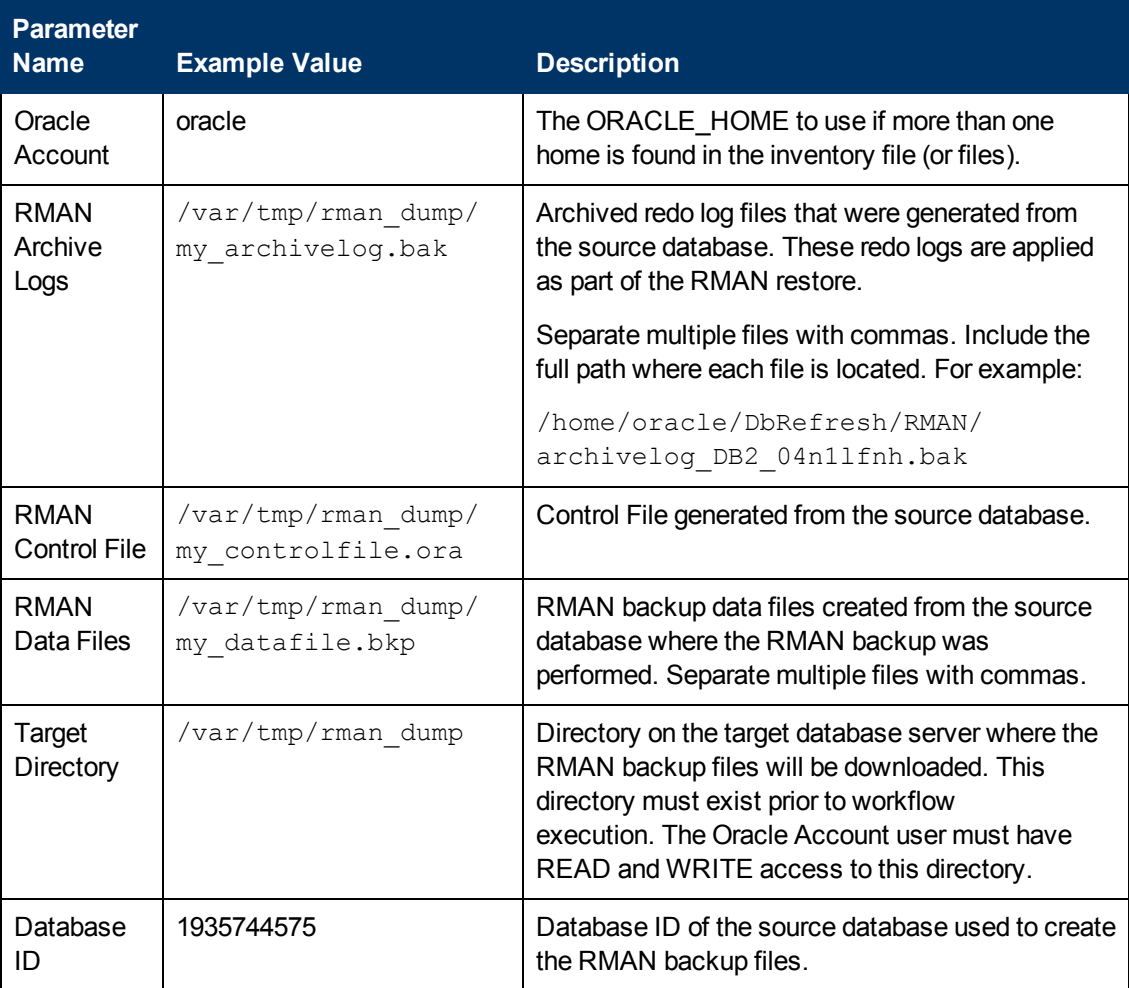

Be sure that the default values for all remaining parameters are appropriate for your environment (see [Parameters](#page-39-0) for Oracle - Refresh Database via RMAN on page 40).

#### **Scenario 2: Restore from a Backup Set on a Network Share**

In this example, the backup set is downloaded to a network share. Restoring from a backup set stored on a network share alleviates the need to transfer files onto the target database servers.

The parameters shown here are visible by default. The workflow has additional parameters that can be modified to best fit any particular refresh scenario. For example, you can specify encryption parameters, ignore errors generated by the Oracle RMAN utility that do not affect the database refresh, or turn on and tune additional channels to speed up the refresh process.

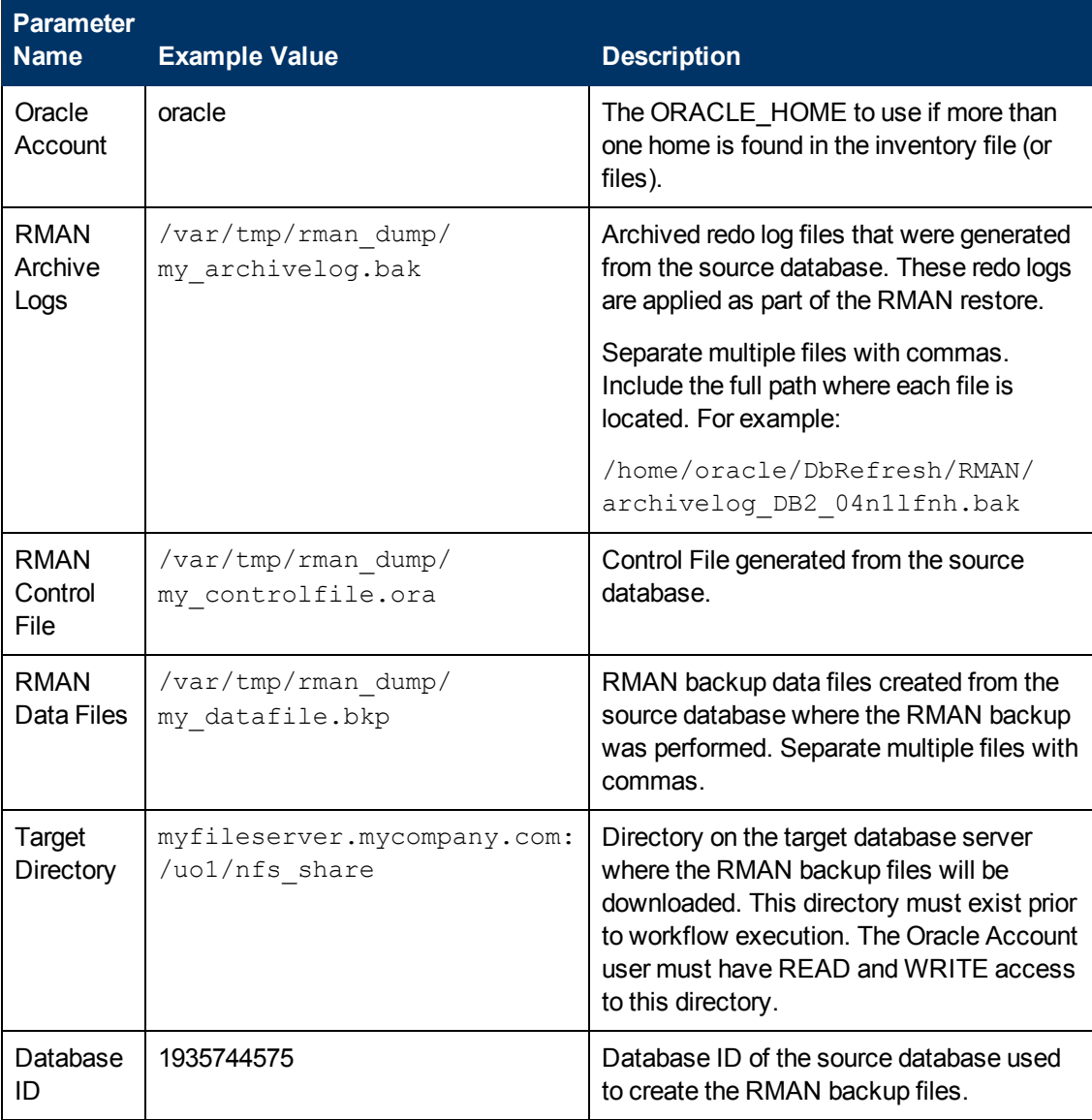

Be sure that the default values for all remaining parameters are appropriate for your environment (see [Parameters](#page-39-0) for Oracle - Refresh Database via RMAN on the next page).

# <span id="page-39-0"></span>**Parameters for Oracle - Refresh Database via RMAN**

The following tables describe the required and optional input parameters for this workflow. Some of these parameters may not be initially visible in a deployment (see How to Expose Additional Workflow Parameters on page 213). For some [parameters,](#page-212-0) if you do not specify a value for a parameter, a default value is assigned.

Parameters whose values are derived in one step and consumed by another step are not shown here.

### **Parameters Defined in this Step: Gather Parameters for Oracle Database Refresh via RMAN**

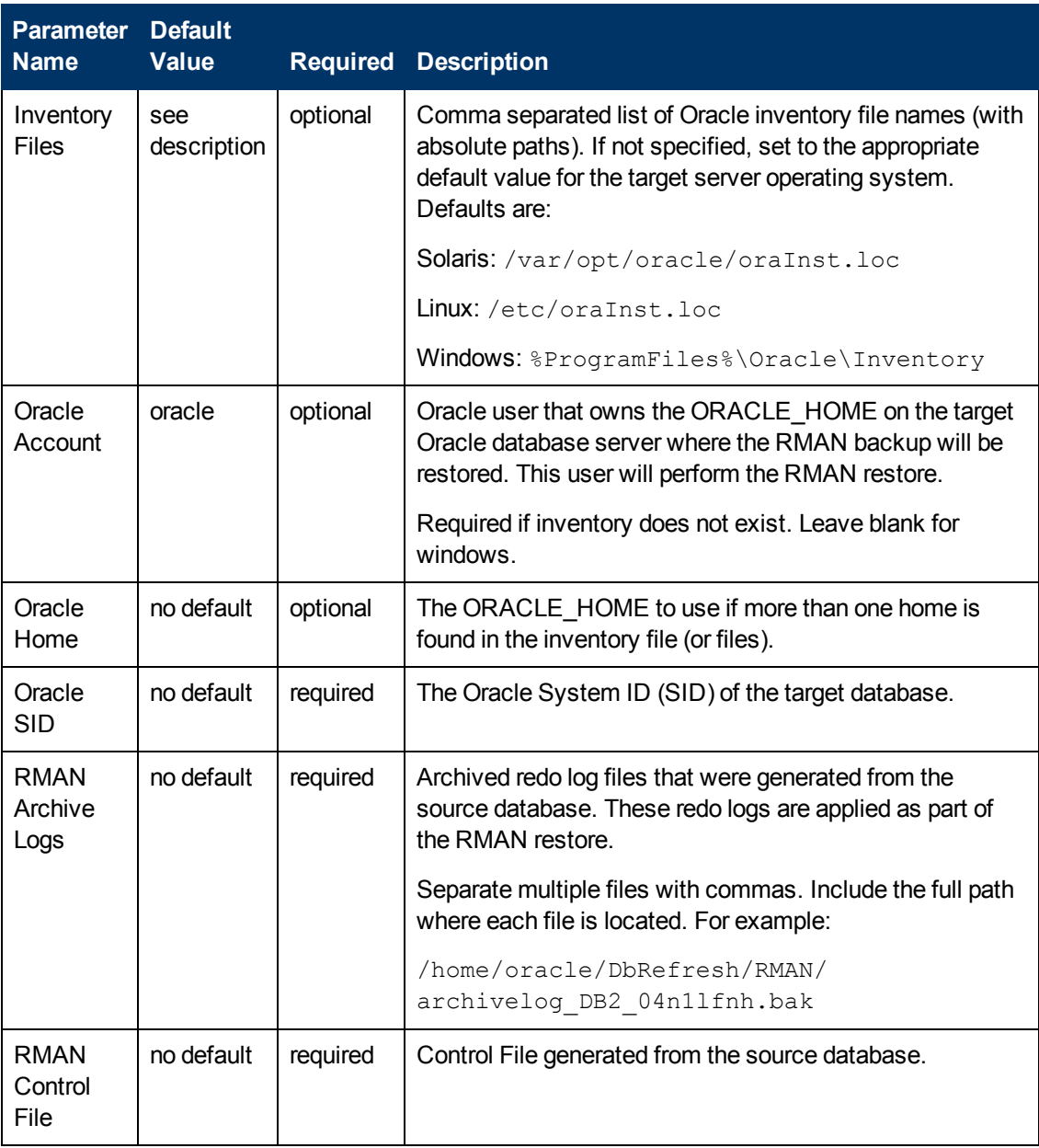

# **Parameters Defined in this Step: Gather Parameters for Oracle Database Refresh via RMAN (continued)**

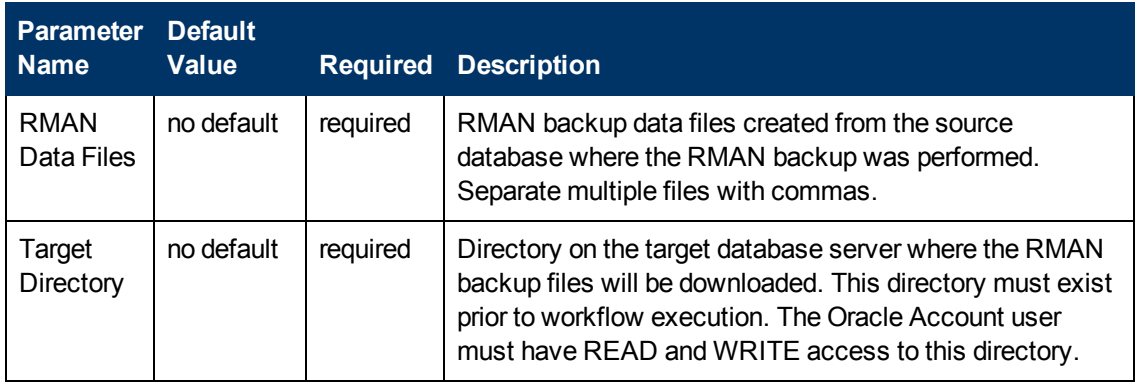

# **Additional Parameters Defined in this Step: Gather Advanced Parameters for Oracle Database Refresh via RMAN**

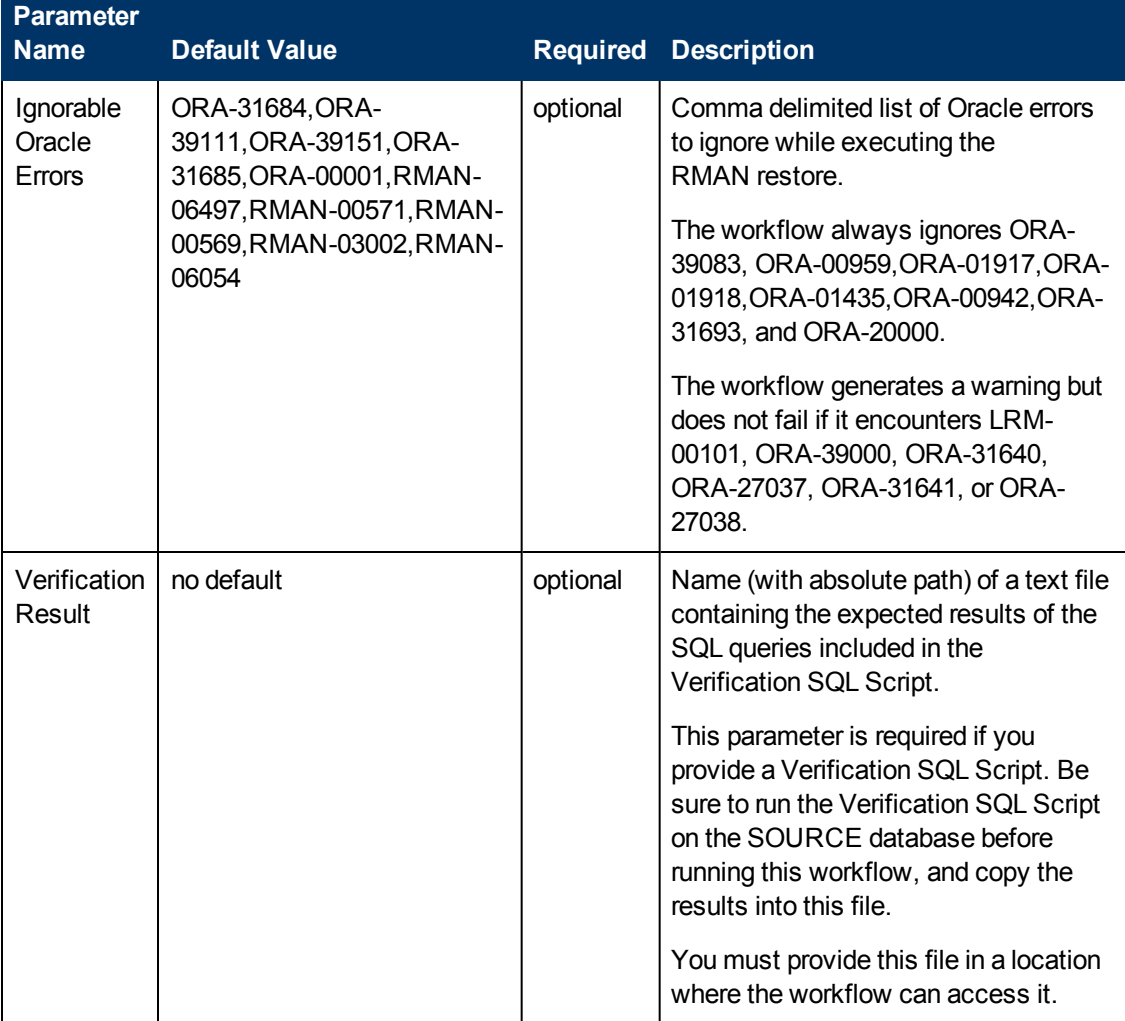

### **Additional Parameters Defined in this Step: Gather Advanced Parameters for Oracle Database Refresh via RMAN (continued)**

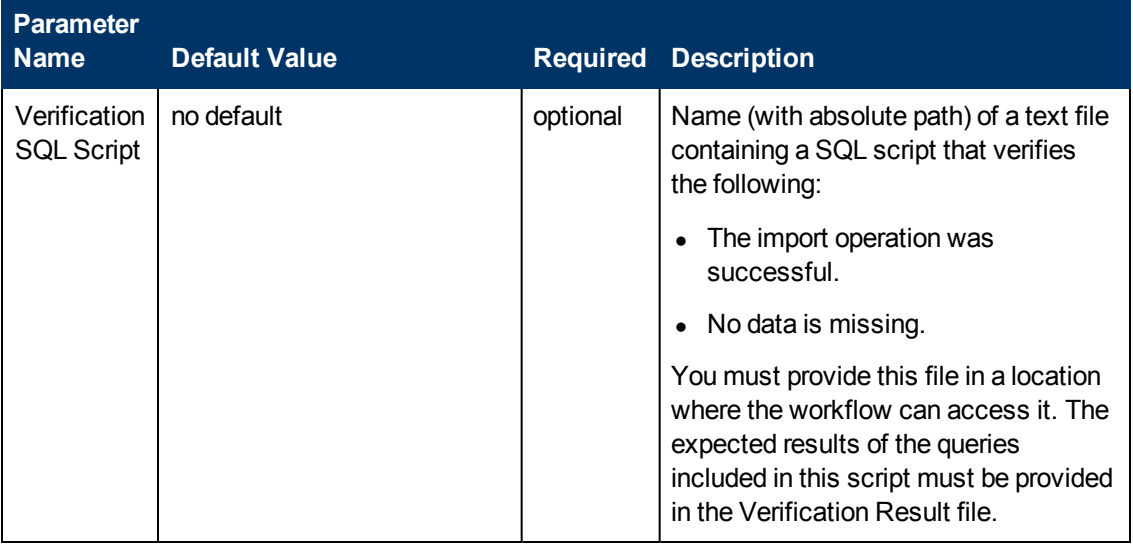

### **Additional Parameters Defined in this Step: Verify File Type for Oracle RMAN**

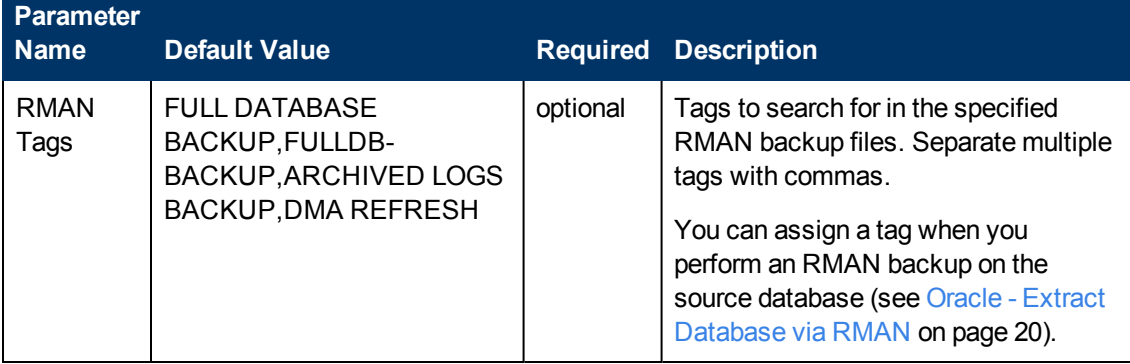

### **Additional Parameters Defined in this Step: Execute Oracle Refresh via RMAN**

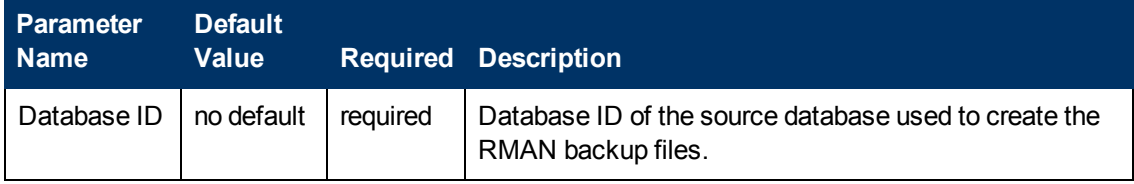

# <span id="page-42-0"></span>**Oracle - Extract and Refresh Database via RMAN**

This workflow performs a database refresh using Oracle Recovery Manager (RMAN) to first perform a full database backup on the SOURCE database and then perform a full database restore on the DESTINATION database.

RMAN stores an image of the database. It optimizes both speed and space consumption, and it performs block-level corruption detection during both the backup and restore phases of a database refresh.

**Note:** You cannot use this workflow to perform a cross-platform database refresh (for example: Linux to Solaris). You must use the Oracle Data Pump workflows included in this solution pack if you want to perform a cross-platform refresh.

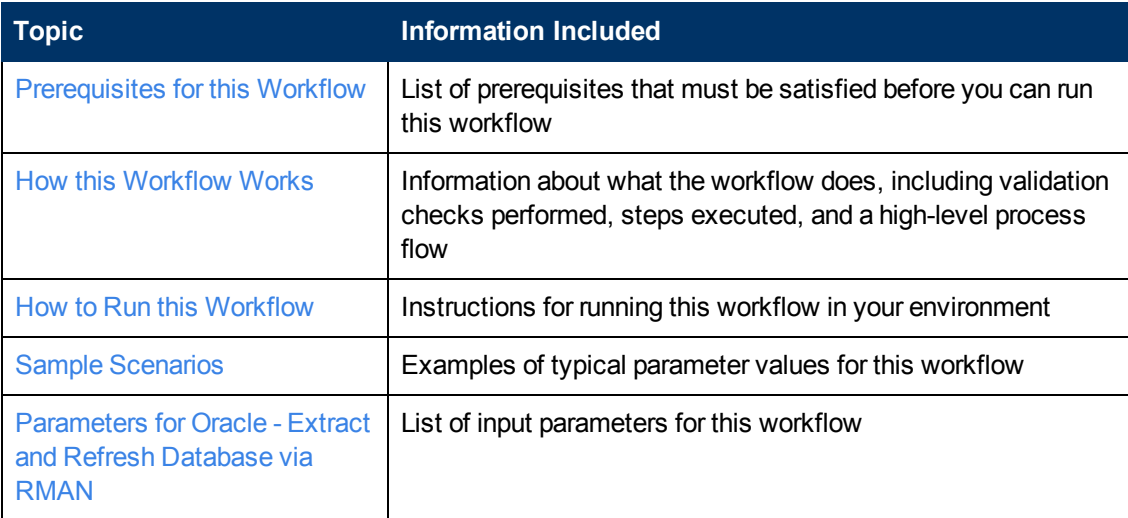

To use this workflow in your environment, see the following information:

**Note:** To view the steps included in this workflow, see the Steps for Oracle - Extract and Refresh [Database](#page-46-0) via RMAN.

# <span id="page-43-0"></span>**Prerequisites for this Workflow**

Be sure that the following [prerequisites](#page-42-0) are satisfied before you run the Oracle - Extract and Refresh Database via RMAN workflow:

- 1. The HP DMA client must be installed on all target servers.
- 2. The Target Directory must exist prior to the execution of the workflow. This directory can be local, or it can be a Network File System (NFS) mount point.

**Note:** If you specify an NFS mount point, the pertinent NFS share must be available to the target server, and it must be mounted prior to running this workflow.

- 3. The specified Oracle Database user must have READ and WRITE permission for the specified Target Directory.
- 4. The Oracle Database software must be provisioned, and the database must exist in the target instance prior to workflow execution.

For more information about prerequisites for Oracle Database, refer to the Oracle Database Product [Documentation](#page-202-0) on page 203.

# <span id="page-44-0"></span>**How this Workflow Works**

This topic contains the following [information](#page-42-0) about the Oracle - Extract and Refresh Database via RMAN workflow:

#### **Overview**

This workflow performs a database refresh using Oracle Recovery Manager (RMAN) to first perform a full database backup on the SOURCE database and then perform a full database restore on the DESTINATION database.

RMAN stores an image of the database. It optimizes both speed and space consumption, and it performs block-level corruption detection during both the backup and restore phases of a database refresh.

**Note:** You cannot use this workflow to perform a cross-platform database refresh (for example: Linux to Solaris). You must use the Oracle Data Pump workflows included in this solution pack if you want to perform a cross-platform refresh.

#### **Validation Checks Performed**

The workflow first validates the following conditions for the SOURCE database:

- 1. The Oracle Home derived in the Determine Oracle Home step is a fully qualified path that exists on the target server.
- 2. The specified Target Directory exists, either locally or on a network share, and is writable.
- 3. The following system utilities are available:  $ar, make, ls, nm, unzip, and  $mkdir$ .$
- 4. The workflow can connect to the Oracle SID derived in the Determine Oracle Home step.
- 5. All specified Ignorable Oracle Errors can safely be ignored.
- 6. The specified Tag Name parameter is not an empty string.
- 7. The specified Max Piece Size is at least 40 KByte and less than 16 TByte.

The workflow validates the following conditions for the DESTINATION database:

- 1. The database to be restored is shut down.
- 2. The specified Target Directory exists, either locally or on a network share, and is writable.
- 3. The following system utilities are available:  $ar, make, ls, nm, unzip, and  $mkdir$ .$
- 4. The specified Oracle Home exists and is, in fact, an Oracle home.
- 5. The workflow can connect to the specified Oracle SID in the specified Oracle Home.
- 6. The specified RMAN Archive Logs, RMAN Control File, and RMAN Data Files exist and have the proper format.
- 7. All specified Ignorable Oracle Errors can safely be ignored.
- 8. If a Verification SQL Script is specified, both that file and the Verification Result file exist.
- 9. The OS platform and Oracle Database version are supported by HP DMA.
- 10. Sufficient disk space is available to perform the database restore.

### <span id="page-46-0"></span>**Steps Executed**

The Oracle - Extract and Refresh [Database](#page-42-0) via RMAN workflow includes the following steps. Each step must complete successfully before the next step can start. If a step fails, the workflow reports a failure, and all subsequent steps are skipped.

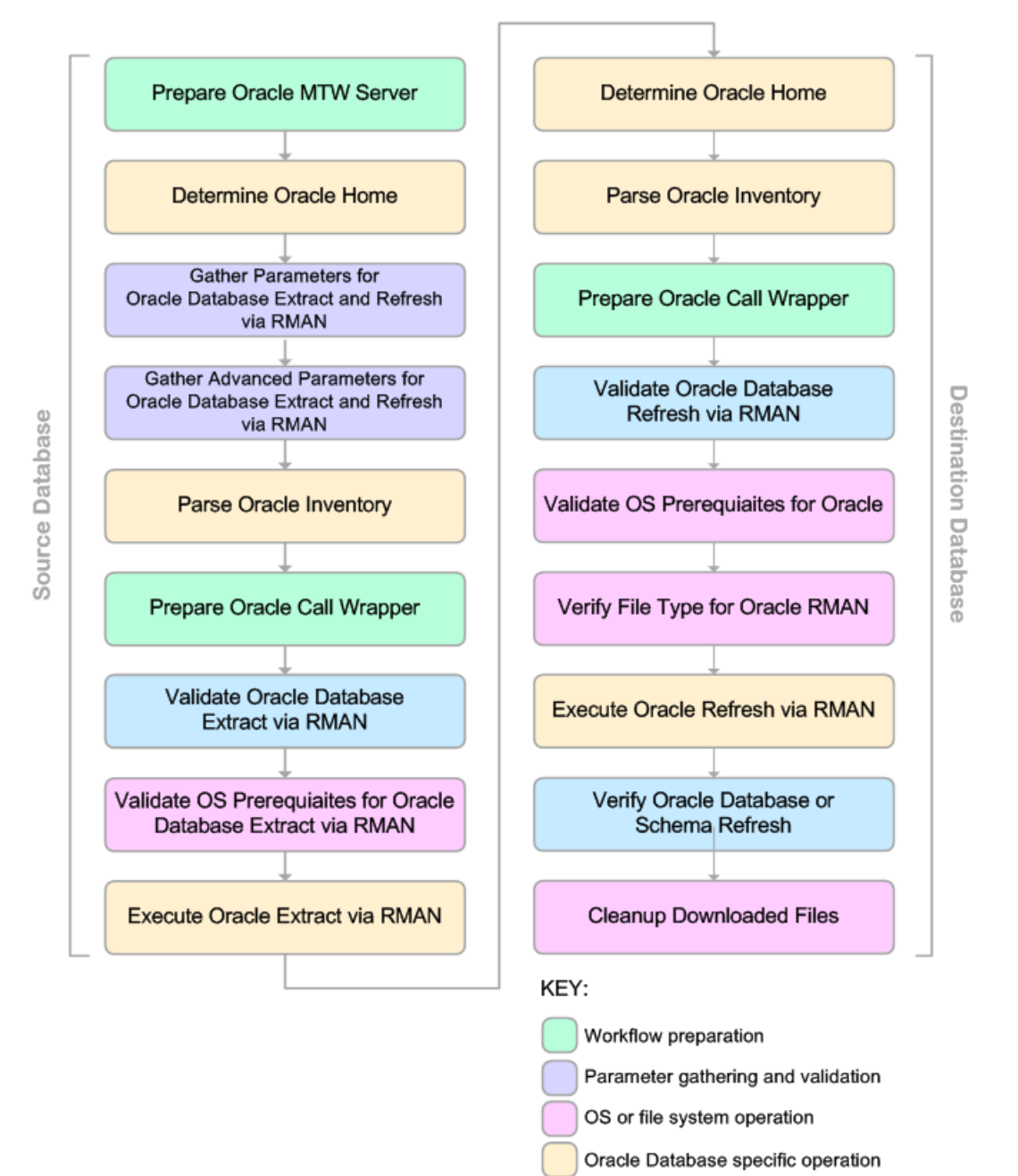

Pre/post validation

#### **Process Flow**

This workflow first performs the following tasks on the SOURCE database:

- 1. Determines the target server platform type, and identifies the server call wrapper.
- 2. Determines the Oracle Home path by reading the  $\text{oratab}$  file.
- 3. Gathers all required and optional parameters.
- 4. Determines the OS owner of the Oracle Home directory.
- 5. Prepares the instance call wrapper based on the specified Oracle User.
- 6. Validates all parameter values specified or derived.
- 7. Performs the RMAN backup.

The workflow then performs the following tasks on the DESTINATION database:

- 1. Determines the OS owner of the Oracle Home directory.
- 2. Prepares the instance call wrapper based on the specified Oracle Account.
- 3. Validates all parameter values specified or derived.
- 4. Determines whether the RMAN backup set files already exist on the target server. If the files do not yet exist, the workflow downloads them from the software repository.
- 5. Determines whether sufficient disk space is available to restore the database from the backup set.
- 6. Verifies that the specified backup set files constitute a valid RMAN backup set.
- 7. Performs the RMAN restore.
- 8. Verifies that the database was successfully restored by ensuring that the following conditions are true:
	- The database is accessible.
	- **Temporary tablespace has been created.**
	- No tablespaces are in backup mode.
- 9. Runs the Verification SQL Script (if specified), and compares the result to the specified Verification Result file.
- 10. Removes any files downloaded to facilitate this restore.

# <span id="page-48-0"></span>**How to Run this Workflow**

The following instructions show you how to customize and run the Oracle - Extract and Refresh Database via RMAN workflow in your [environment.](#page-42-0)

**Tip:** For detailed instructions to run HP DMA workflows—using the Run Oracle Compliance Audit workflow as an example—see *HP DMA Quick Start Tutorial*.

The workflow provides default values for some parameters. These default values are usually sufficient for a "typical" installation. You can override the defaults by specifying parameter values in the deployment. You can also expose additional parameters in the workflow, if necessary, to accomplish more advanced scenarios. Any parameters not explicitly specified in the deployment will have the default values listed in [Parameters](#page-54-0) for Oracle - Extract and Refresh Database via RMAN on page 55

**Note:** Before following this procedure, review the [Prerequisites](#page-43-0) for this Workflow, and ensure that all requirements are satisfied.

#### **To use the Oracle - Extract and Refresh Database via RMAN workflow:**

1. Create a deployable copy of the workflow (see "Create a Deployable Workflow" in *HP DMA Quick Start Tutorial*).

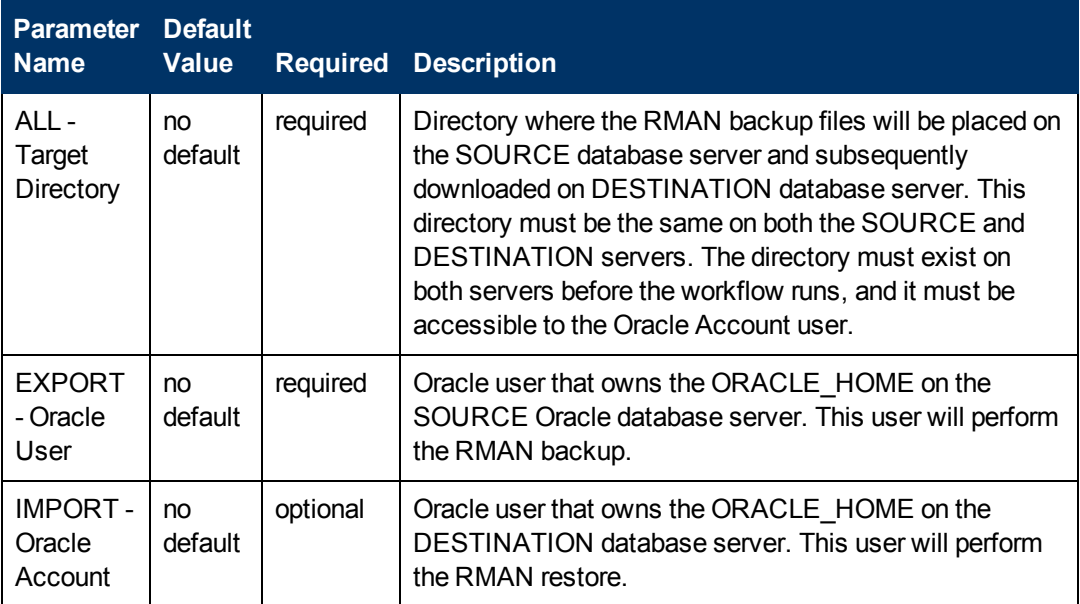

<span id="page-48-1"></span>2. Determine the values that you will specify for the following parameters: show

**Note:** This is the minimum set of parameters required to run this workflow. You may need to expose additional parameters depending on your provisioning objectives.

See [Parameters](#page-54-0) for Oracle - Extract and Refresh Database via RMAN on page 55 for detailed descriptions of all input parameters for this workflow, including default values.

<span id="page-48-2"></span>3. In the workflow editor, expose any additional parameters that you need (see How to [Expose](#page-212-0)

Additional Workflow [Parameters](#page-212-0) on page 213). You will specify values for these parameters when you create the deployment.

- 4. Save the changes to the workflow (click **Save** in the lower right corner).
- 5. Create a new deployment (see "Create a Deployment" in *HP DMA Quick Start Tutorial* for instructions).
	- a. On the Targets tab, select all the target servers—both source and destination—that will participate in this database refresh. The targets that you select here will be available in the Target Parameters drop-down menus on the Run page (see [step](#page-49-0) 7).
	- b. On the Parameters tab, specify values for the required parameters listed in [step](#page-48-1)  $2$  and any additional parameters that you exposed in [step](#page-48-2) 3.You do not need to specify values for those parameters whose default values are appropriate for your environment.
- <span id="page-49-0"></span>6. Save the deployment (click **Save** in the lower right corner).
- 7. Run the workflow using this deployment (see "Run Your Workflow" in *HP DMA Quick Start Tutorial* for instructions).

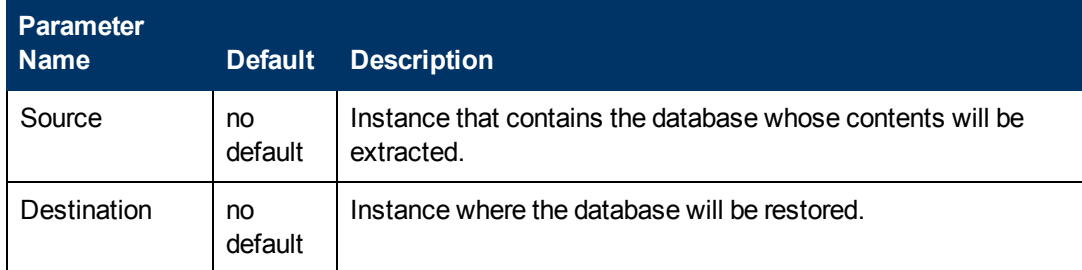

On the Run page, select the following targets from the respective drop-down menus:

### **To verify the results:**

The workflow will complete and report SUCCESS on the Console if it has run successfully. If an error occurs during workflow execution, the error is logged, and the workflow terminates in the FAILURE state.

# <span id="page-50-0"></span>**Sample Scenarios**

This topic shows you how to use various parameters to achieve the following database backup scenarios in your environment using the Oracle - Extract and Refresh [Database](#page-42-0) via RMAN workflow:

### **Scenario 1: Store the Backup Set on the Local File System**

This is the simplest RMAN extract and refresh scenario. In this example, the backup set is stored on the local file system of the SOURCE database server. The backup set files are then downloaded to the same location in the local file system of the DESTINATION database server. The parameters shown here are visible by default.

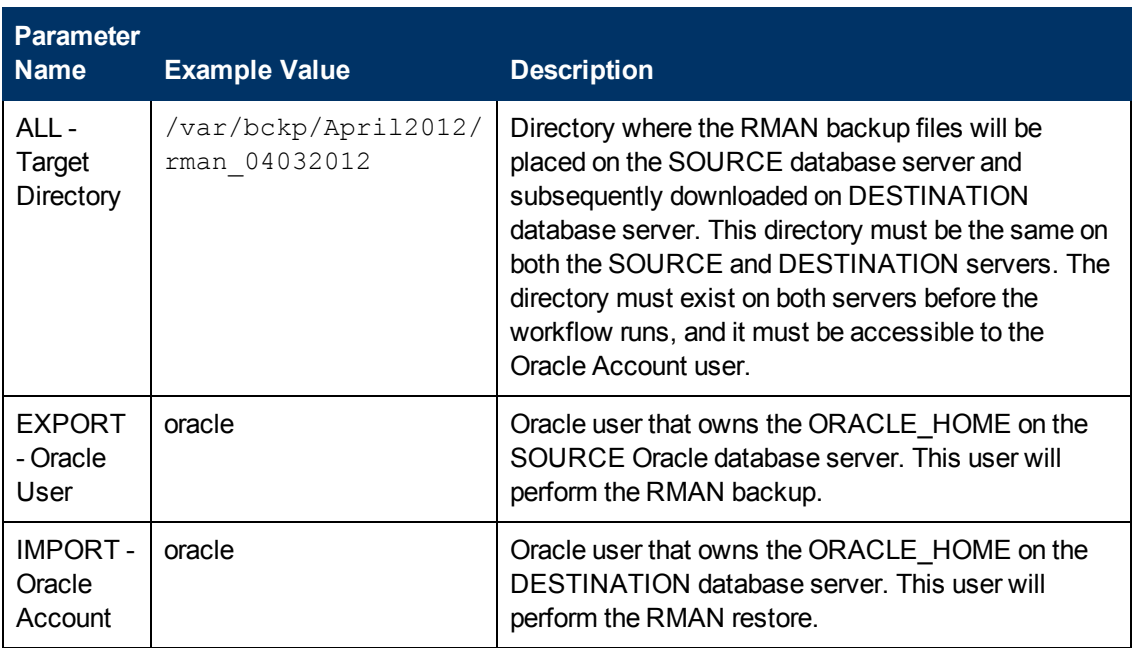

Be sure that the default values for all remaining parameters are appropriate for your environment (see [Parameters](#page-54-0) for Oracle - Extract and Refresh Database via RMAN on page 55).

#### **Scenario 2: Store the Backup Set on a Network Share**

In this example, the backup set is stored on a network share that both the SOURCE and DESTINATION database servers can access. The parameters shown here are visible by default.

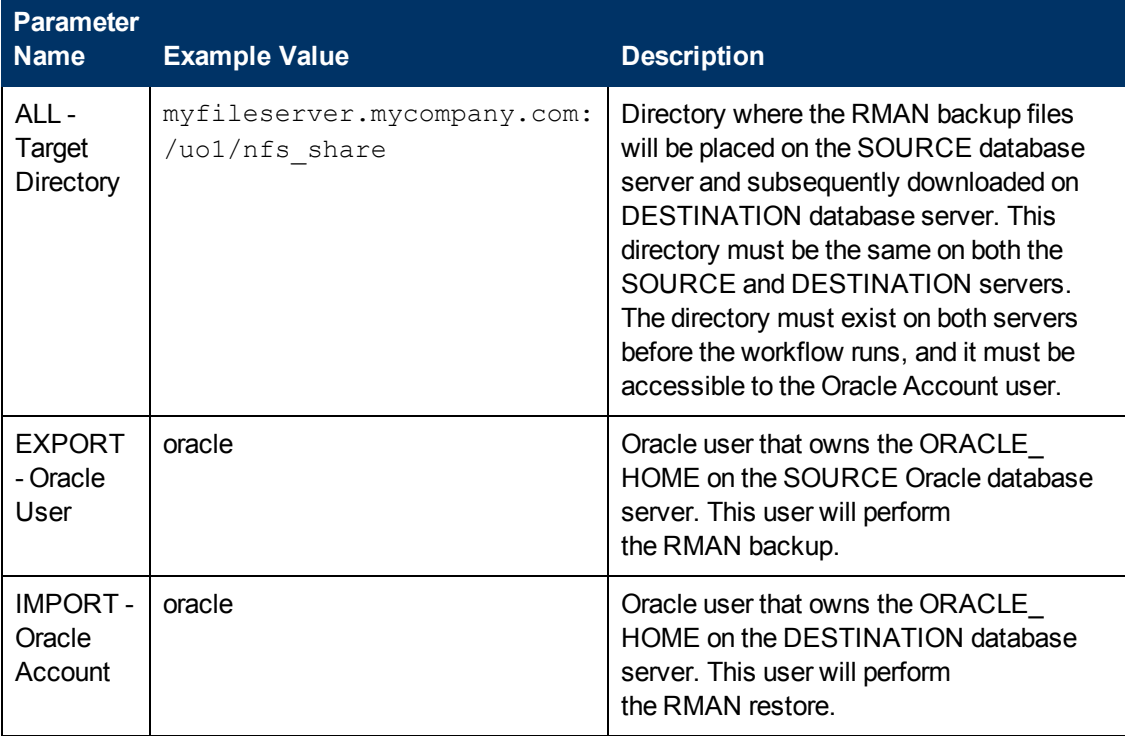

Be sure that the default values for all remaining parameters are appropriate for your environment (see [Parameters](#page-54-0) for Oracle - Extract and Refresh Database via RMAN on page 55).

### **Scenario 3: Create a Backup Set Using Non-Default Parameters**

In this example, the backup set is stored on the local file systems. The first two parameters listed are visible by default; the remaining parameters must be exposed in the workflow so that they are available in the deployment (see How to Expose Additional Workflow [Parameters](#page-212-0) on page 213).

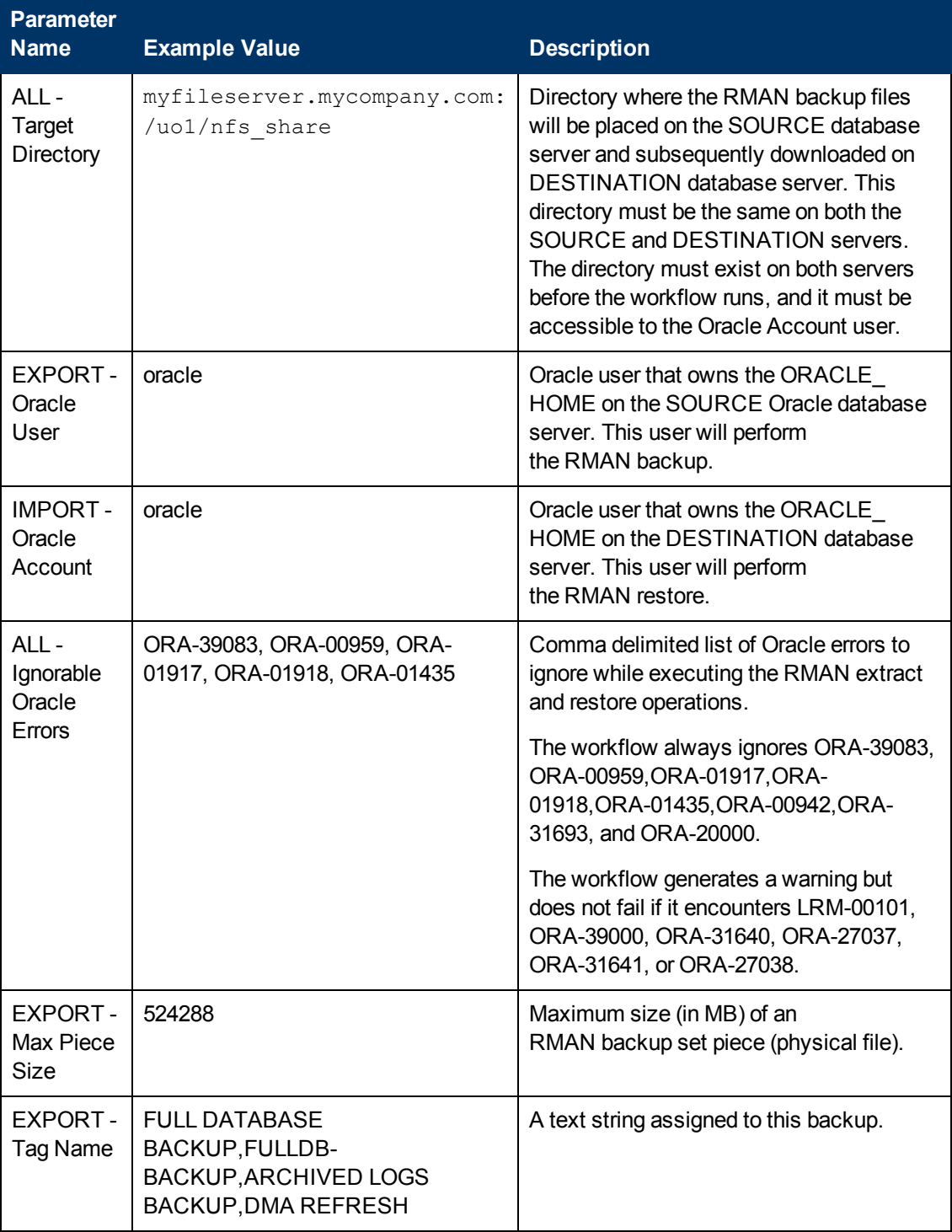

# **Oracle Database Refresh**

Chapter 2: Workflow Details

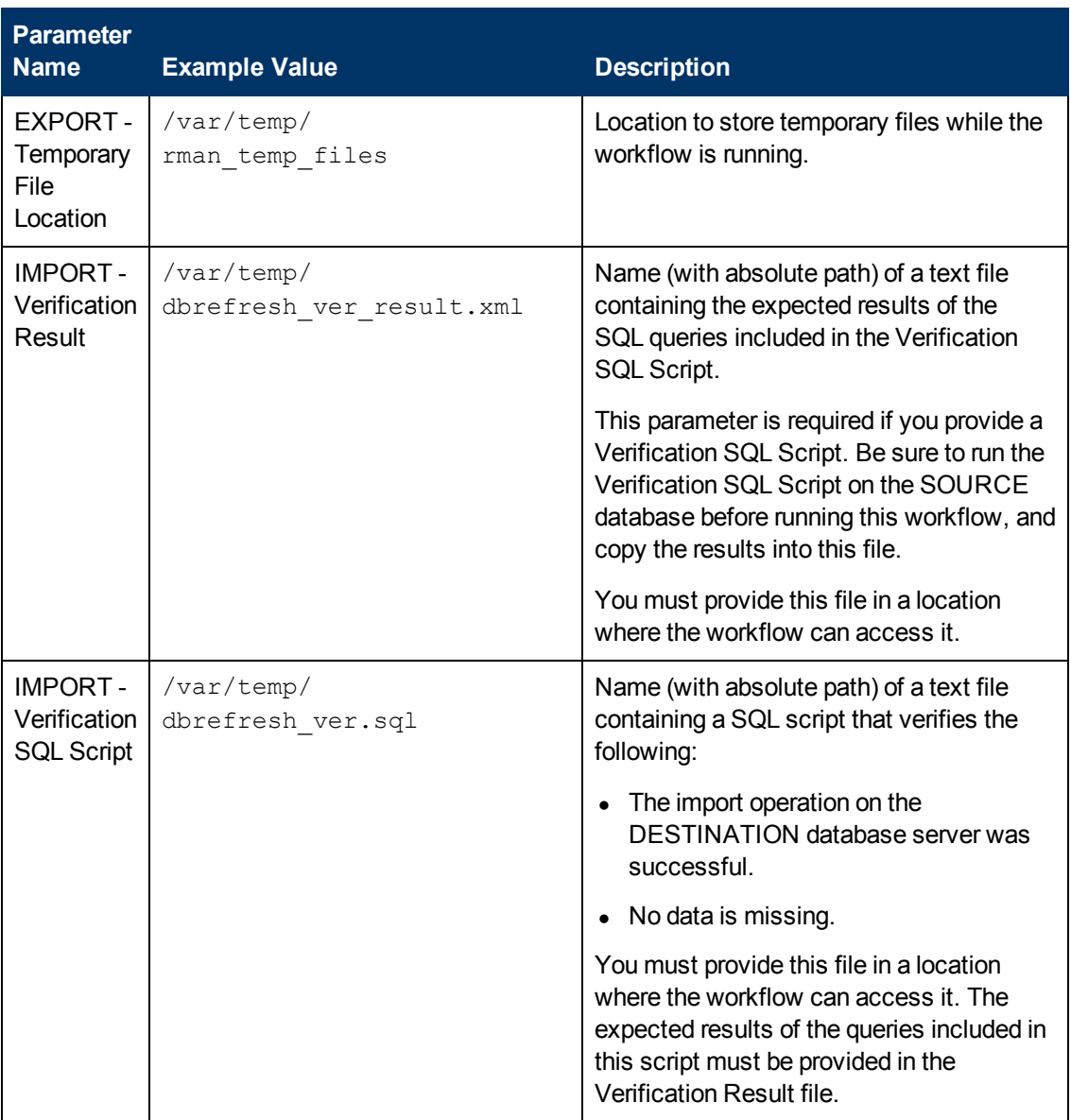

Be sure that the default values for all remaining parameters are appropriate for your environment (see [Parameters](#page-54-0) for Oracle - Extract and Refresh Database via RMAN on the next page).

# <span id="page-54-0"></span>**Parameters for Oracle - Extract and Refresh Database via RMAN**

The following tables describe the required and optional input parameters for this workflow. Some of these parameters may not be initially visible in a deployment (see How to Expose Additional Workflow Parameters on page 213). For some [parameters,](#page-212-0) if you do not specify a value for a parameter, a default value is assigned.

Parameters whose values are derived in one step and consumed by another step are not shown here.

### **Parameters Defined in this Step: Gather Parameters for Oracle Database Extract and Refresh via RMAN**

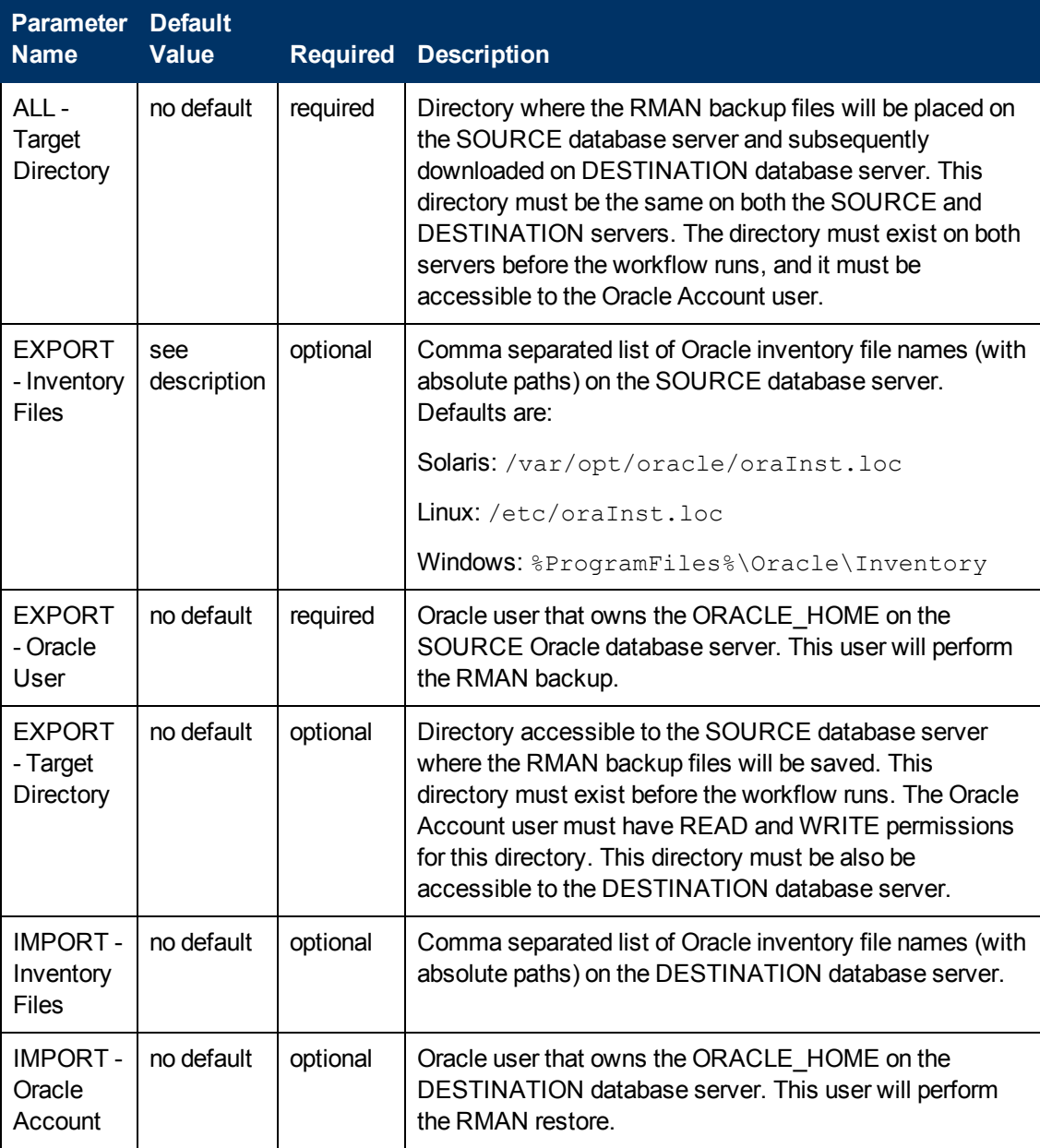

# **Parameters Defined in this Step: Gather Parameters for Oracle Database Extract and Refresh via RMAN (continued)**

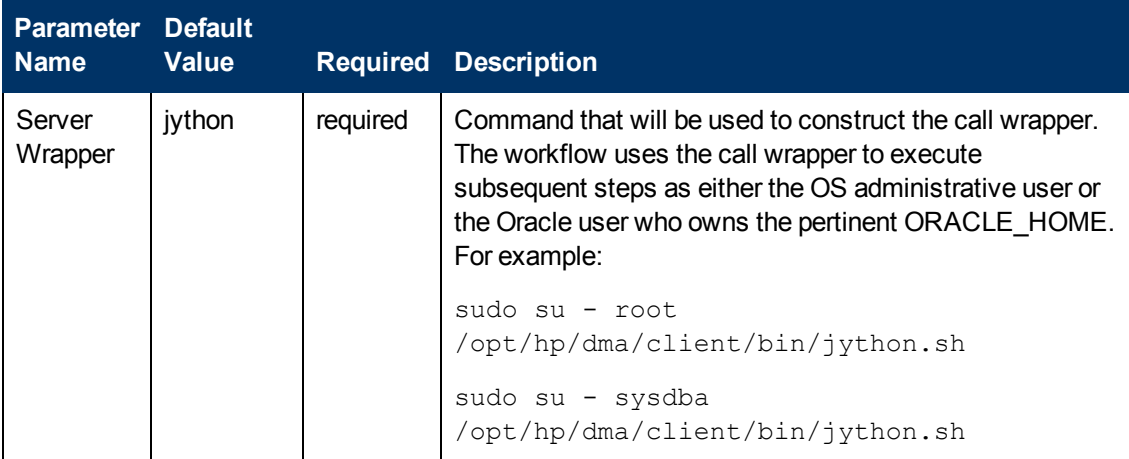

# **Additional Parameters Defined in this Step: Gather Advanced Parameters for Oracle Database Extract and Refresh via RMAN**

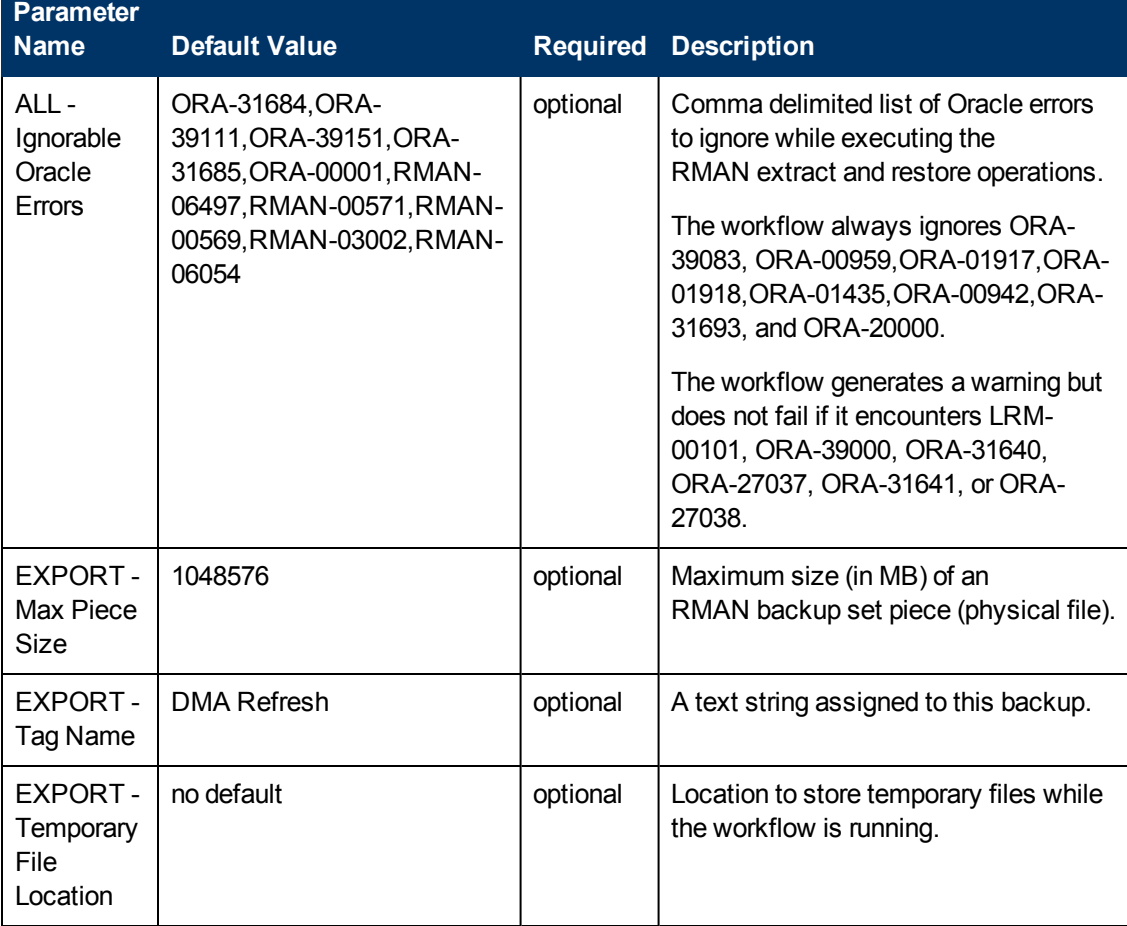

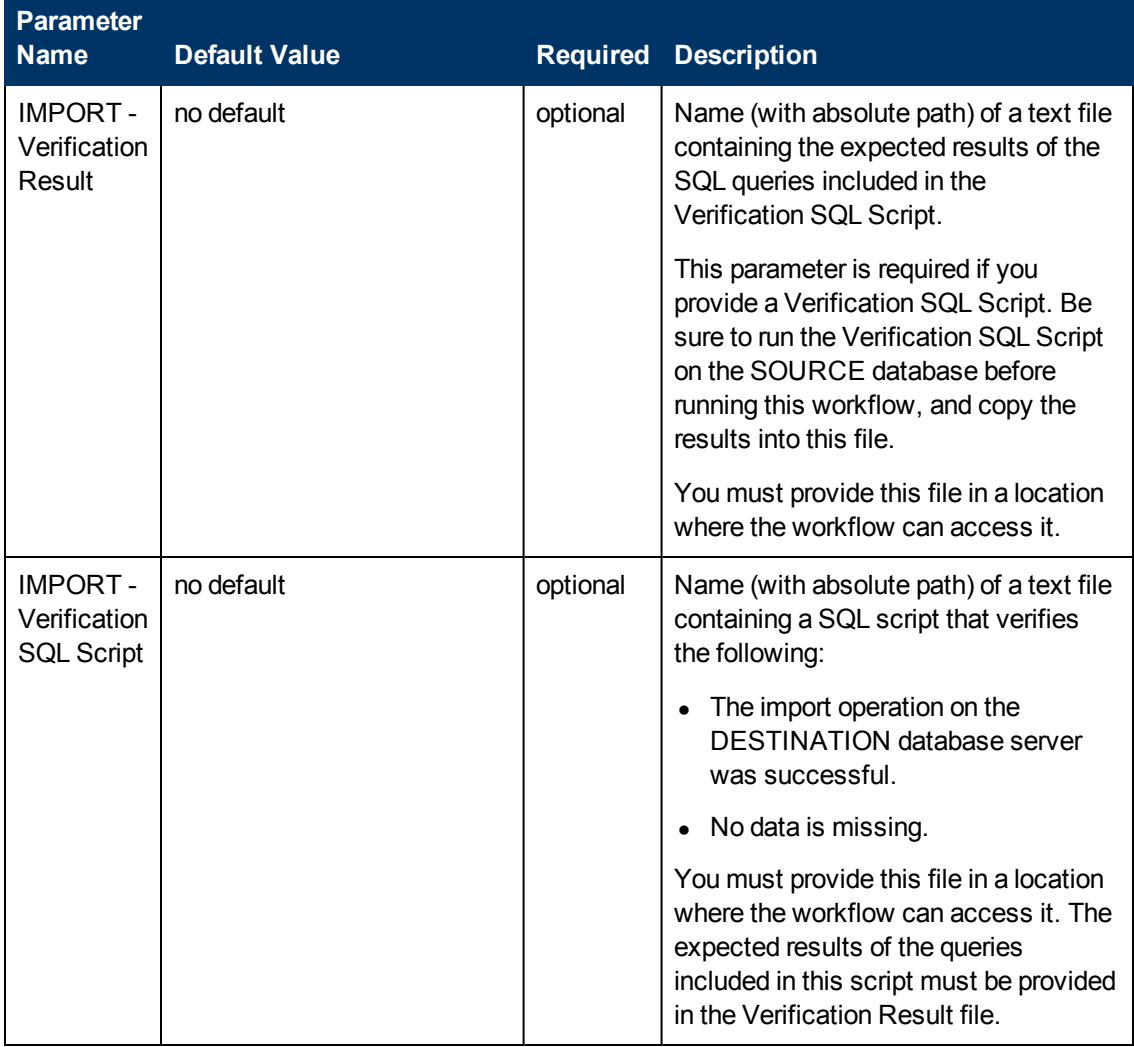

# **Additional Parameters Defined in this Step: Gather Advanced Parameters for Oracle Database Extract and Refresh via RMAN (continued)**

# <span id="page-57-0"></span>**Oracle - Export Database via Data Pump**

This workflow performs a full database export using the Oracle Data Pump utility for the purpose of performing a database refresh. The Data Pump Export files can be stored in the local file system or on a network share. You can use this workflow to implement a cross-platform database refresh (for example: Linux to Solaris).

Data Pump uses SQL commands to import and export specific data objects. It is slower than the Oracle Recovery Manager (RMAN) but offers more flexibility.

The workflow automatically detects which ORACLE\_HOME and ORACLE\_SID to use when performing the Data Pump export. You can specify the encryption mode, compression level, and file size to use for the export—be sure to use the same settings for the subsequent import.

You have the option of providing a Data Pump parameter file or entering the parameters on the Deployment page. In either case, the parameter values are validated prior to the Data Pump export. If you do not provide a parameter file, the workflow creates one based on the parameter values that you specify on the Deployment page. If you do not specify a value for a particular parameter, the default value is used (see [Parameters](#page-71-0) for Oracle - Export Database via Data Pump on page 72).

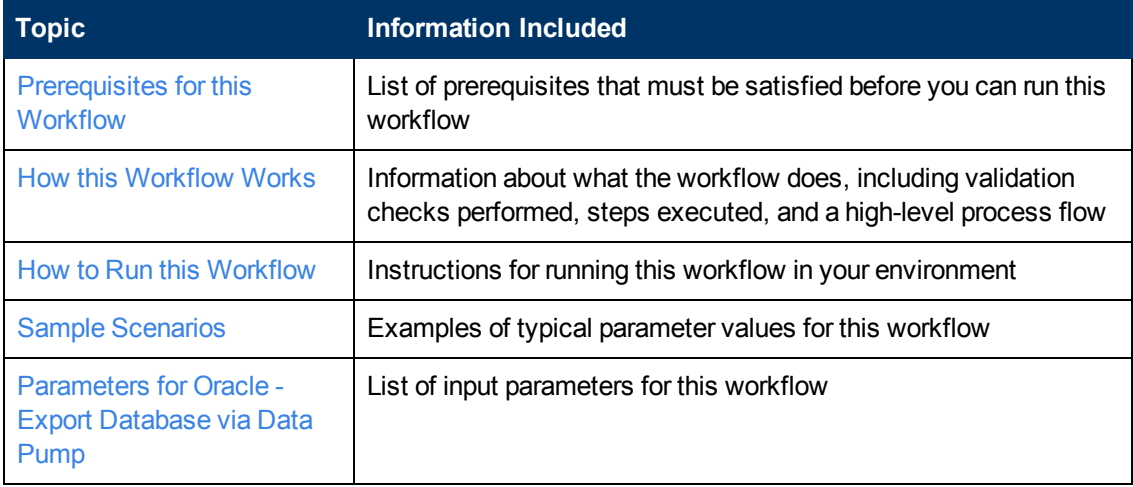

To use this workflow in your environment, see the following information:

**Note:** To view the steps included in this [workflow,](#page-60-0) see the Steps for Oracle - Export Database via Data Pump.

# <span id="page-58-0"></span>**Prerequisites for this Workflow**

Be sure that the following [prerequisites](#page-57-0) are satisfied before you run the Oracle - Export Database via Data Pump workflow:

- 1. The HP DMA client must be installed on all target servers.
- 2. The Target Directory must exist prior to the execution of the workflow. This directory can be local, or it can be a Network File System (NFS) mount point.

**Note:** If you specify an NFS mount point, the pertinent NFS share must be available to the target server, and it must be mounted prior to running this workflow.

- 3. The specified Oracle Database user must have READ and WRITE permission for the specified Target Directory.
- 4. The Oracle Database software must be provisioned, and the database must exist in the target instance prior to workflow execution.

**Note:** For Data Pump workflows, you must specify the same Content and Encryption Password settings for the export and any subsequent import operations.

For more information about prerequisites for Oracle Database, refer to the Oracle Database Product [Documentation](#page-202-0) on page 203.

# <span id="page-59-0"></span>**How this Workflow Works**

This topic contains the following information about the Oracle - Export [Database](#page-57-0) via Data Pump workflow:

#### **Overview**

This workflow performs a full database export using the Oracle Data Pump utility for the purpose of performing a database refresh. The Data Pump Export files can be stored in the local file system or on a network share. You can use this workflow to implement a cross-platform database refresh (for example: Linux to Solaris).

Data Pump uses SQL commands to import and export specific data objects. It is slower than the Oracle Recovery Manager (RMAN) but offers more flexibility.

The workflow automatically detects which ORACLE\_HOME and ORACLE\_SID to use when performing the Data Pump export. You can specify the encryption mode, compression level, and file size to use for the export—be sure to use the same settings for the subsequent import.

You have the option of providing a Data Pump parameter file or entering the parameters on the Deployment page. In either case, the parameter values are validated prior to the Data Pump export. If you do not provide a parameter file, the workflow creates one based on the parameter values that you specify on the Deployment page. If you do not specify a value for a particular parameter, the default value is used (see [Parameters](#page-71-0) for Oracle - Export Database via Data Pump on page 72).

You can use this workflow as part of a database refresh process. Database refresh involves moving the contents of a database in one Oracle instance into a database in another Oracle instance. This is useful, for example, if you want to move a database from a traditional IT infrastructure to a private cloud. It is also useful if you want to duplicate production data in a test environment for application development or troubleshooting purposes.

#### **Validation Checks Performed**

The workflow validates the following conditions:

- 1. The Oracle DB User user can connect to and query the database specified in the Oracle SID.
- 2. Oracle Database version 10.2 (or later) is installed at the specified (or automatically detected) Oracle Home.
- 3. For Oracle Database version 11.2 (or later), the Oracle DB User has DATAPUMP\_EXP\_ FULL\_DATABASE permission. For earlier supported versions, the Oracle DB User has EXP FULL\_DATABASE permission.
- 4. The operating system on the target server is a supported HP DMA platform.
- 5. A temporary directory required for file storage can be created on the target server.
- 6. The specified Ignorable Oracle Errors are, in fact, valid error codes.
- 7. The specified Data Pump Export File is a valid path and file name.
- 8. If a Data Pump Parameter file is specified, the file exists in the specified location.
- 9. If a Data Pump Parameter file is not specified, at least one schema is specified.
- 10. The specified Target Directory exists, either locally or on a network share, or it can be created.
- 11. The directory names included in the Do Not Remove list (if any) are valid.

### <span id="page-60-0"></span>**Steps Executed**

The Oracle - Export [Database](#page-57-0) via Data Pump workflow includes the following steps. Each step must complete successfully before the next step can start. If a step fails, the workflow reports a failure, and all subsequent steps are skipped.

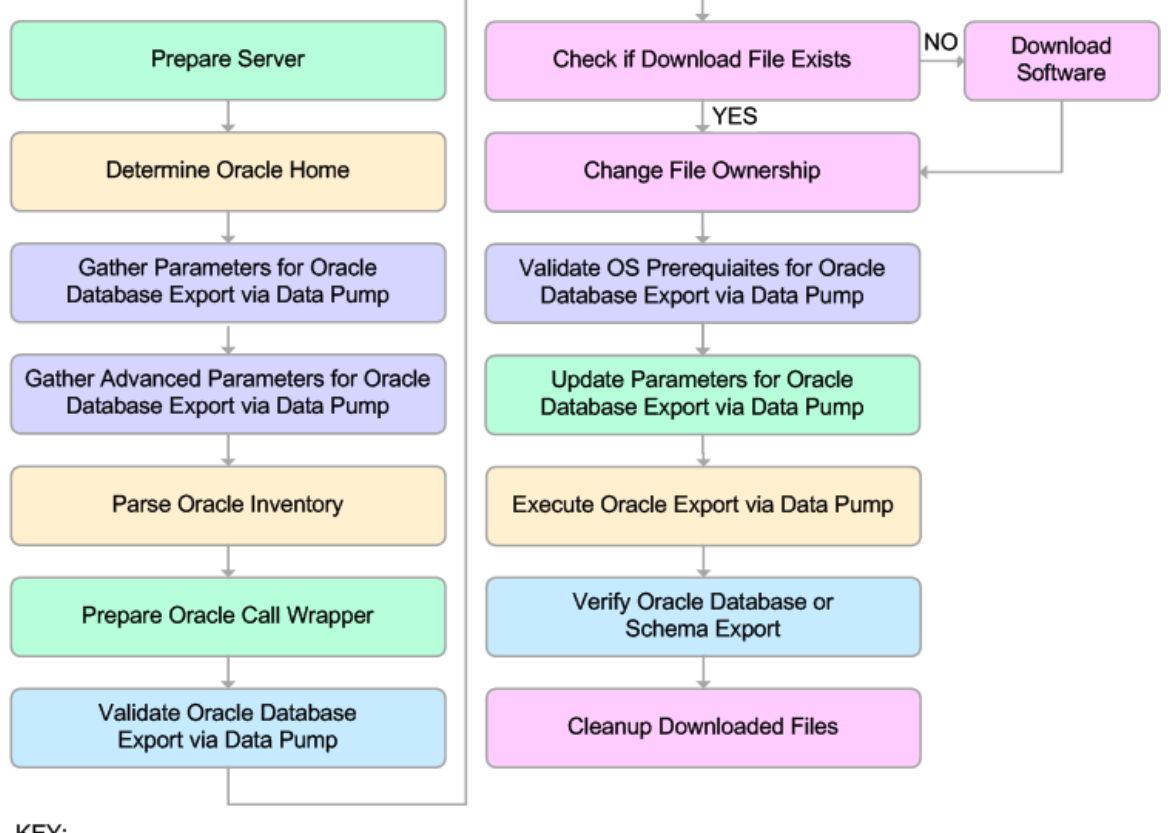

KEY:

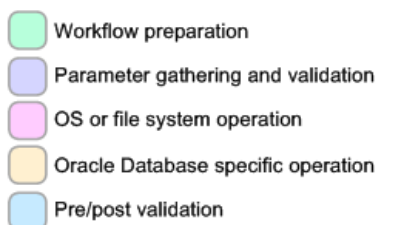

#### **Process Flow**

This workflow performs the following tasks:

- 1. Determines the target server platform type, and identifies the server call wrapper.
- 2. Determines the Oracle Home path and Oracle SID by reading the oratab file.
- 3. Gathers all required and optional parameters.
- 4. Determines the OS owner of the Oracle Home directory.
- 5. Prepares the instance call wrapper based on the specified Oracle User.
- 6. Validates all parameter values specified or derived.
- 7. Downloads the Data Pump Parameter File (if specified) from the software repository.
- 8. Creates a Data Pump parameter file (or updates the existing parameter file) using values specified on the Deployment page. If you do not specify a value for a particular parameter, the default value is used.
- 9. Performs the Data Pump Export operation.
- 10. Verifies that the database is back online after the export:
	- No corrupted blocks exist.
	- No files are in backup mode.
	- Temporary table space is available.
- 11. Verifies that the Data Pump Export File exists in the Target Directory.
- 12. Removes any temporary files and directories used to perform the export.

# <span id="page-62-0"></span>**How to Run this Workflow**

The following instructions show you how to customize and run the Oracle - Export Database via Data Pump workflow in your [environment.](#page-57-0)

**Tip:** For detailed instructions to run HP DMA workflows—using the Run Oracle Compliance Audit workflow as an example—see *HP DMA Quick Start Tutorial*.

The workflow provides default values for most parameters. These default values are usually sufficient for a "typical" export. You can override the defaults by specifying parameter values in the deployment. You can also expose additional parameters in the workflow, if necessary, to accomplish more advanced scenarios. Any parameters not explicitly specified in the deployment will have the default values listed in [Parameters](#page-71-0) for Oracle - Export Database via Data Pump on page 72

**Note:** Before following this procedure, review the [Prerequisites](#page-58-0) for this Workflow, and ensure that all requirements are satisfied.

#### **To use the Oracle - Export Database via Data Pump workflow:**

1. Create a deployable copy of the workflow (see "Create a Deployable Workflow" in *HP DMA Quick Start Tutorial*).

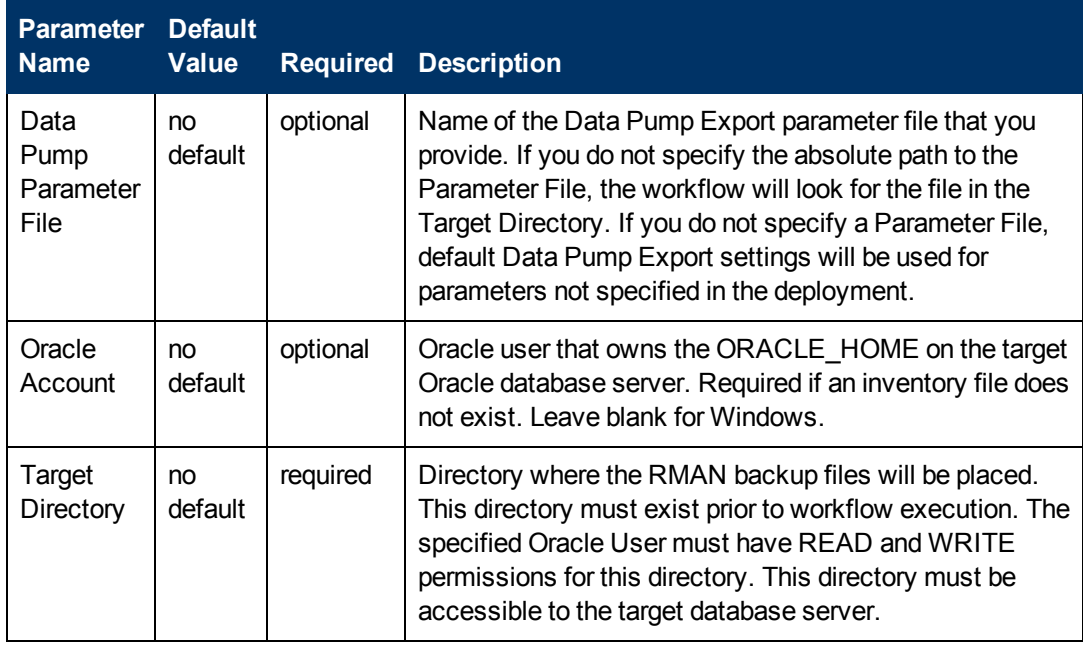

2. Determine the values that you will specify for the following parameters:

**Note:** This is the minimum set of parameters required to run this workflow. You may need to expose additional parameters depending on your provisioning objectives.

See [Parameters](#page-71-0) for Oracle - Export Database via Data Pump on page 72 for detailed descriptions of all input parameters for this workflow, including default values.

- 3. In the workflow editor, expose any additional parameters that you need (see How to Expose Additional Workflow [Parameters](#page-212-0) on page 213). You will specify values for those parameters when you create the deployment.
- 4. Save the changes to the workflow (click **Save** in the lower right corner).
- 5. Create a new deployment (see "Create a Deployment" in *HP DMA Quick Start Tutorial* for instructions).
- 6. On the Parameters tab, specify values for the required parameters listed in step 2 and any additional parameters that you have exposed.You do not need to specify values for those parameters whose default values are appropriate for your environment.
- 7. On the Targets tab, specify one or more targets for this deployment.
- 8. Save the deployment (click **Save** in the lower right corner).
- 9. Run the workflow using this deployment (see "Run Your Workflow" in *HP DMA Quick Start Tutorial* for instructions).

#### **To verify the results:**

The workflow will complete and report SUCCESS on the Console if it has run successfully. If an error occurs during workflow execution, the error is logged, and the workflow terminates in the FAILURE state.

# <span id="page-64-0"></span>**Sample Scenarios**

This topic shows you how to use various parameters to achieve the following database backup scenarios in your environment using the Oracle - Export [Database](#page-57-0) via Data Pump workflow:

#### **Scenario 1: Perform an Export Using Default Settings and Store Export File Locally**

This is the simplest Data Pump export scenario. In this example, the export file is stored on the local file system. The parameters shown here are visible by default.

In this scenario, the Data Pump Parameter File is not specified. The workflow will create its own parameter file using default values. The Oracle Account parameter is also not specified; it will be obtained from the Oracle inventory file (typically oratab).

The Target Directory will hold the Data Pump Export file (or files), which can subsequently be used to perform a database refresh on another target.

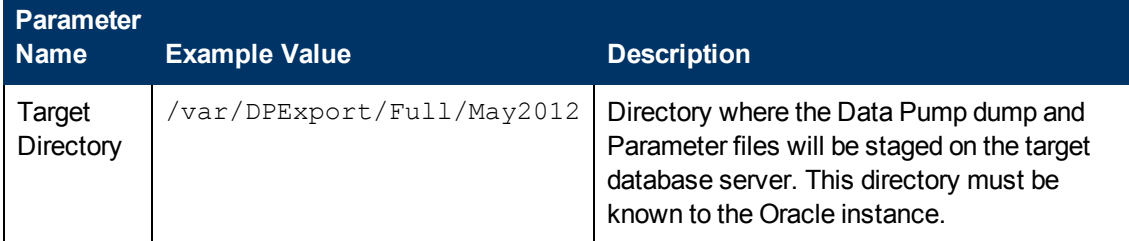

Be sure that the default values for all remaining parameters are appropriate for your environment (see [Parameters](#page-71-0) for Oracle - Export Database via Data Pump on page 72).

### **Scenario 2: Perform an Export Using Default Settings and Store Export File on a Network Share**

This scenario is identical to Scenario 1, except that the Data Pump Export file will be stored on a network share. This eliminates the need to move files from one server to another. Data Pump Export files that are placed in a shared network directory can readily be used as an input to the Oracle - Refresh [Database](#page-78-0) via Data Pump workflow.

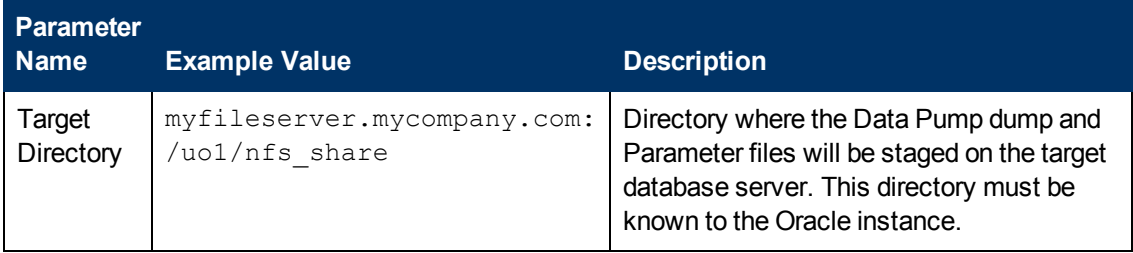

Be sure that the default values for all remaining parameters are appropriate for your environment (see [Parameters](#page-71-0) for Oracle - Export Database via Data Pump on page 72).

### **Scenario 3: Perform an Export Using Non-Default Parameters**

The Oracle - Export [Database](#page-57-0) via Data Pump workflow provides many parameters that can be modified to suit your needs. For example, the Data Pump Export file generated by the workflow can be compressed, encrypted, or divided into standard-sized pieces. You can also tell the workflow to ignore specific Oracle errors that might arise during the export but would have no bearing on its outcome.

In this example, the Data Pump Export file is stored on the local file system. The first three parameters listed are visible by default; the remaining parameters must be exposed in the workflow so that they are available in the [deployment](#page-212-0) (see How to Expose Additional Workflow Parameters on page 213).

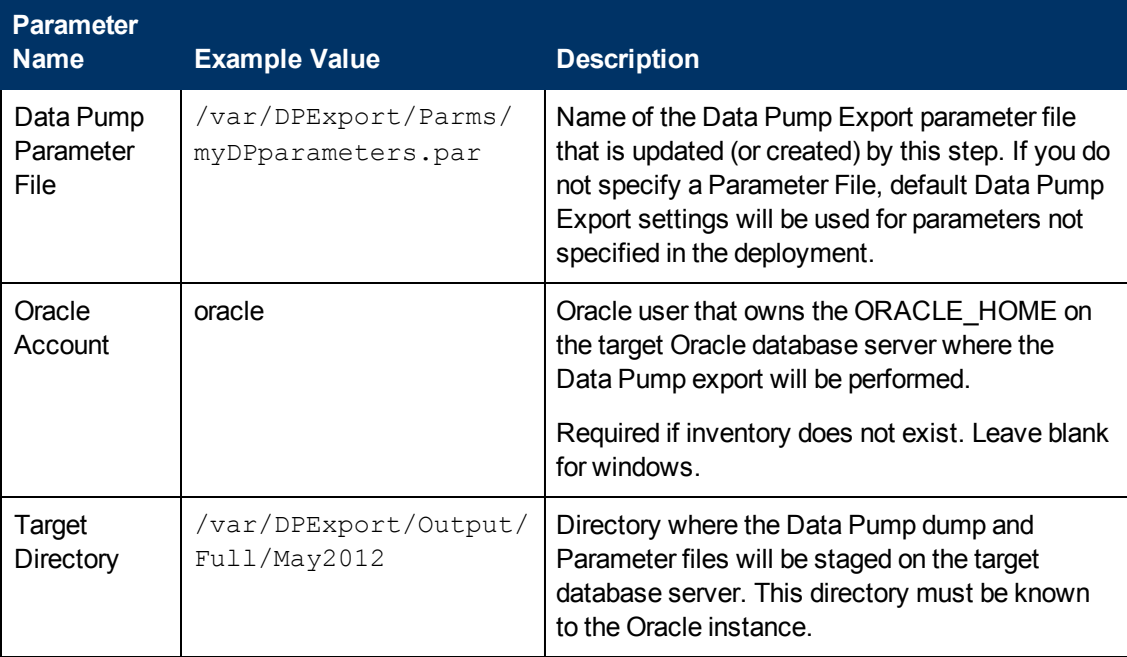

# **Oracle Database Refresh**

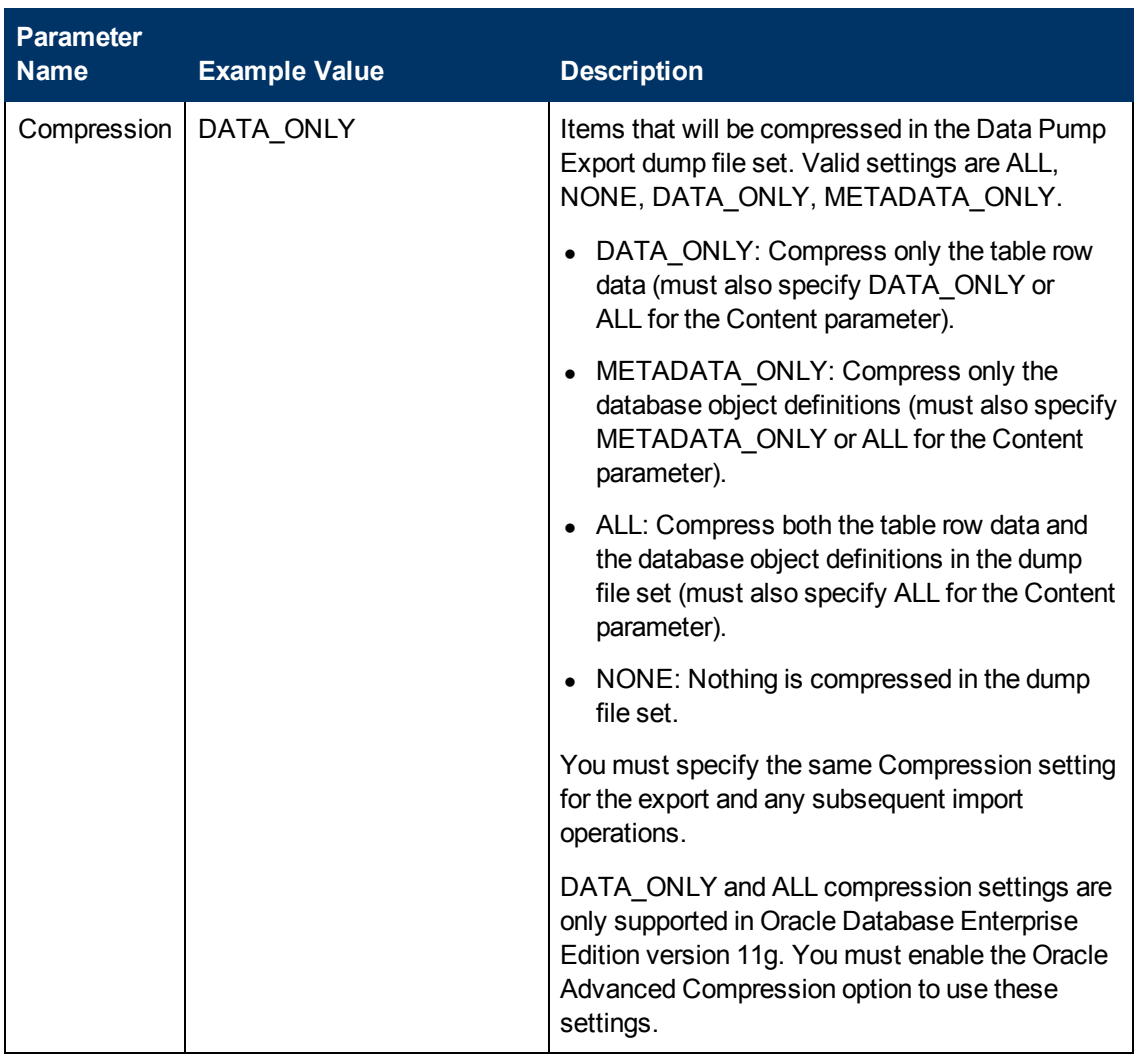

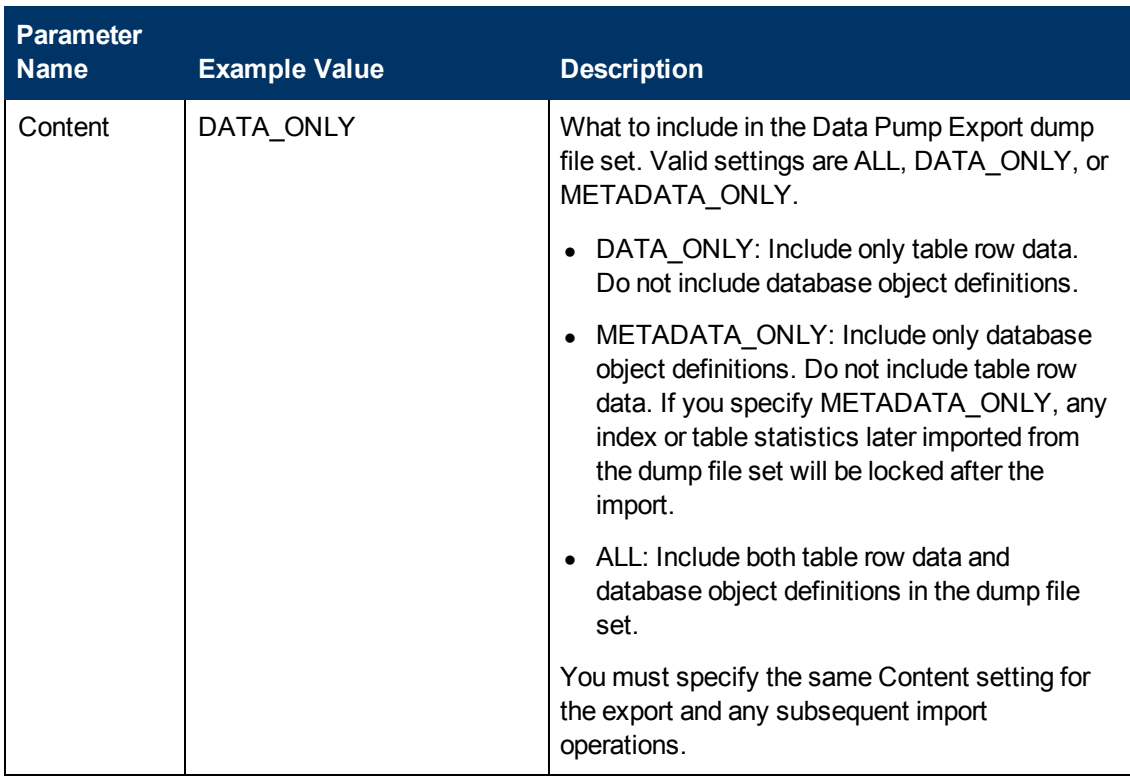

# **Oracle Database Refresh**

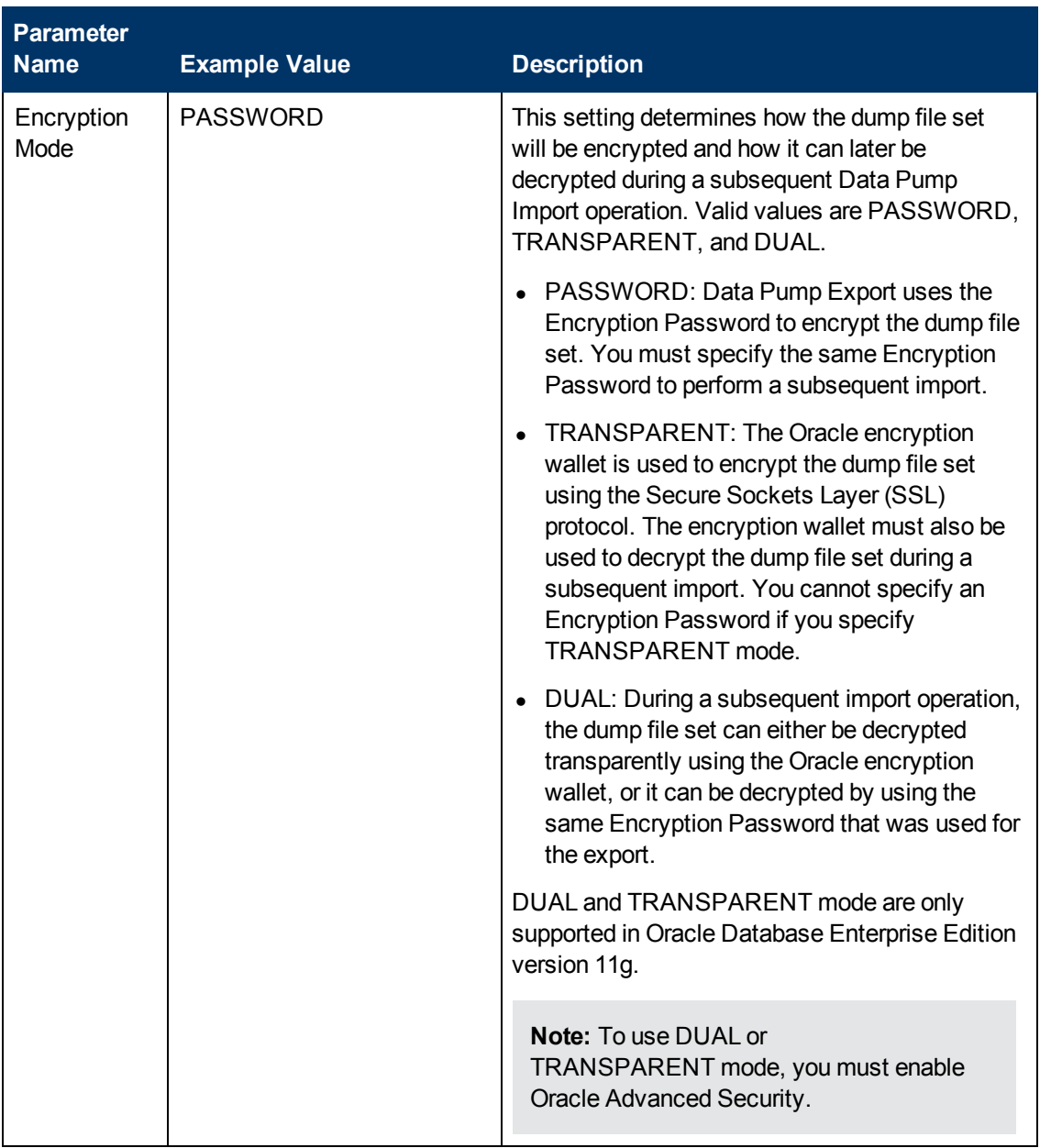

# **Oracle Database Refresh**

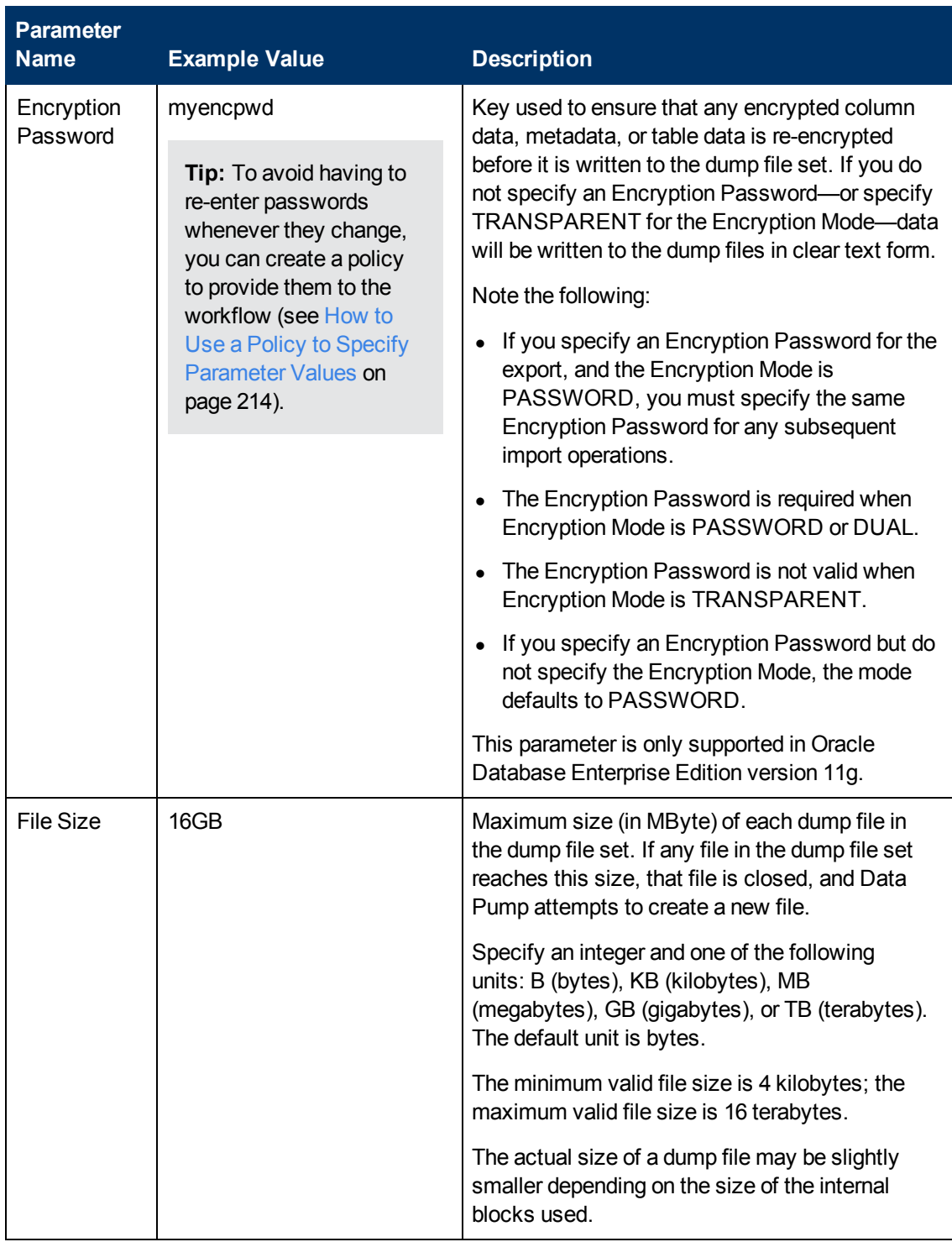

Chapter 2: Workflow Details

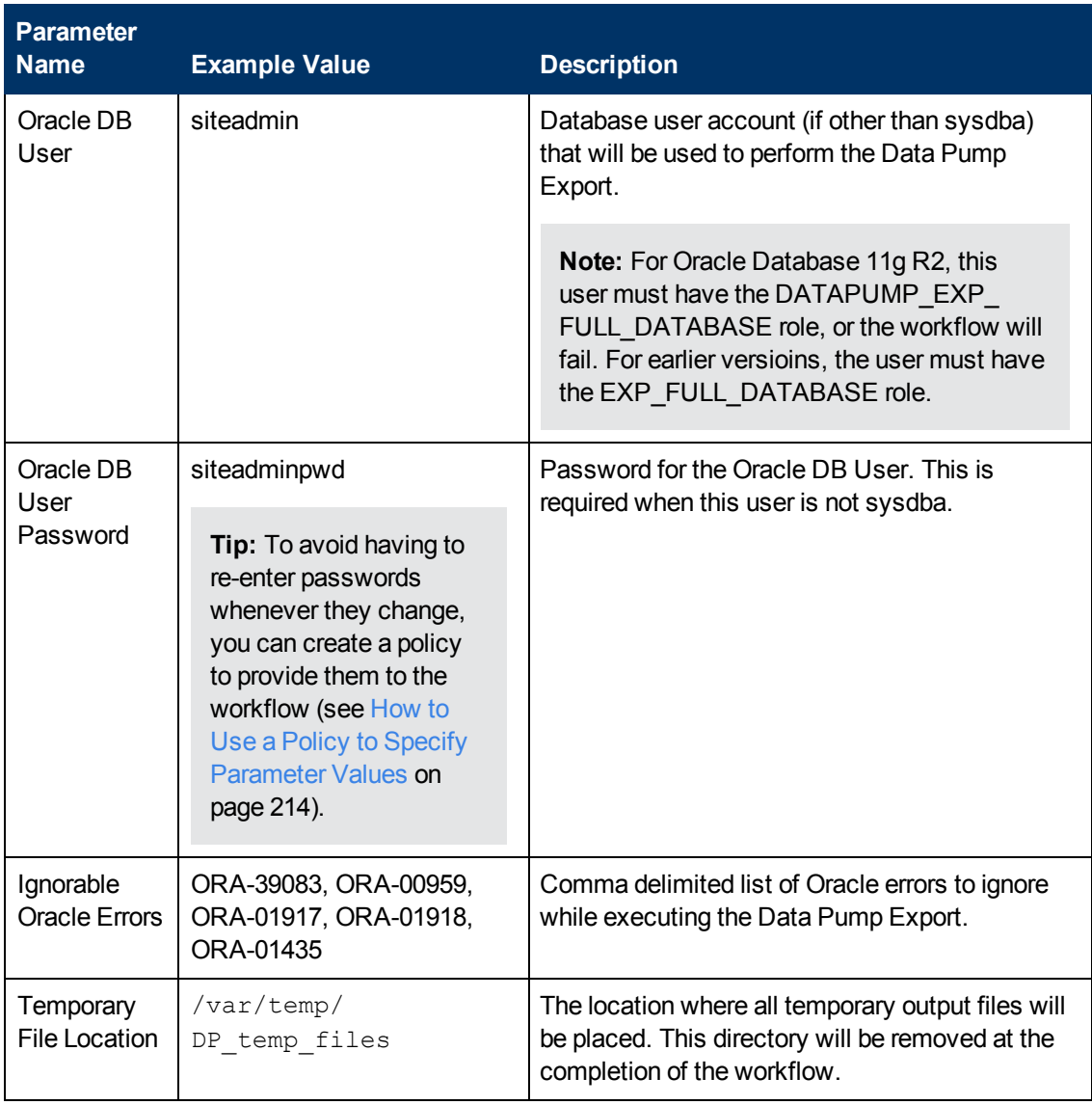

Be sure that the default values for all remaining parameters are appropriate for your environment (see [Parameters](#page-71-0) for Oracle - Export Database via Data Pump on the next page).

# <span id="page-71-0"></span>**Parameters for Oracle - Export Database via Data Pump**

The following tables describe the required and optional input parameters for this workflow. Some of these parameters may not be initially visible in a deployment (see How to Expose Additional Workflow Parameters on page 213). For some [parameters,](#page-212-0) if you do not specify a value for a parameter, a default value is assigned.

Parameters whose values are derived in one step and consumed by another step are not shown here.

### **Parameters Defined in this Step: Gather Parameters for Oracle Database Export via Data Pump**

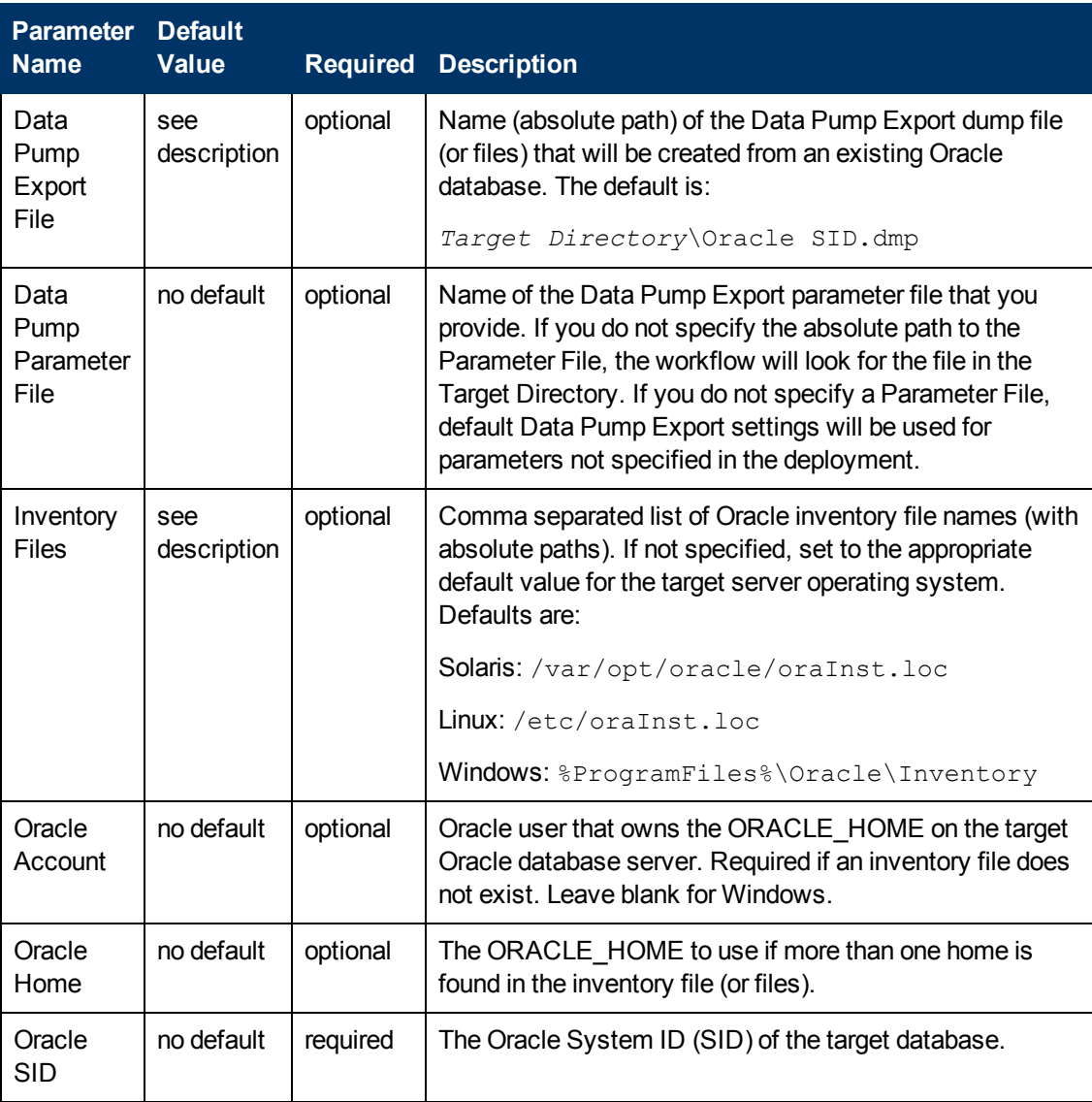
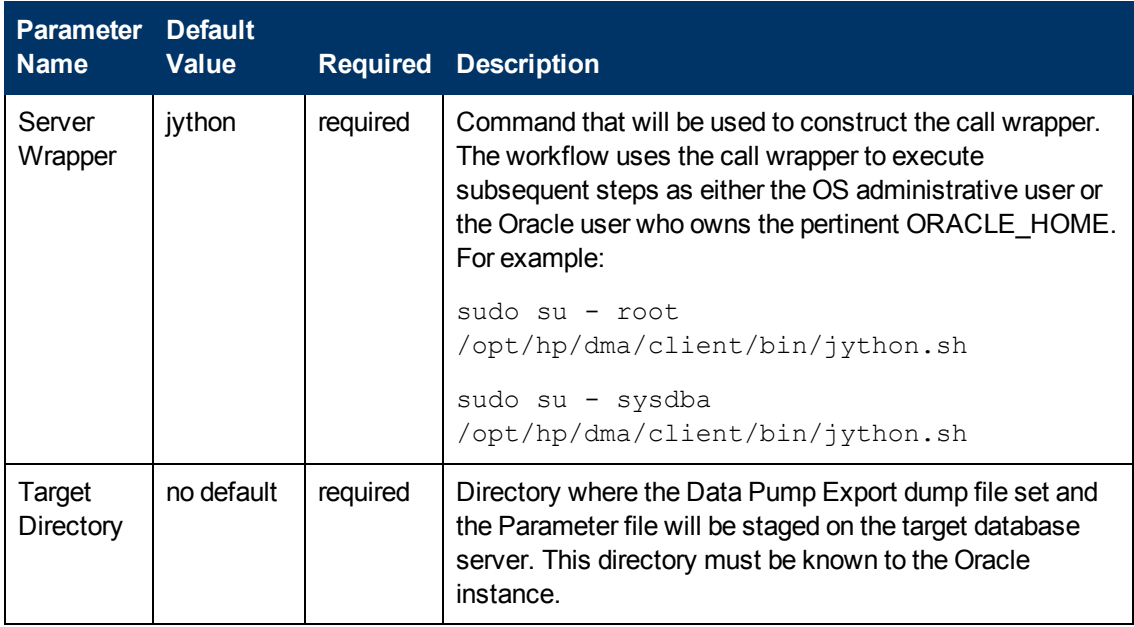

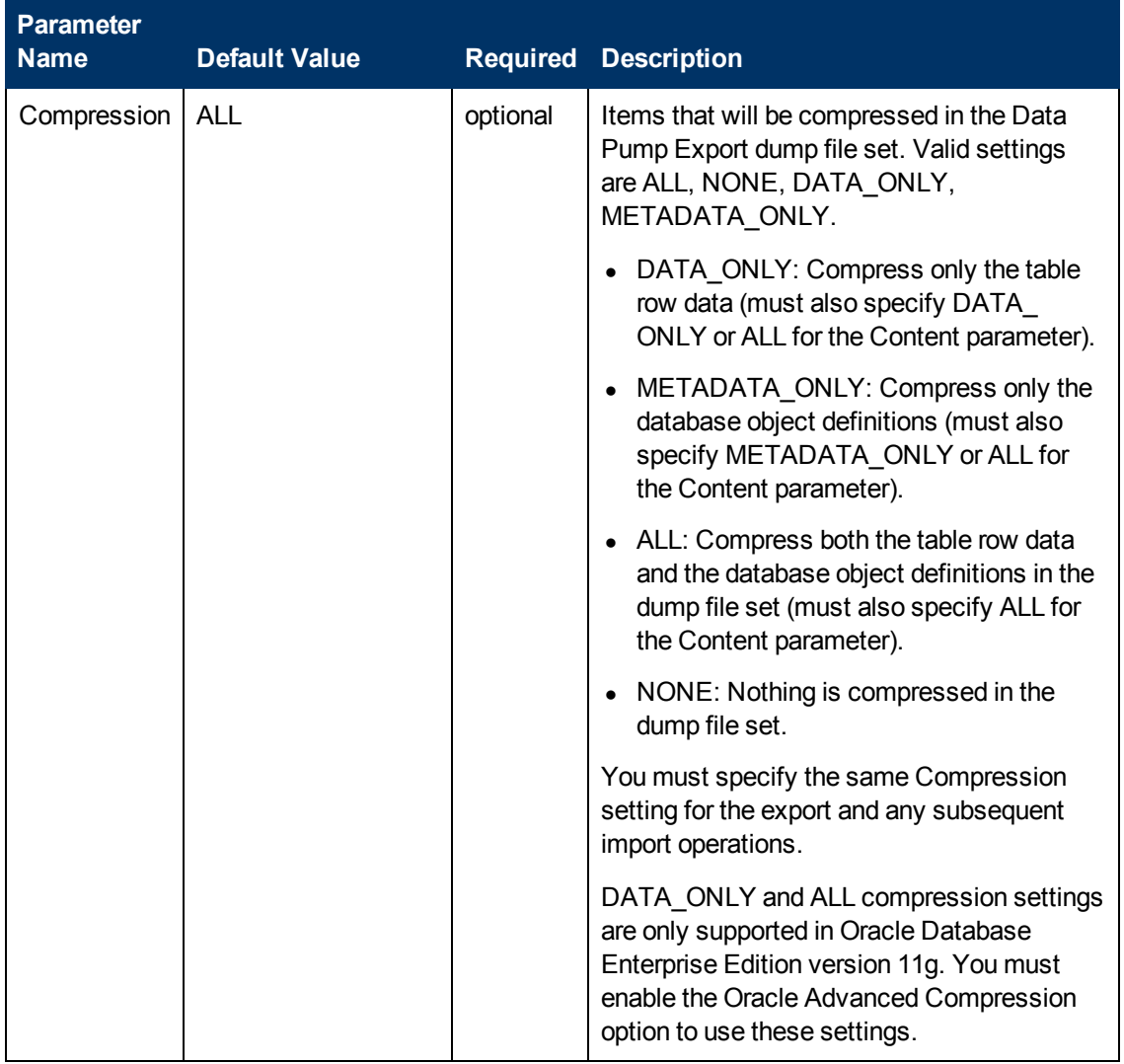

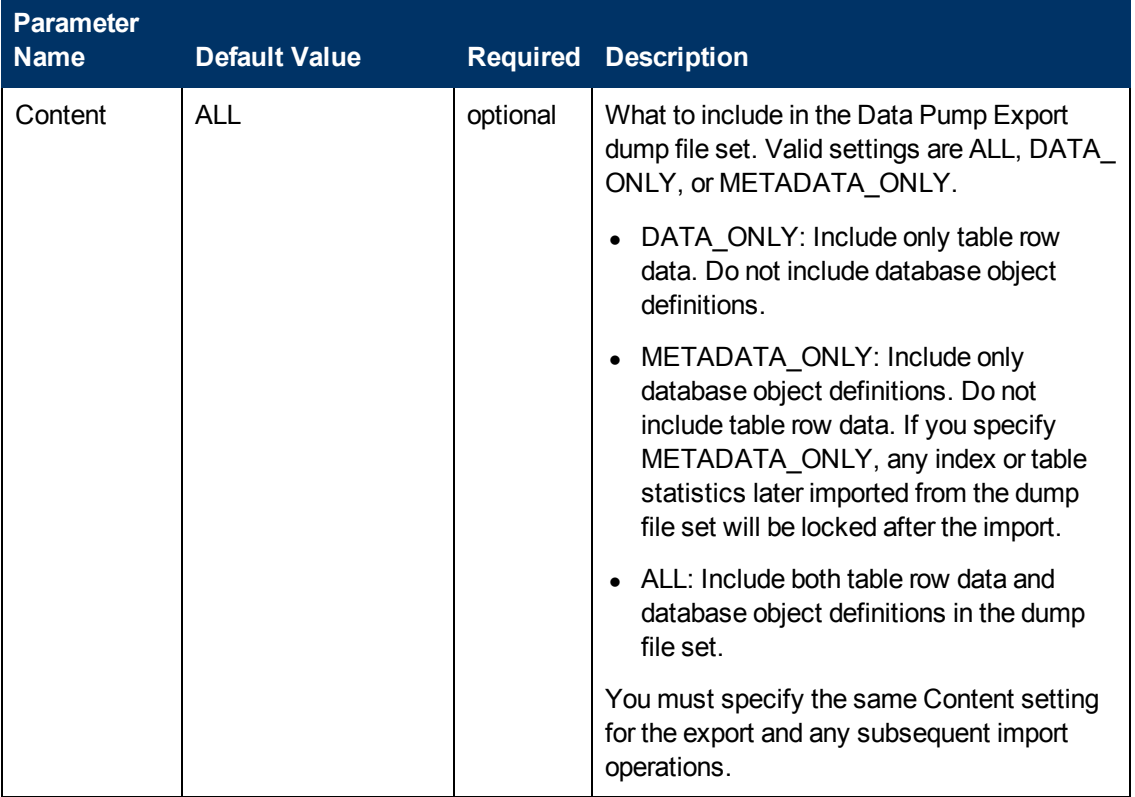

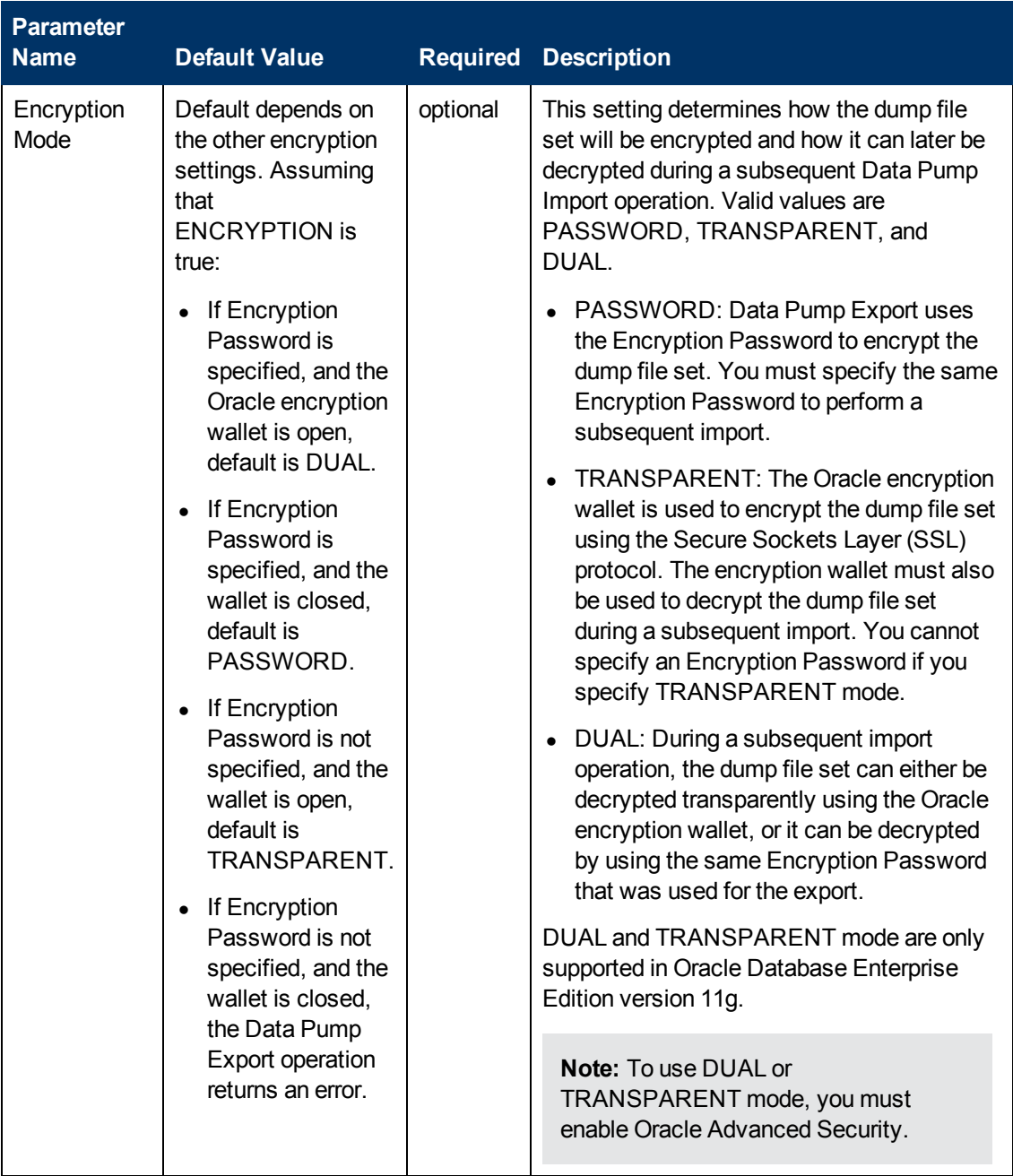

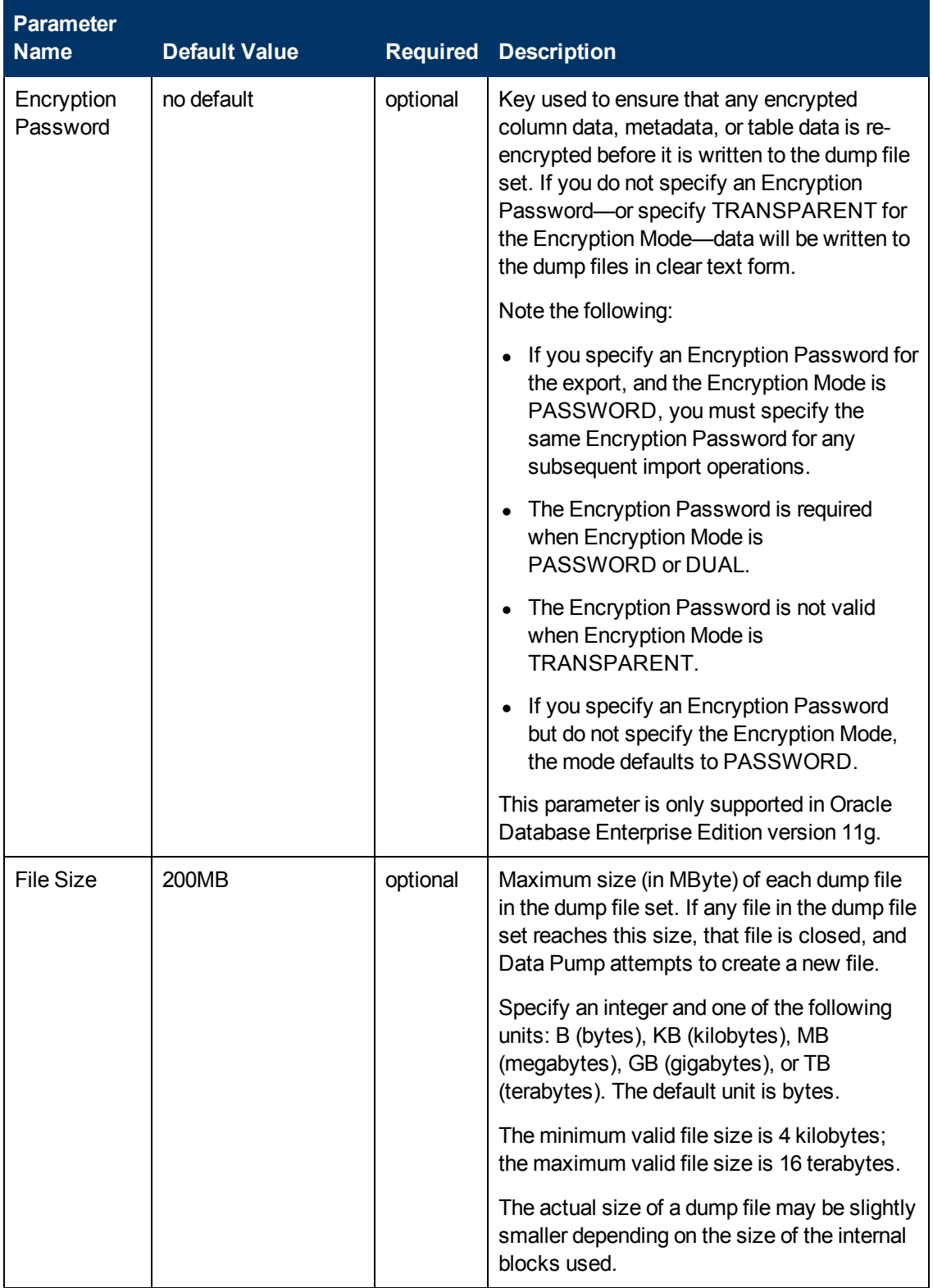

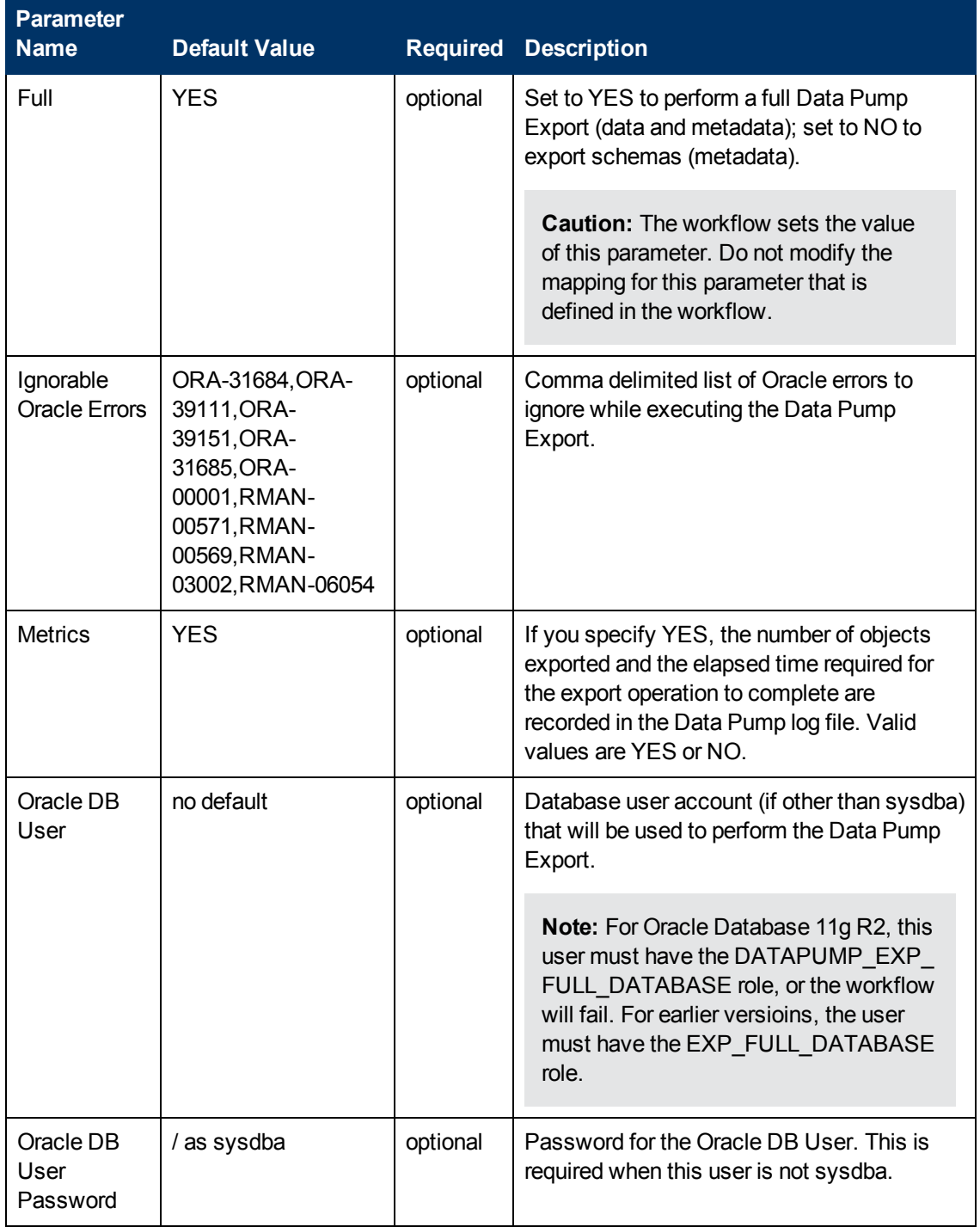

# <span id="page-78-0"></span>**Oracle - Refresh Database via Data Pump**

This workflow imports a full Oracle database from a previously created Data Pump Export file (or files). The files can be located in the local file system or on a network share. You can use this workflow to implement a cross-platform database refresh (for example: Linux to Solaris).

Data Pump uses SQL commands to import and export specific data objects. It is slower than the Oracle Recovery Manager (RMAN) but offers more flexibility.

The workflow automatically detects which ORACLE\_HOME and ORACLE\_SID to use when performing the Data Pump import. You must specify the same encryption mode and password, compression level, and file size that was used for the export.

You have the option of providing a Data Pump parameter file or entering the parameters on the Deployment page. In either case, the parameter values are validated prior to the Data Pump import. If you do not provide a parameter file, the workflow creates one based on the parameter values that you specify on the Deployment page. If you do not specify a value for a particular parameter, the default value is used (see [Parameters](#page-94-0) for Oracle - Refresh Database via Data Pump on page 95).

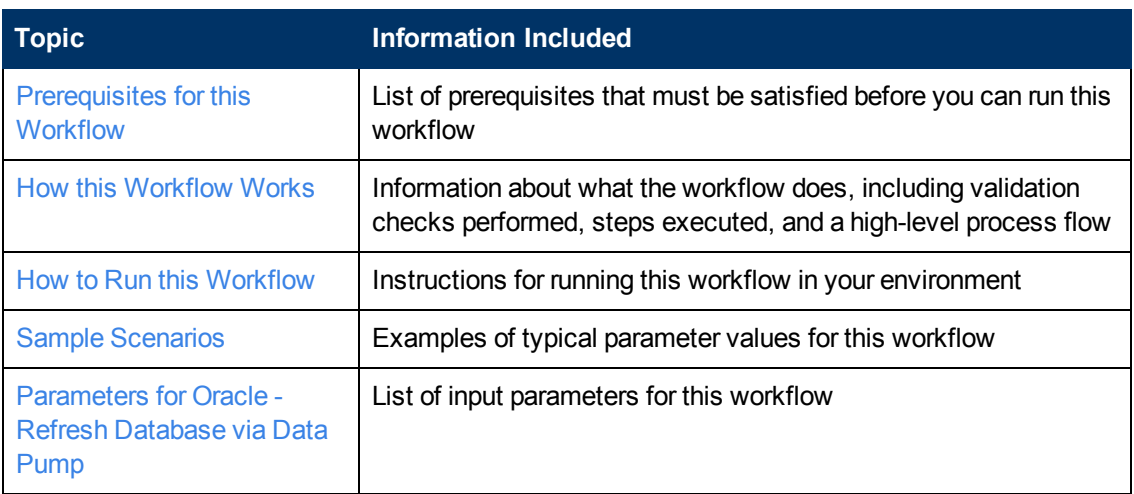

To use this workflow in your environment, see the following information:

**Note:** To view the steps included in this workflow, see the Steps for Oracle - Refresh [Database](#page-81-0) via Data Pump.

# <span id="page-79-0"></span>**Prerequisites for this Workflow**

Be sure that the following [prerequisites](#page-78-0) are satisfied before you run the Oracle - Refresh Database via Data Pump workflow:

- 1. The HP DMA client must be installed on all target servers.
- 2. The Target Directory must exist prior to the execution of the workflow. This directory can be local, or it can be a Network File System (NFS) mount point.

**Note:** If you specify an NFS mount point, the pertinent NFS share must be available to the target server, and it must be mounted prior to running this workflow.

- 3. The specified Oracle Database user must have READ and WRITE permission for the specified Target Directory.
- 4. The Oracle Database software must be provisioned, and the database must exist in the target instance prior to workflow execution.

**Note:** For Data Pump workflows, you must specify the same Content and Encryption Password settings for the export and any subsequent import operations.

For more information about prerequisites for Oracle Database, refer to the Oracle Database Product [Documentation](#page-202-0) on page 203.

# <span id="page-80-0"></span>**How this Workflow Works**

This topic contains the following information about the Oracle - Refresh [Database](#page-78-0) via Data Pump workflow:

#### **Overview**

This workflow imports a full Oracle database from a previously created Data Pump Export file (or files). The files can be located in the local file system or on a network share. You can use this workflow to implement a cross-platform database refresh (for example: Linux to Solaris).

Data Pump uses SQL commands to import and export specific data objects. It is slower than the Oracle Recovery Manager (RMAN) but offers more flexibility.

The workflow automatically detects which ORACLE\_HOME and ORACLE\_SID to use when performing the Data Pump import. You must specify the same encryption mode and password, compression level, and file size that was used for the export.

You have the option of providing a Data Pump parameter file or entering the parameters on the Deployment page. In either case, the parameter values are validated prior to the Data Pump import. If you do not provide a parameter file, the workflow creates one based on the parameter values that you specify on the Deployment page. If you do not specify a value for a particular parameter, the default value is used (see [Parameters](#page-94-0) for Oracle - Refresh Database via Data Pump on page 95).

You can use this workflow as part of a database refresh process. Database refresh involves moving the contents of a database in one Oracle instance into a database in another Oracle instance. This is useful, for example, if you want to move a database from a traditional IT infrastructure to a private cloud. It is also useful if you want to duplicate production data in a test environment for application development or troubleshooting purposes.

#### **Validation Checks Performed**

The workflow validates the following conditions:

- 1. The specified Oracle DB User can connect to and query the database specified in the Oracle SID.
- 2. Oracle Database version 10.2 (or later) is installed at the specified (or automatically detected) Oracle Home.
- 3. The Oracle DB User has permission to perform a full database export using the Data Pump utility. The Oracle Database user must have EXP\_FULL\_DATABASE permission.
- 4. A temporary directory required for file storage can be created on the target server.
- 5. The specified Ignorable Oracle Errors are, in fact, valid error codes.
- 6. The specified Data Pump Export File is a valid path and file name.
- 7. If a Data Pump Parameter file is specified, the file exists in the specified location.
- 8. The specified Target Directory exists, either locally or on a network share, and is writable.
- 9. The directory names included in the Do Not Remove list (if any) are valid.
- 10. The operating system on the target server is a supported HP DMA platform.
- 11. The specified Data Pump Export File was, indeed, created by Data Pump.

#### <span id="page-81-0"></span>**Steps Executed**

The Oracle - Refresh [Database](#page-78-0) via Data Pump workflow includes the following steps. Each step must complete successfully before the next step can start. If a step fails, the workflow reports a failure, and all subsequent steps are skipped.

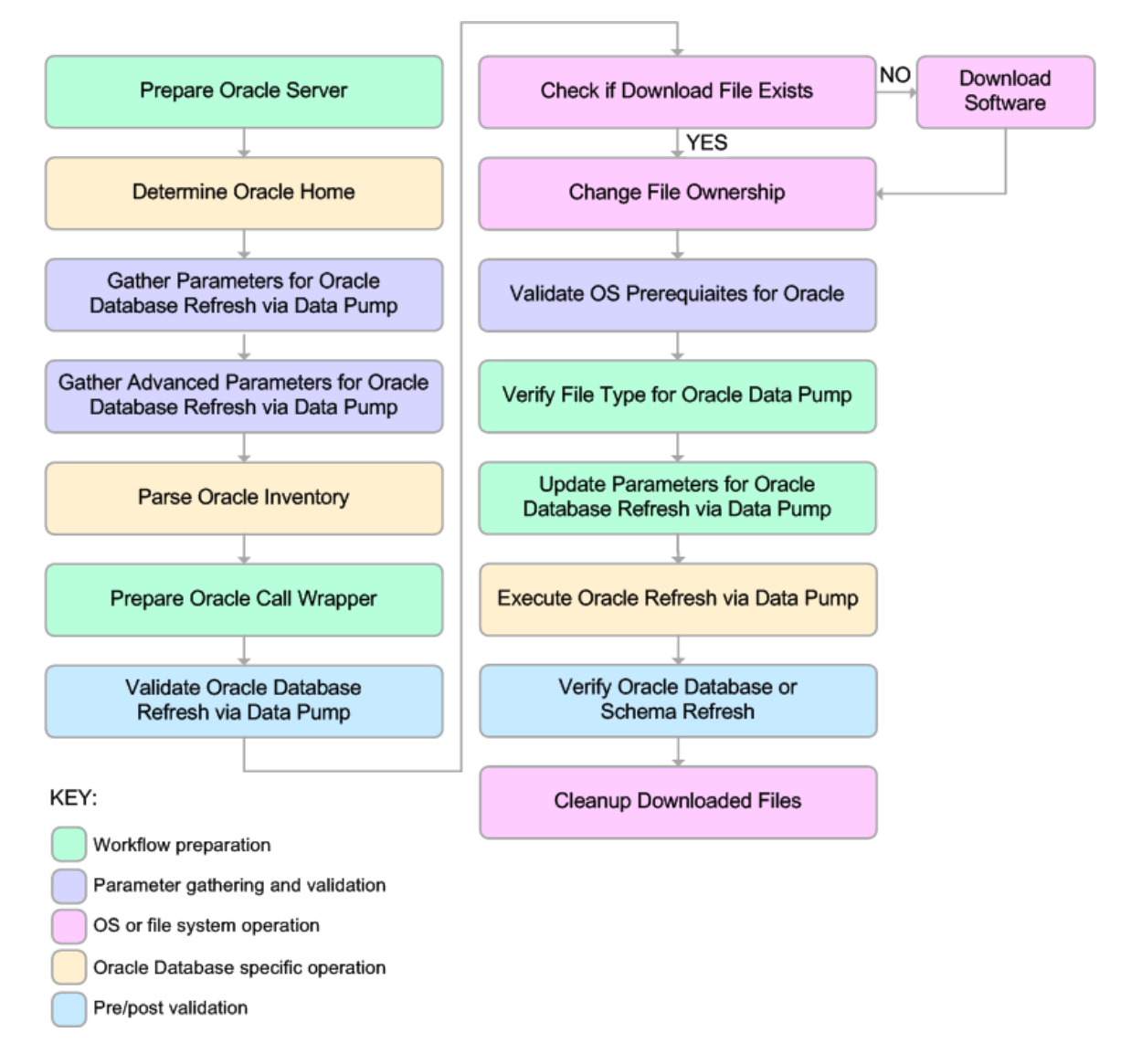

#### **Process Flow**

This workflow performs the following tasks:

- 1. Determines the target server platform type, and identifies the server call wrapper.
- 2. Determines the Oracle Home path and Oracle SID by reading the oratab file.
- 3. Gathers all required and optional parameters.
- 4. Determines the OS owner of the Oracle Home directory.
- 5. Prepares the instance call wrapper based on the specified Oracle User.
- 6. Validates all parameter values specified or derived.
- 7. Downloads the Data Pump Parameter File, SQL Verification Script, and SQL Verification Results (if specified) from the software repository.
- 8. Creates a Data Pump parameter file (or updates the existing parameter file) using values specified on the Deployment page. If you do not specify a value for a particular parameter, the default value is used.
- 9. Performs the Data Pump Import operation.
- 10. Checks the Import Log File to ensure that it does not contain any unexpected errors.
- 11. Verifies that the database is online after the import:
	- No corrupted blocks exist.
	- No files are in backup mode.
	- Temporary table space is available.
- 12. Runs the SQL Verification Script (if provided), and compares the results to the SQL Verification Results (must be provided if the script is provided).
- 13. Removes any temporary files and directories used to perform the import.

## <span id="page-83-0"></span>**How to Run this Workflow**

The following instructions show you how to customize and run the Oracle - Refresh Database via Data Pump workflow in your [environment.](#page-78-0)

**Tip:** For detailed instructions to run HP DMA workflows—using the Run Oracle Compliance Audit workflow as an example—see *HP DMA Quick Start Tutorial*.

The workflow provides default values for most parameters. These default values are usually sufficient for a "typical" export. You can override the defaults by specifying parameter values in the deployment. You can also expose additional parameters in the workflow, if necessary, to accomplish more advanced scenarios. Any parameters not explicitly specified in the deployment will have the default values listed in [Parameters](#page-94-0) for Oracle - Refresh Database via Data Pump on page 95

**Note:** Before following this procedure, review the [Prerequisites](#page-79-0) for this Workflow, and ensure that all requirements are satisfied.

#### **To use the Oracle - Refresh Database via Data Pump workflow:**

1. Create a deployable copy of the workflow (see "Create a Deployable Workflow" in *HP DMA Quick Start Tutorial*).

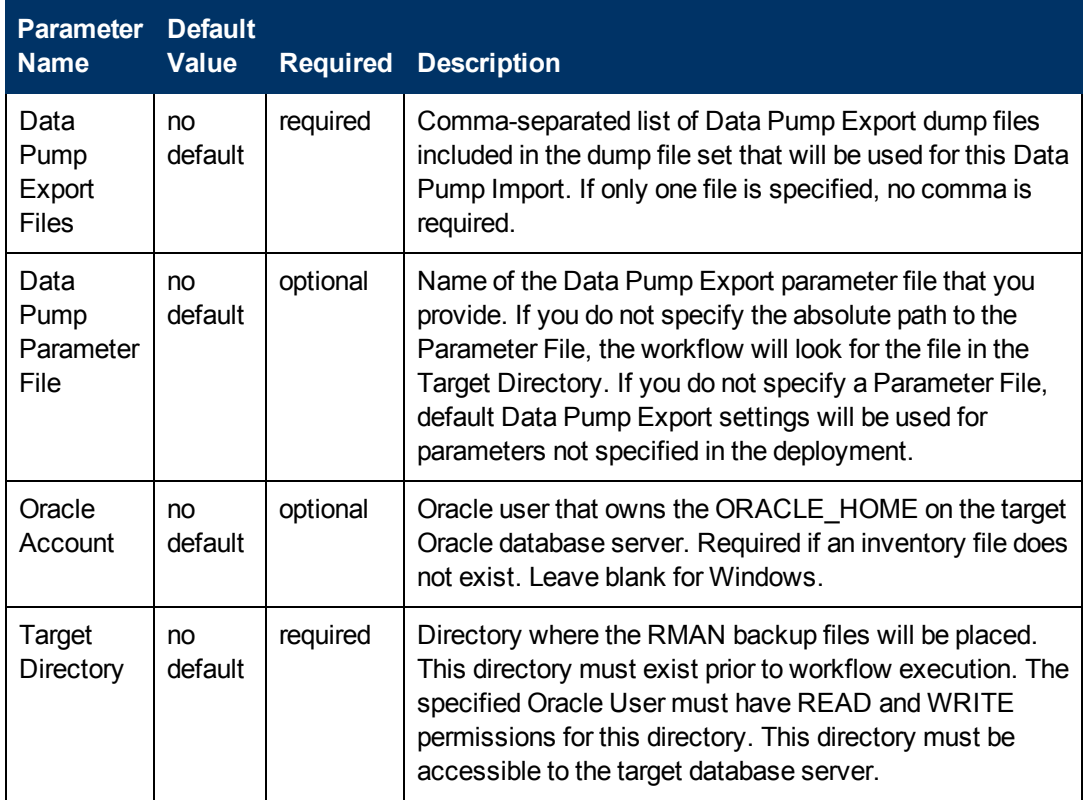

2. Determine the values that you will specify for the following parameters:

**Note:** This is the minimum set of parameters required to run this workflow. You may need to expose additional parameters depending on your provisioning objectives.

See [Parameters](#page-94-0) for Oracle - Refresh Database via Data Pump on page 95 for detailed descriptions of all input parameters for this workflow, including default values.

- 3. In the workflow editor, expose any additional parameters that you need (see How to Expose Additional Workflow [Parameters](#page-212-0) on page 213). You will specify values for those parameters when you create the deployment.
- 4. Save the changes to the workflow (click **Save** in the lower right corner).
- 5. Create a new deployment (see "Create a Deployment" in *HP DMA Quick Start Tutorial* for instructions).
- 6. On the Parameters tab, specify values for the required parameters listed in step 2 and any additional parameters that you have exposed.You do not need to specify values for those parameters whose default values are appropriate for your environment.
- 7. On the Targets tab, specify one or more targets for this deployment.
- 8. Save the deployment (click **Save** in the lower right corner).
- 9. Run the workflow using this deployment (see "Run Your Workflow" in *HP DMA Quick Start Tutorial* for instructions).

#### **To verify the results:**

The workflow will complete and report SUCCESS on the Console if it has run successfully. If an error occurs during workflow execution, the error is logged, and the workflow terminates in the FAILURE state.

# <span id="page-85-0"></span>**Sample Scenarios**

This topic shows you how to use various parameters to achieve the following database backup scenarios in your environment using the Oracle - Refresh [Database](#page-78-0) via Data Pump workflow:

#### **Scenario 1: Perform a Schema Import Using Default Settings and a Network Share Target Directory**

This is the simplest Data Pump import scenario. In this example, the export file has been stored on a network share. The parameters shown here are visible by default.

In this scenario, the Data Pump Parameter File is not specified. The workflow will create its own parameter file using default values.

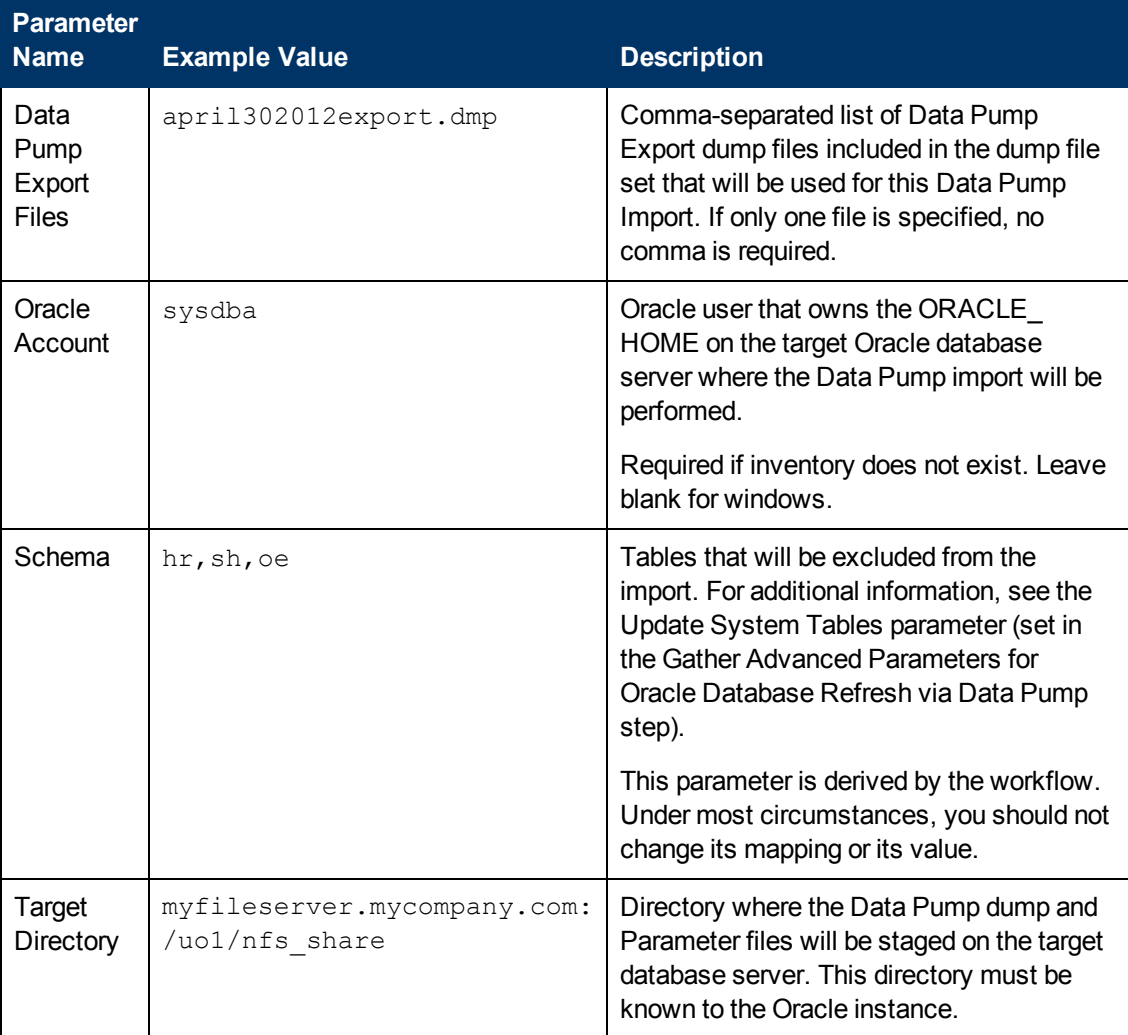

Be sure that the default values for all remaining parameters are appropriate for your environment (see [Parameters](#page-94-0) for Oracle - Refresh Database via Data Pump on page 95).

#### **Scenario 2: Perform a Schema Import Using a Parameter File that is Stored in the Software Repository**

In this scenario, a Data Pump parameter file is used to specify all the Data Pump Import options including the schemas that will be imported. In this case, the Data Pump Export file is located on a network share.

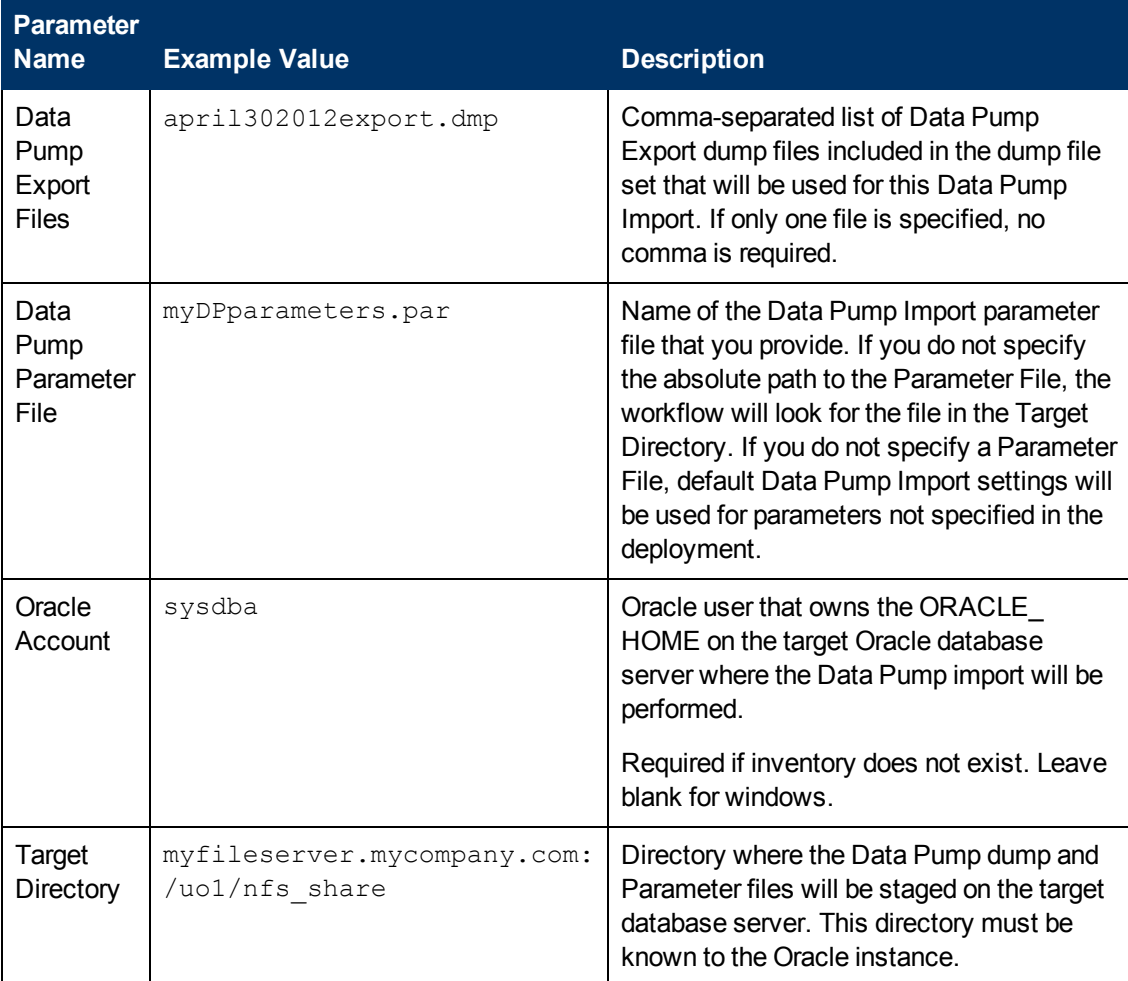

Be sure that the default values for all remaining parameters are appropriate for your environment (see [Parameters](#page-94-0) for Oracle - Refresh Database via Data Pump on page 95).

#### **Scenario 3: Perform a Schema Import Using Non-Default Parameters**

The Oracle - Refresh [Database](#page-78-0) via Data Pump workflow provides many parameters that can be modified to suit your needs. For example, the Data Pump Export file might have been compressed or encrypted. You can instruct Data Pump how to proceed if it finds existing data in the database. You can also tell the workflow to ignore specific Oracle errors that might arise during the import but would have no bearing on its outcome.

In this example, the Data Pump Export file is stored on a network share. The first three parameters listed are visible by default; the remaining parameters must be exposed in the workflow so that they are available in the deployment (see How to Expose Additional Workflow [Parameters](#page-212-0) on page 213).

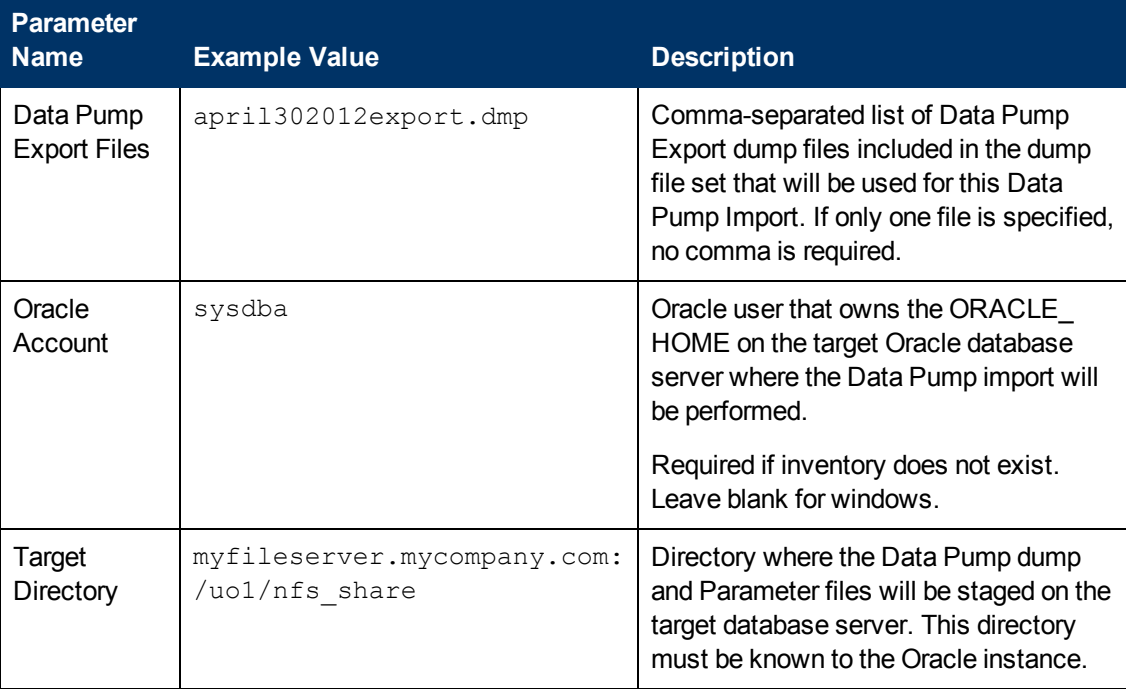

### **Oracle Database Refresh**

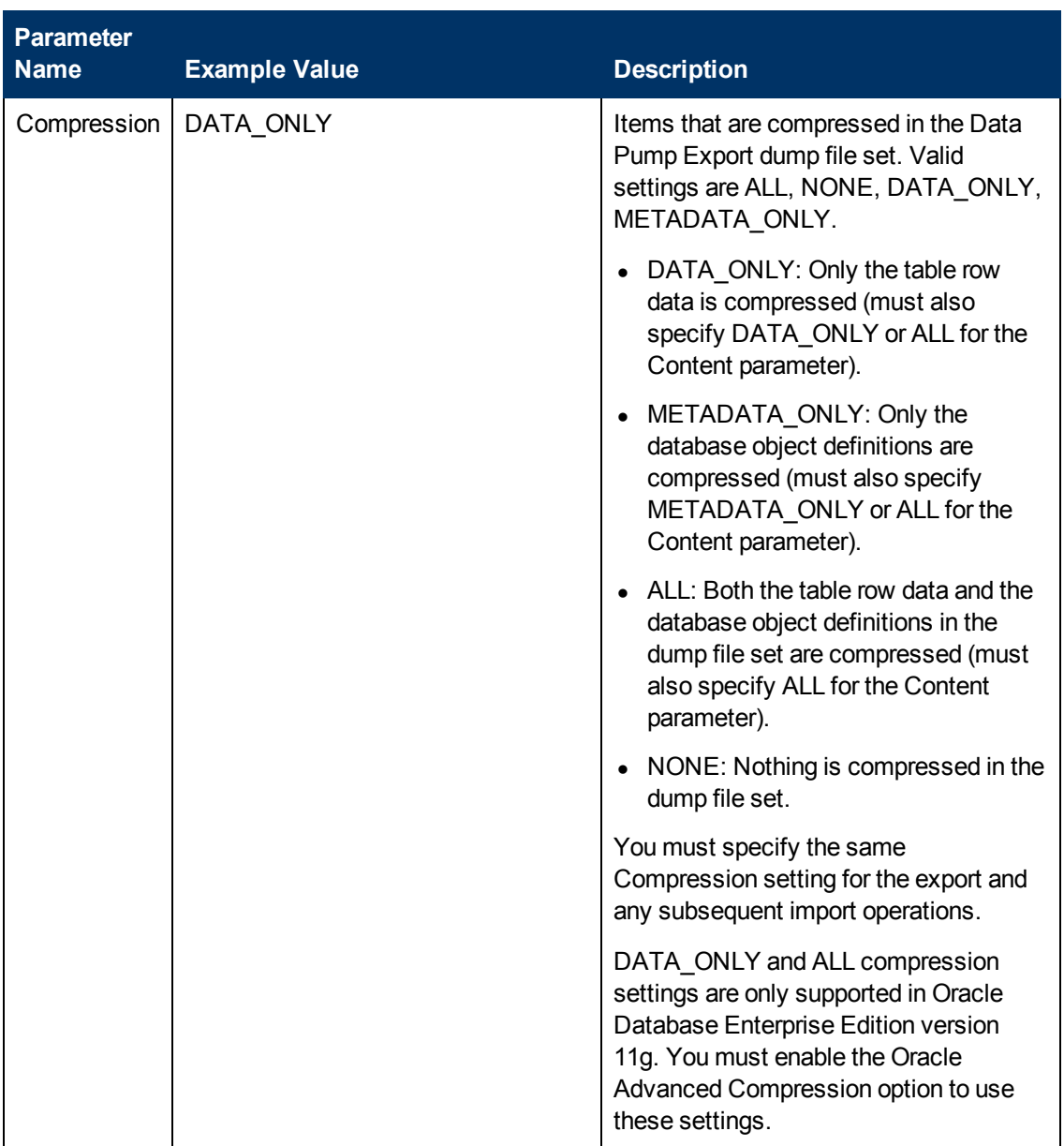

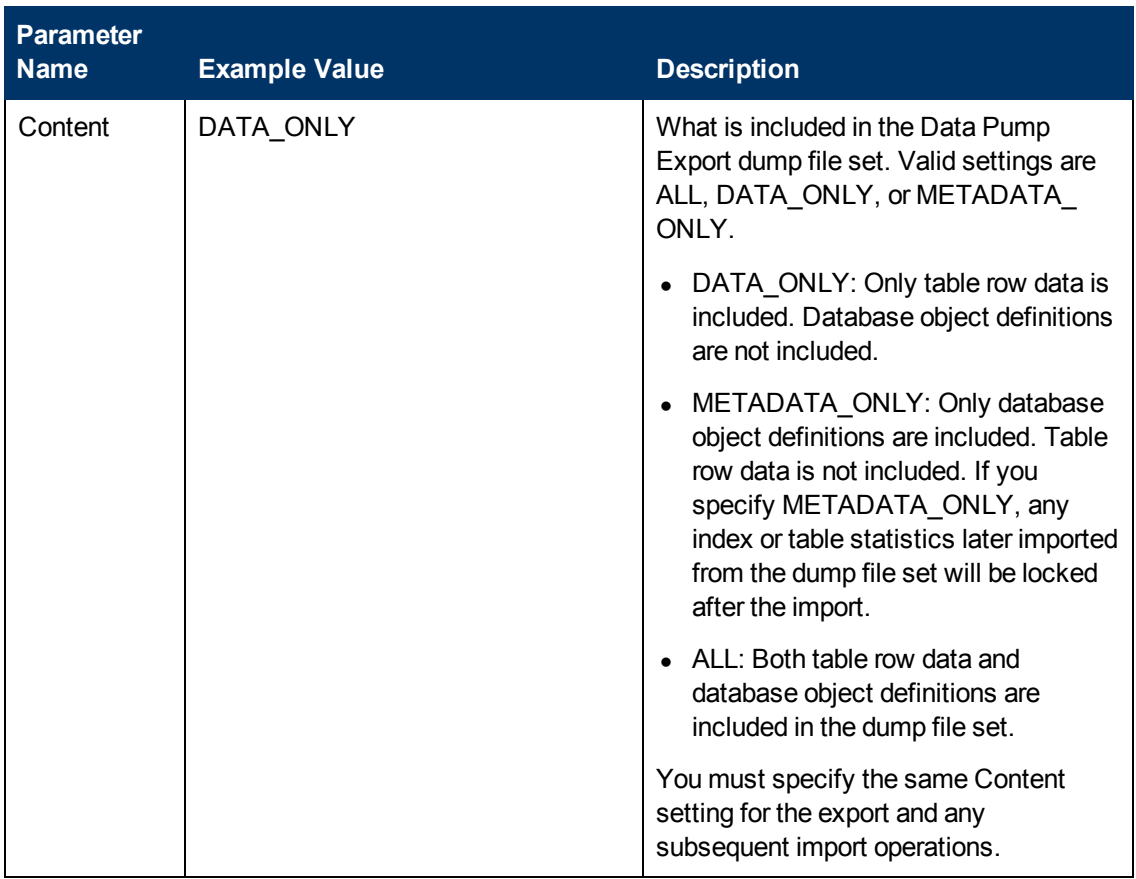

## **Oracle Database Refresh**

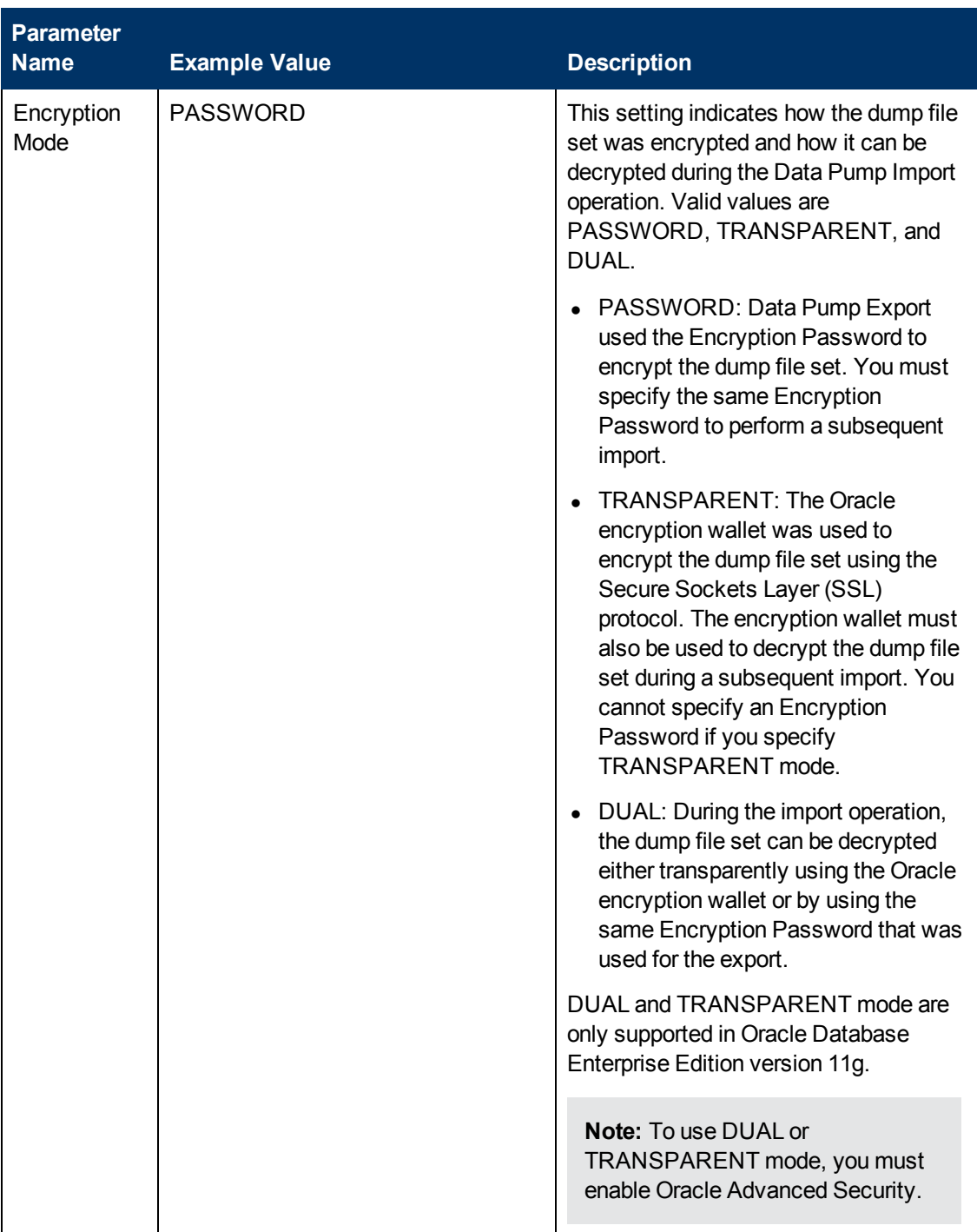

## **Oracle Database Refresh**

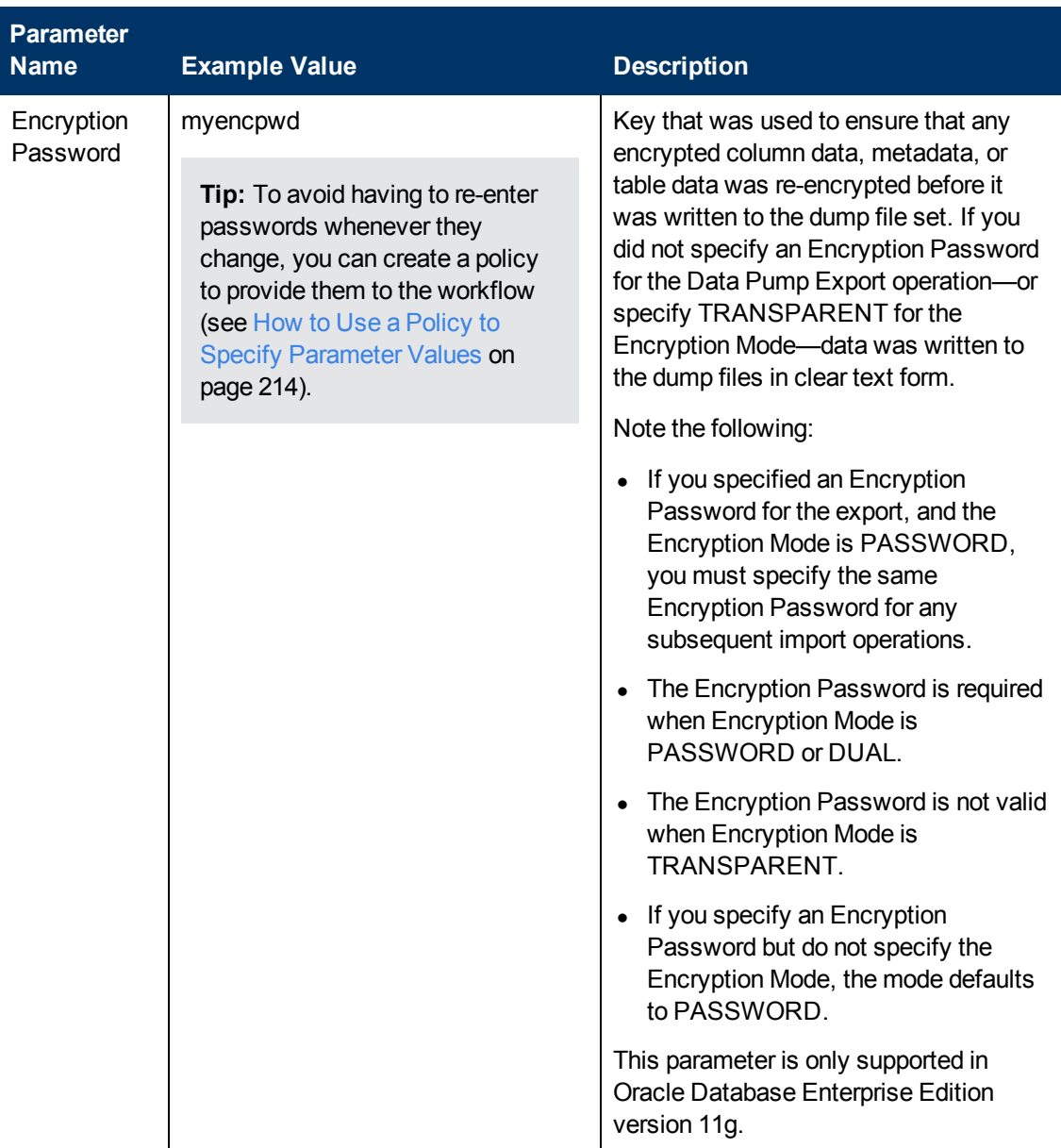

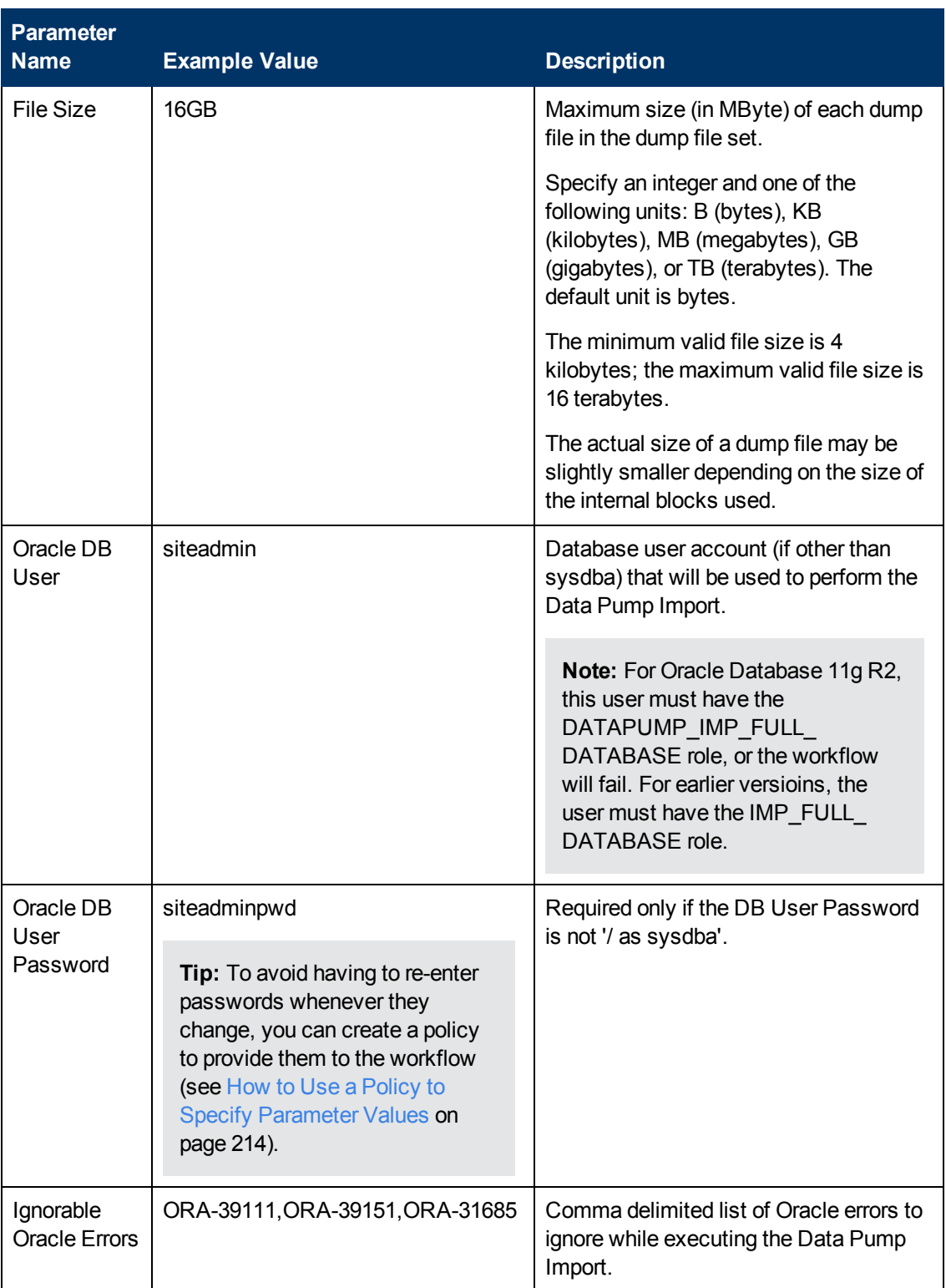

Chapter 2: Workflow Details

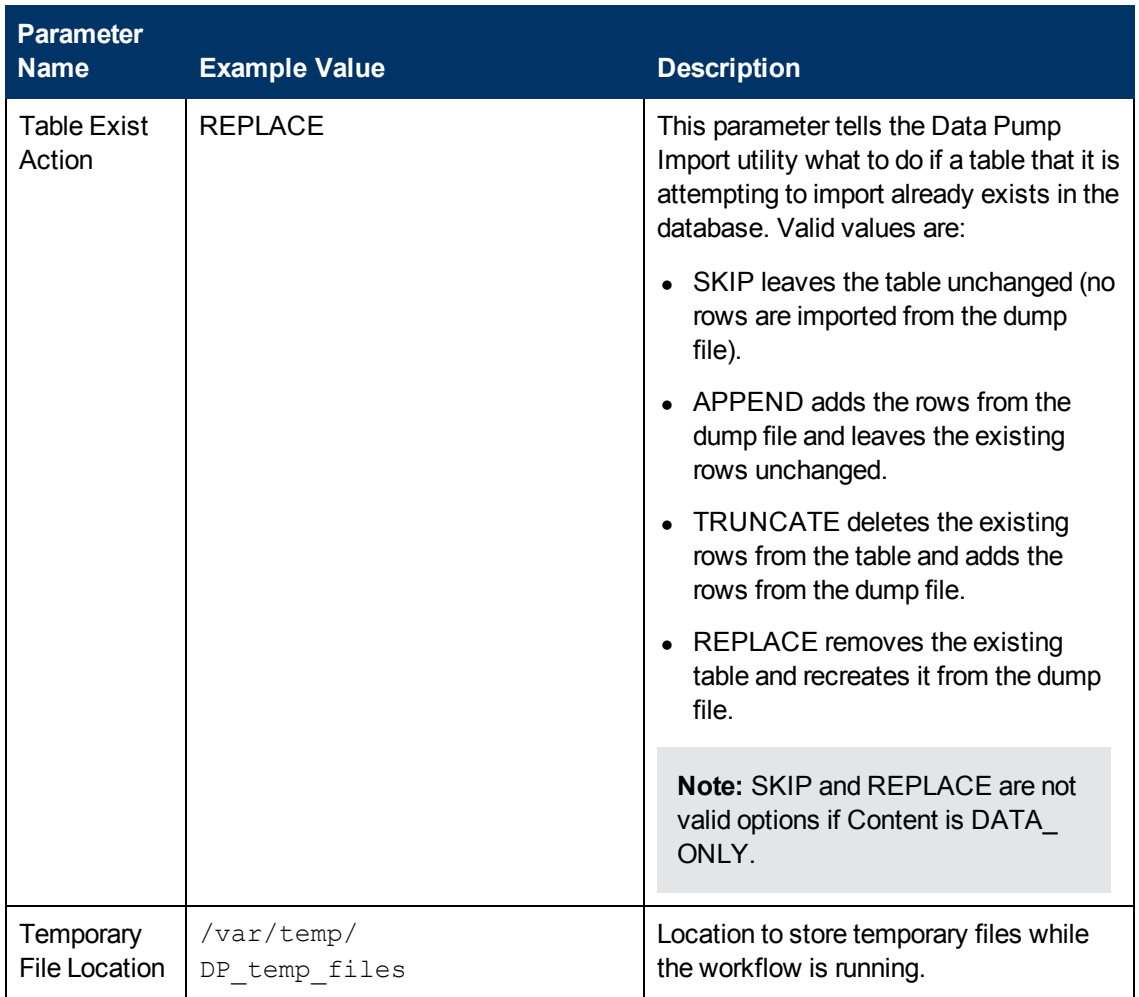

Be sure that the default values for all remaining parameters are appropriate for your environment (see [Parameters](#page-94-0) for Oracle - Refresh Database via Data Pump on the next page).

# <span id="page-94-0"></span>**Parameters for Oracle - Refresh Database via Data Pump**

The following tables describe the required and optional input parameters for this workflow. Some of these parameters may not be initially visible in a deployment (see How to Expose Additional Workflow Parameters on page 213). For some [parameters,](#page-212-0) if you do not specify a value for a parameter, a default value is assigned.

Parameters whose values are derived in one step and consumed by another step are not shown here.

### **Parameters Defined in this Step: Gather Parameters for Oracle Database Refresh via Data Pump**

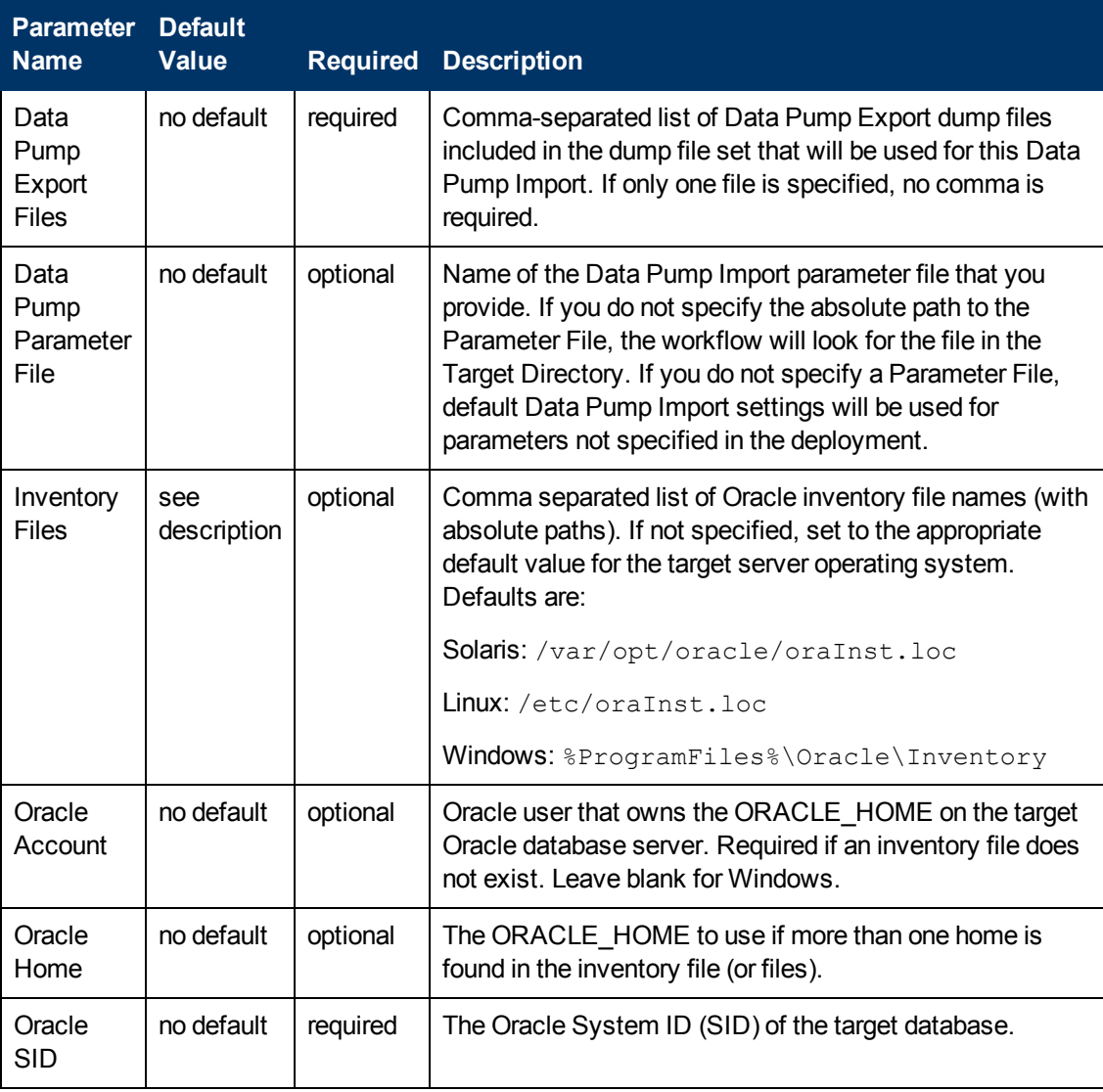

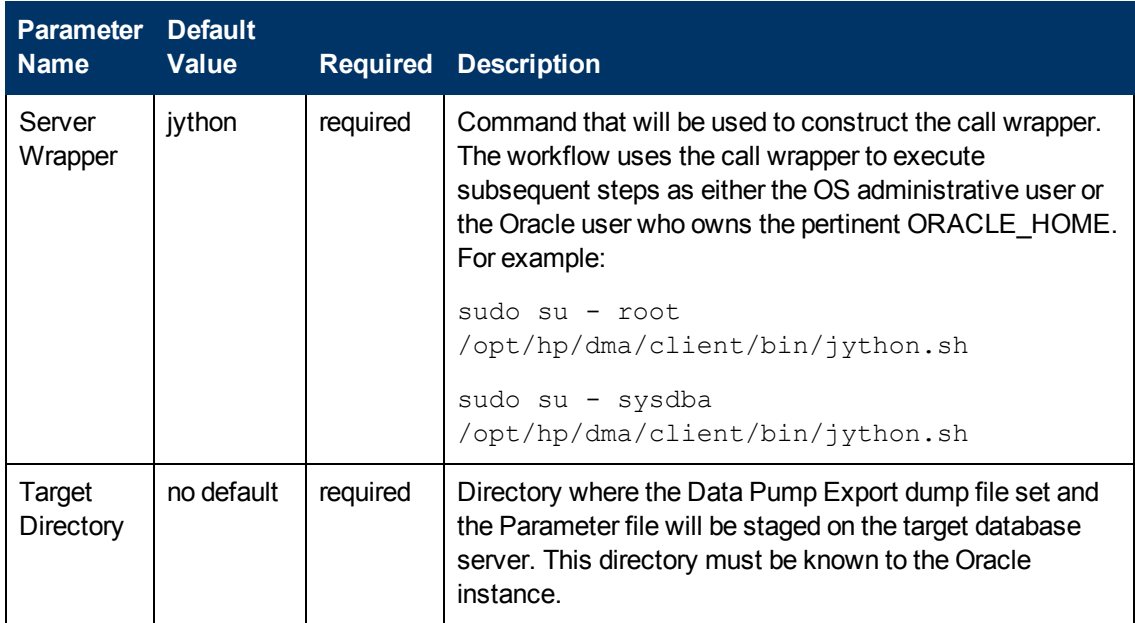

### **Parameters Defined in this Step: Gather Parameters for Oracle Database Refresh via Data Pump (continued)**

## **Parameters Defined in this Step: Gather Advanced Parameters for Oracle Database Refresh via Data Pump**

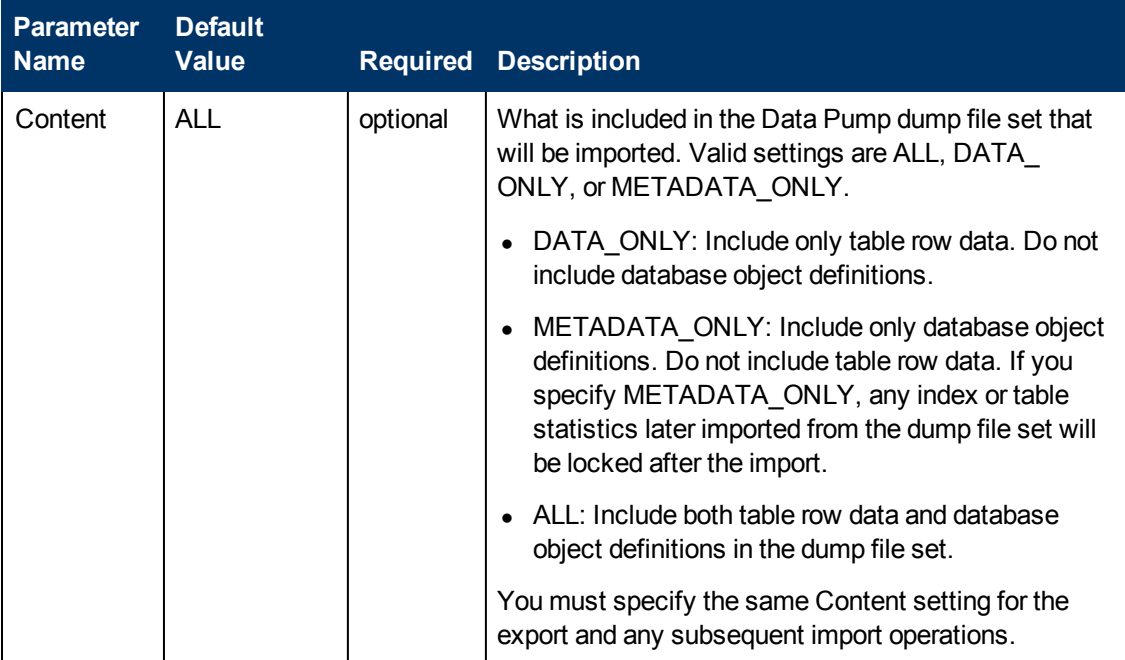

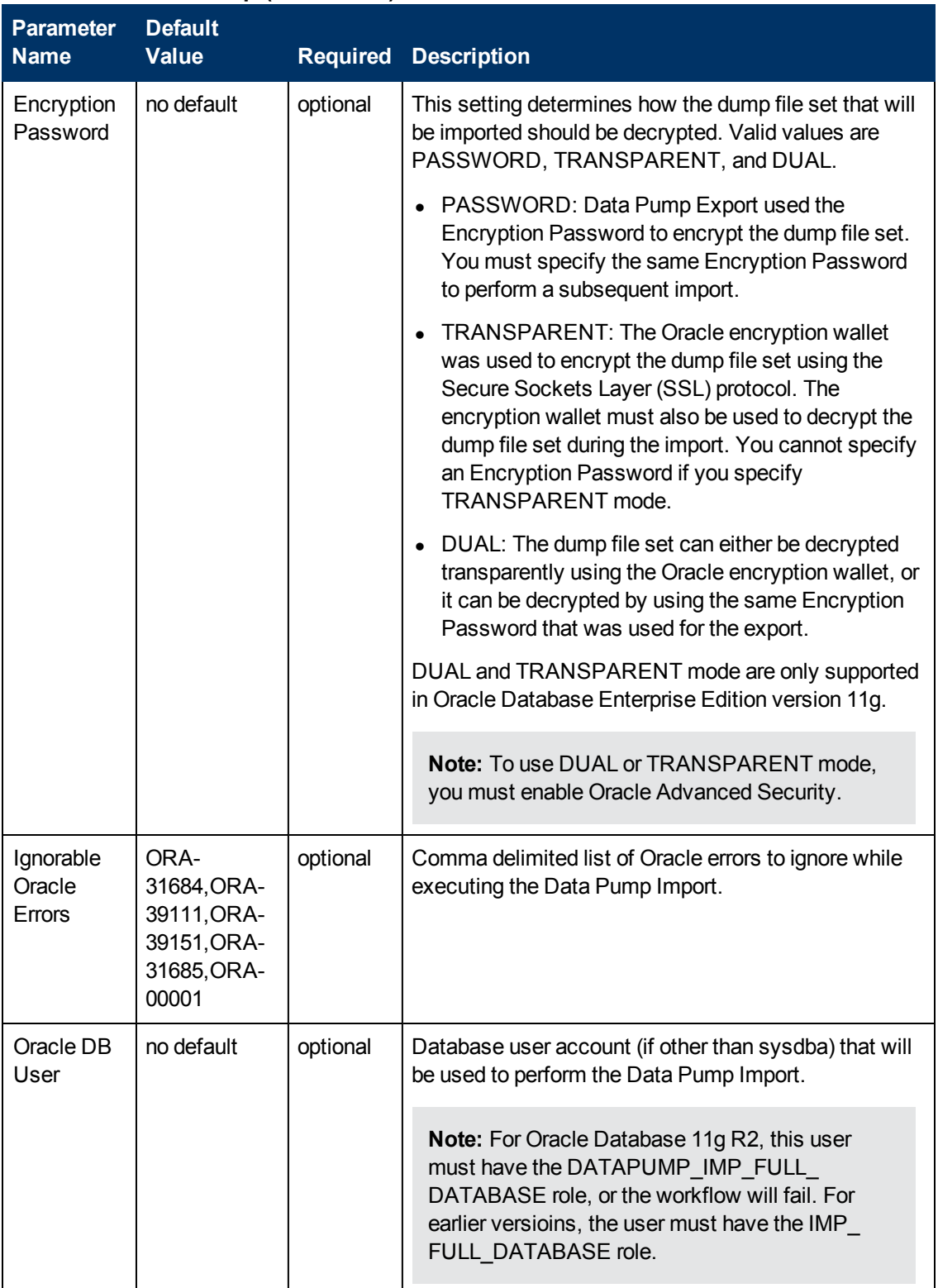

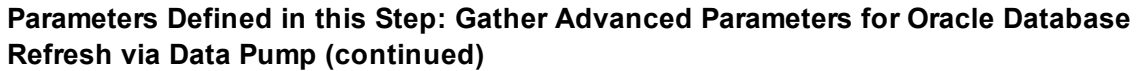

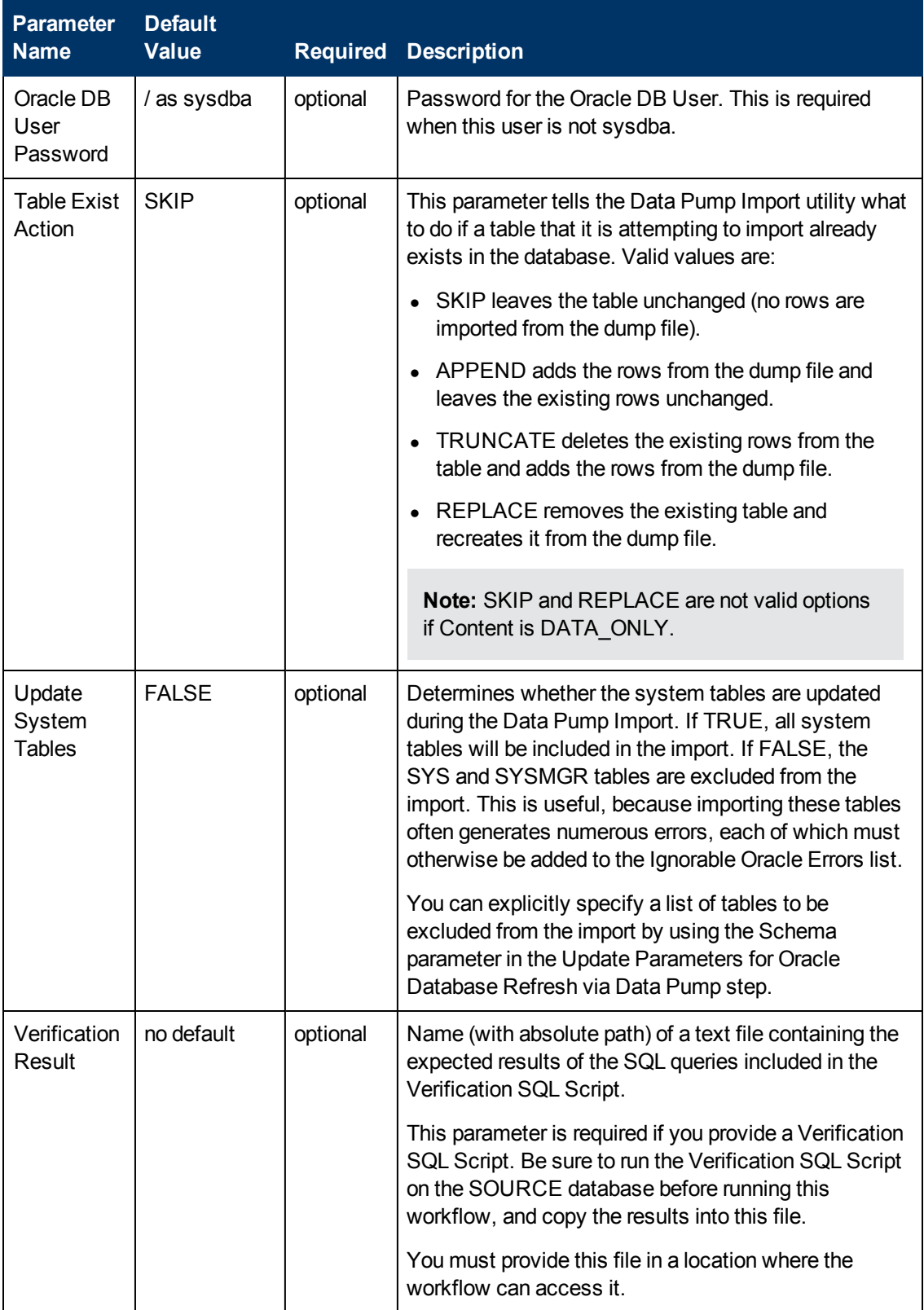

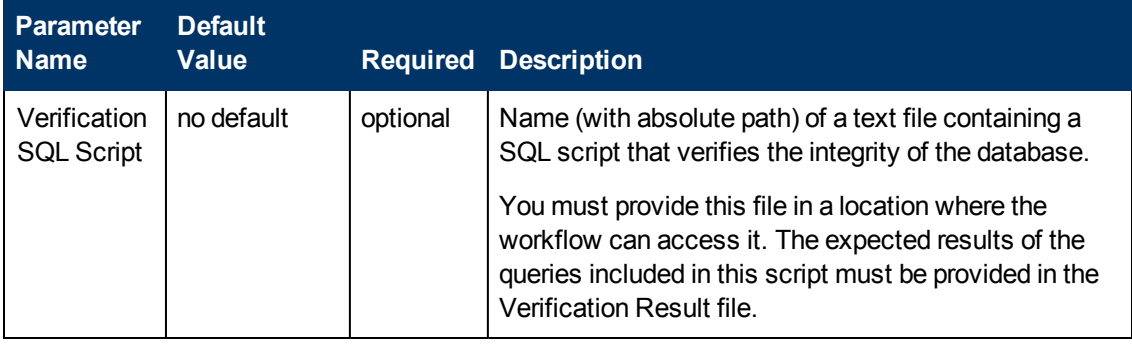

# <span id="page-99-0"></span>**Oracle - Export and Refresh Database via Data Pump**

This workflow performs a database schema refresh using the Oracle Data Pump Utility. It exports the contents of one or more specific schemas in one Oracle instance (the SOURCE) and imports them into a database in another Oracle instance (the DESTINATION). You can use this workflow to implement a cross-platform database refresh (for example: Linux to Solaris).

Data Pump uses SQL commands to import and export specific data objects. It is slower than the Oracle Recovery Manager (RMAN) but offers more flexibility.

The workflow automatically detects which ORACLE\_HOME and ORACLE\_SID to use when performing the Data Pump export and import operations.

You have the option of either providing Data Pump parameter files or entering the parameters on the Deployment page. In either case, the parameter values are validated prior to the Data Pump operation export and import operations. If you do not provide a parameter file, the workflow creates one based on the parameter values that you specify on the Deployment page. If you do not specify a value for a particular parameter, the default value is used (see Oracle - [Parameters](#page-193-0) for Export and Refresh Schema via Data Pump on page 194).

**Note:** This workflow is a bridged execution workflow. You specify the SOURCE and DESTINATION targets at run-time.

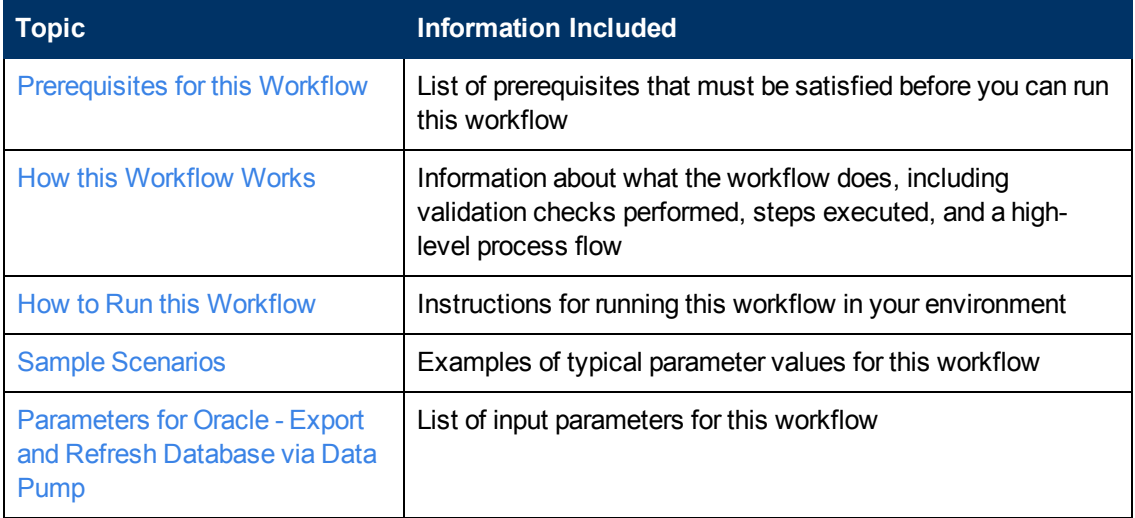

To use this workflow in your environment, see the following information:

**Note:** To view the steps included in this workflow, see the Steps fo rOracle - Export and Refresh [Database](#page-103-0) via Data Pump.

# <span id="page-100-0"></span>**Prerequisites for this Workflow**

Be sure that the following [prerequisites](#page-99-0) are satisfied before you run the Oracle - Export and Refresh Database via Data Pump workflow:

- 1. The HP DMA client must be installed on all target servers.
- 2. The Target Directory must exist prior to the execution of the workflow. This directory can be local, or it can be a Network File System (NFS) mount point.

**Note:** If you specify an NFS mount point, the pertinent NFS share must be available to the target server, and it must be mounted prior to running this workflow.

- 3. The specified Oracle Database user must have READ and WRITE permission for the specified Target Directory.
- 4. The Oracle Database software must be provisioned, and the database must exist in the target instance prior to workflow execution.

**Note:** For Data Pump workflows, you must specify the same Content and Encryption Password settings for the export and any subsequent import operations.

For more information about prerequisites for Oracle Database, refer to the Oracle Database Product [Documentation](#page-202-0) on page 203.

# <span id="page-101-0"></span>**How this Workflow Works**

This topic contains the following [information](#page-99-0) about the Oracle - Export and Refresh Database via Data Pump workflow:

#### **Overview**

This workflow performs a database schema refresh using the Oracle Data Pump Utility. It exports the contents of one or more specific schemas in one Oracle instance (the SOURCE) and imports them into a database in another Oracle instance (the DESTINATION). You can use this workflow to implement a cross-platform database refresh (for example: Linux to Solaris).

Data Pump uses SQL commands to import and export specific data objects. It is slower than the Oracle Recovery Manager (RMAN) but offers more flexibility.

The workflow automatically detects which ORACLE\_HOME and ORACLE\_SID to use when performing the Data Pump export and import operations.

You have the option of either providing Data Pump parameter files or entering the parameters on the Deployment page. In either case, the parameter values are validated prior to the Data Pump operation export and import operations. If you do not provide a parameter file, the workflow creates one based on the parameter values that you specify on the Deployment page. If you do not specify a value for a particular parameter, the default value is used (see Oracle - [Parameters](#page-193-0) for Export and Refresh Schema via Data Pump on page 194).

**Note:** This workflow is a bridged execution workflow. You specify the SOURCE and DESTINATION targets at run-time.

#### **Validation Checks Performed**

The workflow validates the following conditions on the SOURCE target:

- 1. The specified Oracle DB User can connect to and query the database specified in the Oracle SID.
- 2. Oracle Database version 10.2 (or later) is installed at the specified (or automatically detected) Oracle Home.
- 3. The Oracle DB User has permission to perform a full database export using the Data Pump utility. The Oracle Database user must have EXP\_FULL\_DATABASE permission.
- 4. A temporary directory required for file storage can be created on the target server.
- 5. The specified Ignorable Oracle Errors are, in fact, valid error codes.
- 6. If a Data Pump Parameter file is specified, the file exists in the specified location.
- 7. The specified Target Directory exists, either locally or on a network share, and is writable.
- 8. The directory names included in the Do Not Remove list (if any) are valid.
- 9. The operating system on the target server is a supported HP DMA platform.

After the workflow successfully performs the Data Pump Export on the SOURCE target, it validates the following conditions on the DESTINATION target:

- 1. The specified Oracle DB User can connect to and query the database specified in the Oracle SID.
- 2. Oracle Database version 10.2 (or later) is installed at the specified (or automatically detected) Oracle Home.
- 3. The Oracle DB User has permission to perform a full database export using the Data Pump utility.
- 4. A temporary directory required for file storage can be created on the target server.
- 5. The specified Ignorable Oracle Errors are, in fact, valid error codes.
- 6. If a Data Pump Parameter file is specified, the file exists in the specified location.
- 7. The specified Target Directory exists, either locally or on a network share, and is writable.
- 8. The directory names included in the Do Not Remove list (if any) are valid.
- 9. The operating system on the target server is a supported HP DMA platform.

#### <span id="page-103-0"></span>**Steps Executed**

The Oracle - Export and Refresh [Database](#page-99-0) via Data Pump workflow includes the following steps. Each step must complete successfully before the next step can start. If a step fails, the workflow reports a failure, and all subsequent steps are skipped.

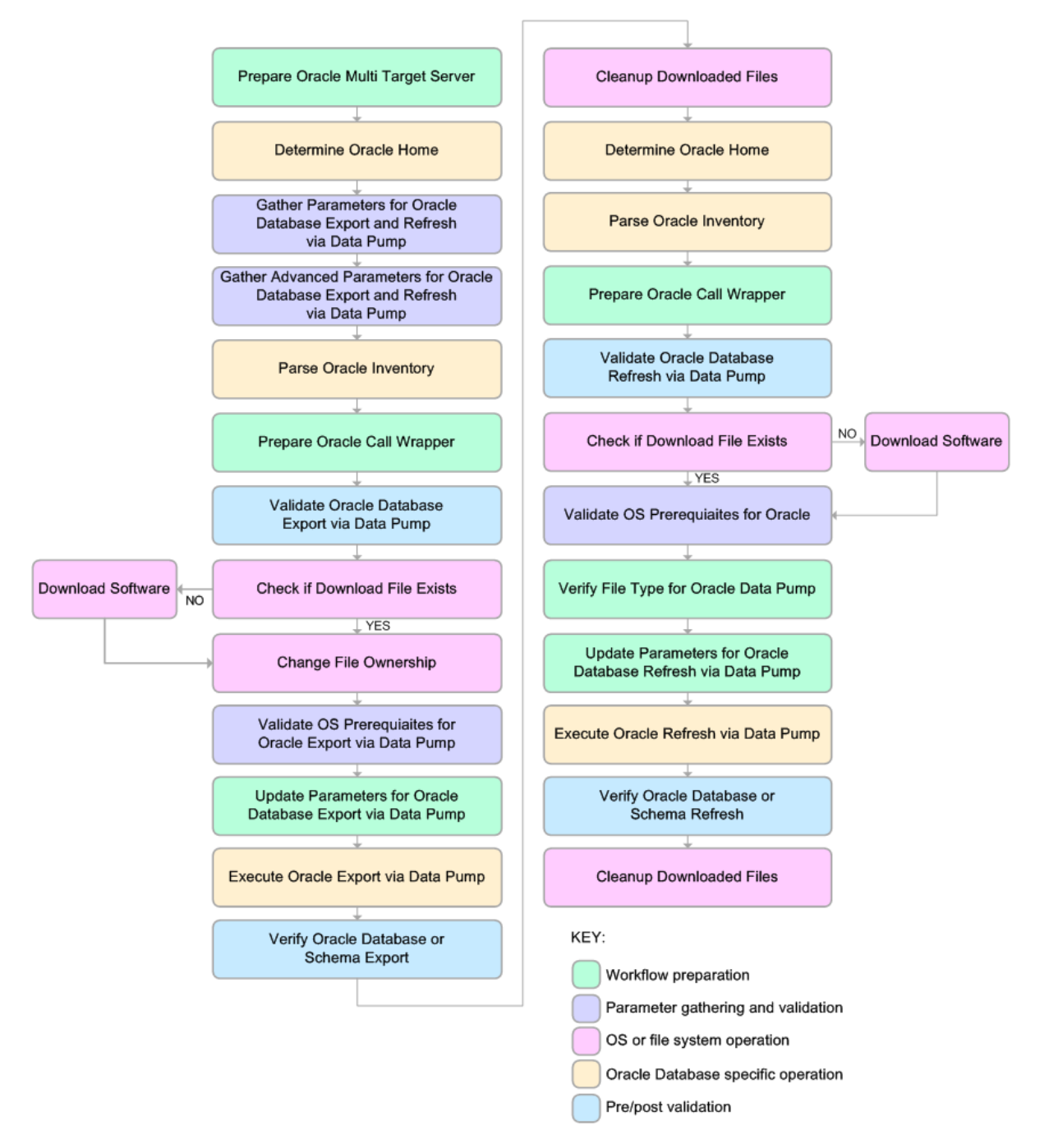

#### **Process Flow**

This workflow performs the following tasks on the SOURCE target server:

- 1. Determines the target server platform type, and identifies the server call wrapper.
- 2. Determines the Oracle Home path and Oracle SID by reading the oratab file.
- 3. Gathers all required and optional parameters.
- 4. Determines the OS owner of the Oracle Home directory.
- 5. Prepares the instance call wrapper based on the specified Oracle User.
- 6. Validates all parameter values specified or derived.
- 7. Downloads the Data Pump Parameter File (if specified) from the software repository.
- 8. Creates a Data Pump parameter file (or updates the existing parameter file) using values specified on the Deployment page. If you do not specify a value for a particular parameter, the default value is used.
- 9. Performs the Data Pump Export operation.
- 10. Verifies that the database is back online after the export:
	- No corrupted blocks exist.
	- No files are in backup mode.
	- Temporary table space is available.
- 11. Verifies that the Data Pump Export File exists in the Target Directory.
- 12. Removes any temporary files and directories used to perform the export.

The workflow then performs the following tasks on the DESTINATION target server:

- 1. Determines the target server platform type, and identifies the server call wrapper.
- 2. Determines the Oracle Home path and Oracle SID by reading the oratab file.
- 3. Gathers all required and optional parameters.
- 4. Determines the OS owner of the Oracle Home directory.
- 5. Prepares the instance call wrapper based on the specified Oracle User.
- 6. Validates all parameter values specified or derived.
- 7. Downloads the Data Pump Parameter File, SQL Verification Script, and SQL Verification Results (if specified) from the software repository.
- 8. Creates a Data Pump parameter file (or updates the existing parameter file) using values specified on the Deployment page. If you do not specify a value for a particular parameter, the default value is used.
- 9. Performs the Data Pump Import operation.
- 10. Checks the Import Log File to ensure that it does not contain any unexpected errors.
- 11. Verifies that the database is online after the import:
	- $\blacksquare$  No corrupted blocks exist.
	- No files are in backup mode.
	- Temporary table space is available.
- 12. Runs the SQL Verification Script (if provided), and compares the results to the SQL Verification Results (must be provided if the script is provided).
- 13. Removes any temporary files and directories used to perform the import.

## <span id="page-106-0"></span>**How to Run this Workflow**

The following instructions show you how to customize and run the Oracle - Export and Refresh Database via Data Pump workflow in your [environment.](#page-99-0)

**Tip:** For detailed instructions to run HP DMA workflows—using the Run Oracle Compliance Audit workflow as an example—see *HP DMA Quick Start Tutorial*.

The workflow provides default values for most parameters. These default values are usually sufficient for a "typical" export. You can override the defaults by specifying parameter values in the deployment. You can also expose additional parameters in the workflow, if necessary, to accomplish more advanced scenarios. Any parameters not explicitly specified in the deployment will have the default values listed in [Parameters](#page-119-0) for Oracle - Export and Refresh Database via Data Pump on page 120

**Note:** Before following this procedure, review the [Prerequisites](#page-100-0) for this Workflow, and ensure that all requirements are satisfied.

#### **To use the Oracle - Export and Refresh Database via Data Pump workflow:**

1. Create a deployable copy of the workflow (see "Create a Deployable Workflow" in *HP DMA Quick Start Tutorial*).

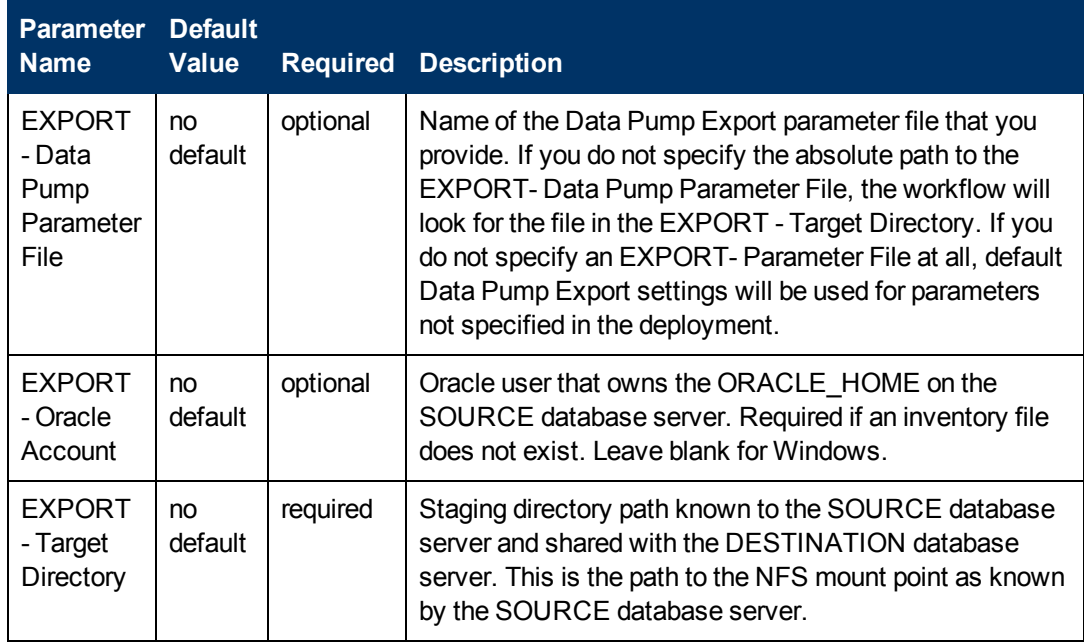

<span id="page-106-1"></span>2. Determine the values that you will specify for the following parameters:

Chapter 2: Workflow Details

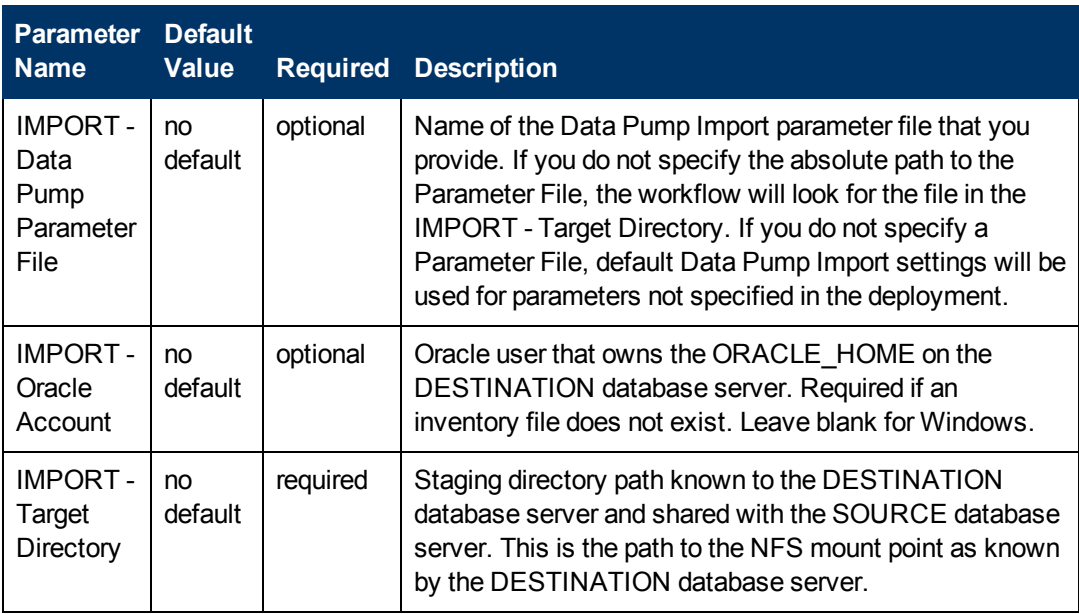

**Note:** This is the minimum set of parameters required to run this workflow. You may need to expose additional parameters depending on your provisioning objectives.

See [Parameters](#page-119-0) for Oracle - Export and Refresh Database via Data Pump on page 120 for detailed descriptions of all input parameters for this workflow, including default values.

- <span id="page-107-1"></span>3. In the workflow editor, expose any additional parameters that you need (see How to Expose Additional Workflow [Parameters](#page-212-0) on page 213). You will specify values for these parameters when you create the deployment.
- 4. Save the changes to the workflow (click **Save** in the lower right corner).
- 5. Create a new deployment (see "Create a Deployment" in *HP DMA Quick Start Tutorial* for instructions).
	- a. On the Targets tab, select all the target servers—both source and destination—that will participate in this database refresh. The targets that you select here will be available in the Target Parameters drop-down menus on the Run page (see [step](#page-107-0) 7).
	- b. On the Parameters tab, specify values for the required parameters listed in [step](#page-106-1)  $2$  and any additional parameters that you exposed in [step](#page-107-1) 3.You do not need to specify values for those parameters whose default values are appropriate for your environment.
- <span id="page-107-0"></span>6. Save the deployment (click **Save** in the lower right corner).
- 7. Run the workflow using this deployment (see "Run Your Workflow" in *HP DMA Quick Start Tutorial* for instructions).
On the Run page, select the following targets from the respective drop-down menus:

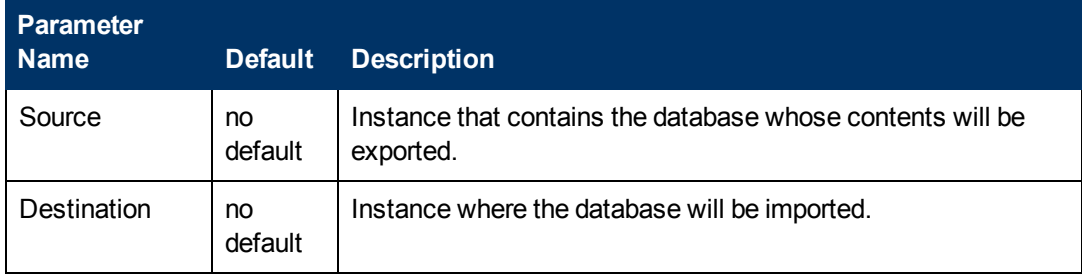

### **To verify the results:**

The workflow will complete and report SUCCESS on the Console if it has run successfully. If an error occurs during workflow execution, the error is logged, and the workflow terminates in the FAILURE state.

# **Sample Scenarios**

This topic shows you how to use various parameters to achieve the following database backup scenarios in your environment using the Oracle - Export and Refresh [Database](#page-99-0) via Data Pump workflow:

### **Scenario 1: Perform an Import Using Default Settings and a Network Share Target Directory**

This is the simplest Data Pump database refresh scenario. In this example, the export file is stored on a network share to minimize data transfer overhead. The parameters shown here are visible by default.

In this scenario, the Data Pump Parameter File is not specified for either the export or the import. The workflow will create its own parameter files using default values. The Oracle Account parameter is also not specified; it will be obtained from the Oracle inventory file (typically oratab) on the SOURCE and DESTINATION target servers, respectively.

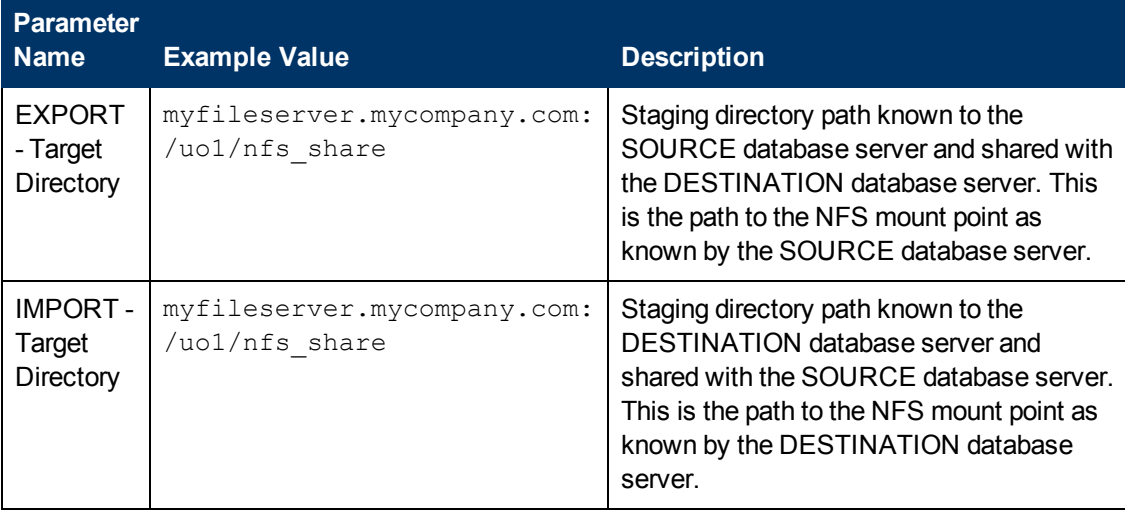

Be sure that the default values for all remaining parameters are appropriate for your environment (see [Parameters](#page-119-0) for Oracle - Export and Refresh Database via Data Pump on page 120).

### **Scenario 2: Perform an Import Using Non-Default Parameters**

The Oracle - Export and Refresh [Database](#page-99-0) via Data Pump on page 100 workflow provides many parameters that can be modified to suit your needs. For example, you can compress or encrypt the Data Pump Export file. You can specify the type of content that should be refreshed, and you can instruct Data Pump about how to proceed if it finds existing data in the DESTINATION database. You can also tell the workflow to ignore specific Oracle errors that might arise during the export or the import but would have no bearing on its outcome.

Again in this scenario, the Data Pump Parameter File is not specified for either the export or the import. The workflow will create its own parameter files using default values. The Oracle Account parameter is also not specified; it will be obtained from the Oracle inventory file (typically  $\sigma$ ratab) on the SOURCE and DESTINATION target servers, respectively.

Here, the Data Pump Export file is stored on a network share to minimize data transfer overhead.

The first six parameters listed are visible by default; the remaining parameters must be exposed in the workflow so that they are available in the [deployment](#page-212-0) (see How to Expose Additional Workflow Parameters on page 213).

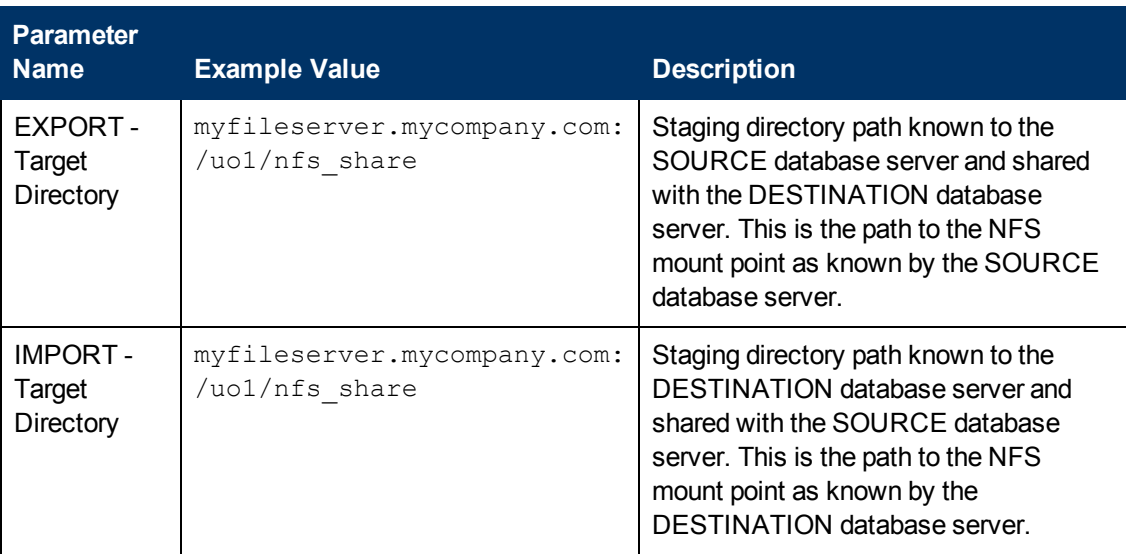

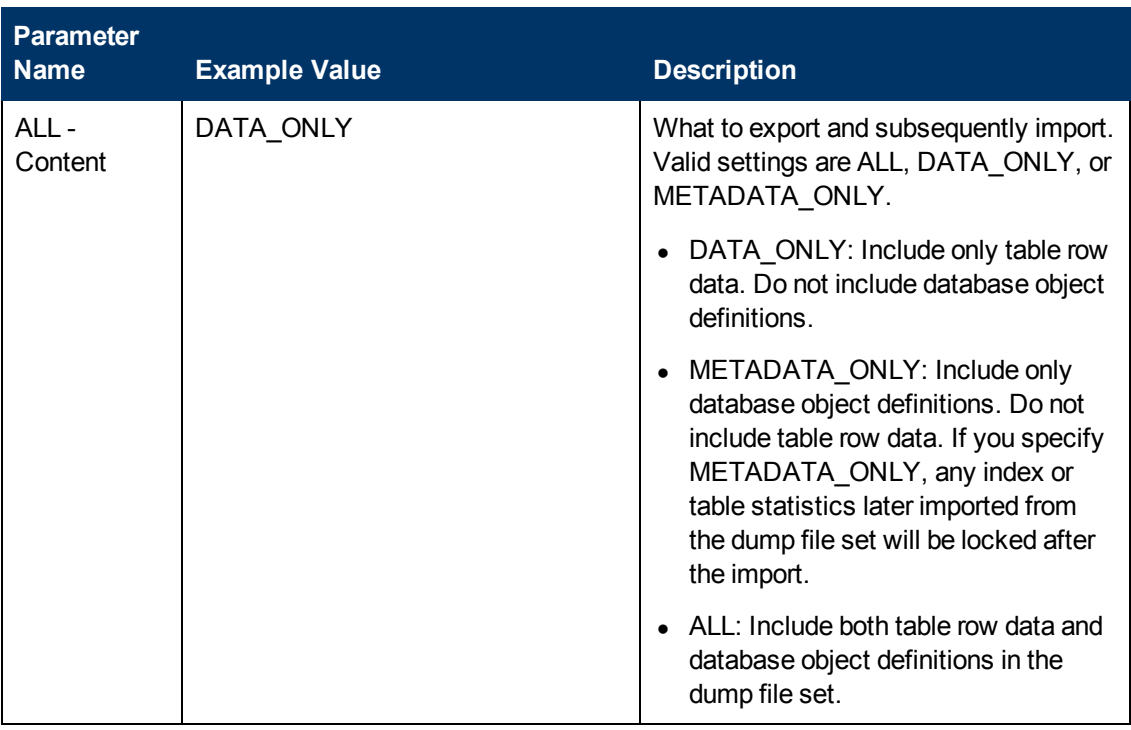

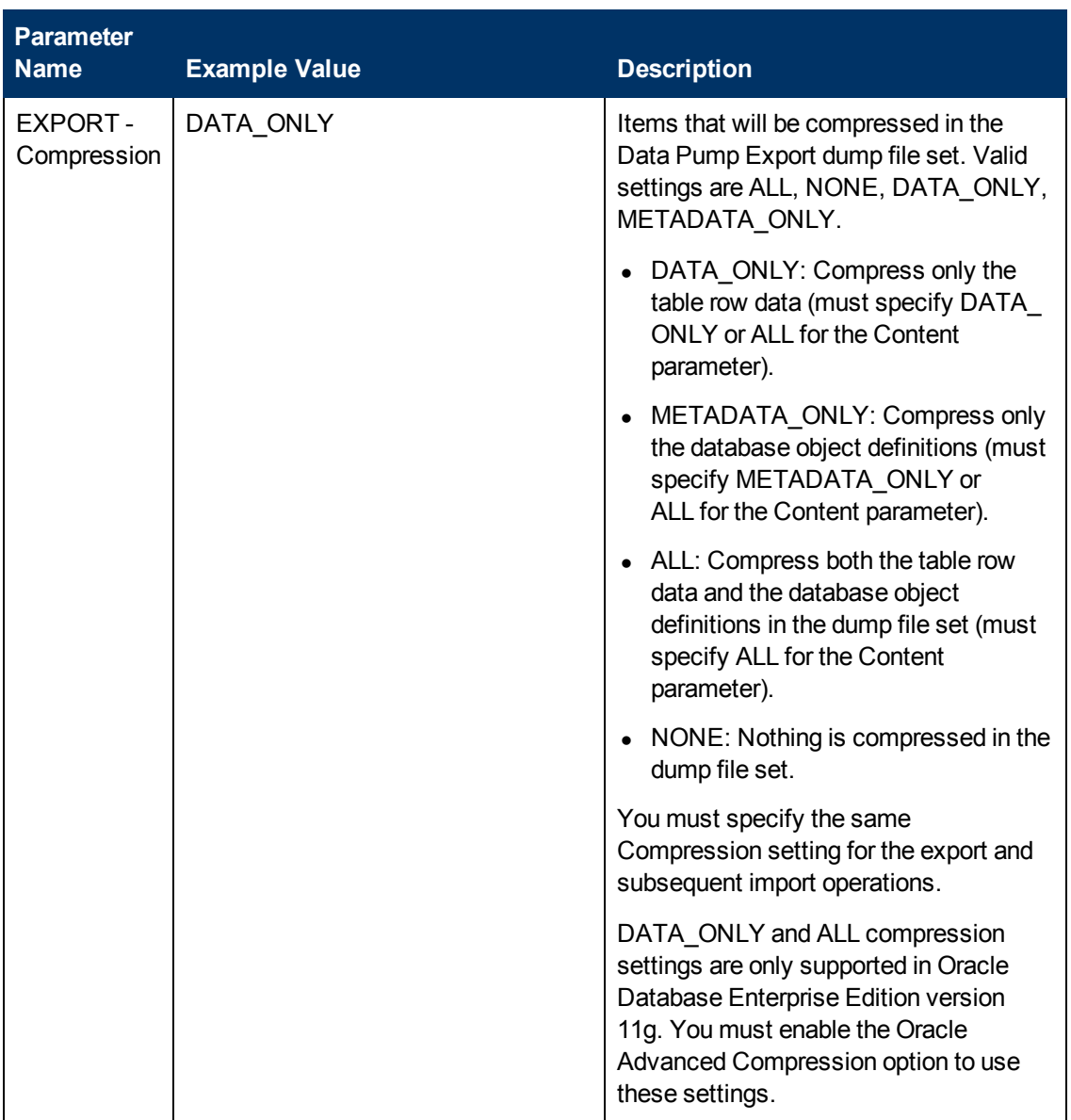

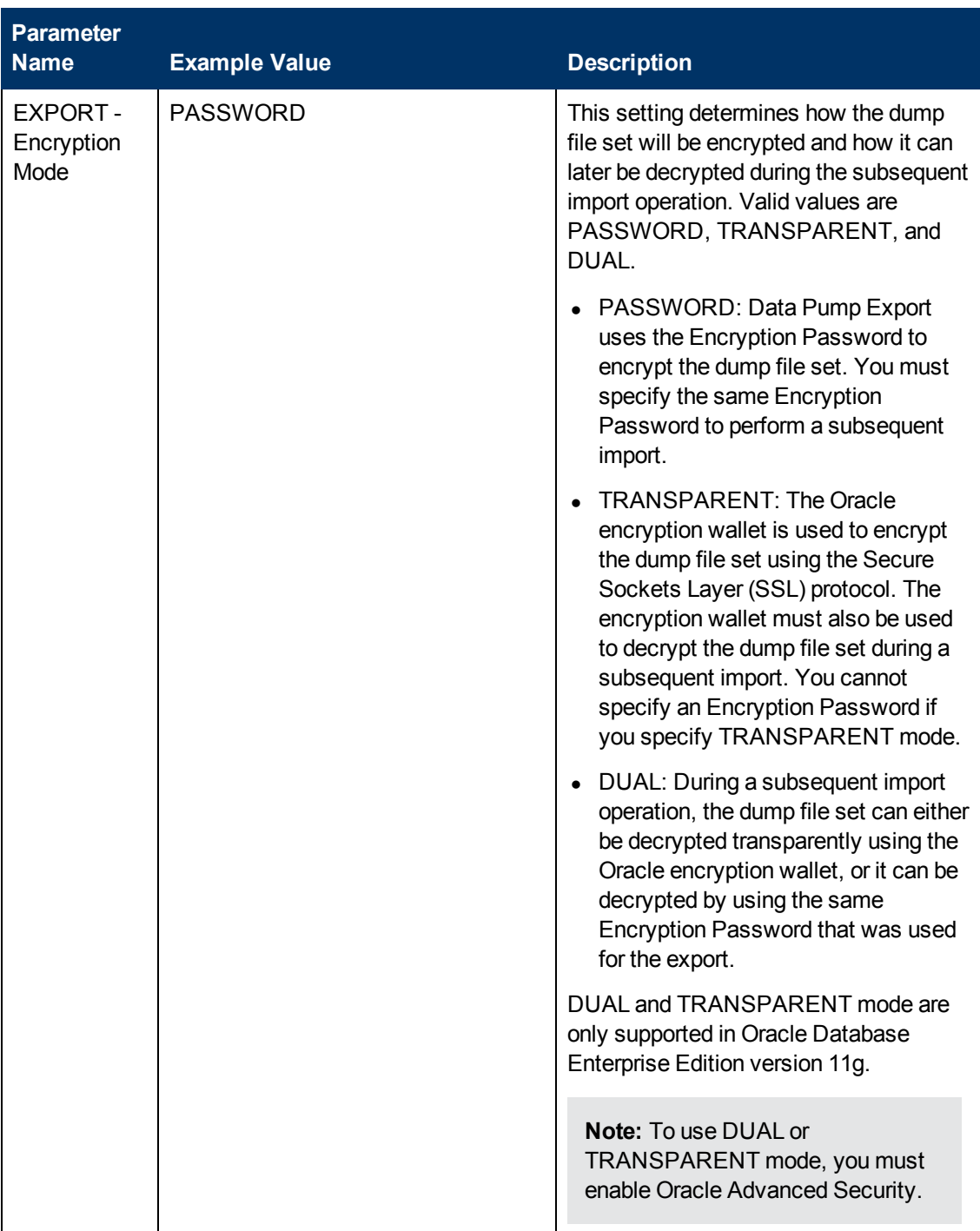

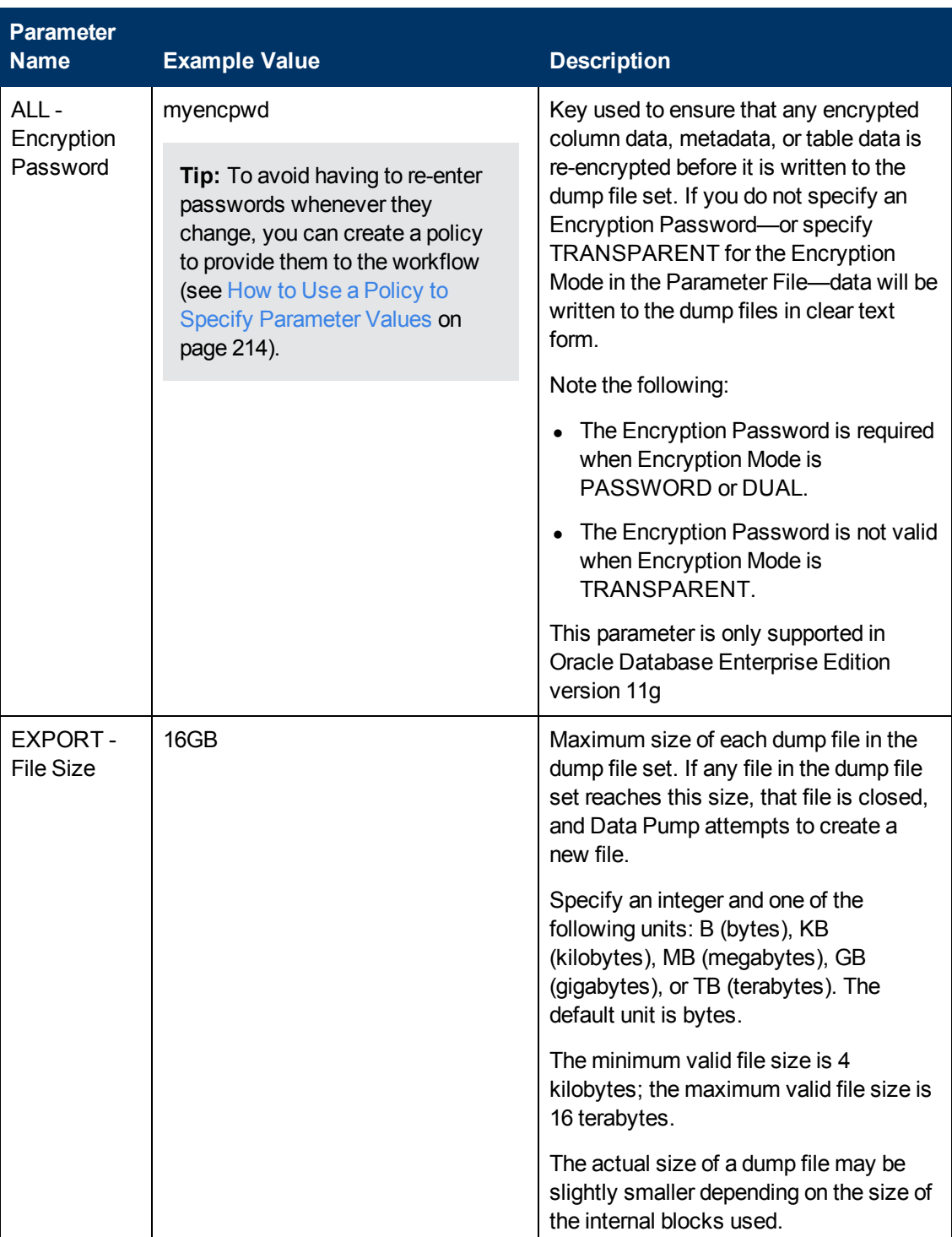

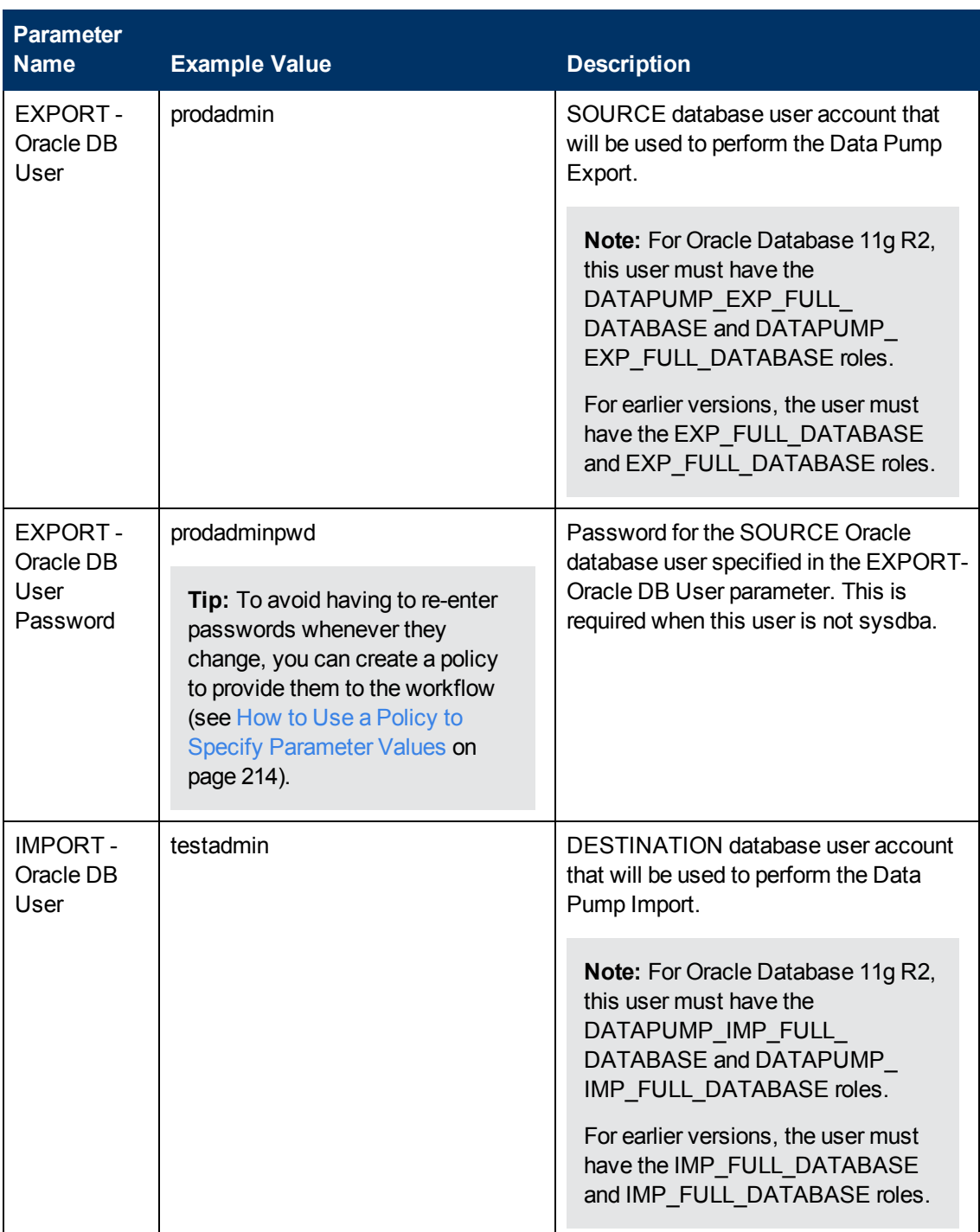

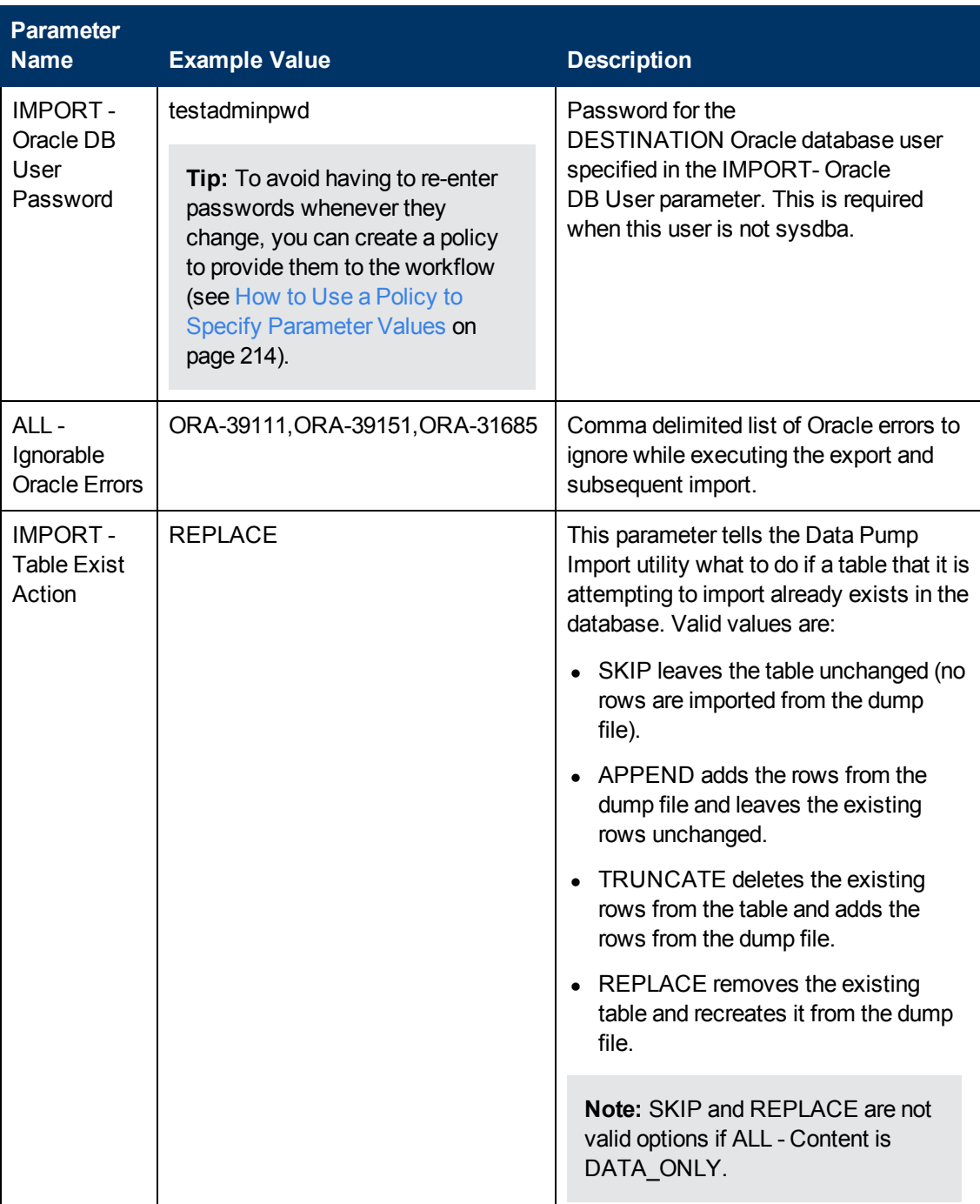

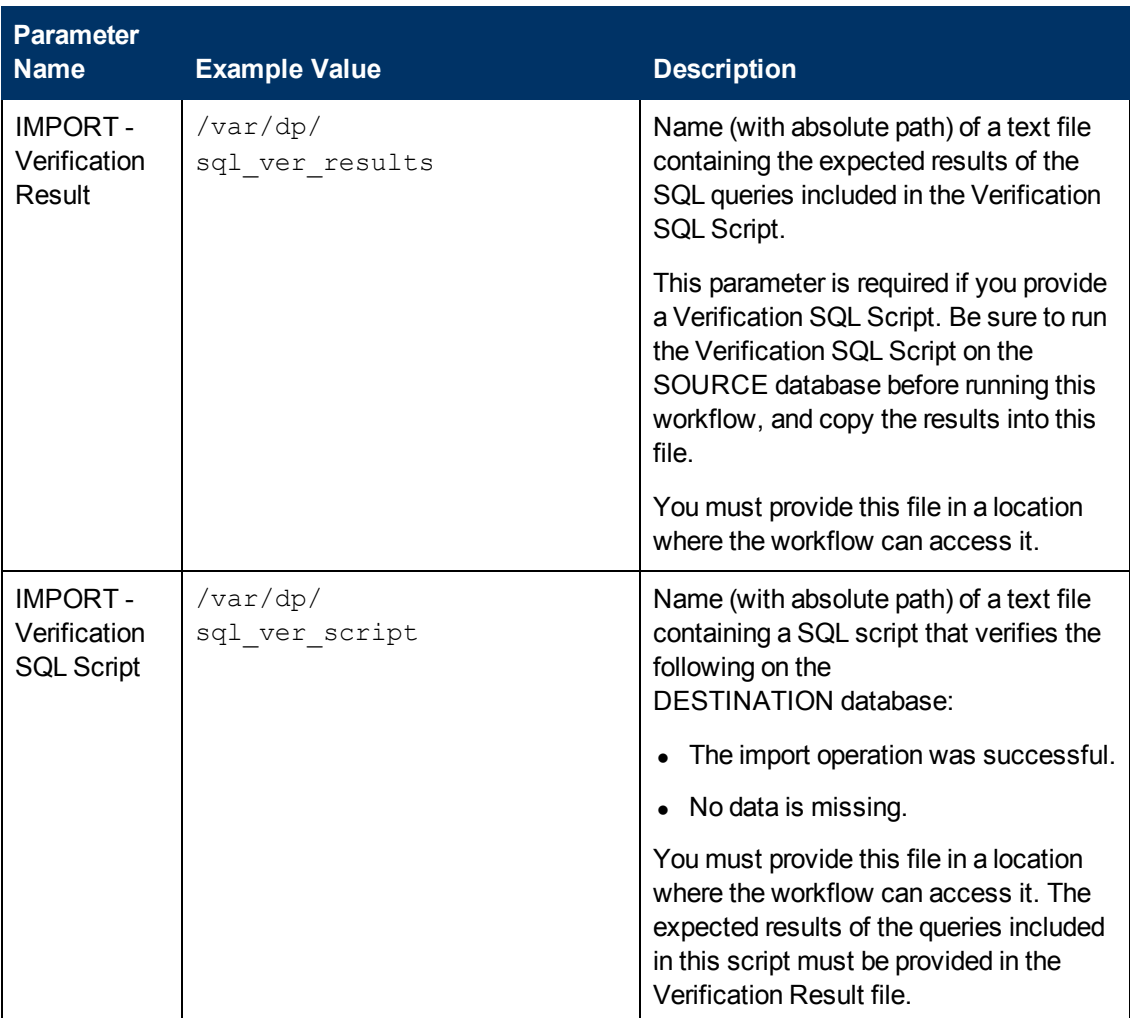

Be sure that the default values for all remaining parameters are appropriate for your environment (see [Parameters](#page-119-0) for Oracle - Export and Refresh Database via Data Pump on page 120).

## **Scenario 3: Perform an Import Using Parameter Files that are Stored in the Software Repository**

In this scenario,the Data Pump Parameter Files that contain all the non-default parameter settings for the import and export, respectively, are specified. The Oracle Account parameter is not specified; it will be obtained from the Oracle inventory file (typically oratab).

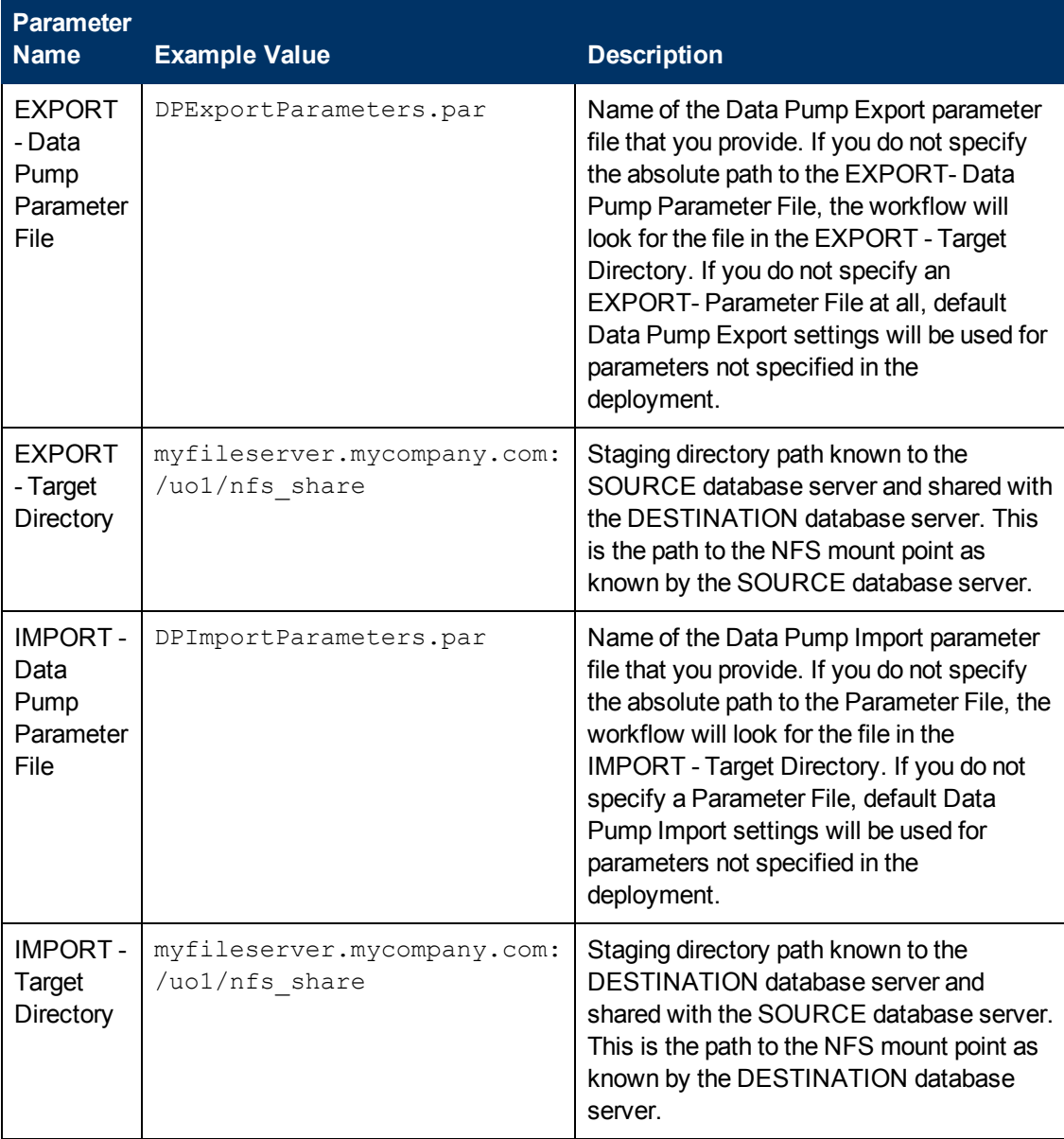

Be sure that the default values for all remaining parameters are appropriate for your environment (see [Parameters](#page-119-0) for Oracle - Export and Refresh Database via Data Pump on the next page).

# <span id="page-119-0"></span>**Parameters for Oracle - Export and Refresh Database via Data Pump**

The following tables describe the required and optional input parameters for this workflow. Some of these parameters may not be initially visible in a deployment (see How to Expose Additional Workflow Parameters on page 213). For some [parameters,](#page-212-0) if you do not specify a value for a parameter, a default value is assigned.

Parameters whose values are derived in one step and consumed by another step are not shown here.

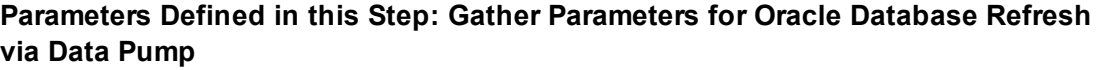

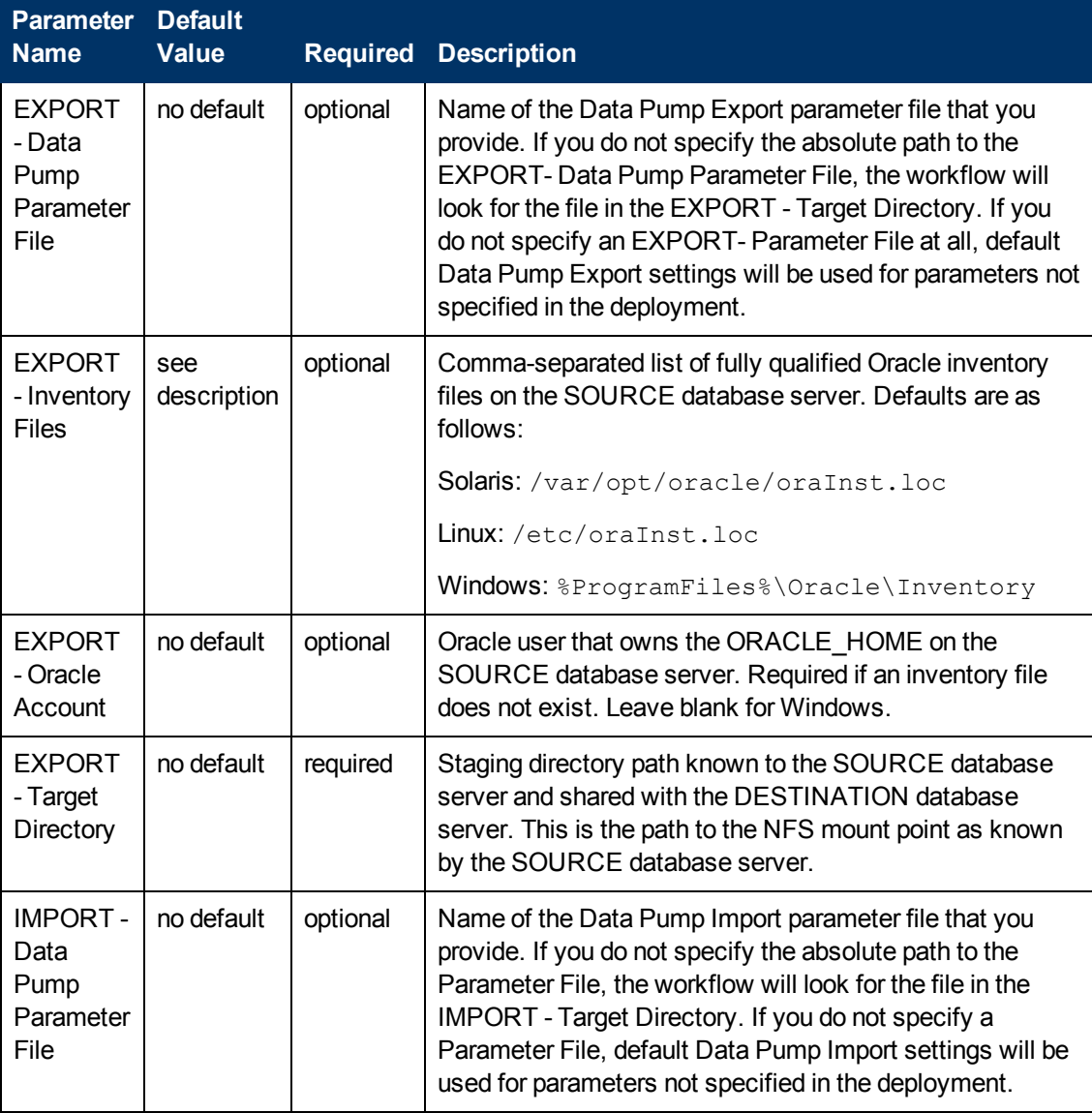

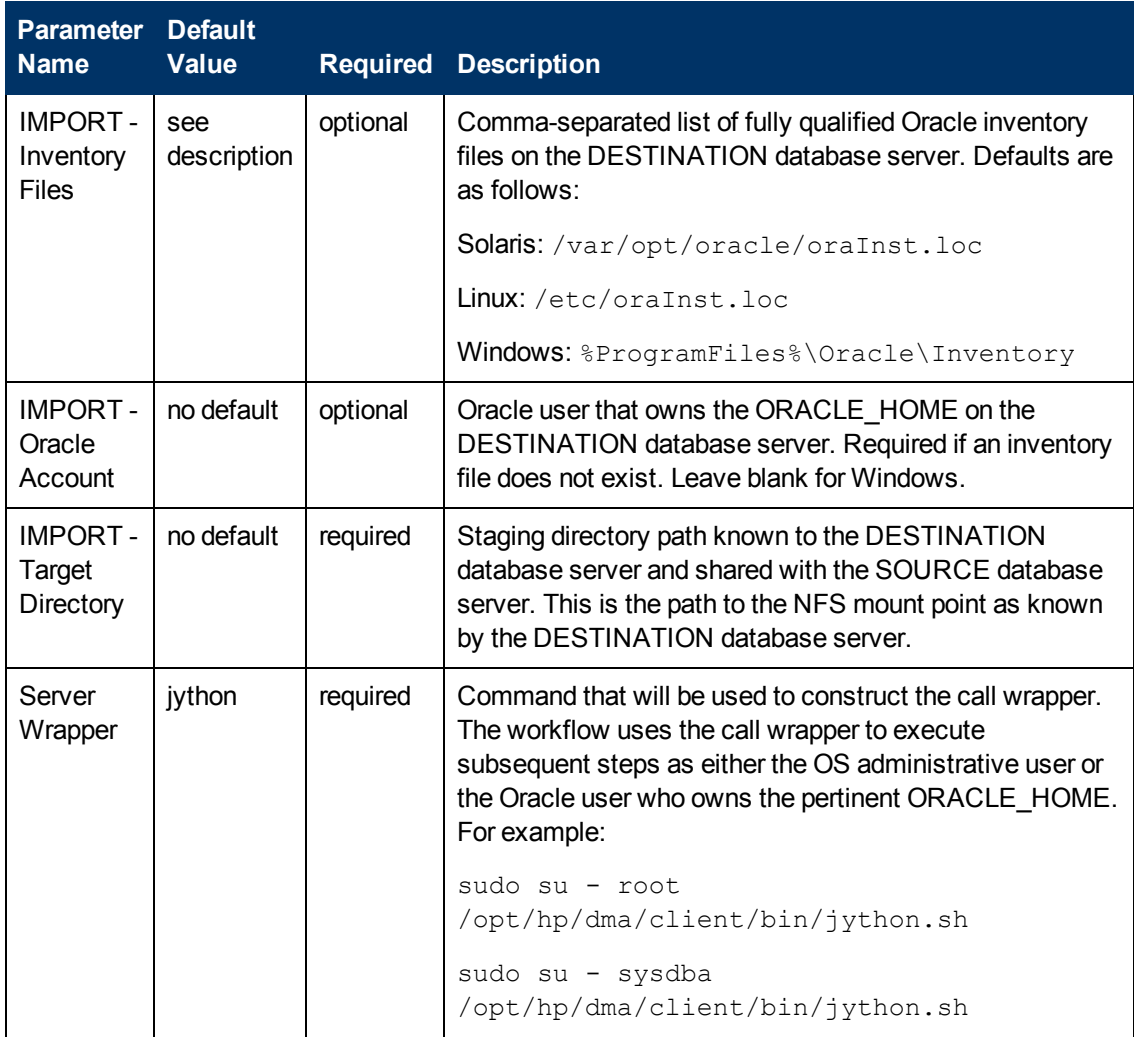

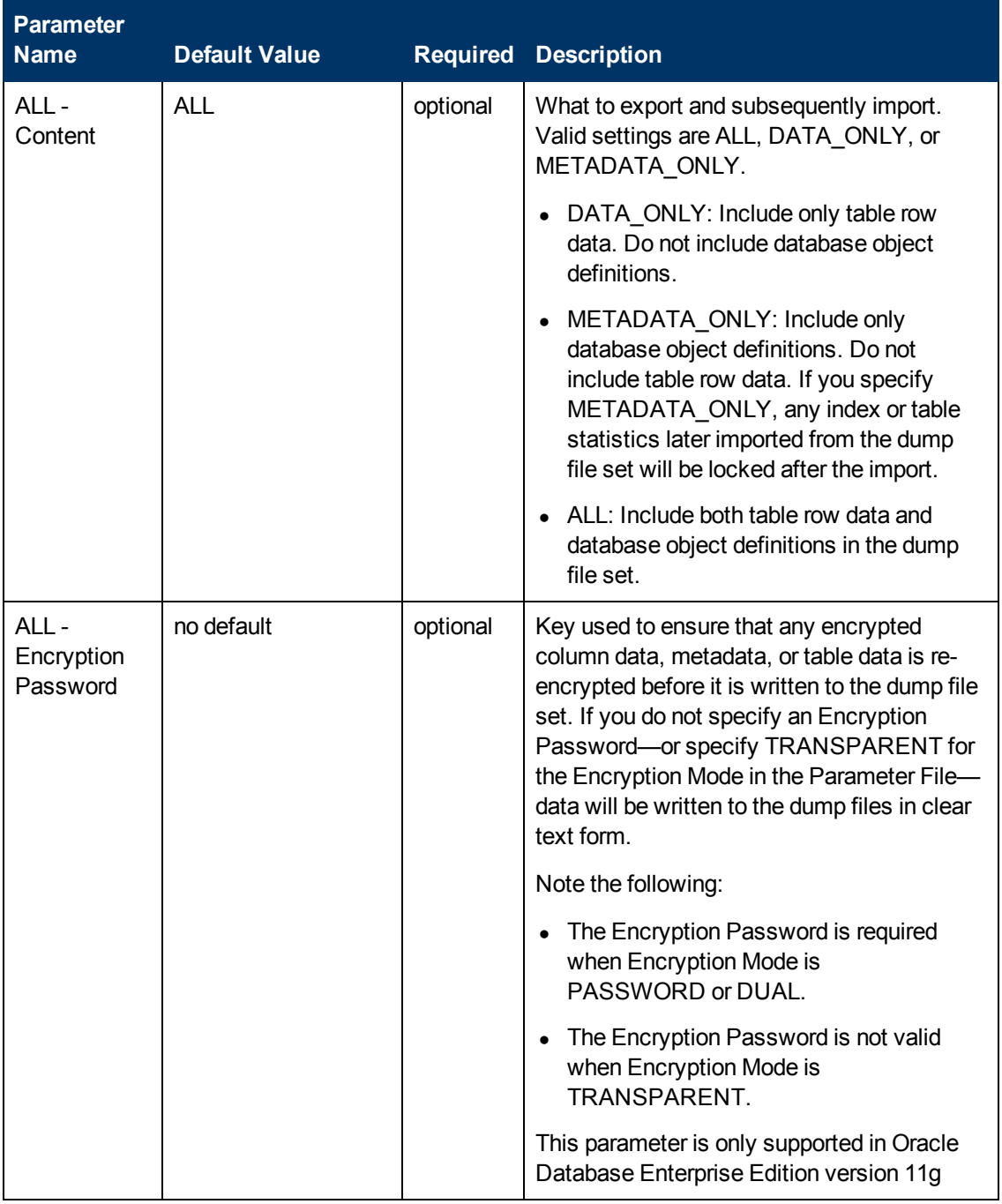

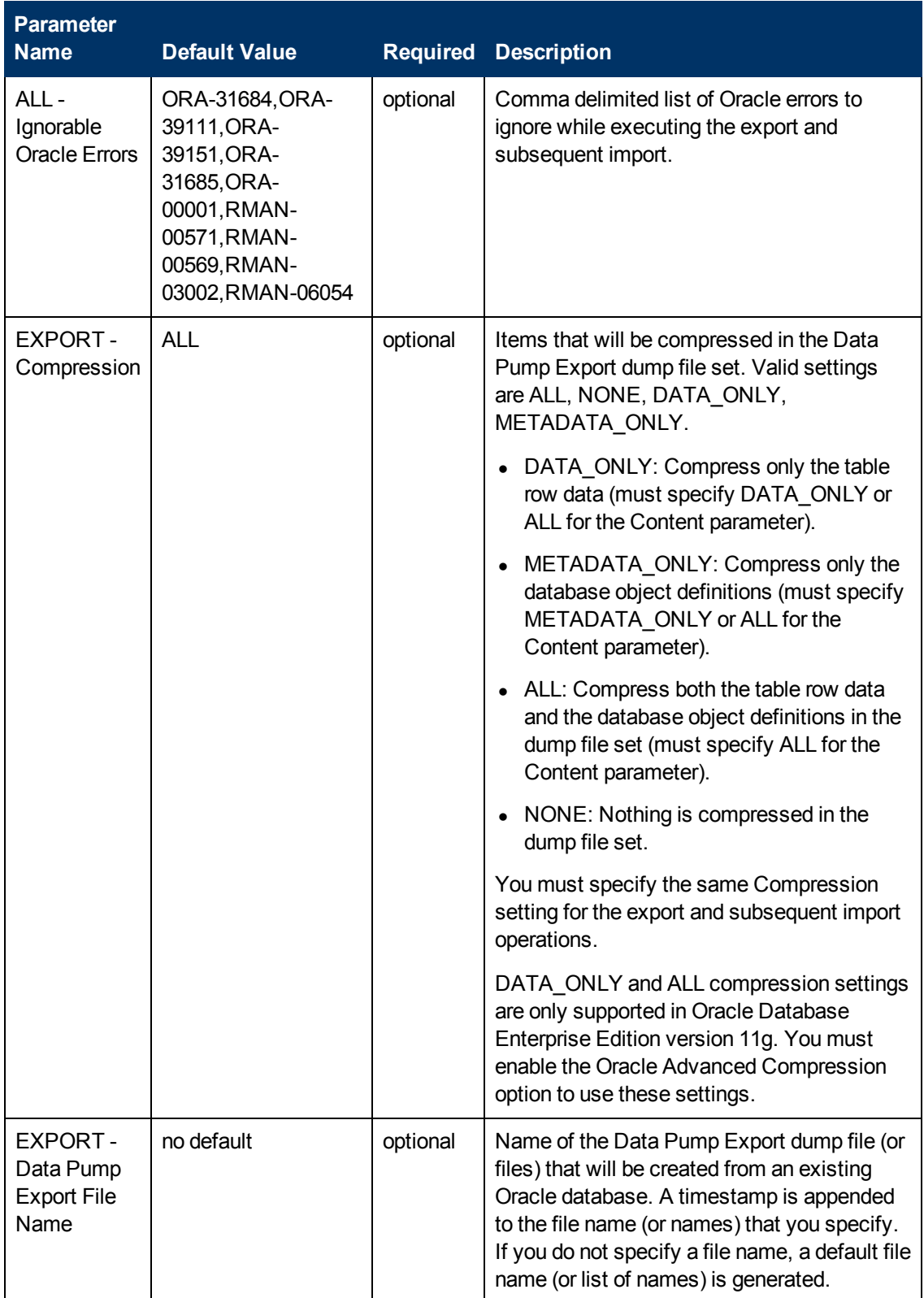

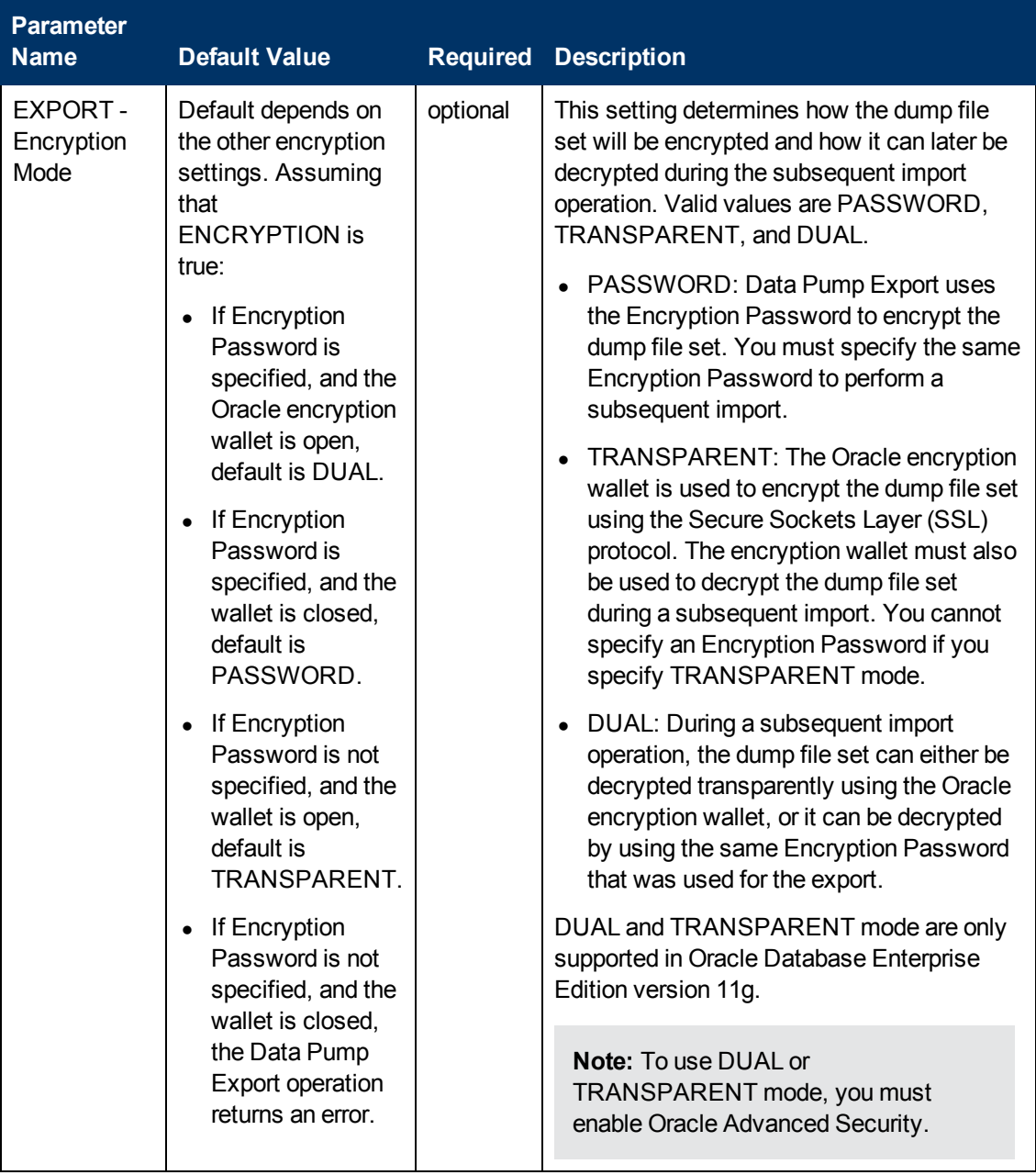

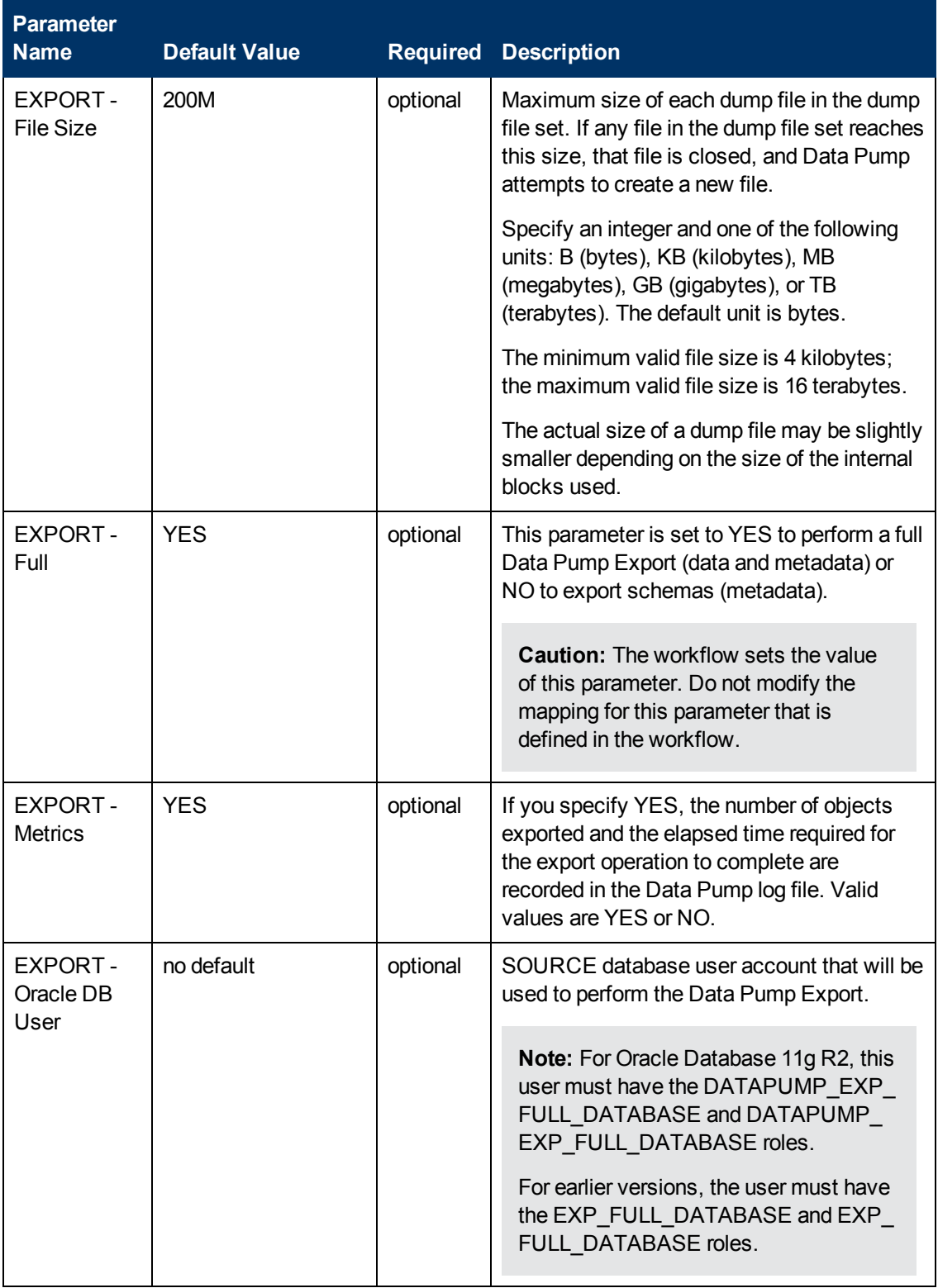

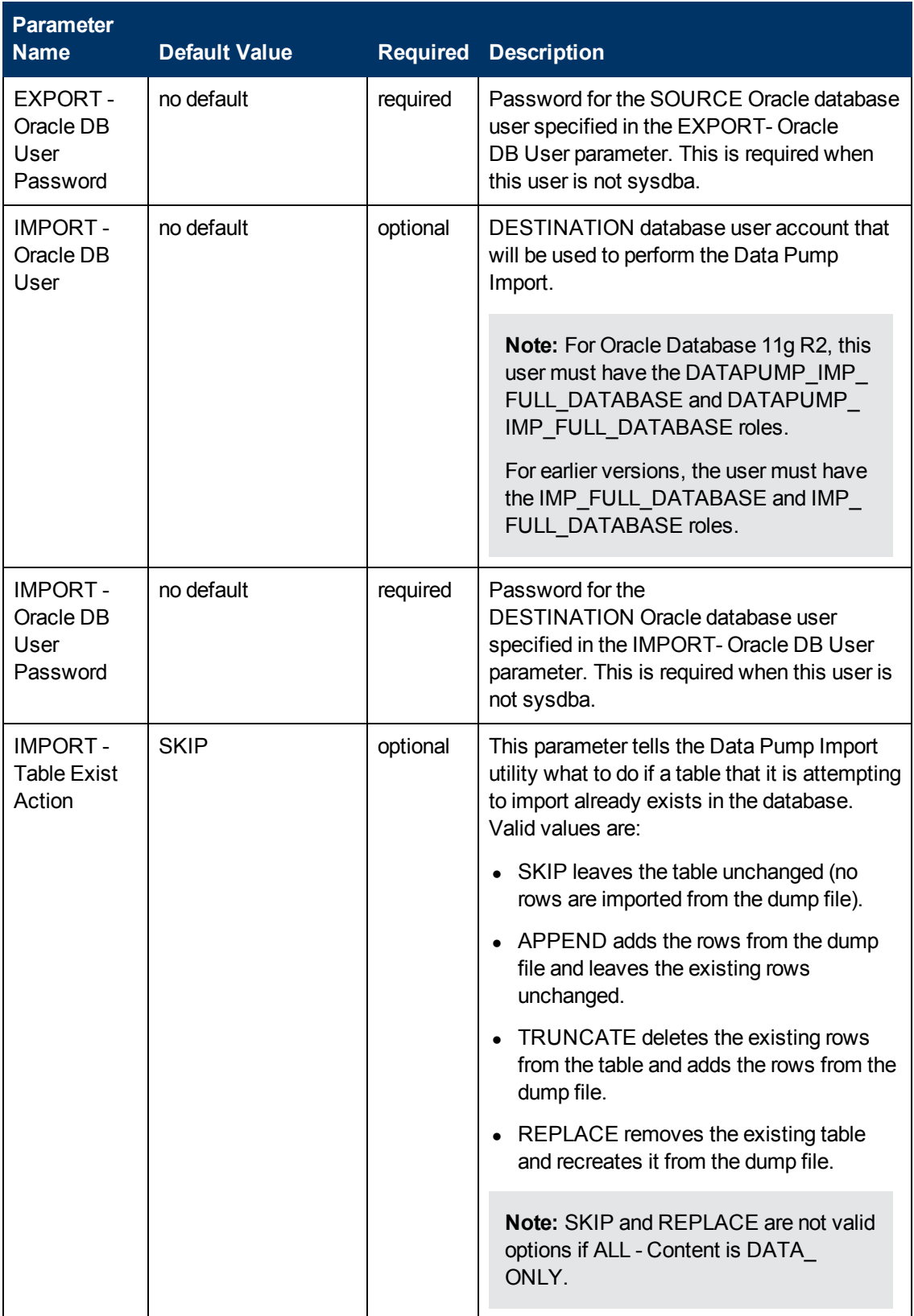

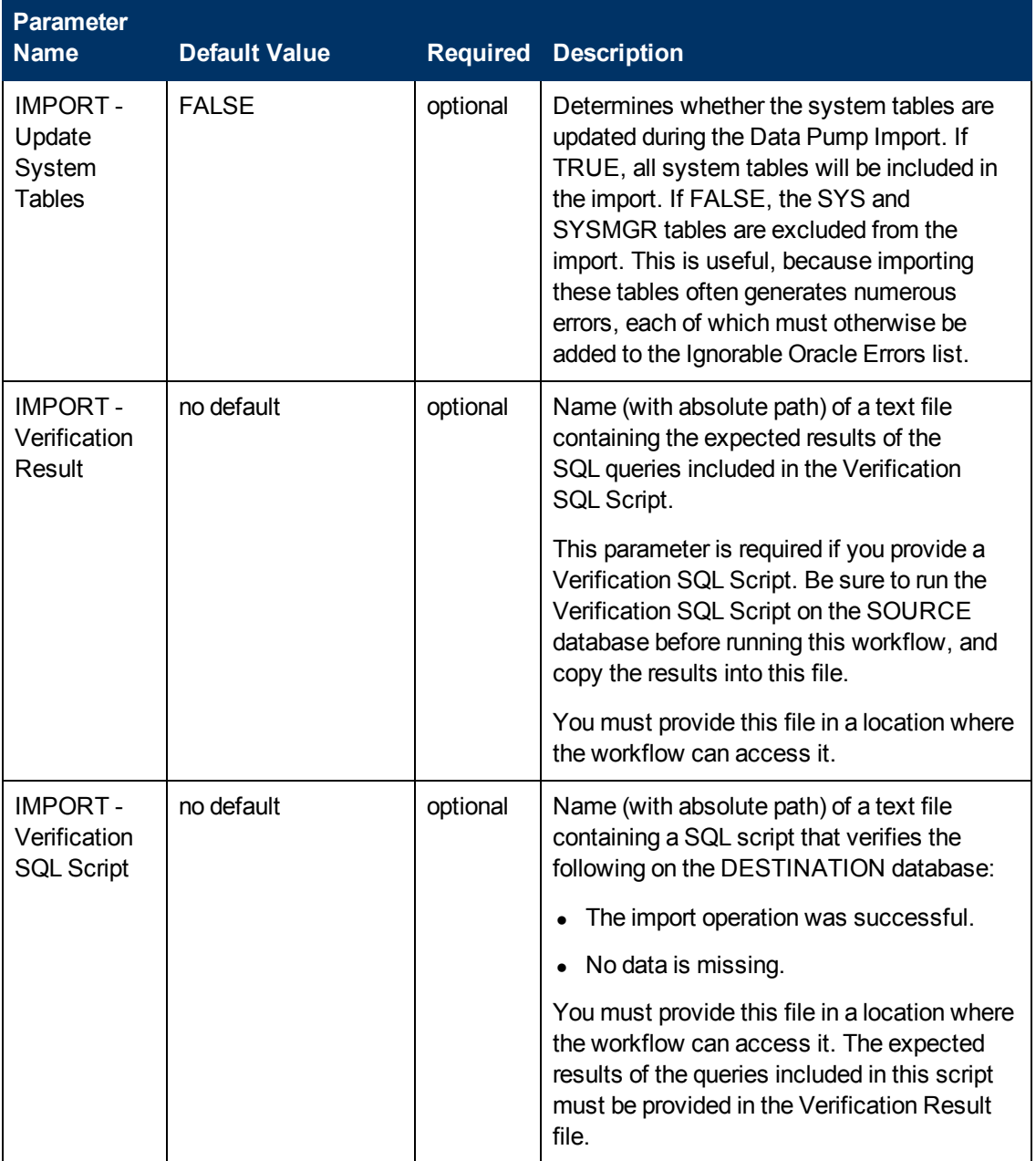

# <span id="page-127-0"></span>**Oracle - Export Schema via Data Pump**

This workflow exports a specific schema (or schemas) using the Oracle Data Pump utility for the purpose of performing a database refresh. The Data Pump Export files can be stored in the local file system or on a network share. You can use this workflow to implement a cross-platform database refresh (for example: Linux to Solaris).

Data Pump uses SQL commands to import and export specific data objects. It is slower than the Oracle Recovery Manager (RMAN) but offers more flexibility.

The workflow automatically detects which ORACLE\_HOME and ORACLE\_SID to use when performing the Data Pump export. You can specify the encryption mode, compression level, and file size to use for the export—be sure to use the same settings for the subsequent import.

You have the option of providing a Data Pump parameter file or entering the parameters on the Deployment page. In either case, the parameter values are validated prior to the Data Pump export. If you do not provide a parameter file, the workflow creates one based on the parameter values that you specify on the Deployment page. If you do not specify a value for a particular parameter, the default value is used (see [Parameters](#page-143-0) for Oracle - Export Schema via Data Pump on page 144).

The following tables describe the required and optional input parameters for this workflow. Some of these parameters may not be initially visible in a deployment (see How to Expose Additional Workflow Parameters on page 213). For some [parameters,](#page-212-0) if you do not specify a value for a parameter, a default value is assigned.

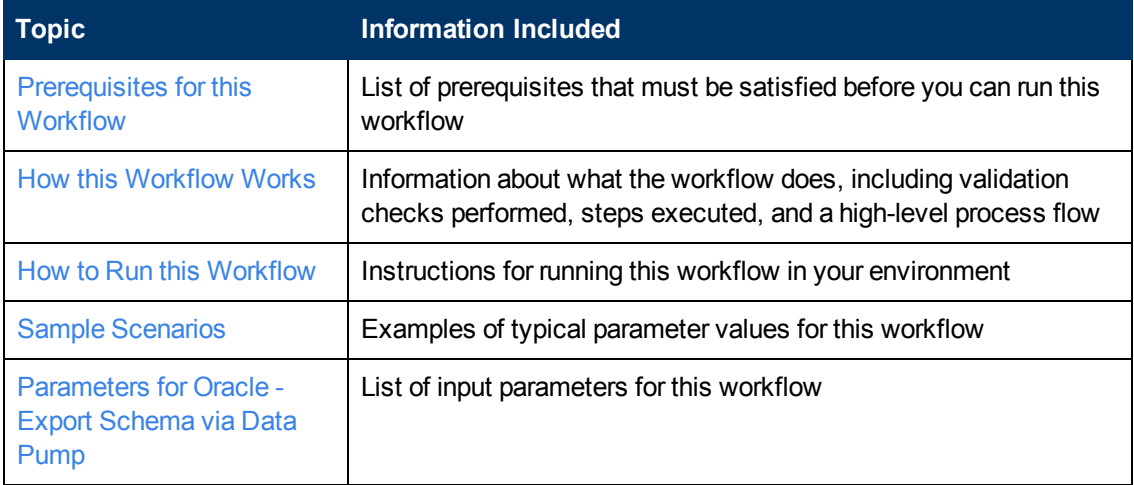

To use this workflow in your environment, see the following information:

**Note:** To view the steps included in this [workflow,](#page-131-0) see the Steps for Oracle - Export Schema via Data Pump.

# <span id="page-128-0"></span>**Prerequisites for this Workflow**

Be sure that the following [prerequisites](#page-127-0) are satisfied before you run the Oracle - Export Schema via Data Pump workflow:

- 1. The HP DMA client must be installed on all target servers.
- 2. The Target Directory must exist prior to the execution of the workflow. This directory can be local, or it can be a Network File System (NFS) mount point.

**Note:** If you specify an NFS mount point, the pertinent NFS share must be available to the target server, and it must be mounted prior to running this workflow.

- 3. The specified Oracle Database user must have READ and WRITE permission for the specified Target Directory.
- 4. The Oracle Database software must be provisioned, and the database must exist in the target instance prior to workflow execution.

**Note:** For Data Pump workflows, you must specify the same Content and Encryption Password settings for the export and any subsequent import operations.

For more information about prerequisites for Oracle Database, refer to the Oracle Database Product [Documentation](#page-202-0) on page 203.

# <span id="page-129-0"></span>**How this Workflow Works**

This topic contains the following information about the Oracle - Export [Schema](#page-127-0) via Data Pump workflow:

#### **Overview**

This workflow exports a specific schema (or schemas) using the Oracle Data Pump utility for the purpose of performing a database refresh. The Data Pump Export files can be stored in the local file system or on a network share. You can use this workflow to implement a cross-platform database refresh (for example: Linux to Solaris).

Data Pump uses SQL commands to import and export specific data objects. It is slower than the Oracle Recovery Manager (RMAN) but offers more flexibility.

The workflow automatically detects which ORACLE\_HOME and ORACLE\_SID to use when performing the Data Pump export. You can specify the encryption mode, compression level, and file size to use for the export—be sure to use the same settings for the subsequent import.

You have the option of providing a Data Pump parameter file or entering the parameters on the Deployment page. In either case, the parameter values are validated prior to the Data Pump export. If you do not provide a parameter file, the workflow creates one based on the parameter values that you specify on the Deployment page. If you do not specify a value for a particular parameter, the default value is used (see [Parameters](#page-143-0) for Oracle - Export Schema via Data Pump on page 144).

You can use this workflow as part of a database refresh process. Database refresh involves moving the contents of a database in one Oracle instance into a database in another Oracle instance. This is useful, for example, if you want to move a database from a traditional IT infrastructure to a private cloud. It is also useful if you want to duplicate production data in a test environment for application development or troubleshooting purposes.

### **Validation Checks Performed**

The workflow validates the following conditions:

- 1. The specified Oracle DB User can connect to and query the database specified in the Oracle SID.
- 2. Oracle Database version 10.2 (or later) is installed at the specified (or automatically detected) Oracle Home.
- 3. The Oracle DB User has permission to perform a full database export using the Data Pump utility. The Oracle User must have EXP\_FULL\_DATABASE permission.
- 4. A temporary directory required for file storage can be created on the target server.
- 5. The specified Ignorable Oracle Errors are, in fact, valid error codes.
- 6. If a Data Pump Parameter file is not provided, a schema (or multiple schemas) have been specified in the deployment.
- 7. The specified Data Pump Export File is a valid path and file name.
- 8. If a Data Pump Parameter file is specified, the file exists in the specified location.
- 9. The specified Target Directory exists, either locally or on a network share, and is writable.
- 10. The directory names included in the Do Not Remove list (if any) are valid.
- 11. The operating system on the target server is a supported HP DMA platform.

### <span id="page-131-0"></span>**Steps Executed**

The Oracle - Export [Schema](#page-127-0) via Data Pump workflow includes the following steps. Each step must complete successfully before the next step can start. If a step fails, the workflow reports a failure, and all subsequent steps are skipped.

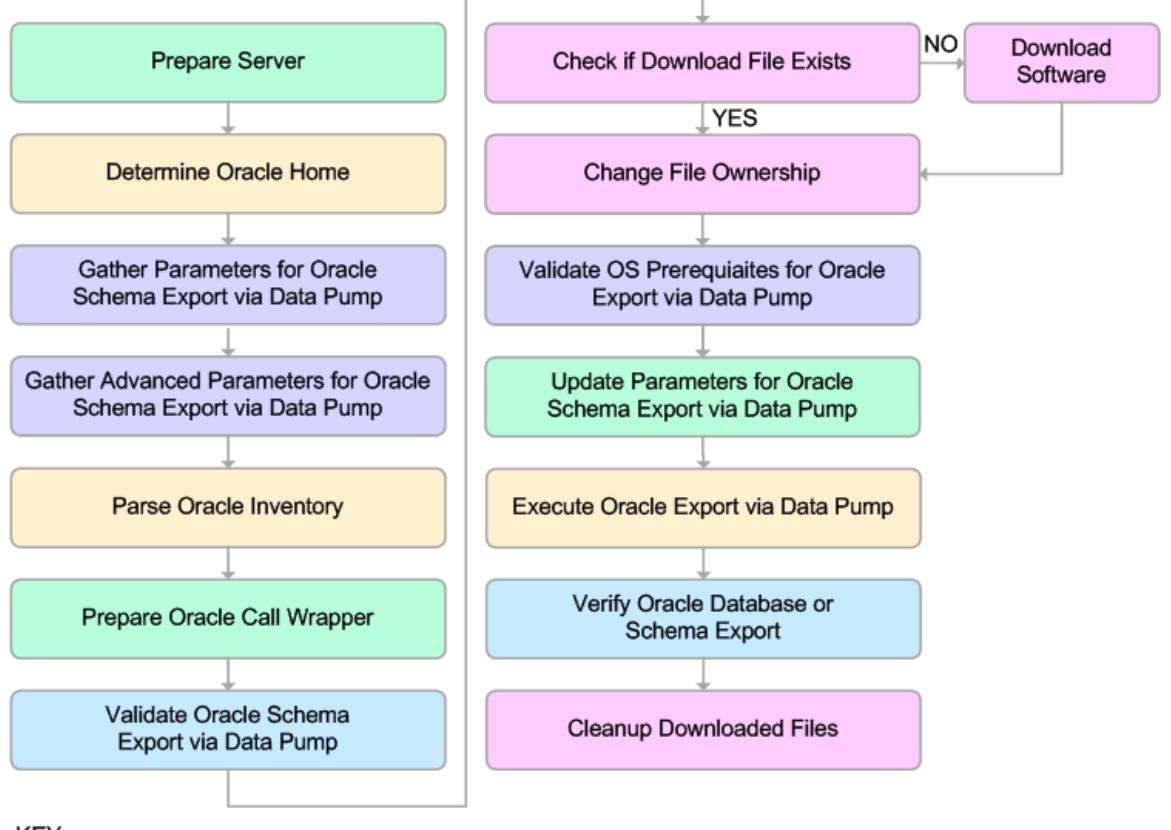

KEY:

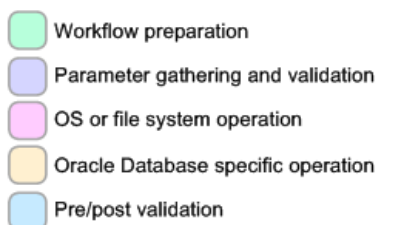

#### **Process Flow**

This workflow performs the following tasks:

- 1. Determines the target server platform type, and identifies the server call wrapper.
- 2. Determines the Oracle Home path and Oracle SID by reading the oratab file.
- 3. Gathers all required and optional parameters.
- 4. Determines the OS owner of the Oracle Home directory.
- 5. Prepares the instance call wrapper based on the specified Oracle User.
- 6. Validates all parameter values specified or derived.
- 7. Downloads the Data Pump Parameter File (if specified) from the software repository.
- 8. Creates a Data Pump parameter file (or updates the existing parameter file) using values specified on the Deployment page. If you do not specify a value for a particular parameter, the default value is used.
- 9. Performs the Data Pump Export operation.
- 10. Verifies that the database is back online after the export:
	- No corrupted blocks exist.
	- No files are in backup mode.
	- Temporary table space is available.
- 11. Verifies that the Data Pump Export File exists in the Target Directory.
- 12. Removes any temporary files and directories used to perform the export.

# <span id="page-133-0"></span>**How to Run this Workflow**

The following instructions show you how to customize and run the Oracle - Export Schema via Data Pump workflow in your [environment.](#page-127-0)

**Tip:** For detailed instructions to run HP DMA workflows—using the Run Oracle Compliance Audit workflow as an example—see *HP DMA Quick Start Tutorial*.

The workflow provides default values for most parameters. These default values are usually sufficient for a "typical" schema export. You can override the defaults by specifying parameter values in the deployment. You can also expose additional parameters in the workflow, if necessary, to accomplish more advanced scenarios. Any parameters not explicitly specified in the deployment will have the default values listed in [Parameters](#page-143-0) for Oracle - Export Schema via Data Pump on page 144

**Note:** Before following this procedure, review the [Prerequisites](#page-128-0) for this Workflow, and ensure that all requirements are satisfied.

#### **To use the Oracle - Export Database via Data Pump workflow:**

1. Create a deployable copy of the workflow (see "Create a Deployable Workflow" in *HP DMA Quick Start Tutorial*).

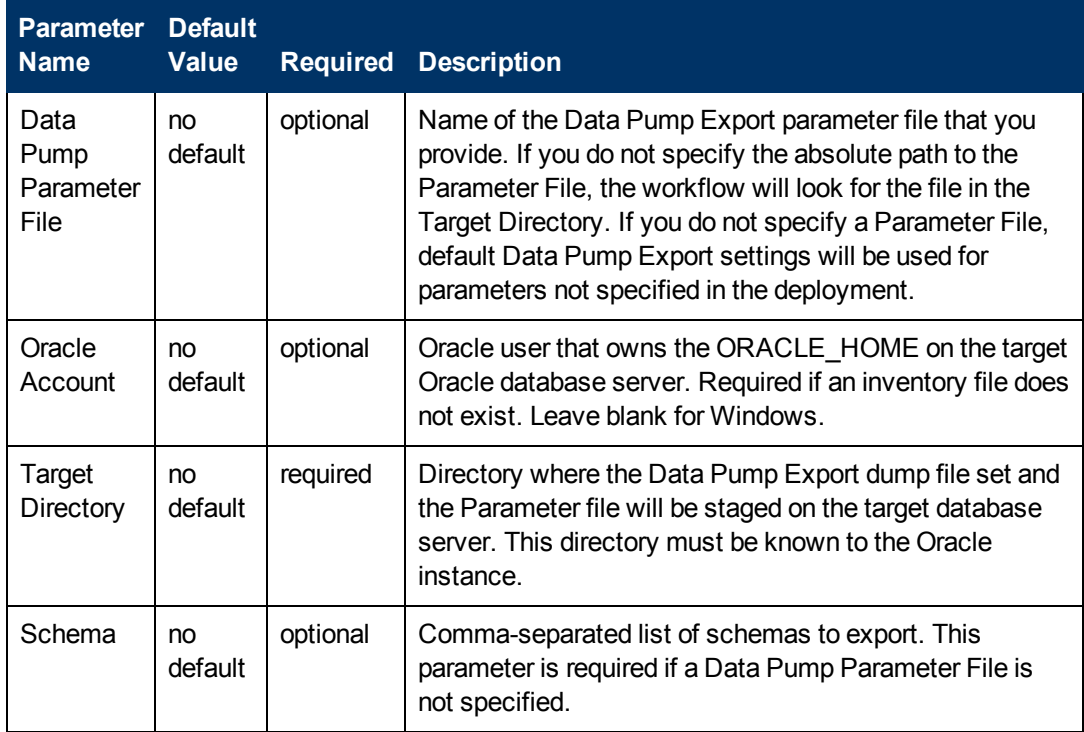

2. Determine the values that you will specify for the following parameters:

**Note:** This is the minimum set of parameters required to run this workflow. You may need to expose additional parameters depending on your provisioning objectives.

See [Parameters](#page-143-0) for Oracle - Export Schema via Data Pump on page 144 for detailed descriptions of all input parameters for this workflow, including default values.

- 3. In the workflow editor, expose any additional parameters that you need (see How to Expose Additional Workflow [Parameters](#page-212-0) on page 213). You will specify values for those parameters when you create the deployment.
- 4. Save the changes to the workflow (click **Save** in the lower right corner).
- 5. Create a new deployment (see "Create a Deployment" in *HP DMA Quick Start Tutorial* for instructions).
- 6. On the Parameters tab, specify values for the required parameters listed in step 2 and any additional parameters that you have exposed.You do not need to specify values for those parameters whose default values are appropriate for your environment.
- 7. On the Targets tab, specify one or more targets for this deployment.
- 8. Save the deployment (click **Save** in the lower right corner).
- 9. Run the workflow using this deployment (see "Run Your Workflow" in *HP DMA Quick Start Tutorial* for instructions).

#### **To verify the results:**

The workflow will complete and report SUCCESS on the Console if it has run successfully. If an error occurs during workflow execution, the error is logged, and the workflow terminates in the FAILURE state.

# <span id="page-135-0"></span>**Sample Scenarios**

This topic shows you how to use various parameters to achieve the following database backup scenarios in your environment using the Oracle - Export [Schema](#page-127-0) via Data Pump workflow:

### **Scenario 1: Perform a Schema Export Using Default Settings and Store the Export File Locally**

This is the simplest Data Pump schema export scenario. In this example, the export file is stored on the local file system. The parameters shown here are visible by default.

In this scenario, the Data Pump Parameter File is not specified. The workflow will create its own parameter file using default values. The Oracle Account parameter is also not specified; it will be obtained from the Oracle inventory file (typically oratab).

The Target Directory will hold the Data Pump Export file (or files), which can subsequently be used to perform a database refresh on another target.

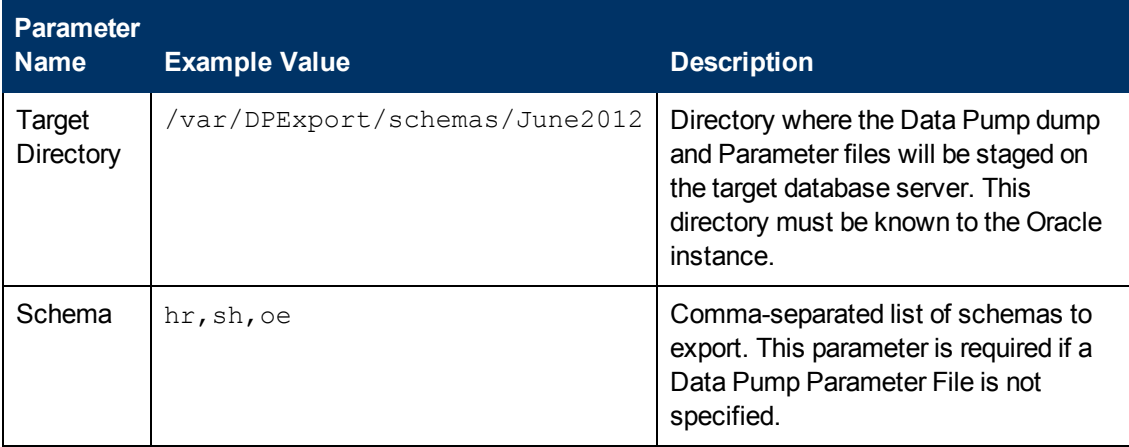

Be sure that the default values for all remaining parameters are appropriate for your environment (see [Parameters](#page-143-0) for Oracle - Export Schema via Data Pump on page 144).

## **Scenario 2: Perform a Schema Export Using a Parameter File and Store the Export File on a Network Share**

In this scenario, a Data Pump parameter file is used to specify all the Data Pump Export options, and the Oracle account is specified. In this case, the Data Pump Export file will be stored on a network share. This eliminates the need to move files from one server to another. Data Pump Export files that are placed in a shared network directory can readily be used as an input to the Oracle - Refresh [Schema](#page-150-0) via Data Pump on page 151 workflow.

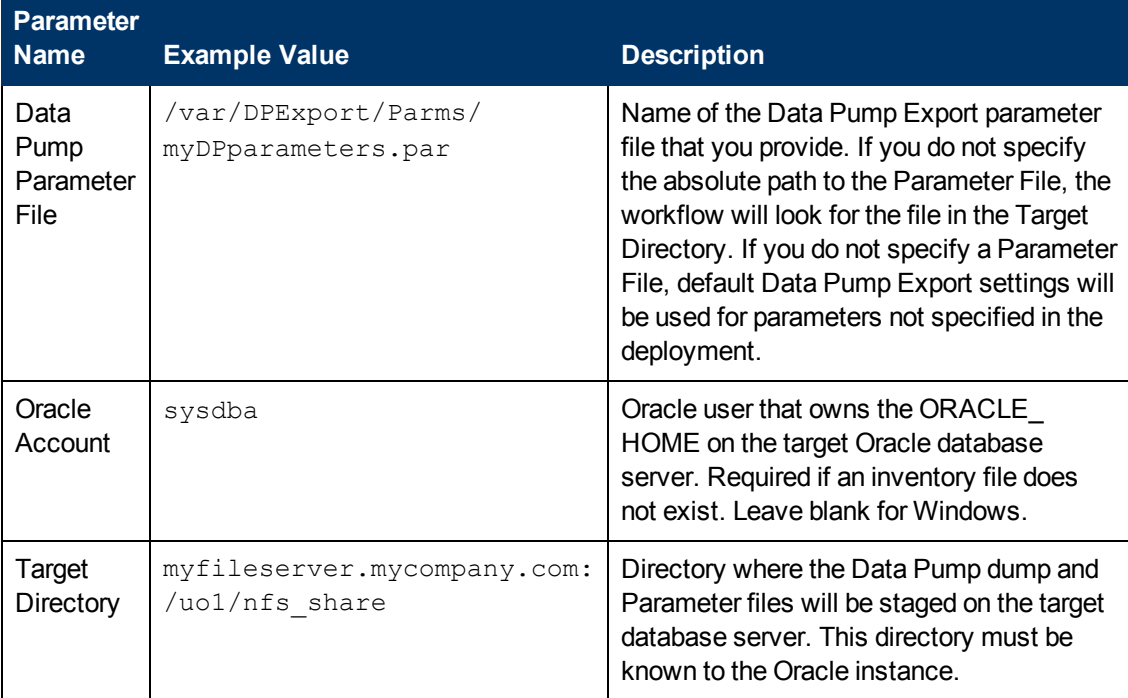

Be sure that the default values for all remaining parameters are appropriate for your environment (see [Parameters](#page-143-0) for Oracle - Export Schema via Data Pump on page 144).

### **Scenario 3: Perform an Export Using Non-Default Parameters**

The Oracle - Export [Schema](#page-127-0) via Data Pump on page 128 workflow provides many parameters that can be modified to suit your needs. For example, the Data Pump Export file generated by the workflow can be compressed, encrypted, or divided into standard-sized pieces. You can also tell the workflow to ignore specific Oracle errors that might arise during the export but would have no bearing on its outcome.

In this example, the Data Pump Export file is stored on the local file system. The first three parameters listed are visible by default; the remaining parameters must be exposed in the workflow so that they are available in the [deployment](#page-212-0) (see How to Expose Additional Workflow Parameters on page 213).

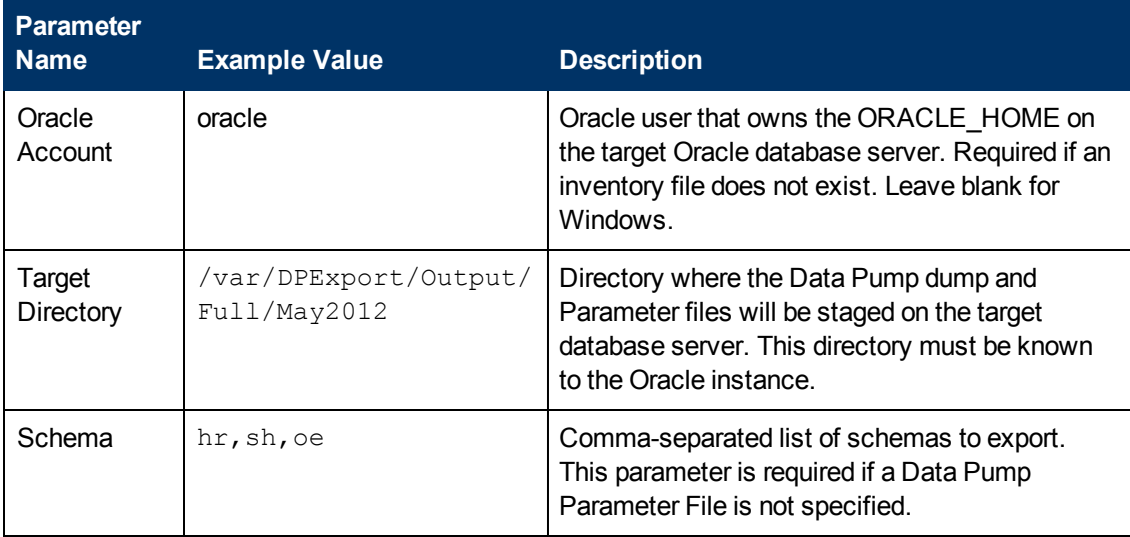

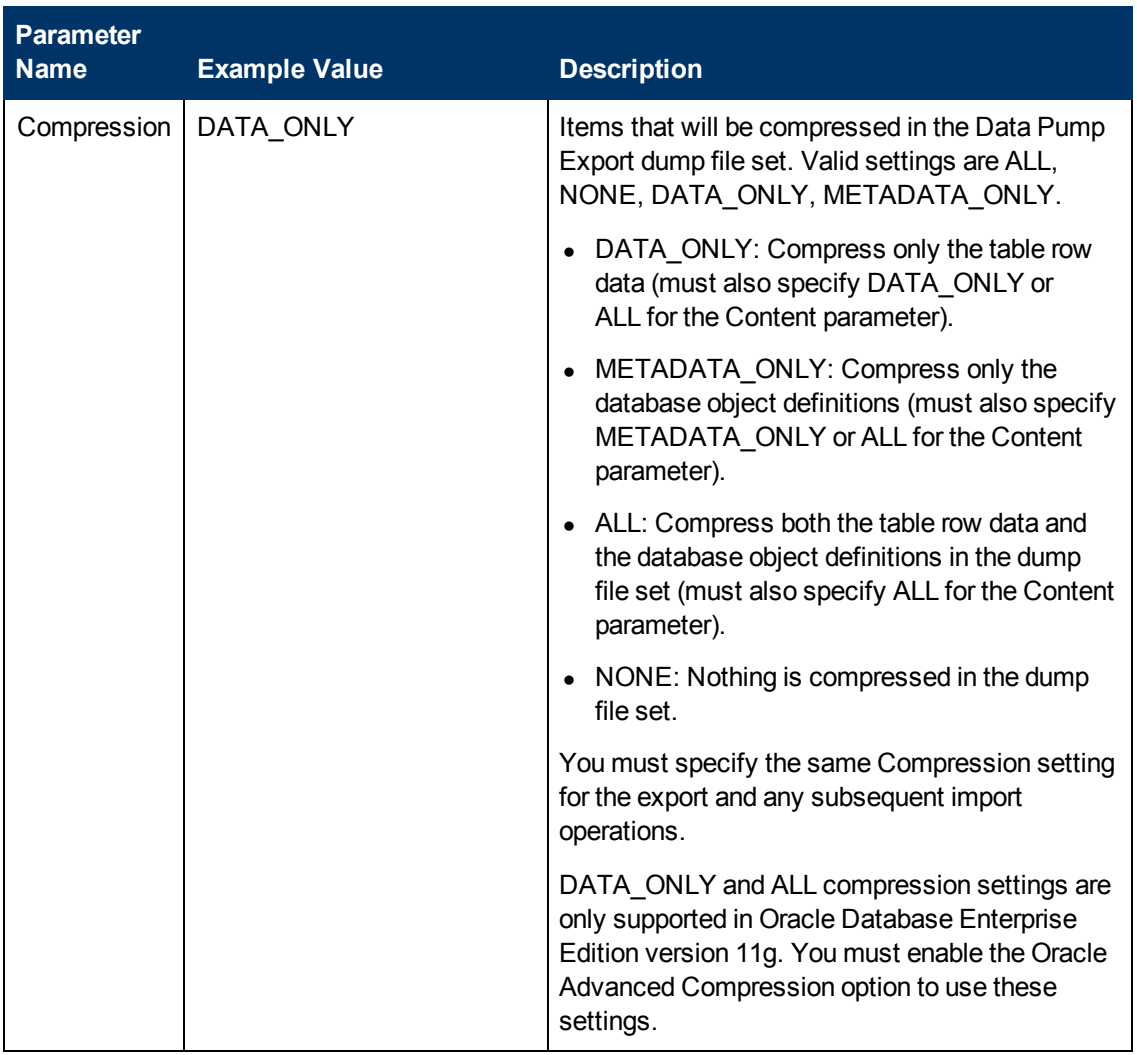

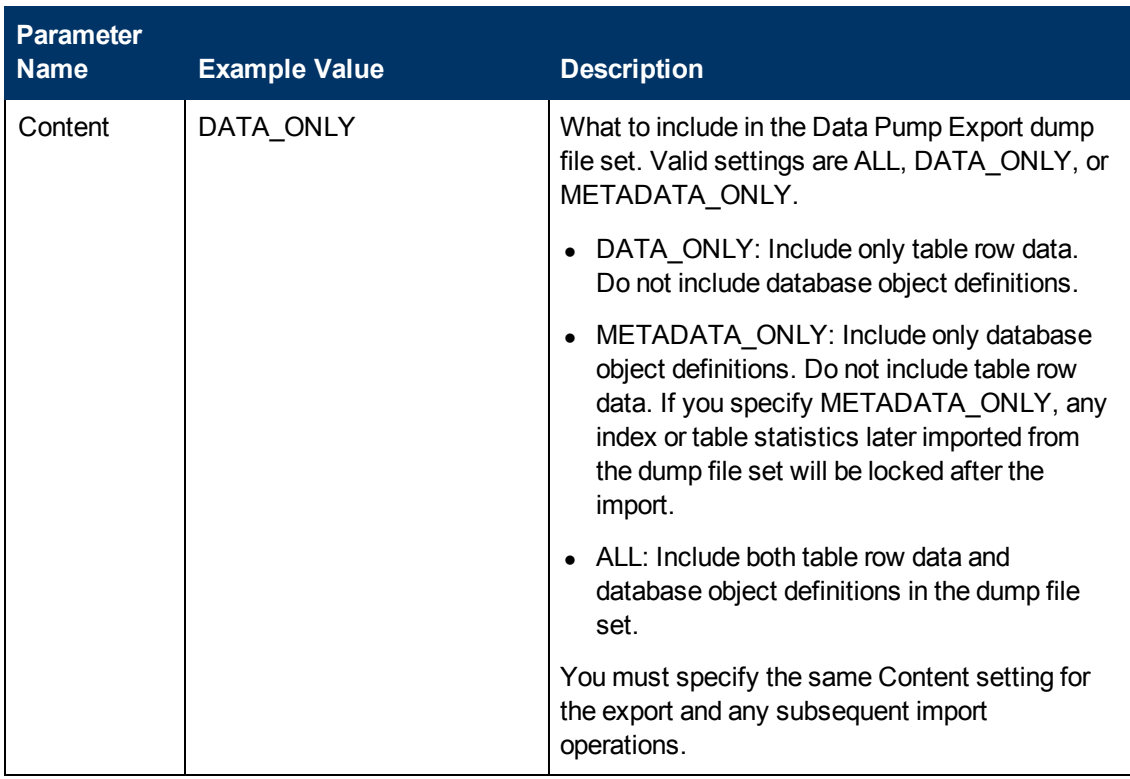

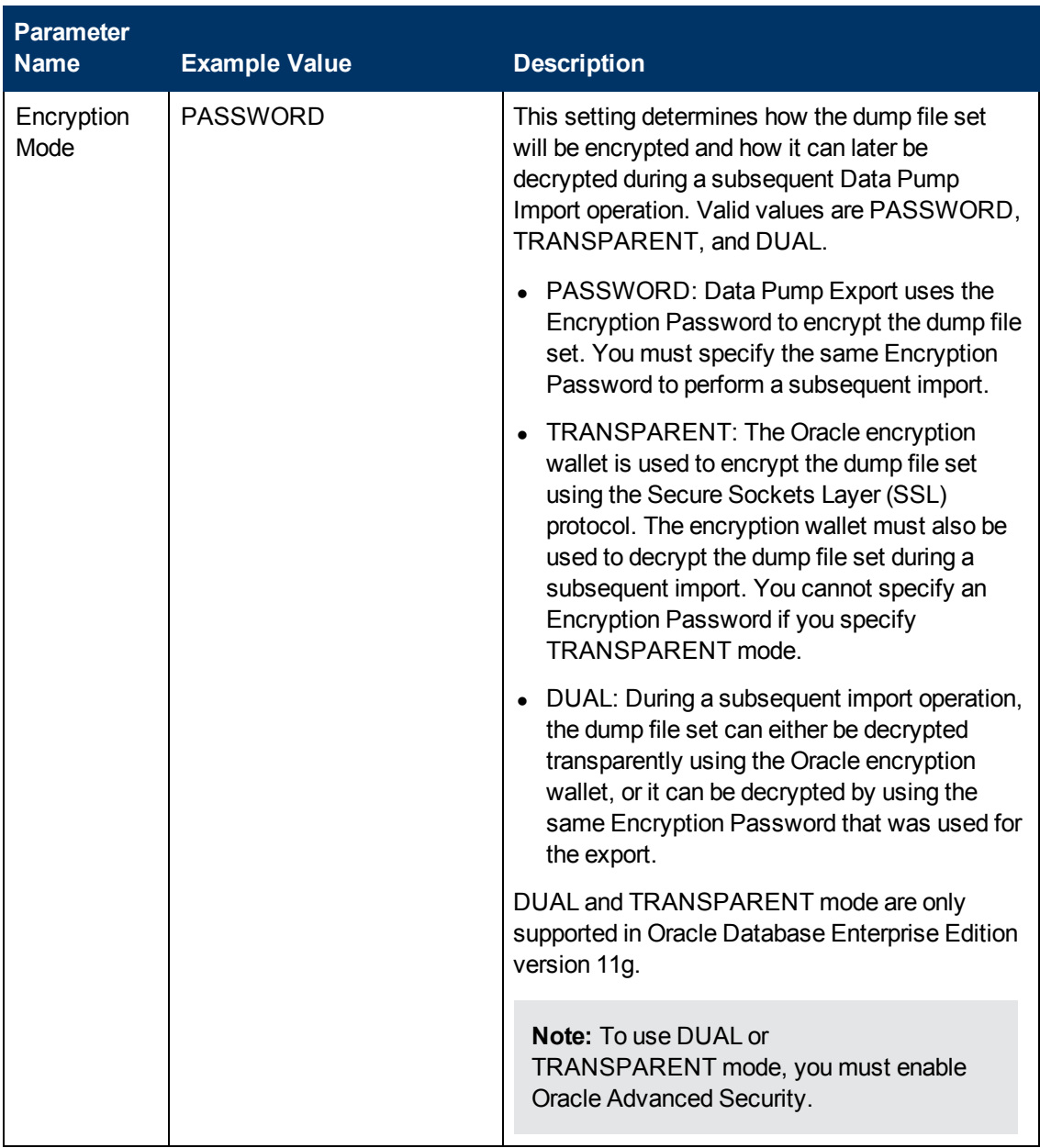

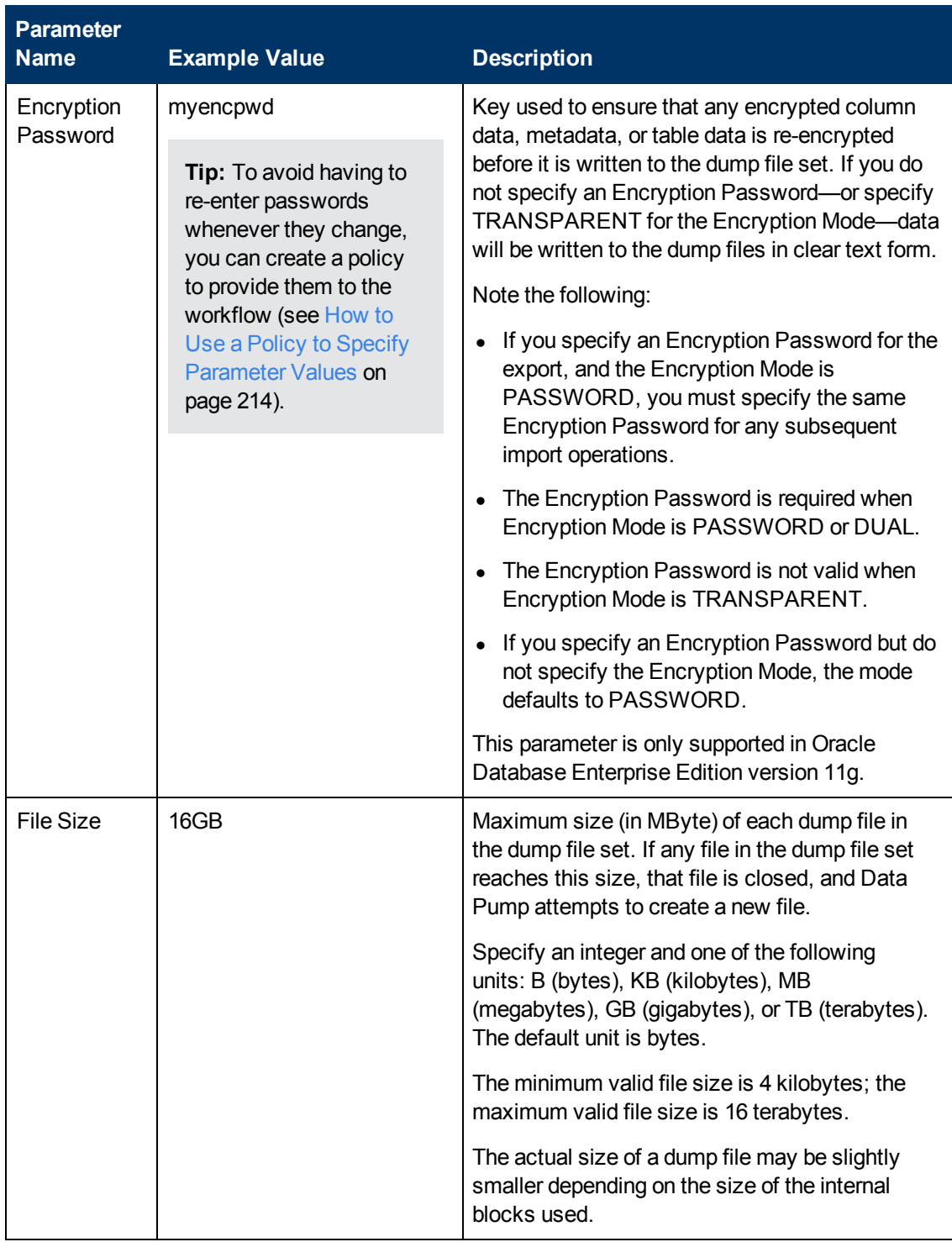

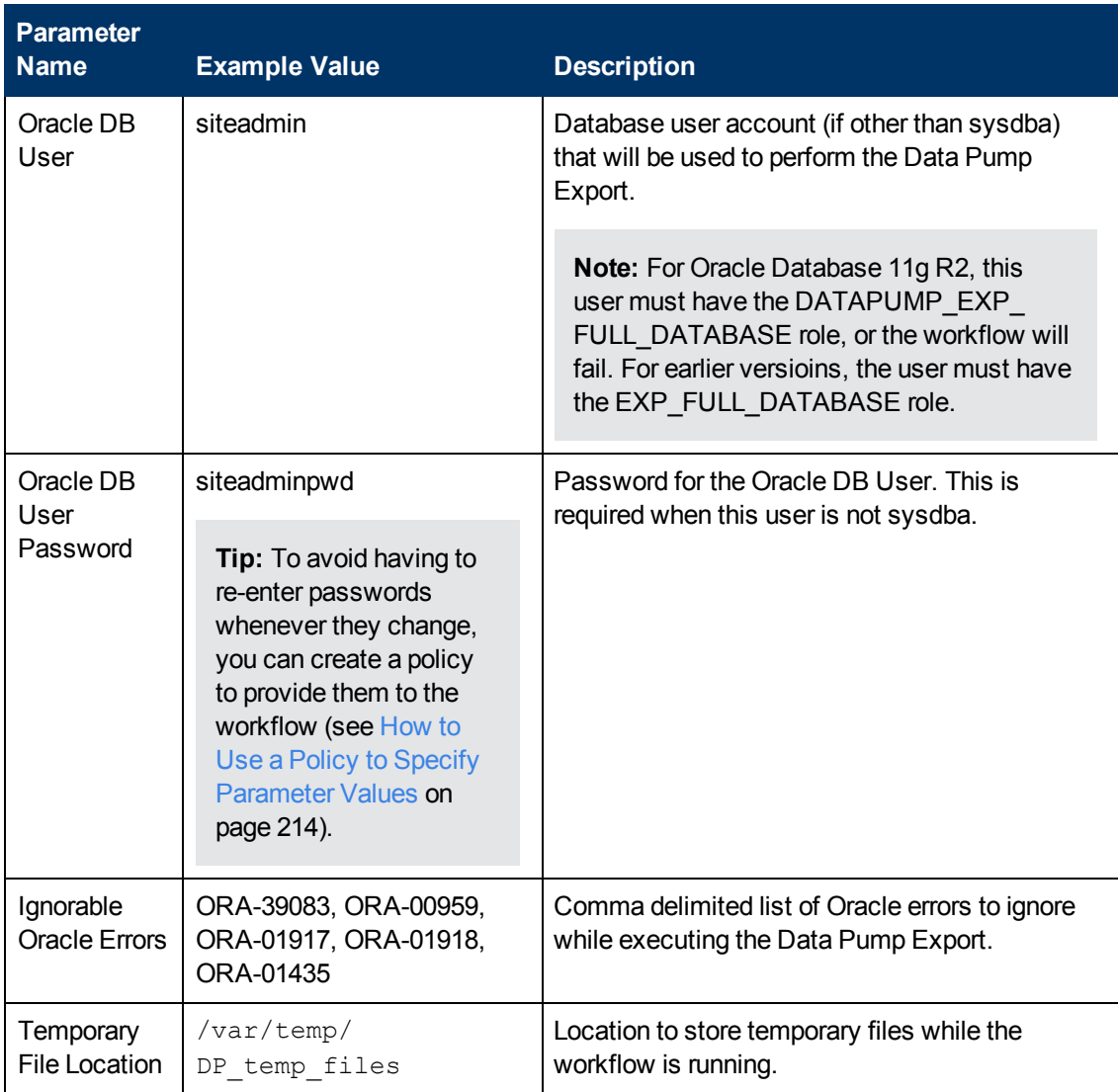

Be sure that the default values for all remaining parameters are appropriate for your environment (see [Parameters](#page-143-0) for Oracle - Export Schema via Data Pump on the next page).

# <span id="page-143-0"></span>**Parameters for Oracle - Export Schema via Data Pump**

The following tables describe the required and optional input parameters for this workflow. Some of these parameters may not be initially visible in a deployment (see How to Expose Additional Workflow Parameters on page 213). For some [parameters,](#page-212-0) if you do not specify a value for a parameter, a default value is assigned.

Parameters whose values are derived in one step and consumed by another step are not shown here.

## **Parameters Defined in this Step: Gather Parameters for Oracle Schema Export via Data Pump**

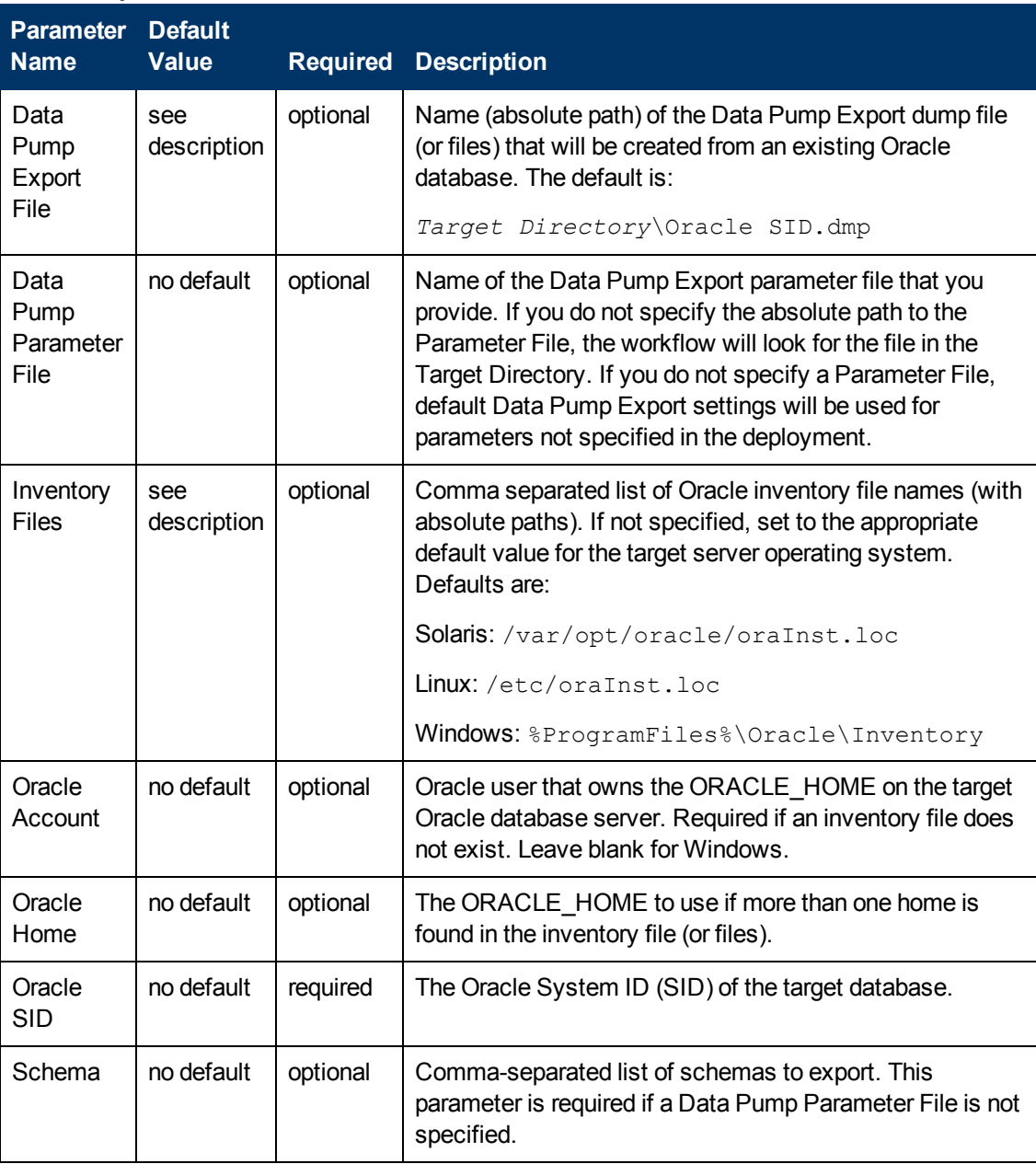
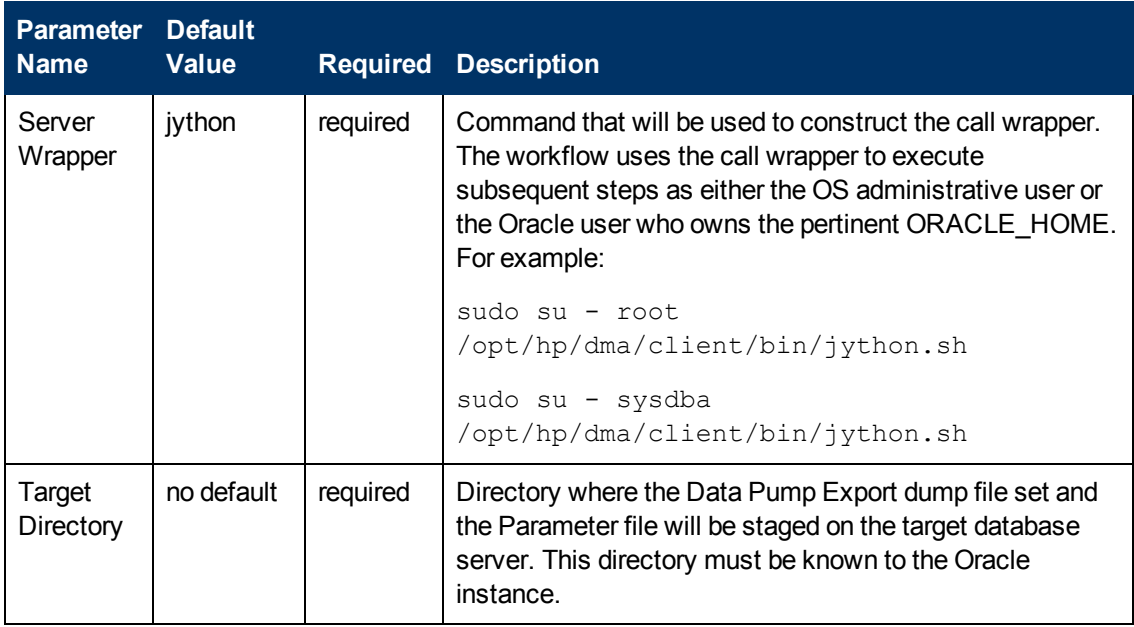

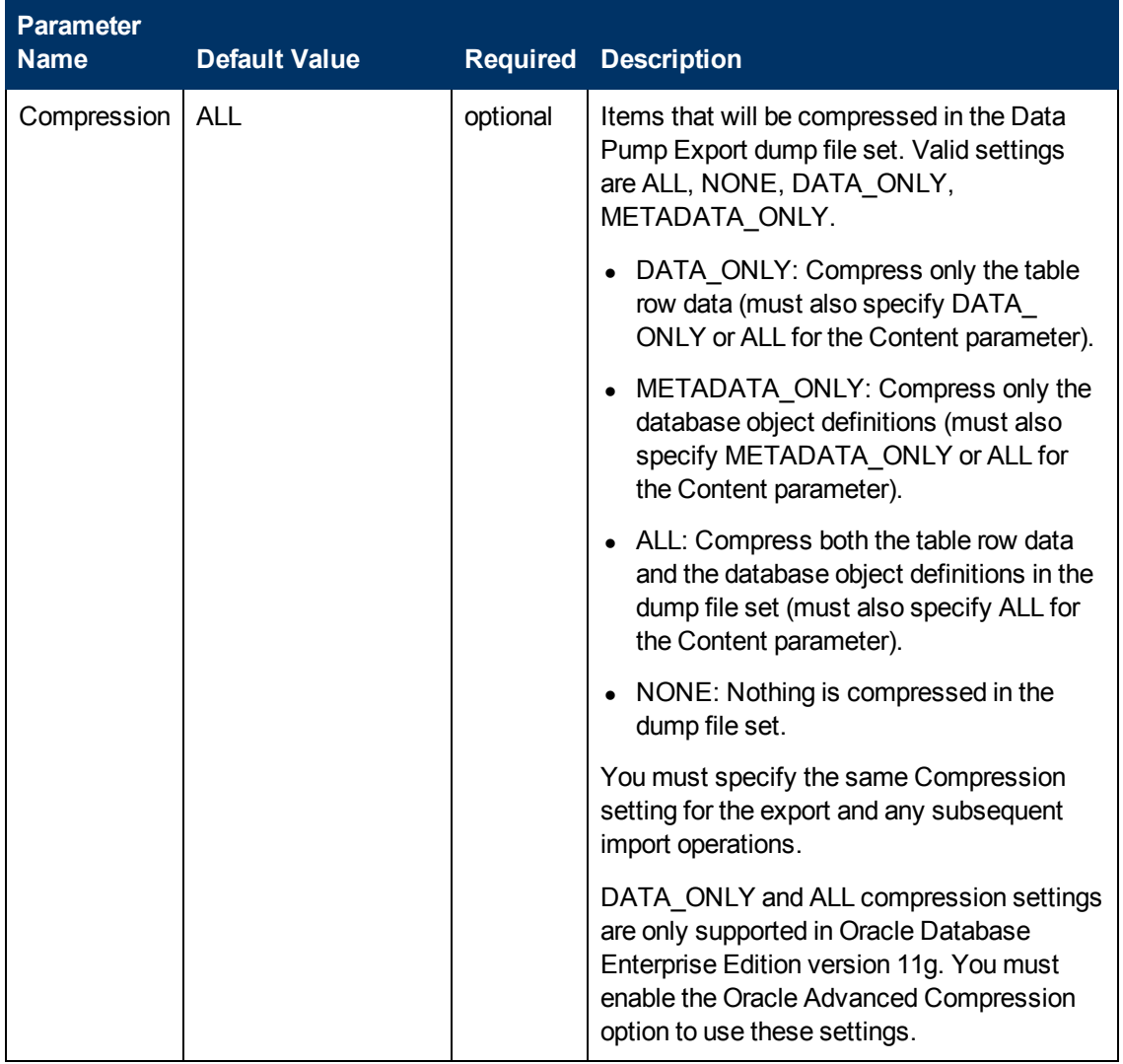

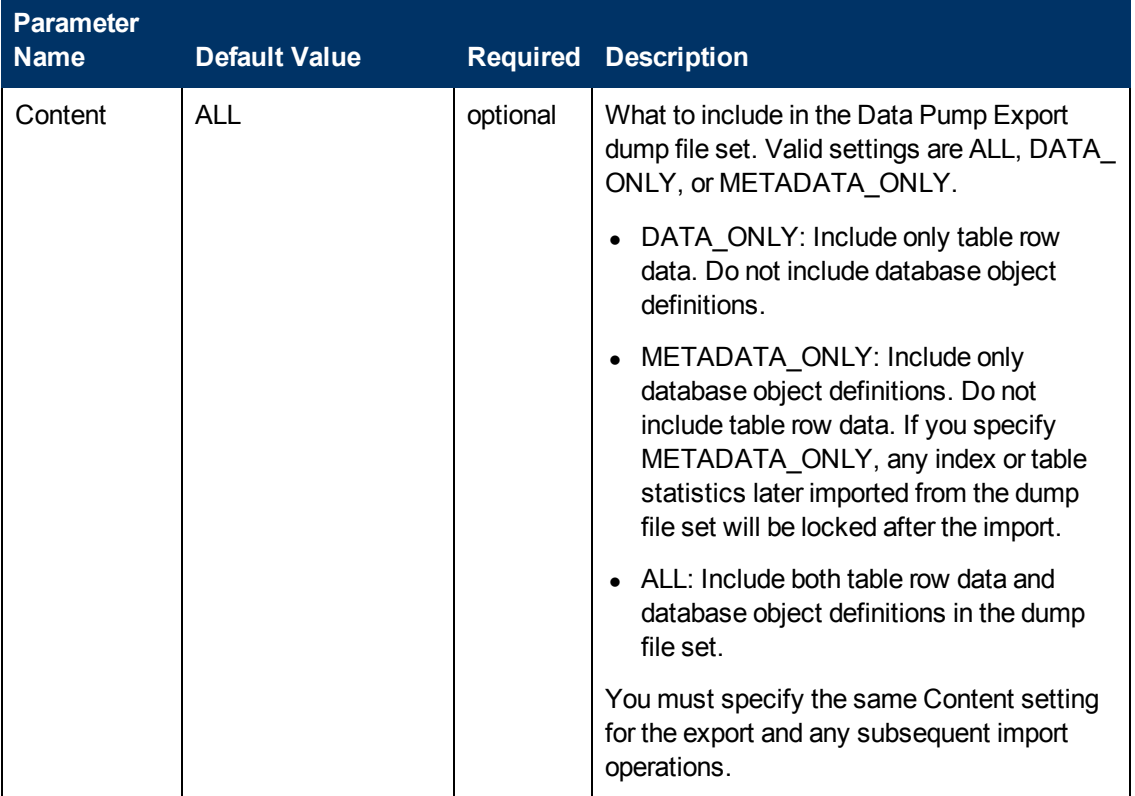

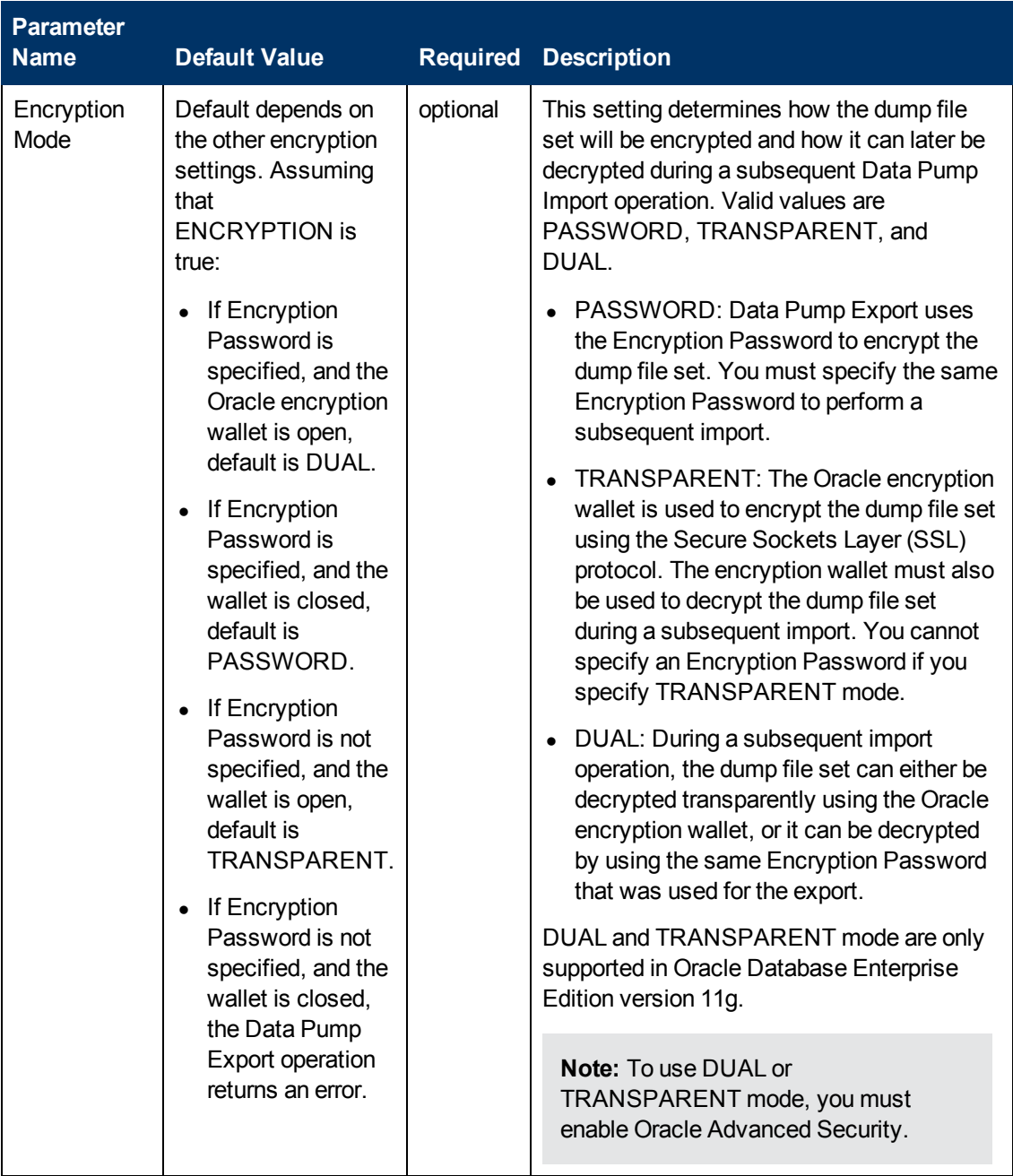

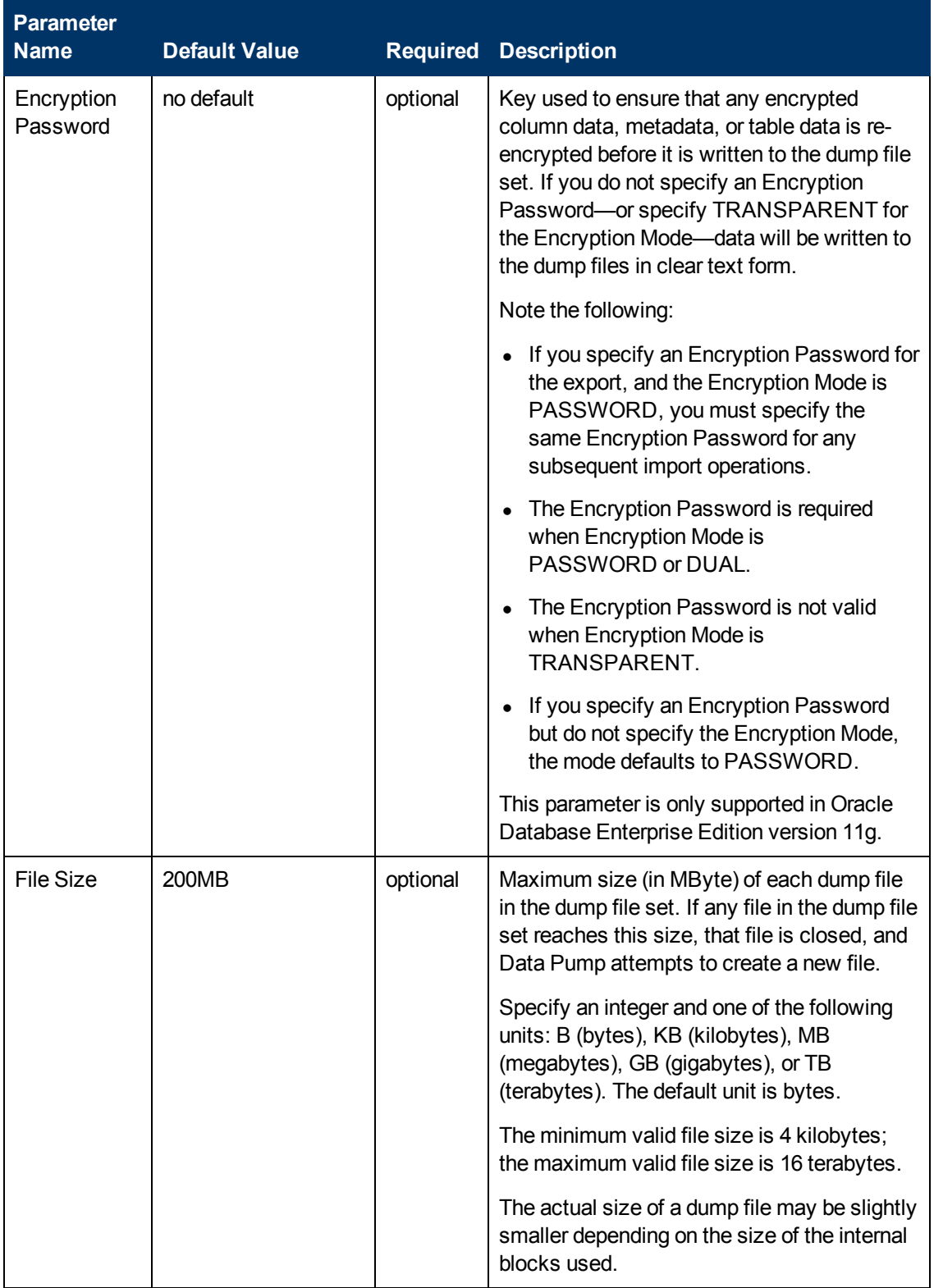

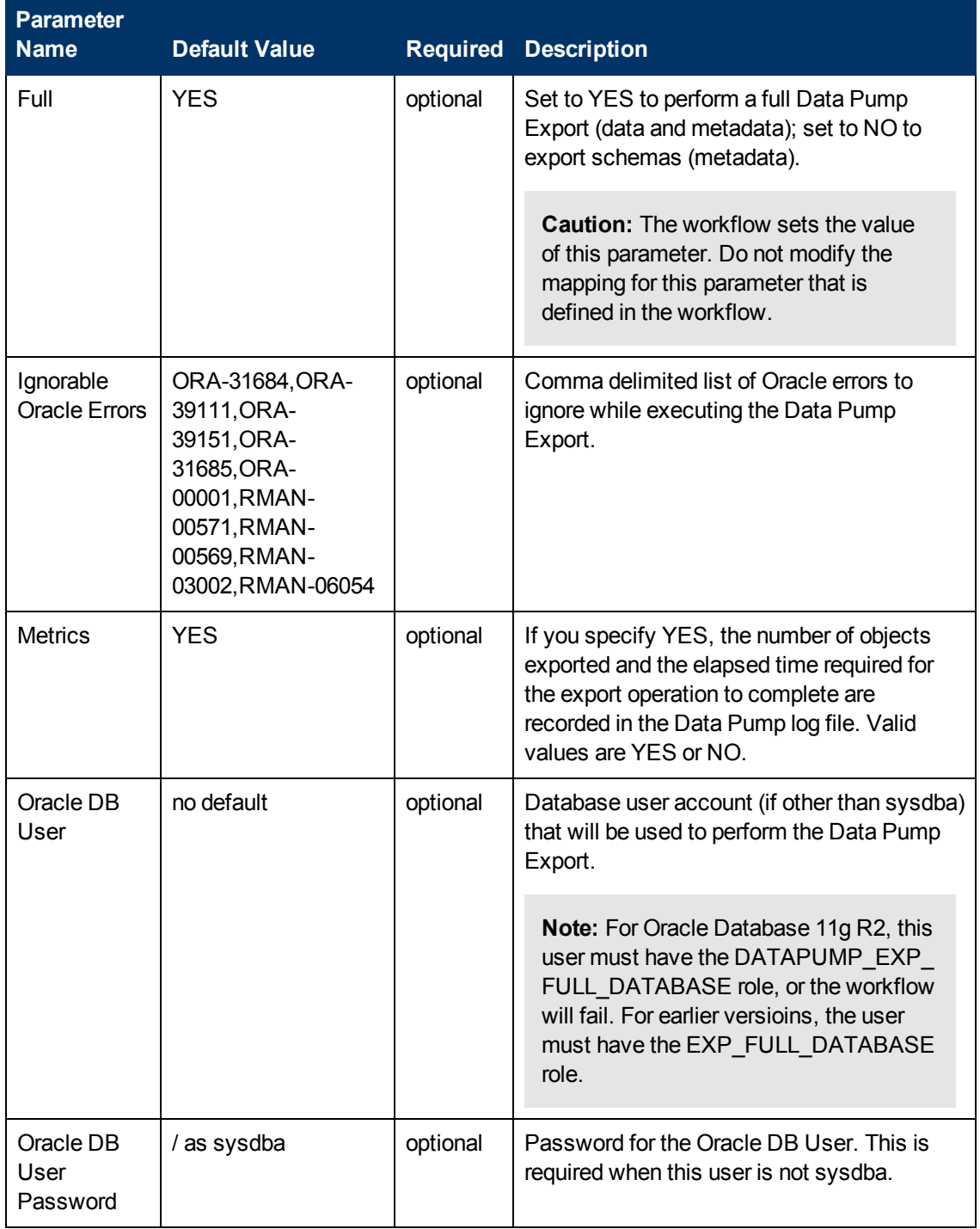

# <span id="page-150-0"></span>**Oracle - Refresh Schema via Data Pump**

This workflow imports a specific Oracle database schema (or schemas) from a previously created Data Pump Export file (or files). The files can be located in the local file system or on a network share. You can use this workflow to implement a cross-platform database refresh (for example: Linux to Solaris).

Data Pump uses SQL commands to import and export specific data objects. It is slower than the Oracle Recovery Manager (RMAN) but offers more flexibility.

The workflow automatically detects which ORACLE\_HOME and ORACLE\_SID to use when performing the Data Pump import. You must specify the same encryption mode and password, compression level, and file size that was used for the export.

You have the option of providing a Data Pump parameter file or entering the parameters on the Deployment page. In either case, the parameter values are validated prior to the Data Pump Import operation. If you do not provide a parameter file, the workflow creates one based on the parameter values that you specify on the Deployment page. If you do not specify a value for a particular parameter, the default value is used (see [Parameters](#page-167-0) for Oracle - Refresh Schema via Data Pump on page 168).

The following tables describe the required and optional input parameters for this workflow. Some of these parameters may not be initially visible in a deployment (see How to Expose Additional Workflow Parameters on page 213). For some [parameters,](#page-212-0) if you do not specify a value for a parameter, a default value is assigned.

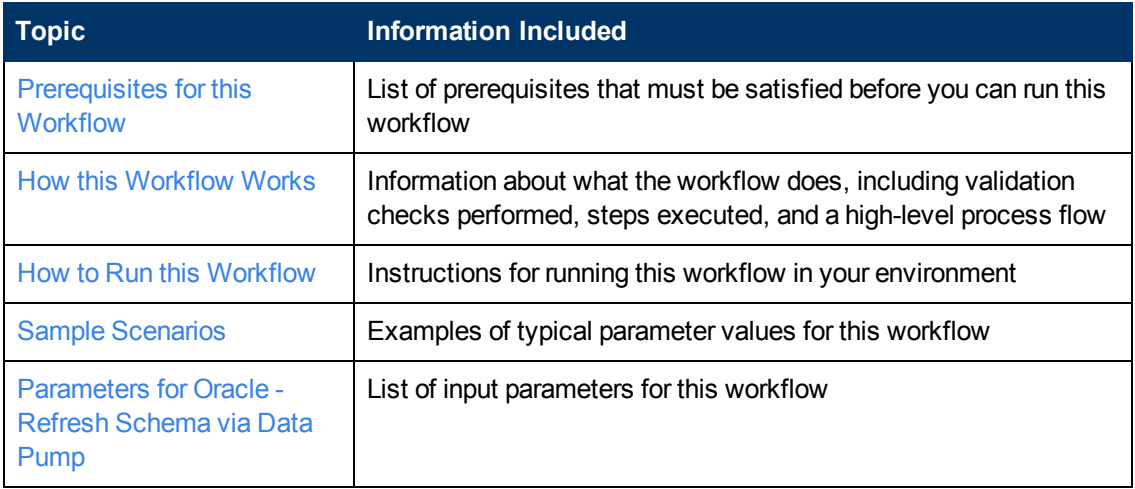

To use this workflow in your environment, see the following information:

**Note:** To view the steps included in this [workflow,](#page-154-0) see the Steps for Oracle - Refresh Schema via Data Pump.

## <span id="page-151-0"></span>**Prerequisites for this Workflow**

Be sure that the following [prerequisites](#page-150-0) are satisfied before you run the Oracle - Refresh Schema via Data Pump workflow:

- 1. The HP DMA client must be installed on all target servers.
- 2. The Target Directory must exist prior to the execution of the workflow. This directory can be local, or it can be a Network File System (NFS) mount point.

**Note:** If you specify an NFS mount point, the pertinent NFS share must be available to the target server, and it must be mounted prior to running this workflow.

- 3. The specified Oracle Database user must have READ and WRITE permission for the specified Target Directory.
- 4. The Oracle Database software must be provisioned, and the database must exist in the target instance prior to workflow execution.

**Note:** For Data Pump workflows, you must specify the same Content and Encryption Password settings for the export and any subsequent import operations.

For more information about prerequisites for Oracle Database, refer to the Oracle Database Product [Documentation](#page-202-0) on page 203.

## <span id="page-152-0"></span>**How this Workflow Works**

This topic contains the following information about the Oracle - Refresh [Schema](#page-150-0) via Data Pump workflow:

#### **Overview**

This workflow imports a specific Oracle database schema (or schemas) from a previously created Data Pump Export file (or files). The files can be located in the local file system or on a network share. You can use this workflow to implement a cross-platform database refresh (for example: Linux to Solaris).

Data Pump uses SQL commands to import and export specific data objects. It is slower than the Oracle Recovery Manager (RMAN) but offers more flexibility.

The workflow automatically detects which ORACLE\_HOME and ORACLE\_SID to use when performing the Data Pump import. You must specify the same encryption mode and password, compression level, and file size that was used for the export.

You have the option of providing a Data Pump parameter file or entering the parameters on the Deployment page. In either case, the parameter values are validated prior to the Data Pump Import operation. If you do not provide a parameter file, the workflow creates one based on the parameter values that you specify on the Deployment page. If you do not specify a value for a particular parameter, the default value is used (see [Parameters](#page-167-0) for Oracle - Refresh Schema via Data Pump on page 168).

You can use this workflow as part of a database refresh process. Database refresh involves moving the contents of a database in one Oracle instance into a database in another Oracle instance. This is useful, for example, if you want to move a database from a traditional IT infrastructure to a private cloud. It is also useful if you want to duplicate production data in a test environment for application development or troubleshooting purposes.

#### **Validation Checks Performed**

The workflow validates the following conditions:

- 1. The Oracle Database user can connect to and query the database specified in the Oracle SID.
- 2. Oracle Database version 10.2 (or later) is installed at the specified (or automatically detected) Oracle Home.
- 3. For Oracle Database version 11.2 (or later), the Oracle DB User has DATAPUMP\_EXP\_ FULL\_DATABASE permission. For earlier supported versions, the Oracle DB User has EXP\_ FULL\_DATABASE permission.
- 4. The operating system on the target server is a supported HP DMA platform.
- 5. A temporary directory required for file storage can be created on the target server.
- 6. The specified Ignorable Oracle Errors are, in fact, valid error codes.
- 7. The specified Data Pump Export File is a valid path and file name.
- 8. If a Data Pump Parameter file is specified, the file exists in the specified location.
- 9. If a Data Pump Parameter file is not specified, at least one schema is specified.
- 10. The specified Target Directory exists, either locally or on a network share, and is readable.
- 11. The directory names included in the Do Not Remove list (if any) are valid.
- 12. The specified Data Pump Export File was, indeed, created by Data Pump.

#### <span id="page-154-0"></span>**Steps Executed**

The Oracle - Refresh [Database](#page-78-0) via Data Pump workflow includes the following steps. Each step must complete successfully before the next step can start. If a step fails, the workflow reports a failure, and all subsequent steps are skipped.

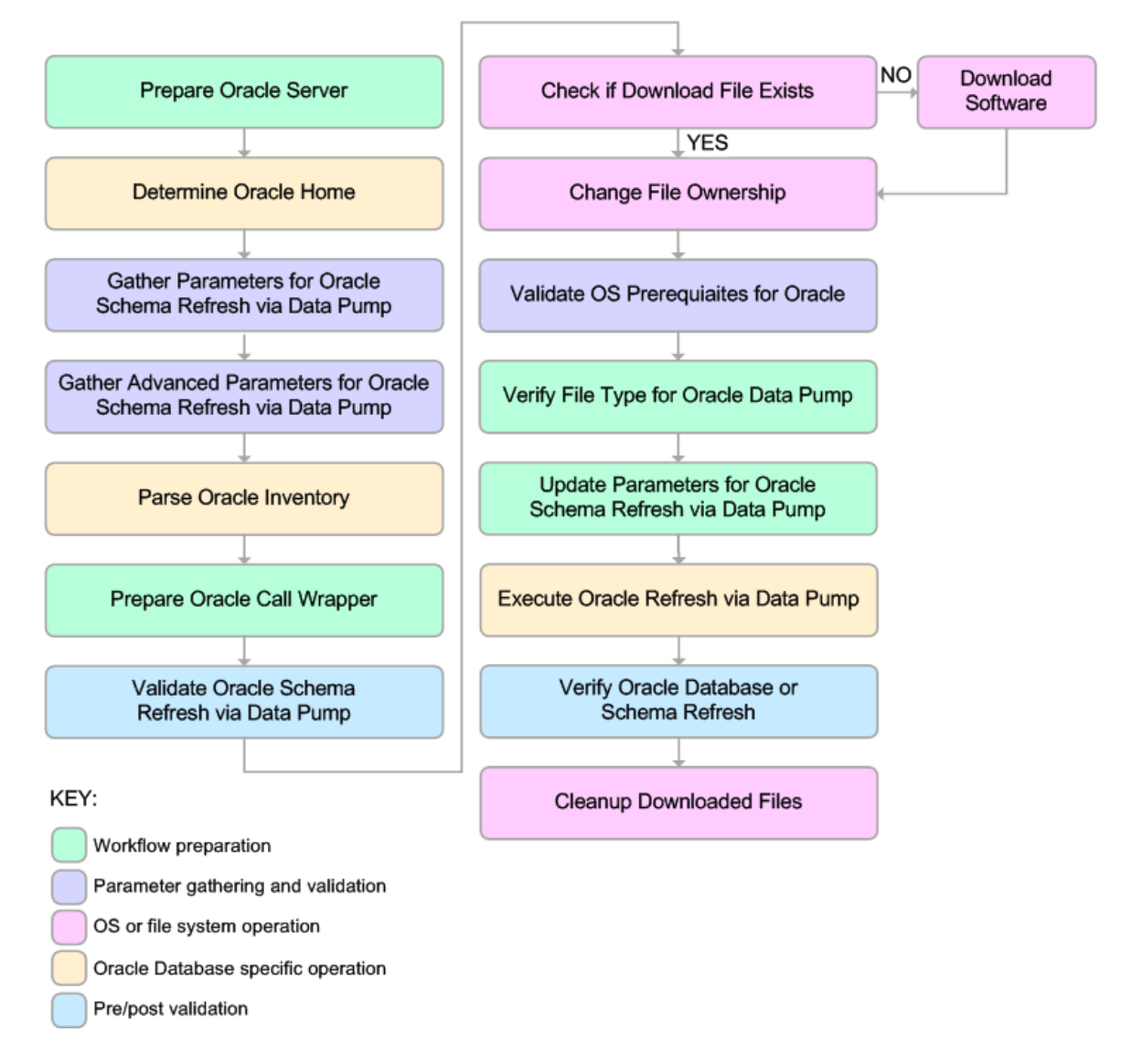

#### **Process Flow**

This workflow performs the following tasks:

- 1. Determines the target server platform type, and identifies the server call wrapper.
- 2. Determines the Oracle Home path and Oracle SID by reading the oratab file.
- 3. Gathers all required and optional parameters.
- 4. Determines the OS owner of the Oracle Home directory.
- 5. Prepares the instance call wrapper based on the specified Oracle User.
- 6. Validates all parameter values specified or derived.
- 7. Downloads the Data Pump Parameter File, SQL Verification Script, and SQL Verification Results (if specified) from the software repository.
- 8. Creates a Data Pump parameter file (or updates the existing parameter file) using values specified on the Deployment page. If you do not specify a value for a particular parameter, the default value is used.
- 9. Performs the Data Pump Import operation.
- 10. Checks the Import Log File to ensure that it does not contain any unexpected errors.
- 11. Verifies that the database is online after the import:
	- No corrupted blocks exist.
	- No files are in backup mode.
	- Temporary table space is available.
- 12. Runs the SQL Verification Script (if provided), and compares the results to the SQL Verification Results (must be provided if the script is provided).
- 13. Removes any temporary files and directories used to perform the import.

## <span id="page-156-0"></span>**How to Run this Workflow**

The following instructions show you how to customize and run the Oracle - Refresh Schema via Data Pump workflow in your [environment.](#page-150-0)

**Tip:** For detailed instructions to run HP DMA workflows—using the Run Oracle Compliance Audit workflow as an example—see *HP DMA Quick Start Tutorial*.

The workflow provides default values for most parameters. These default values are usually sufficient for a "typical" export. You can override the defaults by specifying parameter values in the deployment. You can also expose additional parameters in the workflow, if necessary, to accomplish more advanced scenarios. Any parameters not explicitly specified in the deployment will have the default values listed in [Parameters](#page-167-0) for Oracle - Refresh Schema via Data Pump on page 168

**Note:** Before following this procedure, review the [Prerequisites](#page-151-0) for this Workflow, and ensure that all requirements are satisfied.

#### **To use the Oracle - Refresh Database via Data Pump workflow:**

1. Create a deployable copy of the workflow (see "Create a Deployable Workflow" in *HP DMA Quick Start Tutorial*).

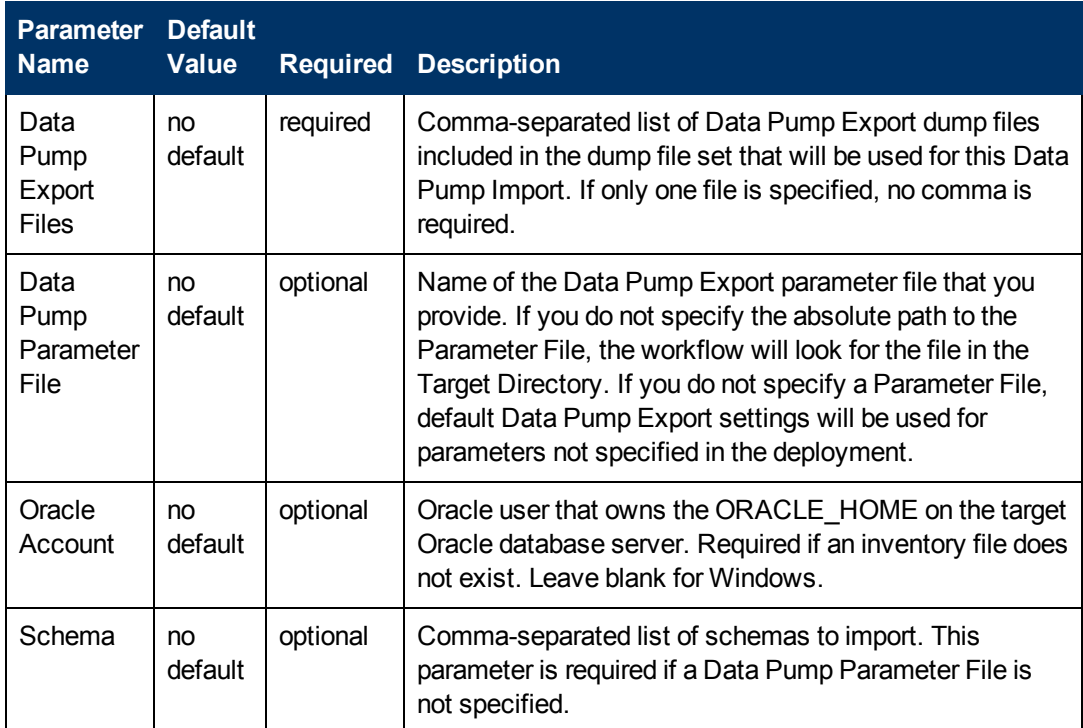

2. Determine the values that you will specify for the following parameters:

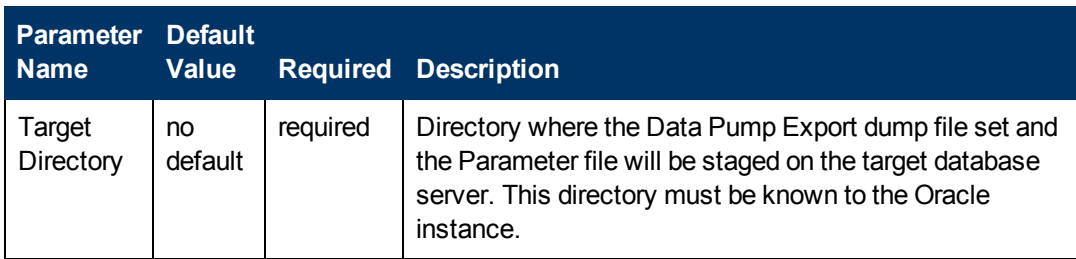

**Note:** This is the minimum set of parameters required to run this workflow. You may need to expose additional parameters depending on your provisioning objectives.

See [Parameters](#page-167-0) for Oracle - Refresh Schema via Data Pump on page 168 for detailed descriptions of all input parameters for this workflow, including default values.

- 3. In the workflow editor, expose any additional parameters that you need (see How to Expose Additional Workflow [Parameters](#page-212-0) on page 213). You will specify values for those parameters when you create the deployment.
- 4. Save the changes to the workflow (click **Save** in the lower right corner).
- 5. Create a new deployment (see "Create a Deployment" in *HP DMA Quick Start Tutorial* for instructions).
- 6. On the Parameters tab, specify values for the required parameters listed in step 2 and any additional parameters that you have exposed.You do not need to specify values for those parameters whose default values are appropriate for your environment.
- 7. On the Targets tab, specify one or more targets for this deployment.
- 8. Save the deployment (click **Save** in the lower right corner).
- 9. Run the workflow using this deployment (see "Run Your Workflow" in *HP DMA Quick Start Tutorial* for instructions).

#### **To verify the results:**

The workflow will complete and report SUCCESS on the Console if it has run successfully. If an error occurs during workflow execution, the error is logged, and the workflow terminates in the FAILURE state.

## <span id="page-158-0"></span>**Sample Scenarios**

This topic shows you how to use various parameters to achieve the following database backup scenarios in your environment using the Oracle - Refresh [Schema](#page-150-0) via Data Pump workflow:

#### **Scenario 1: Perform an Import Using Default Settings and a Network Share Target Directory**

This is the simplest Data Pump import scenario. In this example, the export file has been stored on a network share. The parameters shown here are visible by default.

In this scenario, the Data Pump Parameter File is not specified. The workflow will create its own parameter file using default values. The Oracle Account parameter is also not specified; it will be obtained from the Oracle inventory file (typically oratab).

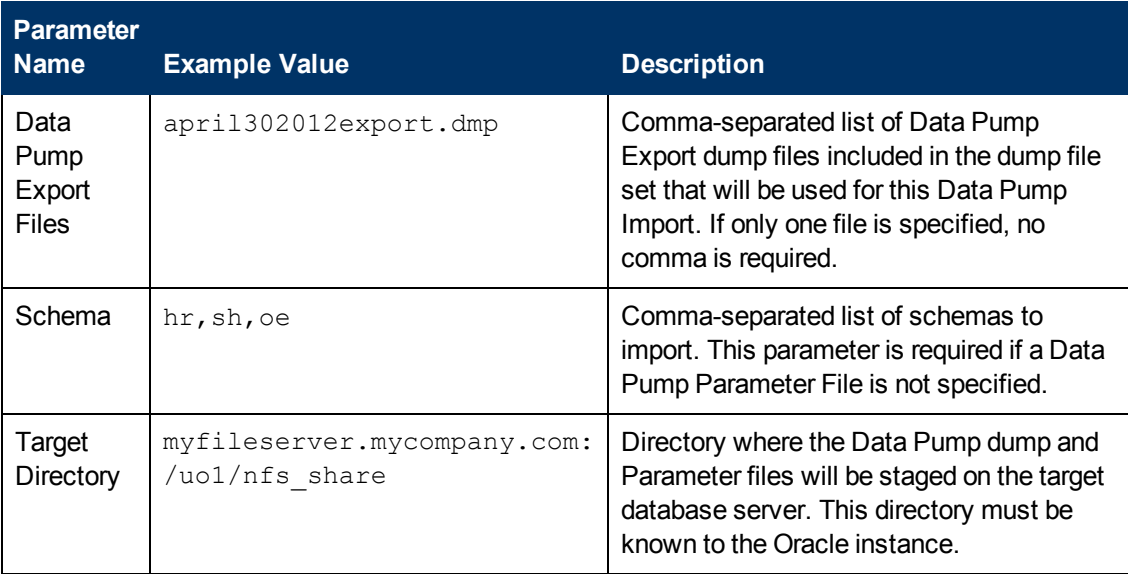

Be sure that the default values for all remaining parameters are appropriate for your environment (see [Parameters](#page-94-0) for Oracle - Refresh Database via Data Pump on page 95).

#### **Scenario 2: Perform an Import Using Non-Default Parameters**

The Oracle - Refresh [Schema](#page-150-0) via Data Pump workflow provides many parameters that can be modified to suit your needs. For example, the Data Pump Export file might have been compressed or encrypted. You can instruct Data Pump how to proceed if it finds existing data in the database. You can also tell the workflow to ignore specific Oracle errors that might arise during the import but would have no bearing on its outcome.

In this example, the Data Pump Export file is stored on a network share. The first four parameters listed are visible by default; the remaining parameters must be exposed in the workflow so that they are available in the deployment (see How to Expose Additional Workflow [Parameters](#page-212-0) on page 213).

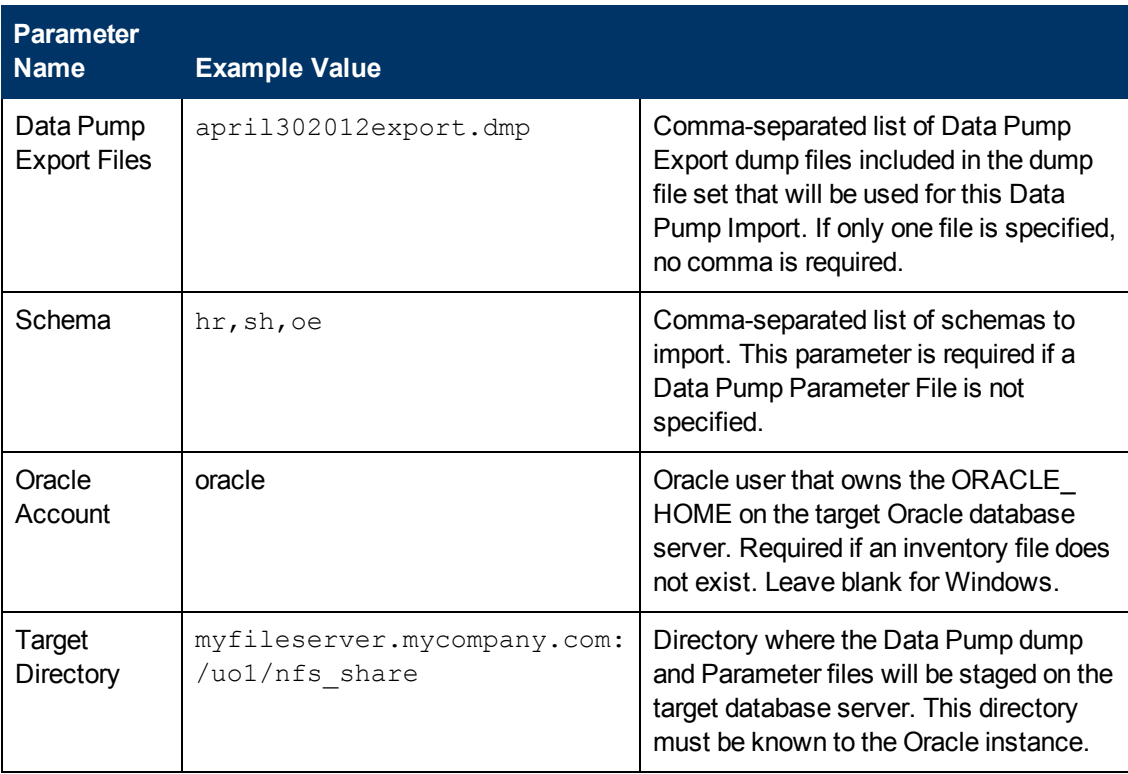

## **Oracle Database Refresh**

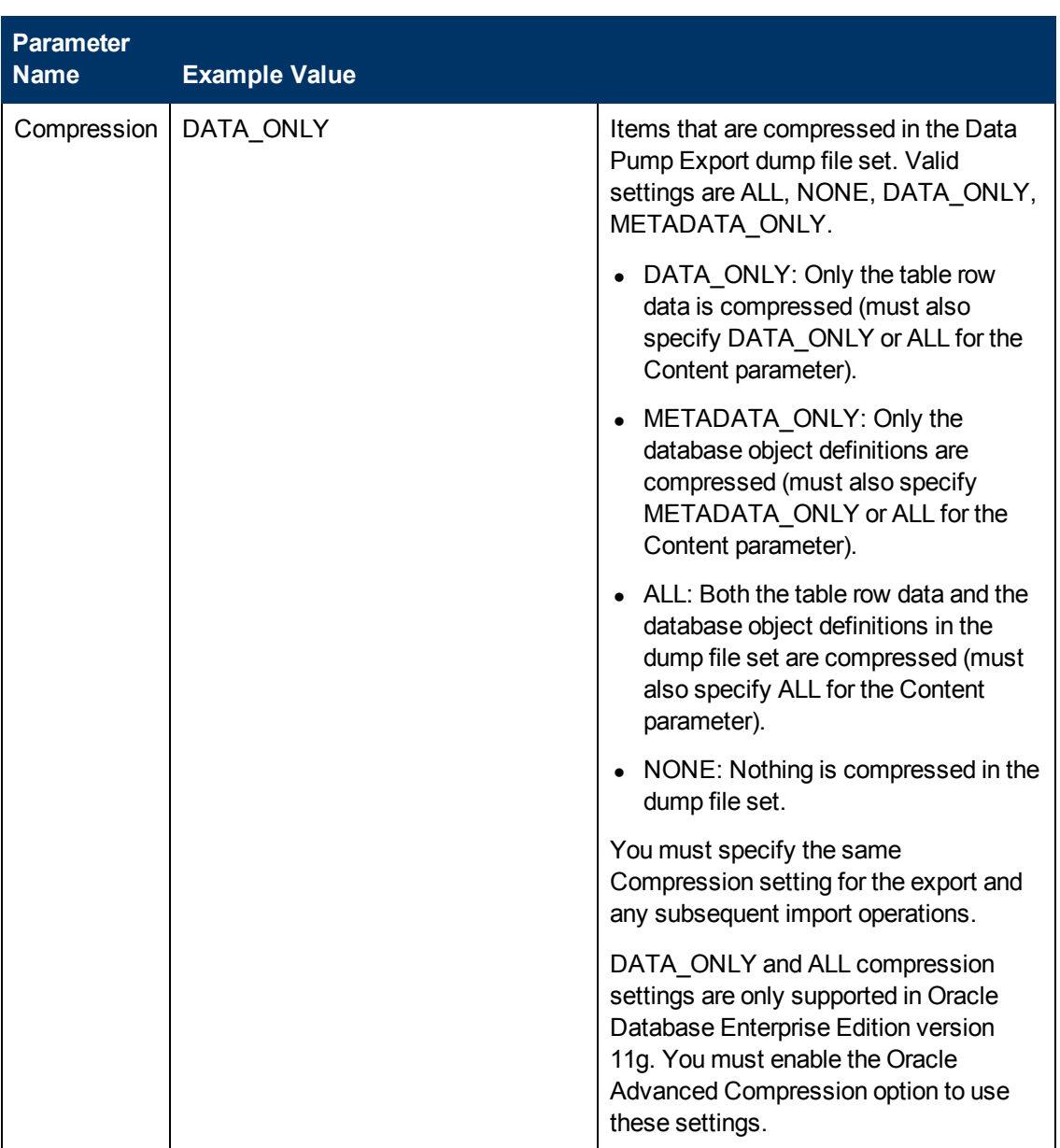

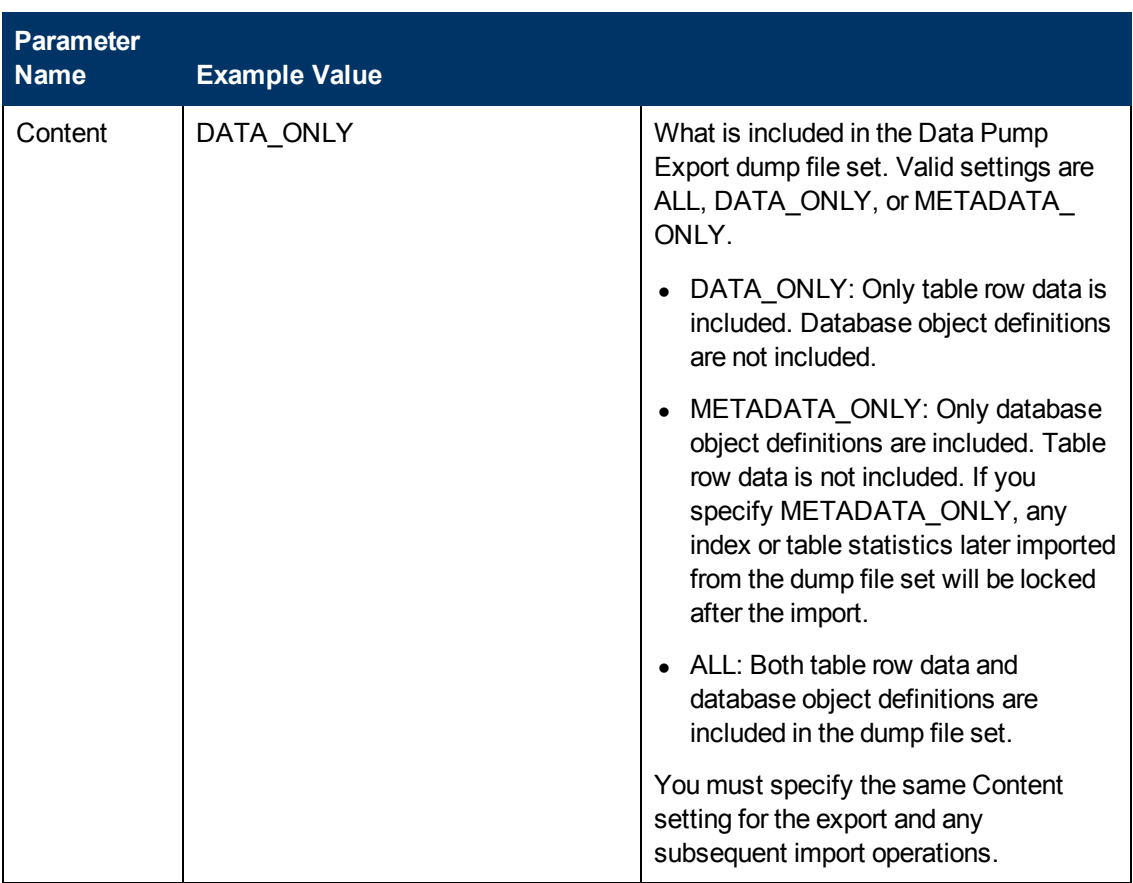

## **Oracle Database Refresh**

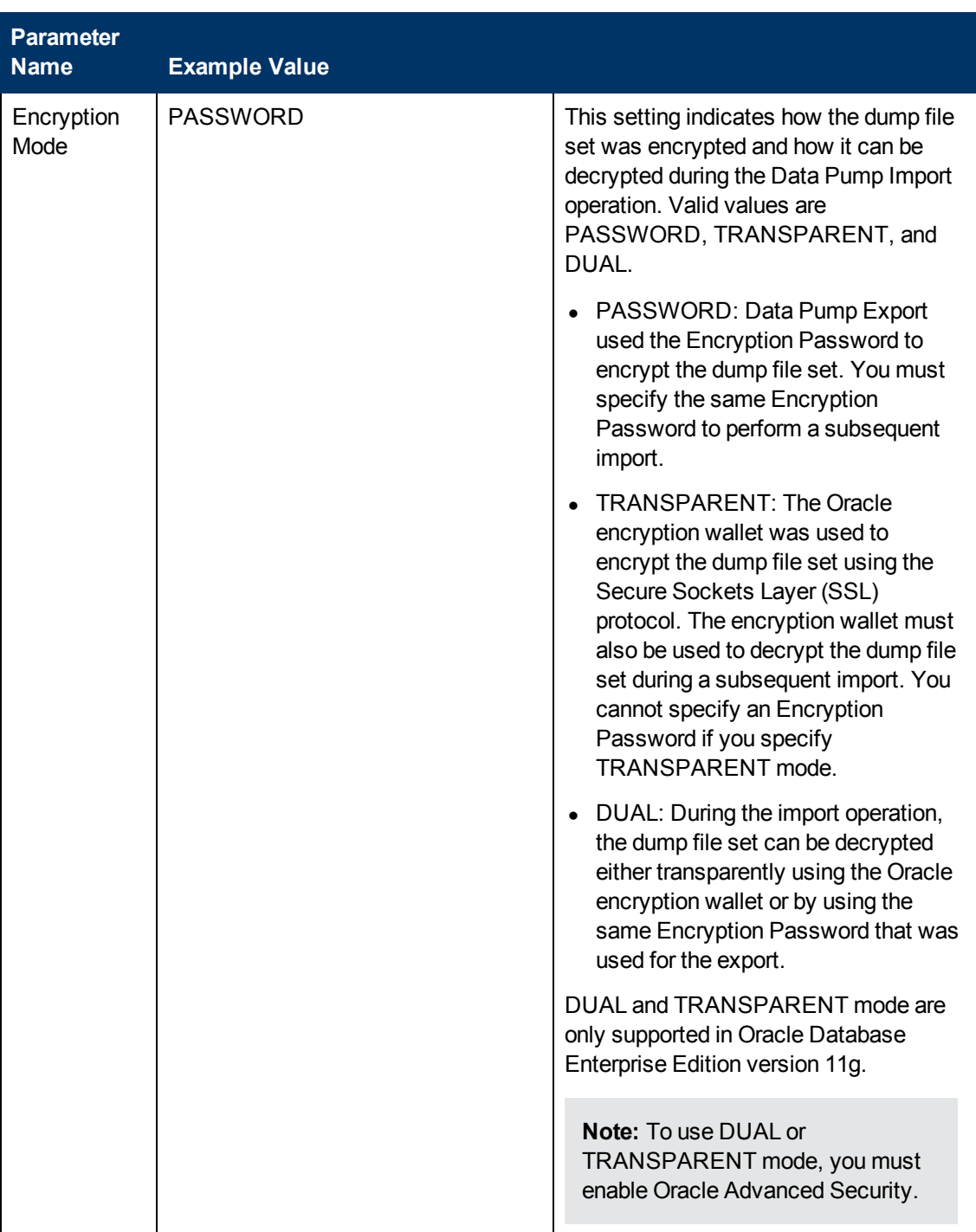

## **Oracle Database Refresh**

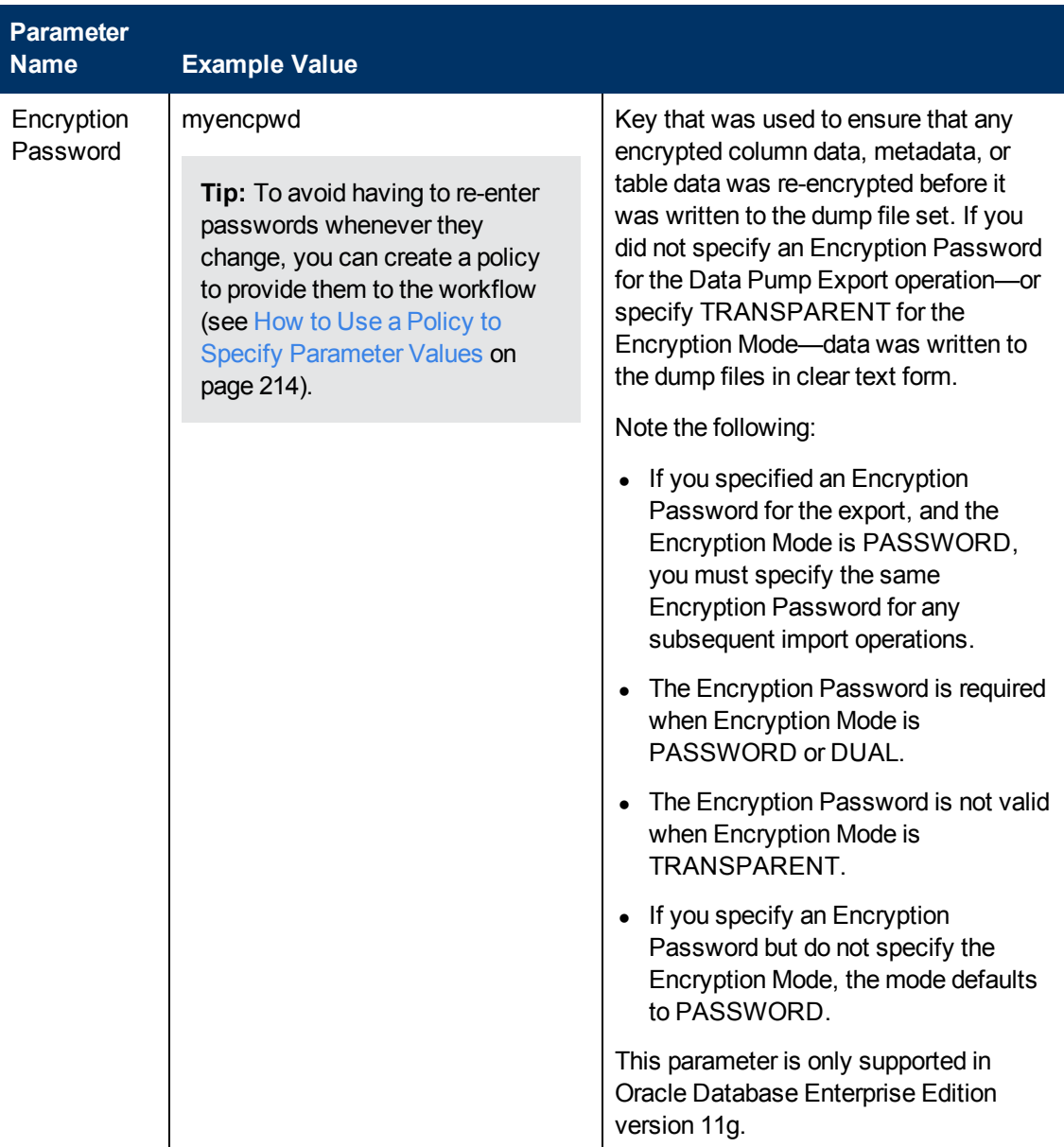

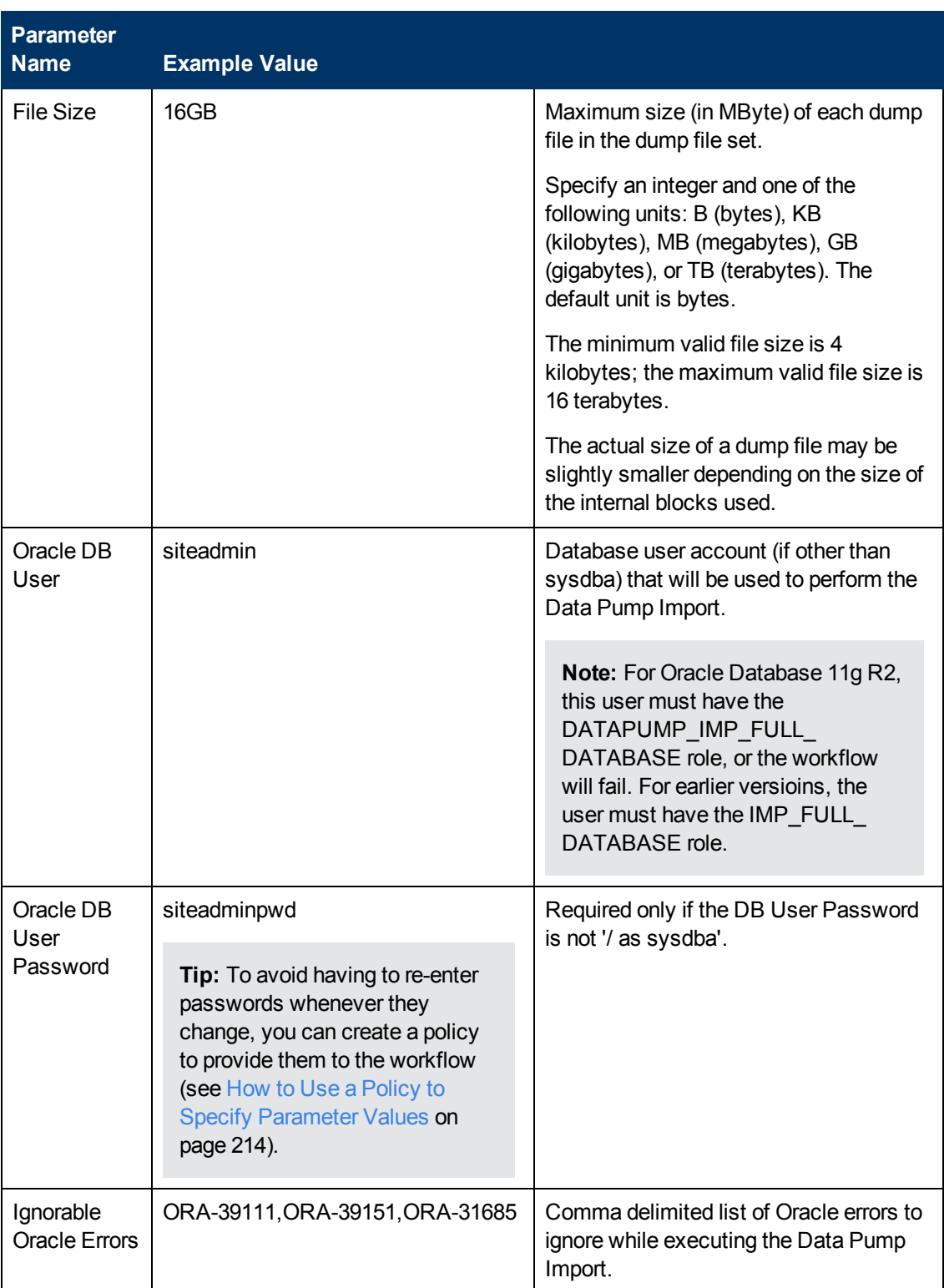

Chapter 2: Workflow Details

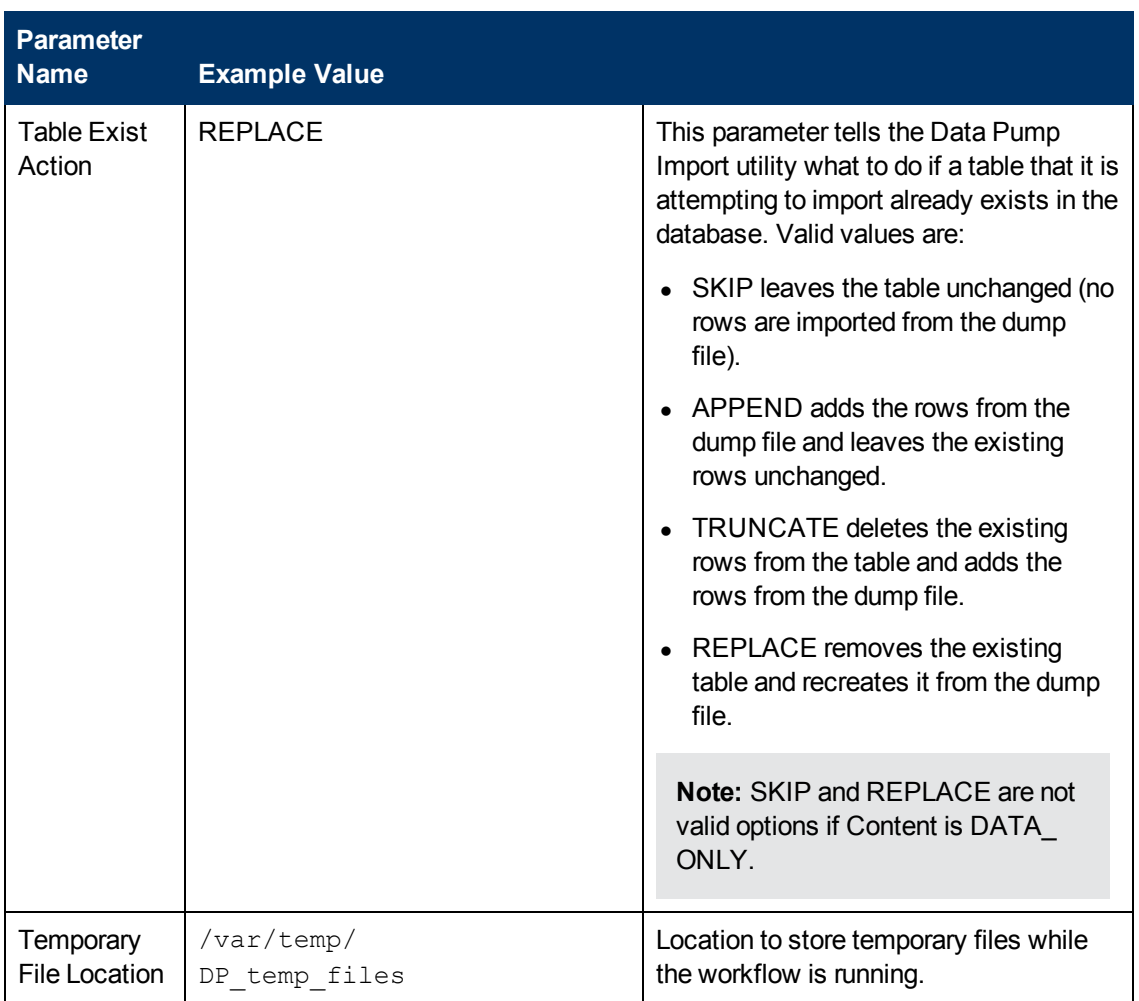

Be sure that the default values for all remaining parameters are appropriate for your environment (see [Parameters](#page-94-0) for Oracle - Refresh Database via Data Pump on page 95).

#### **Scenario 3: Perform an Import Using a Parameter File that is Stored in the Software Repository**

In this scenario, a Data Pump Parameter File that contains all the non-default parameter settings is specified. The Oracle Account parameter is not specified; it will be obtained from the Oracle inventory file (typically oratab).

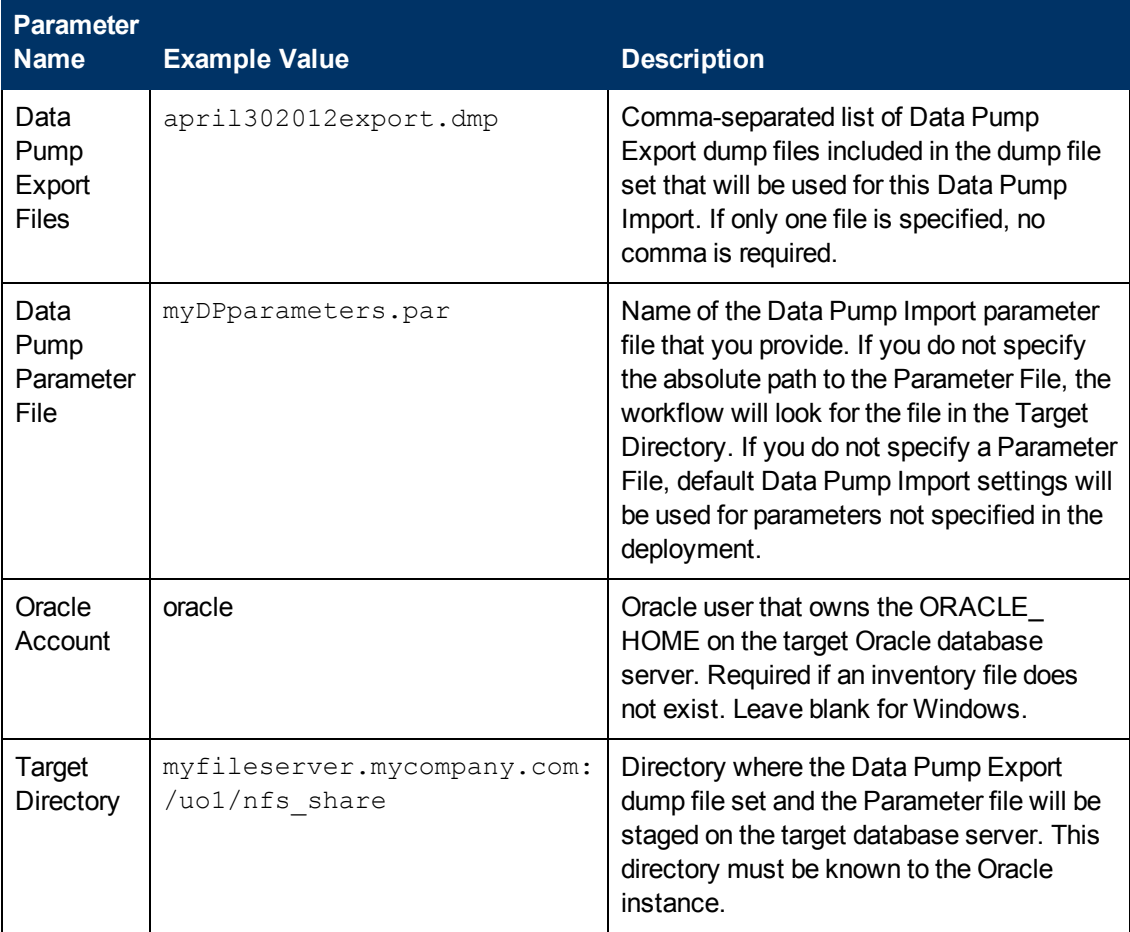

Be sure that the default values for all remaining parameters are appropriate for your environment (see [Parameters](#page-94-0) for Oracle - Refresh Database via Data Pump on page 95).

## <span id="page-167-0"></span>**Parameters for Oracle - Refresh Schema via Data Pump**

The following tables describe the required and optional input parameters for this workflow. Some of these parameters may not be initially visible in a deployment (see How to Expose Additional Workflow Parameters on page 213). For some [parameters,](#page-212-0) if you do not specify a value for a parameter, a default value is assigned.

Parameters whose values are derived in one step and consumed by another step are not shown here.

### **Parameters Defined in this Step: Gather Parameters for Oracle Schema Refresh via Data Pump**

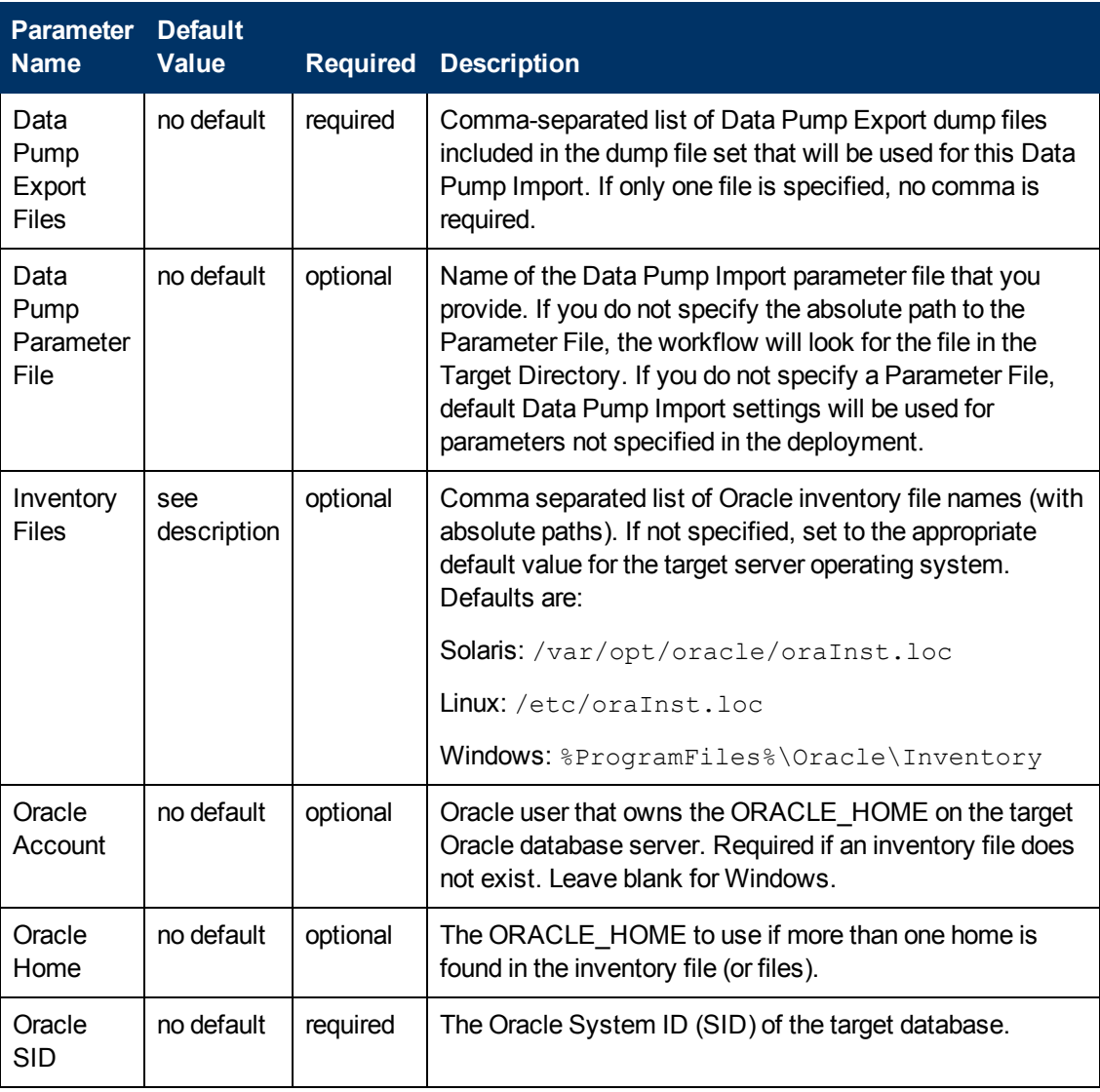

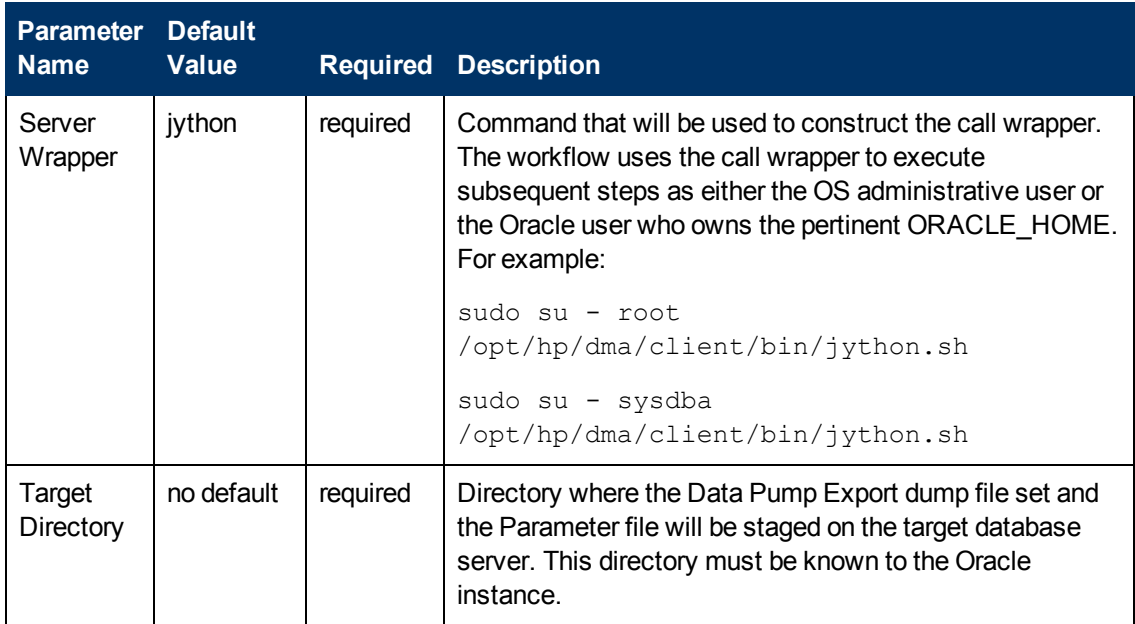

## **Parameters Defined in this Step: Gather Parameters for Oracle Schema Refresh via Data Pump (continued)**

## **Parameters Defined in this Step: Gather Advanced Parameters for Oracle Schema Refresh via Data Pump**

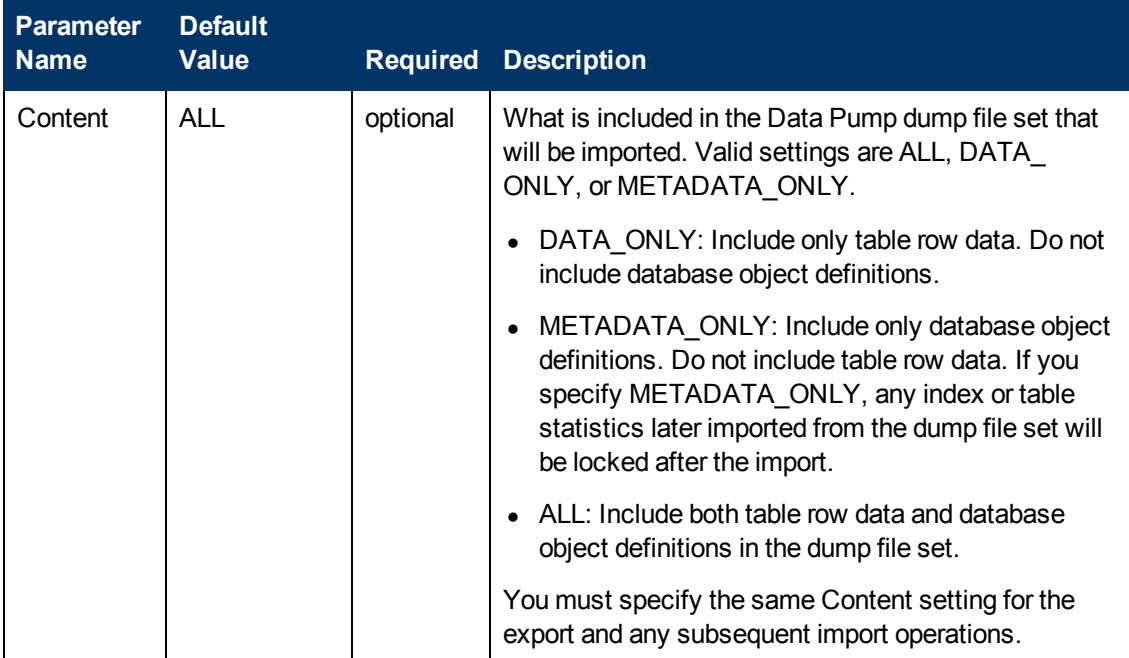

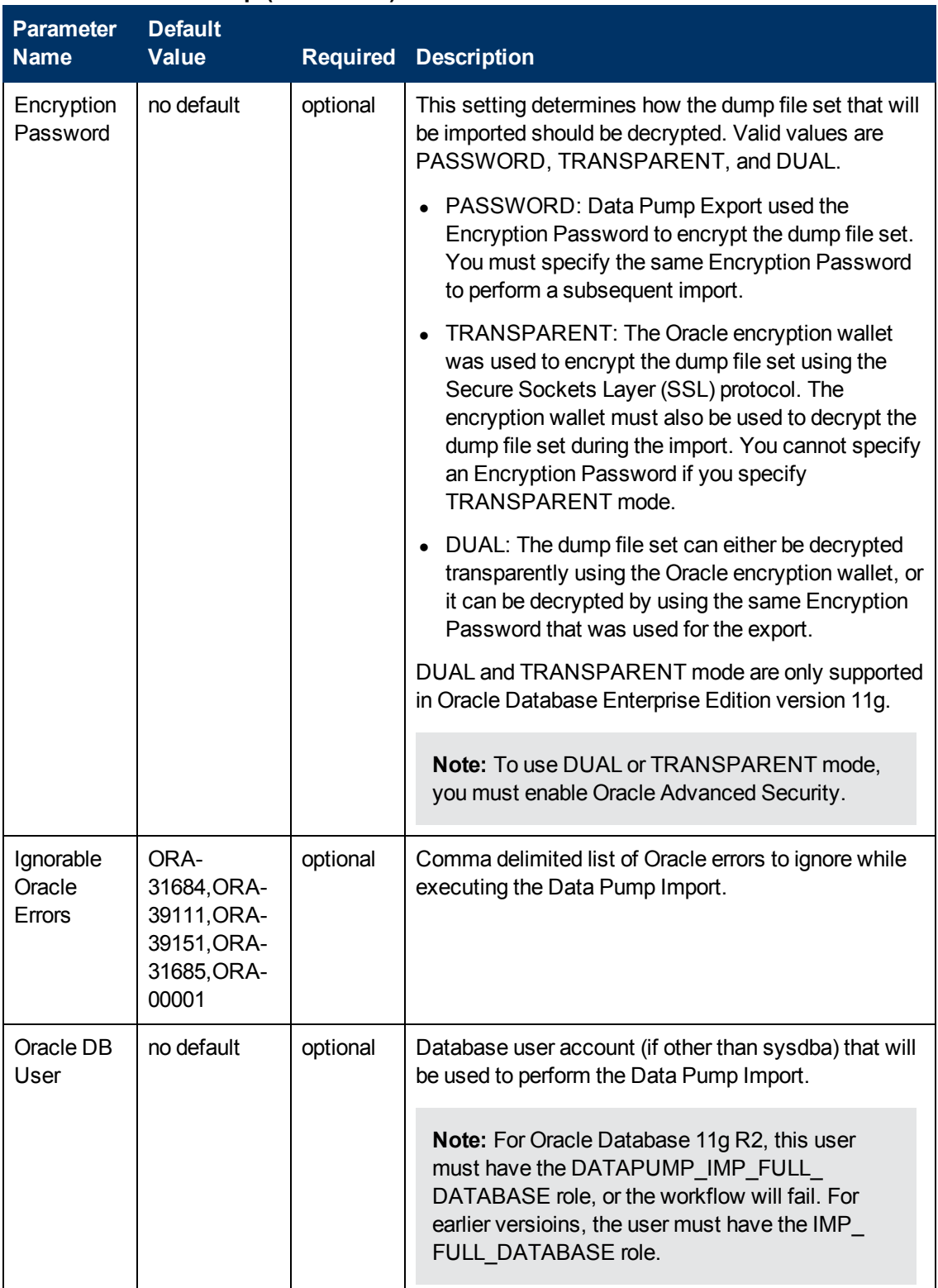

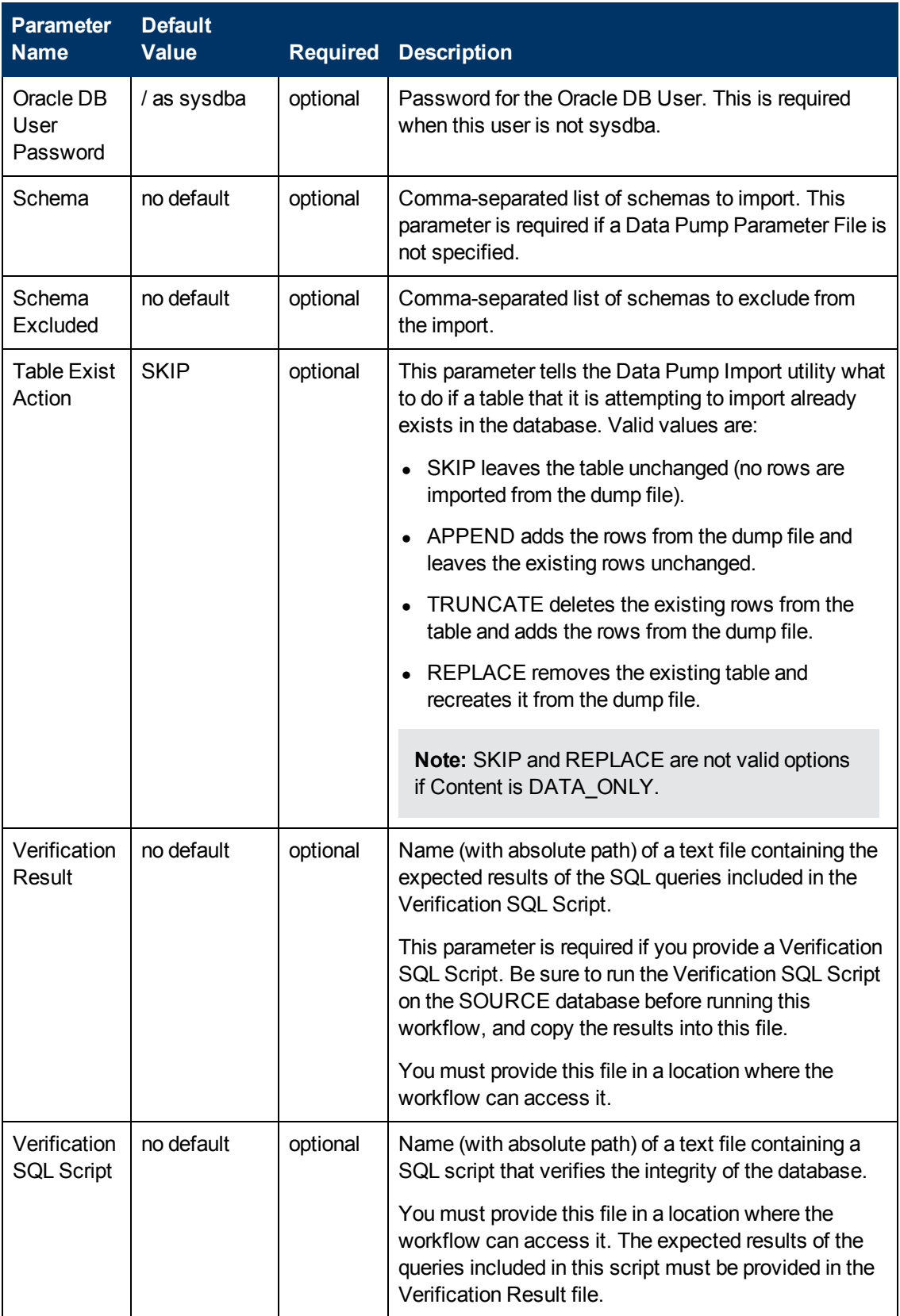

# <span id="page-171-0"></span>**Oracle - Export and Refresh Schema via Data Pump**

This workflow performs a database refresh using the Oracle Data Pump Utility. It exports one or more specific schemas in a database in one Oracle instance (the SOURCE) and imports them into a database in another Oracle instance (the DESTINATION). You can use this workflow to implement a cross-platform database refresh (for example: Linux to Solaris).

Data Pump uses SQL commands to import and export specific data objects. It is slower than the Oracle Recovery Manager (RMAN) but offers more flexibility.

The workflow automatically detects which ORACLE\_HOME and ORACLE\_SID to use when performing the Data Pump import. You must specify the same encryption mode and password, compression level, and file size that was used for the export.

You have the option of providing a Data Pump parameter file or entering the parameters on the Deployment page. In either case, the parameter values are validated prior to the Data Pump import. If you do not provide a parameter file, the workflow creates one based on the parameter values that you specify on the Deployment page. If you do not specify a value for a particular parameter, the default value is used (see [Parameters](#page-119-0) for Oracle - Export and Refresh Database via Data Pump on page 120).

**Note:** This workflow is a bridged execution workflow. You specify the SOURCE and DESTINATION targets at run-time.

The following tables describe the required and optional input parameters for this workflow. Some of these parameters may not be initially visible in a deployment (see How to Expose Additional Workflow Parameters on page 213). For some [parameters,](#page-212-0) if you do not specify a value for a parameter, a default value is assigned.

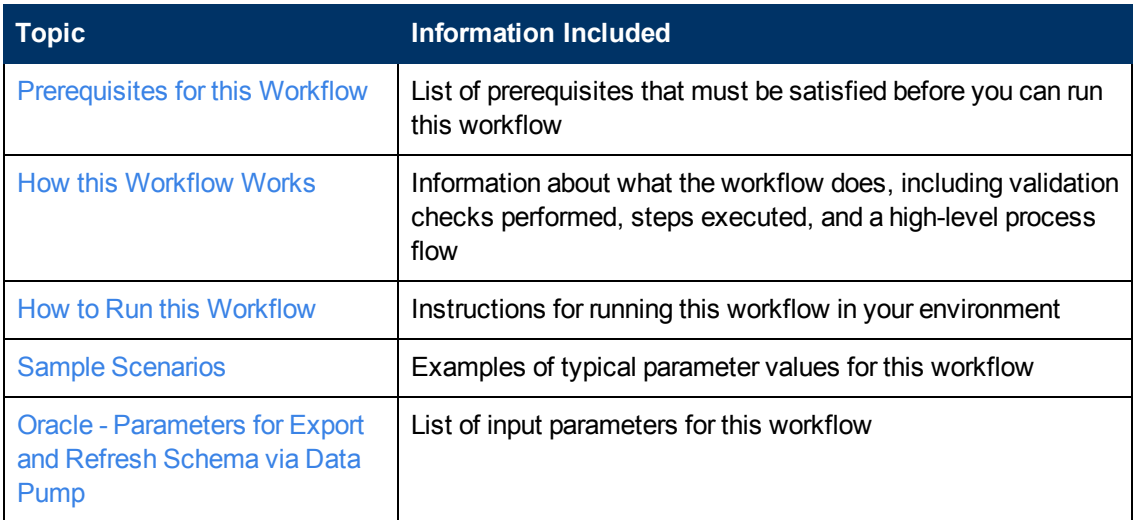

To use this workflow in your environment, see the following information:

**Note:** To view the steps included in this [workflow,](#page-175-0) see the Steps for Oracle - Export and Refresh Schema via Data Pump.

## <span id="page-172-0"></span>**Prerequisites for this Workflow**

Be sure that the following [prerequisites](#page-171-0) are satisfied before you run the Oracle - Export and Refresh Schema via Data Pump workflow:

- 1. The HP DMA client must be installed on all target servers.
- 2. The Target Directory must exist prior to the execution of the workflow. This directory can be local, or it can be a Network File System (NFS) mount point.

**Note:** If you specify an NFS mount point, the pertinent NFS share must be available to the target server, and it must be mounted prior to running this workflow.

- 3. The specified Oracle Database user must have READ and WRITE permission for the specified Target Directory.
- 4. The Oracle Database software must be provisioned, and the database must exist in the target instance prior to workflow execution.

**Note:** For Data Pump workflows, you must specify the same Content and Encryption Password settings for the export and any subsequent import operations.

For more information about prerequisites for Oracle Database, refer to the Oracle Database Product [Documentation](#page-202-0) on page 203.

## <span id="page-173-0"></span>**How this Workflow Works**

This topic contains the following [information](#page-171-0) about the Oracle - Export and Refresh Schema via Data Pump workflow:

#### **Overview**

This workflow performs a database schema refresh using the Oracle Data Pump Utility. It exports the contents of one or more specific schemas in one Oracle instance (the SOURCE) and imports them into a database in another Oracle instance (the DESTINATION). You can use this workflow to implement a cross-platform database refresh (for example: Linux to Solaris).

Data Pump uses SQL commands to import and export specific data objects. It is slower than the Oracle Recovery Manager (RMAN) but offers more flexibility.

The workflow automatically detects which ORACLE\_HOME and ORACLE\_SID to use when performing the Data Pump export and import operations.

You have the option of either providing Data Pump parameter files or entering the parameters on the Deployment page. In either case, the parameter values are validated prior to the Data Pump operation export and import operations. If you do not provide a parameter file, the workflow creates one based on the parameter values that you specify on the Deployment page. If you do not specify a value for a particular parameter, the default value is used (see Oracle - [Parameters](#page-193-0) for Export and Refresh Schema via Data Pump on page 194).

**Note:** This workflow is a bridged execution workflow. You specify the SOURCE and DESTINATION targets at run-time.

#### **Validation Checks Performed**

The workflow validates the following conditions on the SOURCE target:

- 1. The specified Oracle DB User can connect to and query the database specified in the Oracle SID.
- 2. Oracle Database version 10.2 (or later) is installed at the specified (or automatically detected) Oracle Home.
- 3. The Oracle DB User has permission to perform a full database export using the Data Pump utility. The Oracle Database user must have EXP\_FULL\_DATABASE permission.
- 4. A temporary directory required for file storage can be created on the target server.
- 5. The specified Ignorable Oracle Errors are, in fact, valid error codes.
- 6. If a Data Pump Parameter file is specified, the file exists in the specified location.

If a Data Pump Parameter file is not specified, one or more schemas are specified in the deployment.

- 7. The specified Target Directory exists, either locally or on a network share, and is writable.
- 8. The directory names included in the Do Not Remove list (if any) are valid.
- 9. The operating system on the target server is a supported HP DMA platform.

After the workflow successfully performs the Data Pump Export on the SOURCE target, it validates the following conditions on the DESTINATION target:

- 1. The specified Oracle DB User can connect to and query the database specified in the Oracle SID.
- 2. Oracle Database version 10.2 (or later) is installed at the specified (or automatically detected) Oracle Home.
- 3. The Oracle DB User has permission to perform a full database export using the Data Pump utility.
- 4. A temporary directory required for file storage can be created on the target server.
- 5. The specified Ignorable Oracle Errors are, in fact, valid error codes.
- 6. If a Data Pump Parameter file is specified, the file exists in the specified location.

If a Data Pump Parameter file is not specified, one or more schemas are specified in the deployment.

- 7. The specified Target Directory exists, either locally or on a network share, and is writable.
- 8. The directory names included in the Do Not Remove list (if any) are valid.
- 9. The operating system on the target server is a supported HP DMA platform.

#### <span id="page-175-0"></span>**Steps Executed**

The Oracle - Export and Refresh [Schema](#page-171-0) via Data Pump workflow includes the following steps. Each step must complete successfully before the next step can start. If a step fails, the workflow reports a failure, and all subsequent steps are skipped.

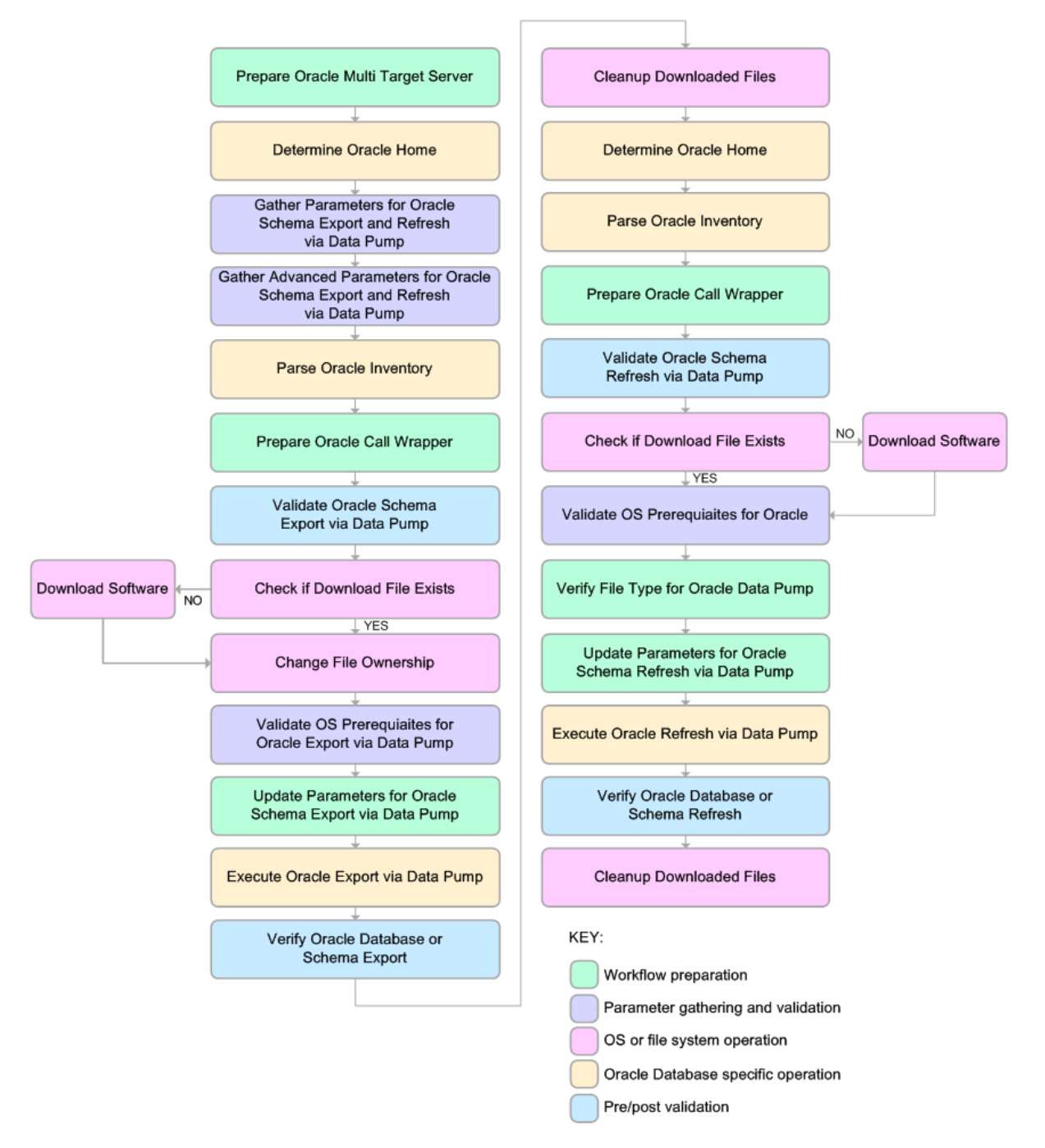

#### **Process Flow**

This workflow performs the following tasks on the SOURCE target server:

- 1. Determines the target server platform type, and identifies the server call wrapper.
- 2. Determines the Oracle Home path and Oracle SID by reading the oratab file.
- 3. Gathers all required and optional parameters.
- 4. Determines the OS owner of the Oracle Home directory.
- 5. Prepares the instance call wrapper based on the specified Oracle User.
- 6. Validates all parameter values specified or derived.
- 7. Downloads the Data Pump Parameter File (if specified) from the software repository.
- 8. Creates a Data Pump parameter file (or updates the existing parameter file) using values specified on the Deployment page. If you do not specify a value for a particular parameter, the default value is used.
- 9. Performs the Data Pump Export operation.
- 10. Verifies that the database is back online after the export:
	- No corrupted blocks exist.
	- No files are in backup mode.
	- Temporary table space is available.
- 11. Verifies that the Data Pump Export File exists in the Target Directory.
- 12. Removes any temporary files and directories used to perform the export.

The workflow then performs the following tasks on the DESTINATION target server:

- 1. Determines the target server platform type, and identifies the server call wrapper.
- 2. Determines the Oracle Home path and Oracle SID by reading the oratab file.
- 3. Gathers all required and optional parameters.
- 4. Determines the OS owner of the Oracle Home directory.
- 5. Prepares the instance call wrapper based on the specified Oracle User.
- 6. Validates all parameter values specified or derived.
- 7. Downloads the Data Pump Parameter File, SQL Verification Script, and SQL Verification Results (if specified) from the software repository.
- 8. Creates a Data Pump parameter file (or updates the existing parameter file) using values specified on the Deployment page. If you do not specify a value for a particular parameter, the default value is used.
- 9. Performs the Data Pump Import operation.
- 10. Checks the Import Log File to ensure that it does not contain any unexpected errors.
- 11. Verifies that the database is online after the import:
	- $\blacksquare$  No corrupted blocks exist.
	- No files are in backup mode.
	- Temporary table space is available.
- 12. Runs the SQL Verification Script (if provided), and compares the results to the SQL Verification Results (must be provided if the script is provided).
- 13. Removes any temporary files and directories used to perform the import.

## <span id="page-178-0"></span>**How to Run this Workflow**

The following instructions show you how to customize and run the Oracle - Export and Refresh Schema via Data Pump workflow in your [environment.](#page-171-0)

**Tip:** For detailed instructions to run HP DMA workflows—using the Run Oracle Compliance Audit workflow as an example—see *HP DMA Quick Start Tutorial*.

The workflow provides default values for most parameters. These default values are usually sufficient for a "typical" export. You can override the defaults by specifying parameter values in the deployment. You can also expose additional parameters in the workflow, if necessary, to accomplish more advanced scenarios. Any parameters not explicitly specified in the deployment will have the default values listed in Oracle - [Parameters](#page-193-0) for Export and Refresh Schema via Data Pump on page 194

**Note:** Before following this procedure, review the [Prerequisites](#page-172-0) for this Workflow, and ensure that all requirements are satisfied.

#### **To use the Oracle - Export and Refresh Database via Data Pump workflow:**

1. Create a deployable copy of the workflow (see "Create a Deployable Workflow" in *HP DMA Quick Start Tutorial*).

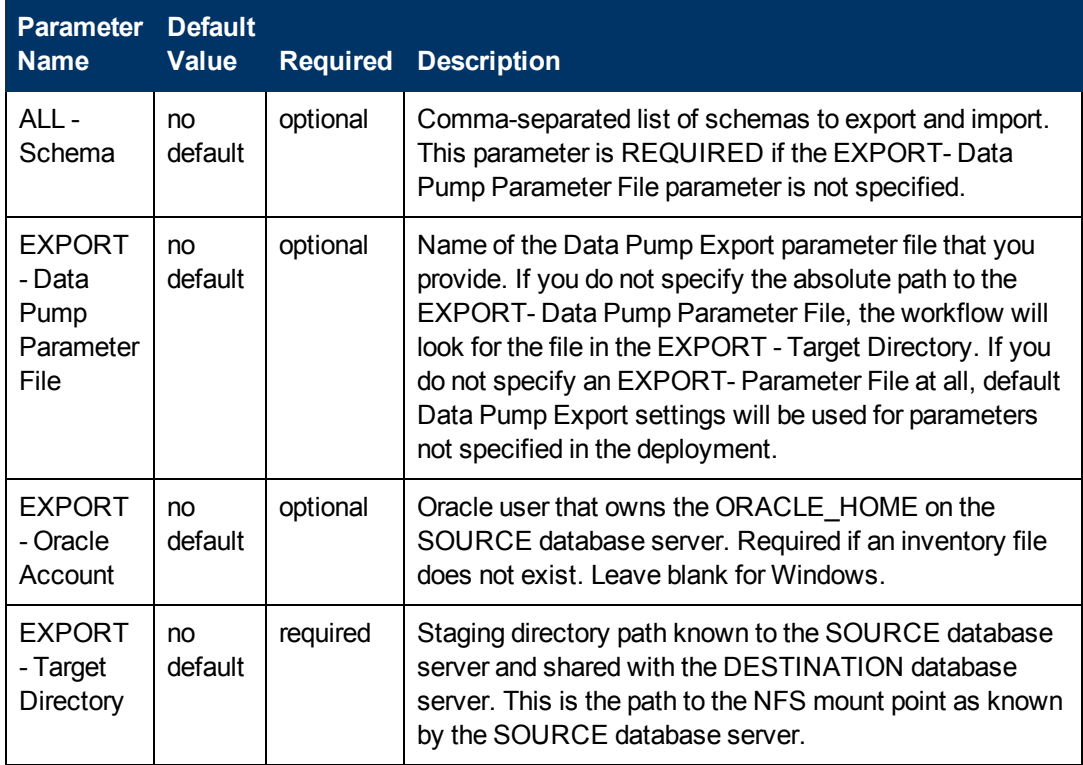

<span id="page-178-1"></span>2. Determine the values that you will specify for the following parameters:

Chapter 2: Workflow Details

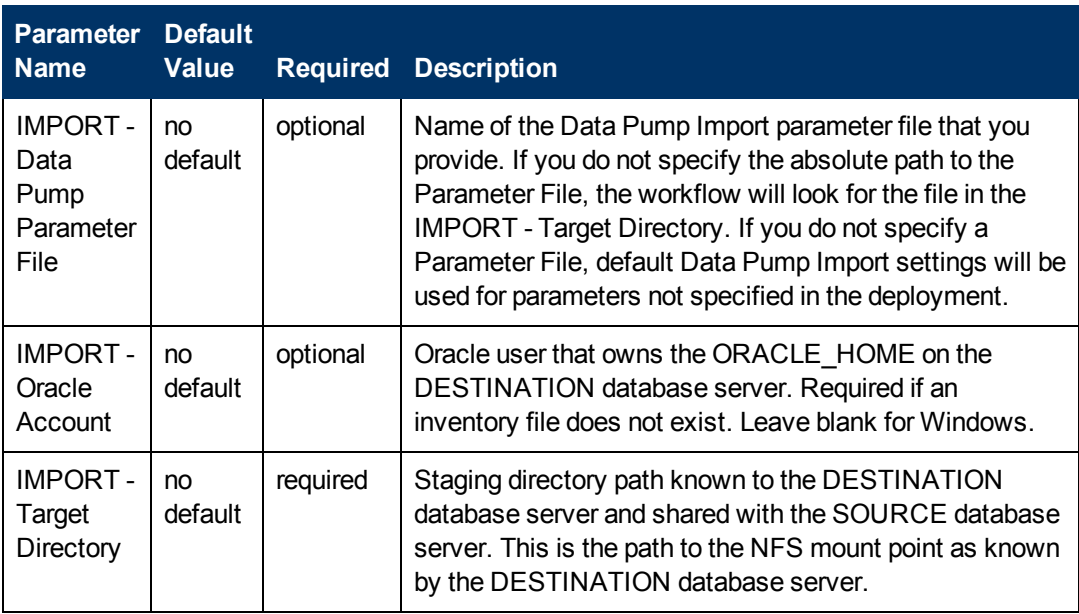

**Note:** This is the minimum set of parameters required to run this workflow. You may need to expose additional parameters depending on your provisioning objectives.

See Oracle - [Parameters](#page-193-0) for Export and Refresh Schema via Data Pump on page 194 for detailed descriptions of all input parameters for this workflow, including default values.

- <span id="page-179-1"></span>3. In the workflow editor, expose any additional parameters that you need (see How to Expose Additional Workflow [Parameters](#page-212-0) on page 213). You will specify values for these parameters when you create the deployment.
- 4. Save the changes to the workflow (click **Save** in the lower right corner).
- 5. Create a new deployment (see "Create a Deployment" in *HP DMA Quick Start Tutorial* for instructions).
	- a. On the Targets tab, select all the target servers—both source and destination—that will participate in this database refresh. The targets that you select here will be available in the Target Parameters drop-down menus on the Run page (see [step](#page-179-0) 7).
	- b. On the Parameters tab, specify values for the required parameters listed in [step](#page-178-1)  $2$  and any additional parameters that you exposed in [step](#page-179-1) 3.You do not need to specify values for those parameters whose default values are appropriate for your environment.
- <span id="page-179-0"></span>6. Save the deployment (click **Save** in the lower right corner).
- 7. Run the workflow using this deployment (see "Run Your Workflow" in *HP DMA Quick Start Tutorial* for instructions).
On the Run page, select the following targets from the respective drop-down menus:

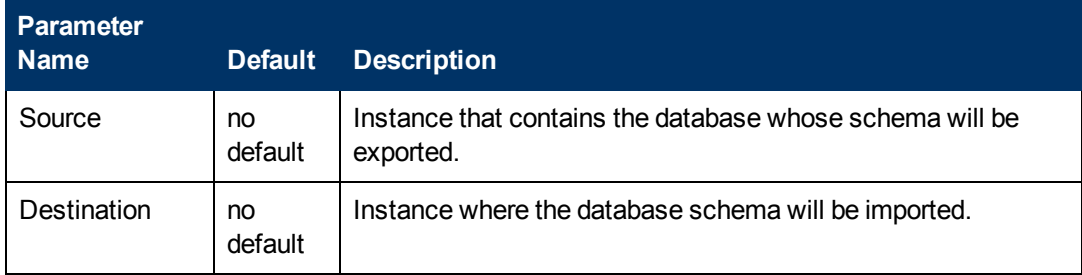

### **To verify the results:**

The workflow will complete and report SUCCESS on the Console if it has run successfully. If an error occurs during workflow execution, the error is logged, and the workflow terminates in the FAILURE state.

### **Sample Scenarios**

This topic shows you how to use various parameters to achieve the following database backup scenarios in your environment using the Oracle - Export and Refresh [Schema](#page-171-0) via Data Pump workflow:

### **Scenario 1: Perform a Schema Export and Refresh Using Default Settings and a Network Share Target Directory**

This is the simplest Data Pump database refresh scenario. In this example, the export file is stored on a network share to minimize data transfer overhead. The parameters shown here are visible by default.

In this scenario, the Data Pump Parameter File is not specified for either the export or the import. The workflow will create its own parameter files using default values. The Oracle Account parameter is also not specified; it will be obtained from the Oracle inventory file (typically oratab) on the SOURCE and DESTINATION target servers, respectively.

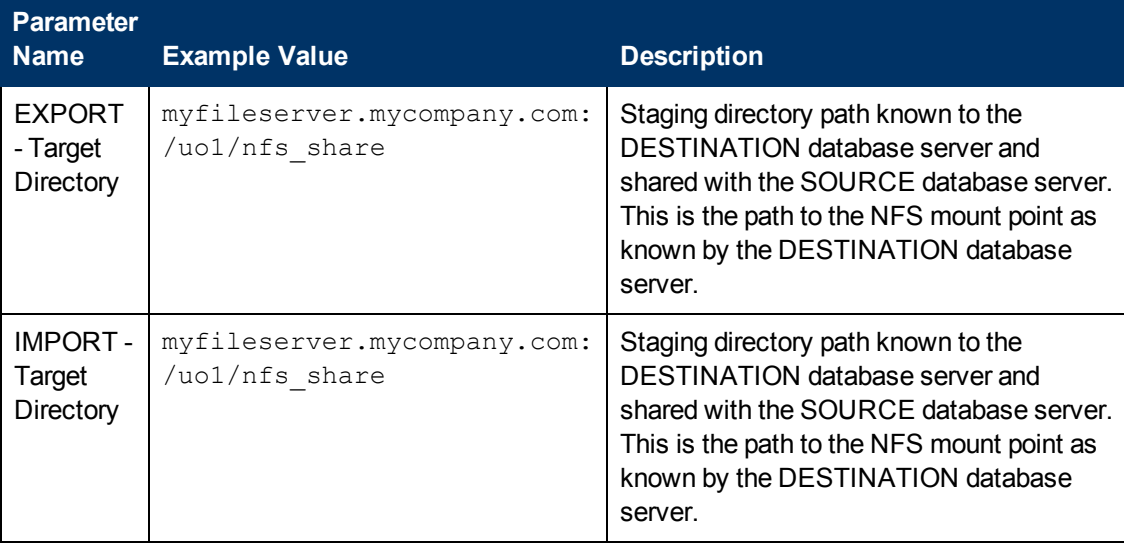

Be sure that the default values for all remaining parameters are appropriate for your environment (see [Parameters](#page-119-0) for Oracle - Export and Refresh Database via Data Pump on page 120).

#### **Scenario 2: Perform an Import Using Parameter Files Stored in the Software Repository**

In this scenario,the Data Pump Parameter Files that contain all the non-default parameter settings for the import and export, respectively, are specified. The Oracle Account parameter is not specified; it will be obtained from the Oracle inventory file (typically oratab).

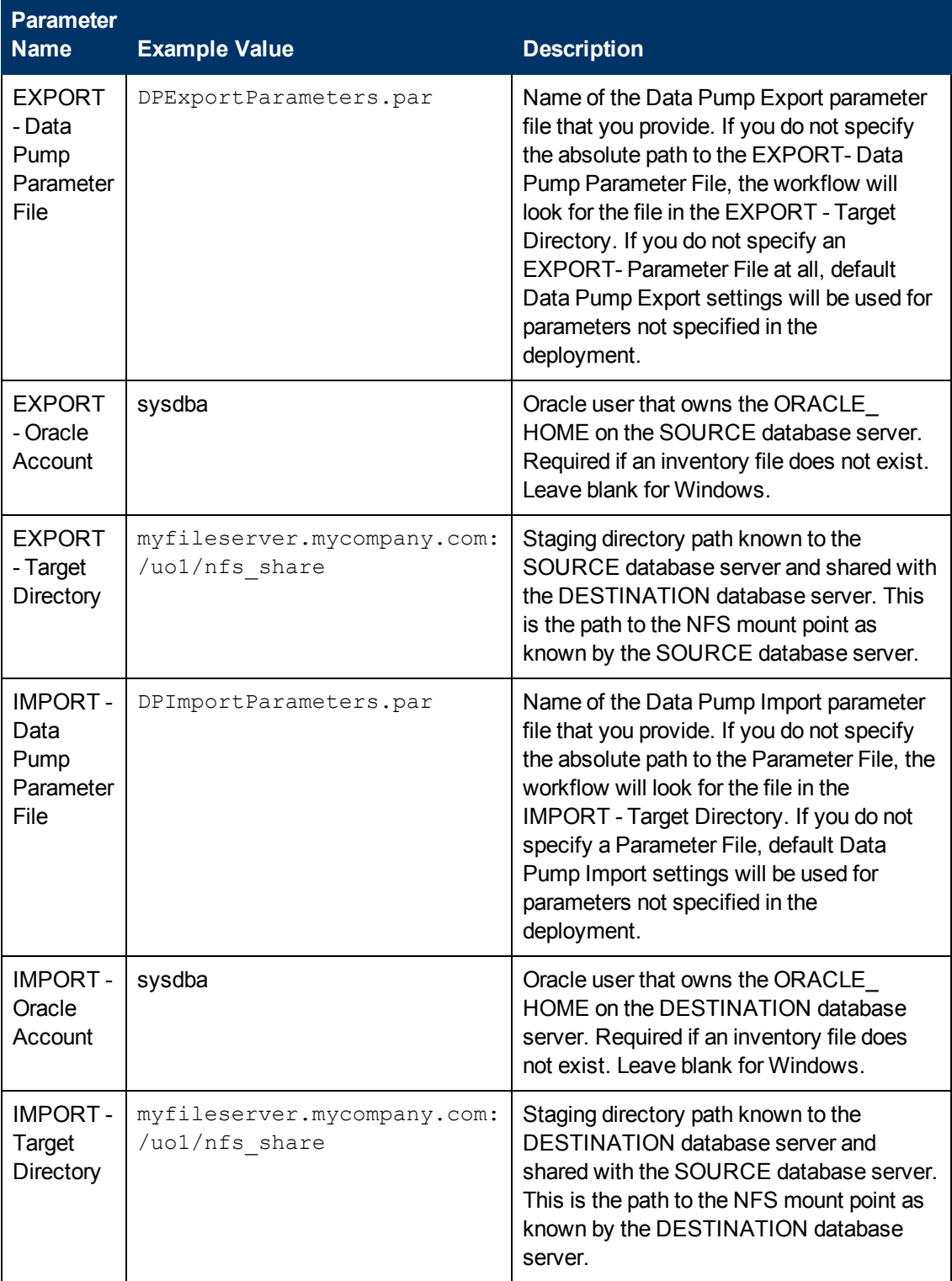

Be sure that the default values for all remaining parameters are appropriate for your environment (see [Parameters](#page-119-0) for Oracle - Export and Refresh Database via Data Pump on page 120).

### **Scenario 3: Perform a Schema Export and Refresh Using Non-Default Parameters**

The Oracle - Export and Refresh [Schema](#page-171-0) via Data Pump workflow provides many parameters that can be modified to suit your needs. For example, you can compress or encrypt the Data Pump Export file. You can specify the type of content that should be refreshed, and you can instruct Data Pump how to proceed if it finds existing data in the DESTINATION database. You can also tell the workflow to ignore specific Oracle errors that might arise during the export or the import but would have no bearing on its outcome.

Again in this scenario, the Data Pump Parameter File is not specified for either the export or the import. The workflow will create its own parameter files using default values. The EXPORT - Oracle Account parameter is also not specified; it will be obtained from the Oracle inventory file (typically oratab) on the SOURCE and DESTINATION target servers, respectively.

Here, the Data Pump Export file is stored on a network share to minimize data transfer overhead.

The first six parameters listed are visible by default; the remaining parameters must be exposed in the workflow so that they are available in the [deployment](#page-212-0) (see How to Expose Additional Workflow Parameters on page 213).

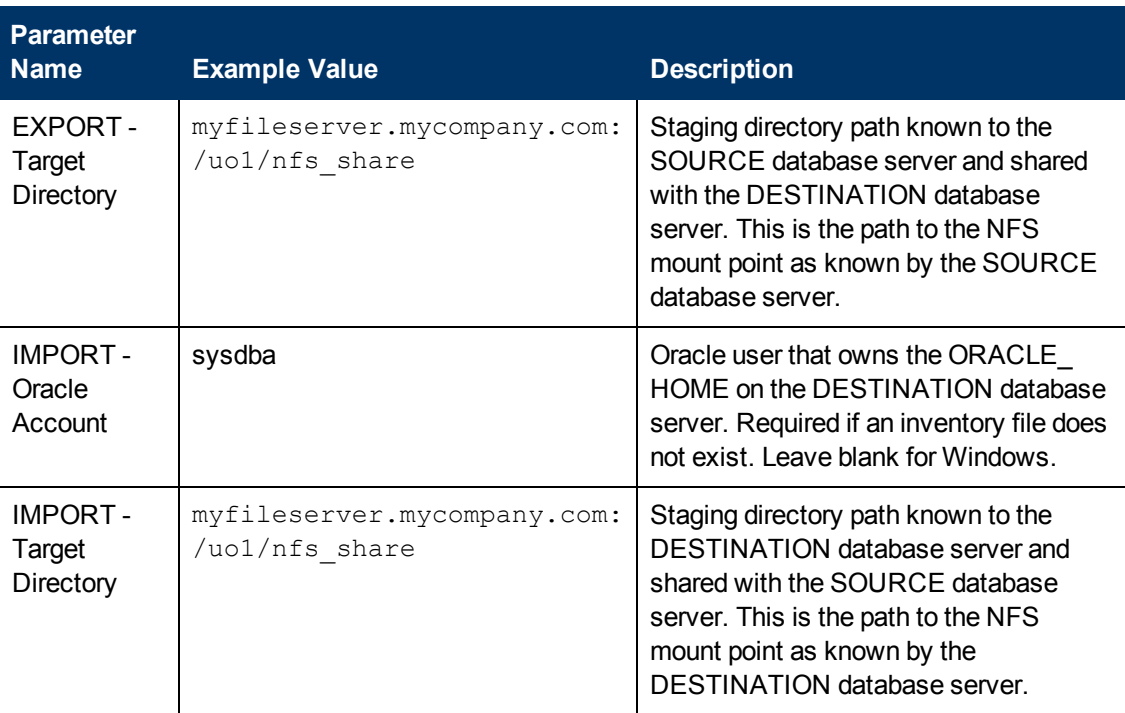

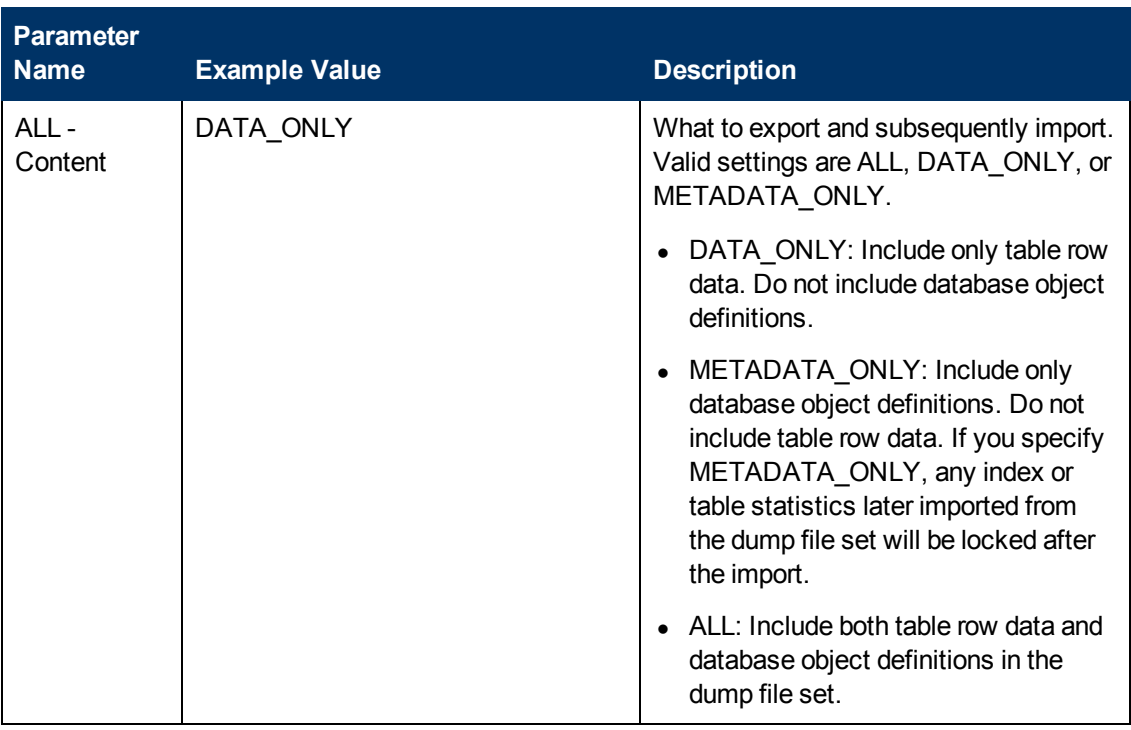

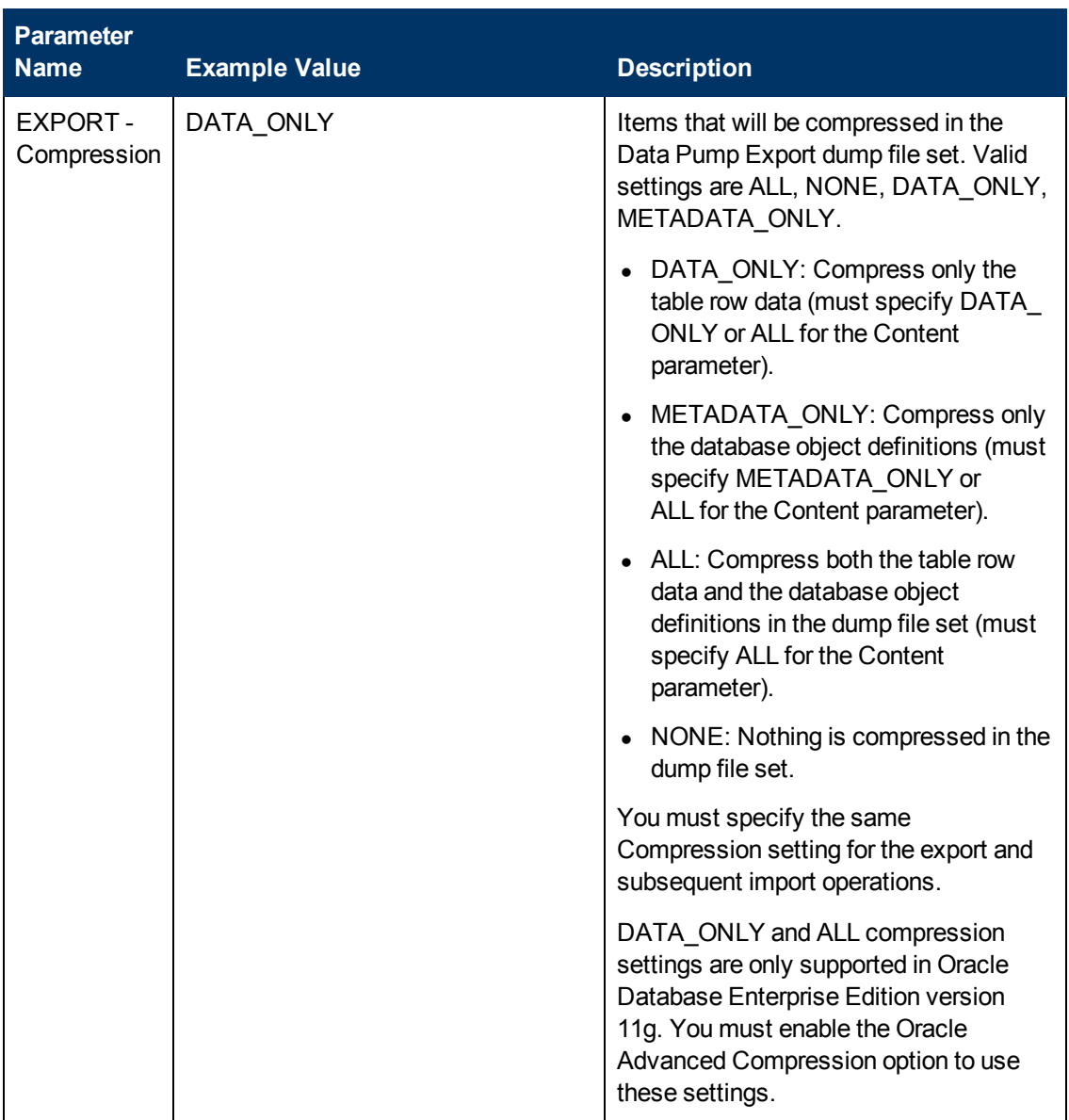

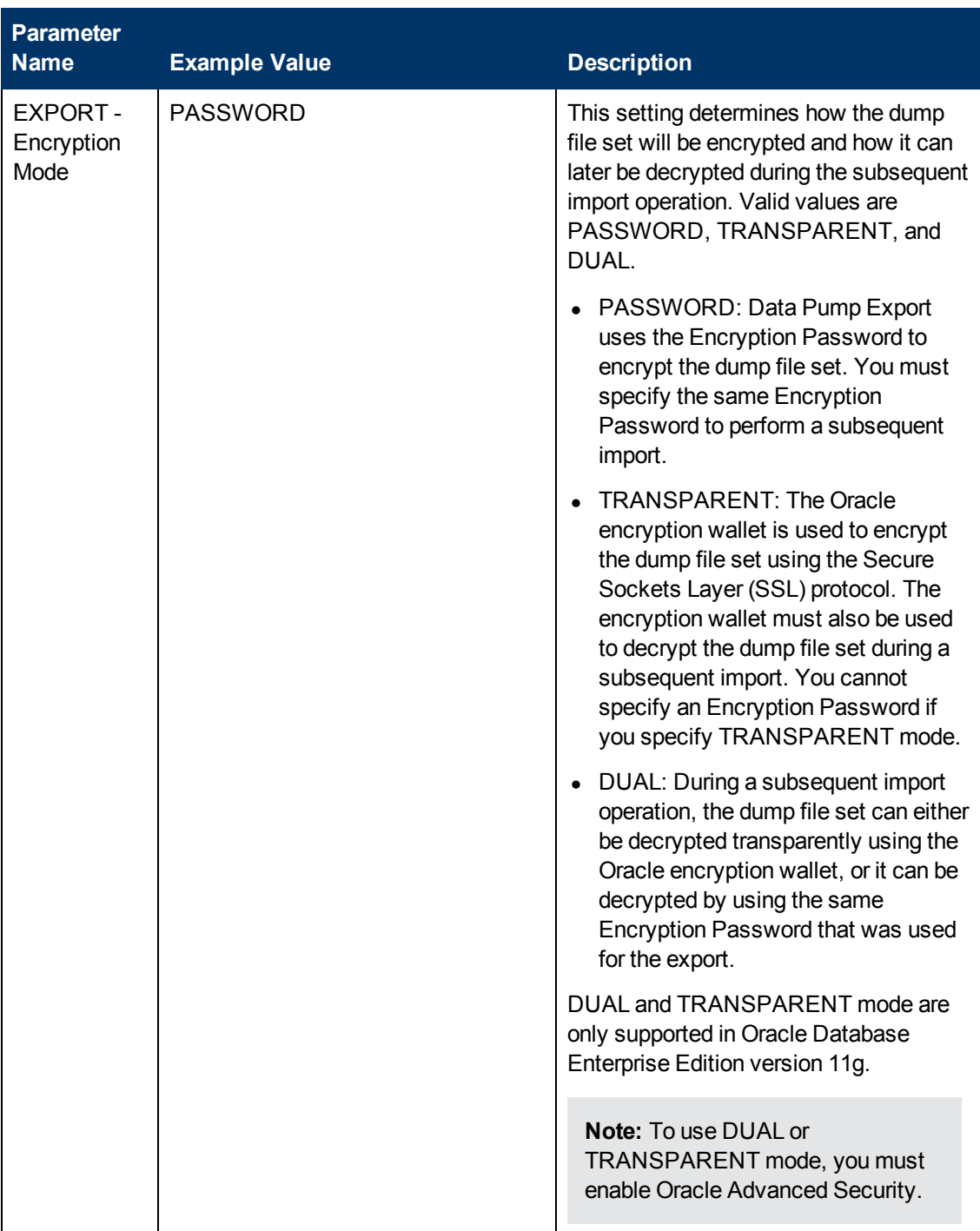

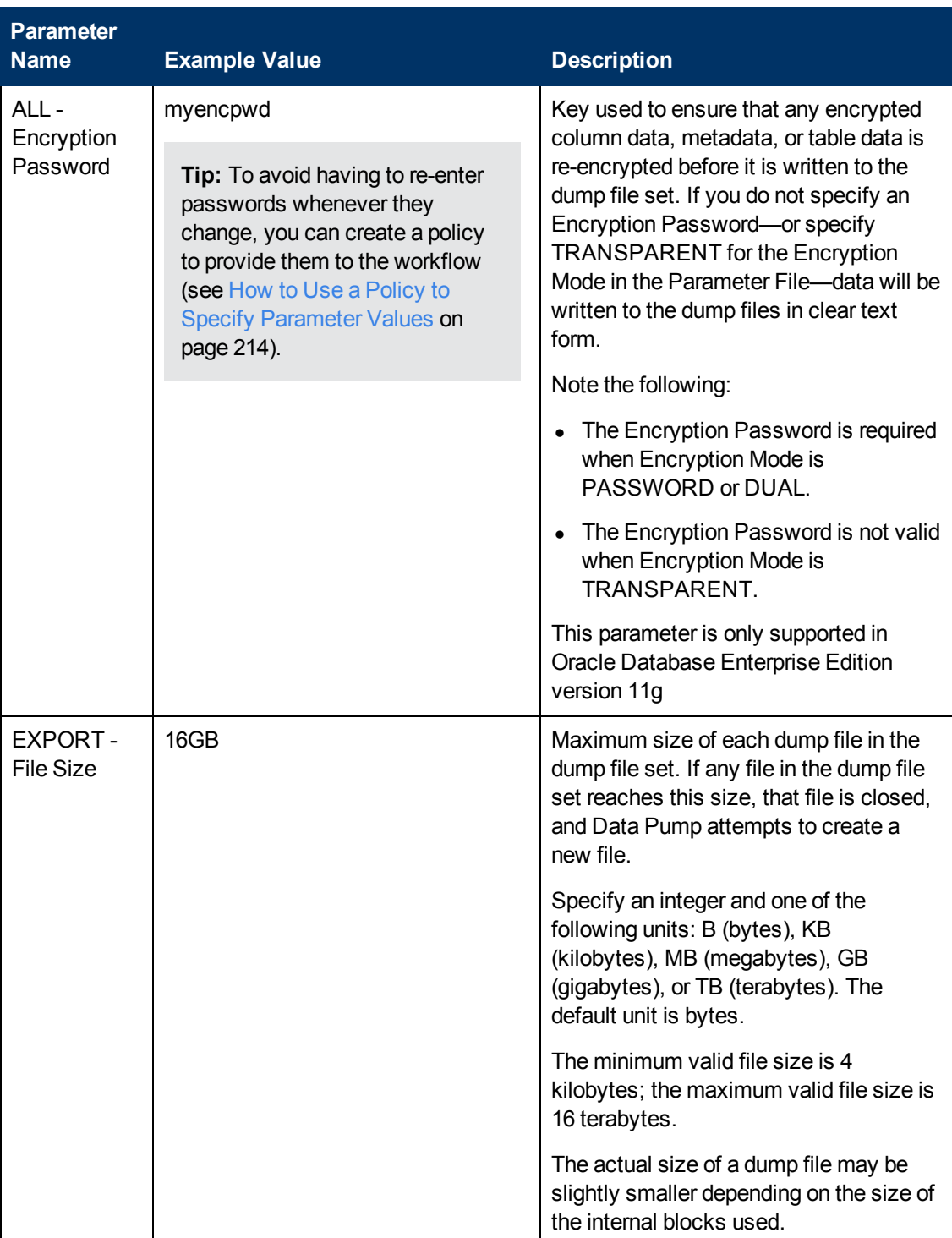

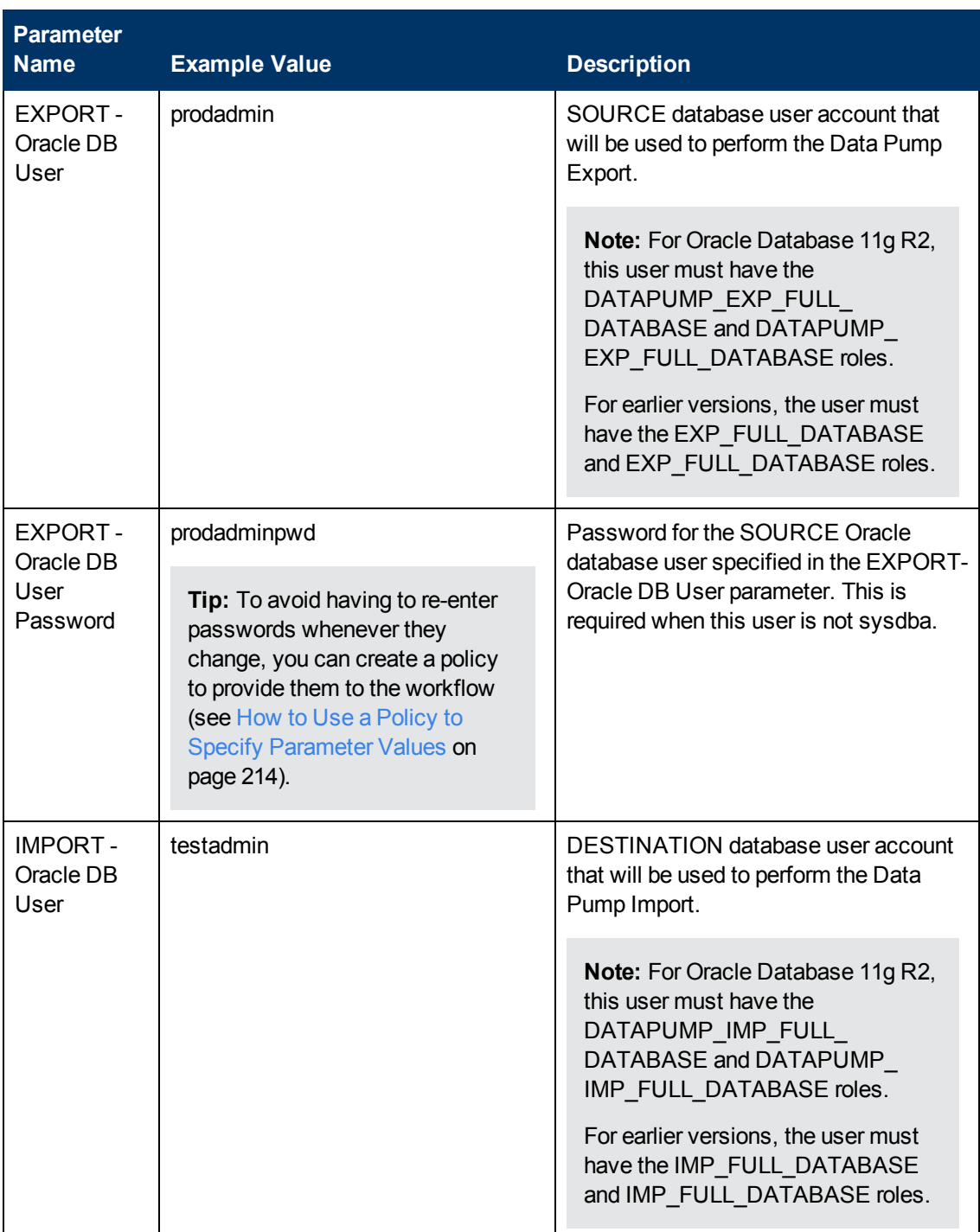

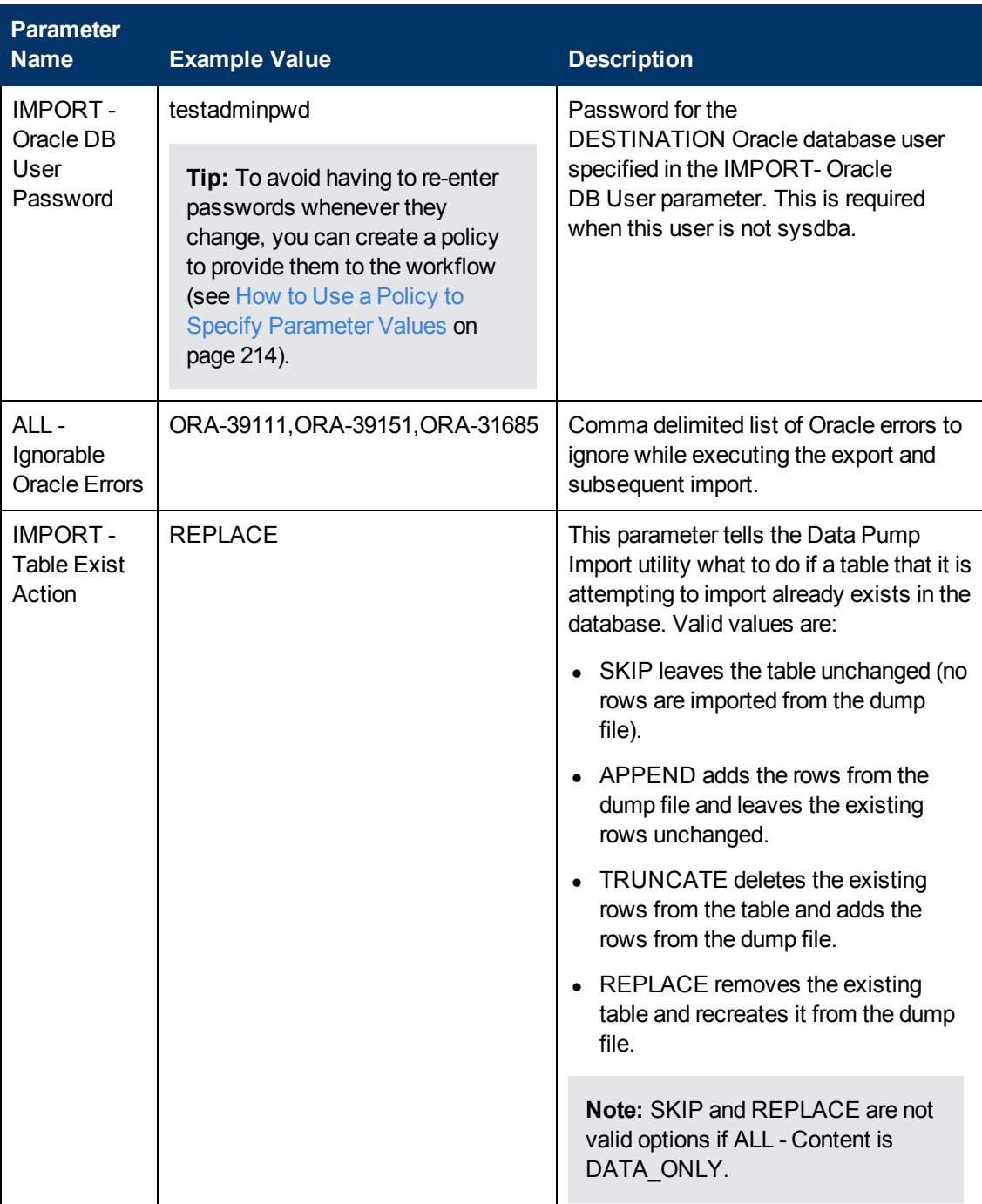

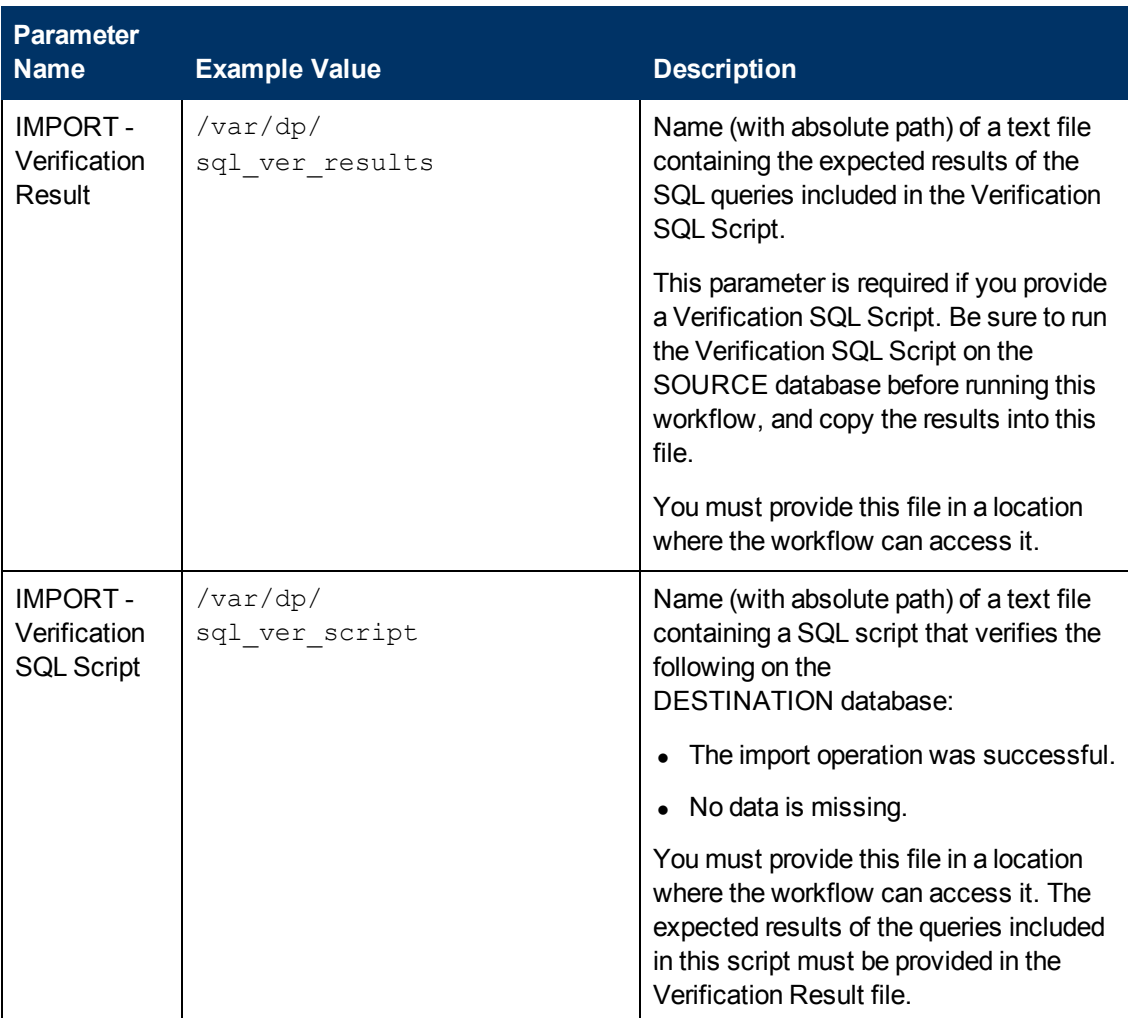

Chapter 2: Workflow Details

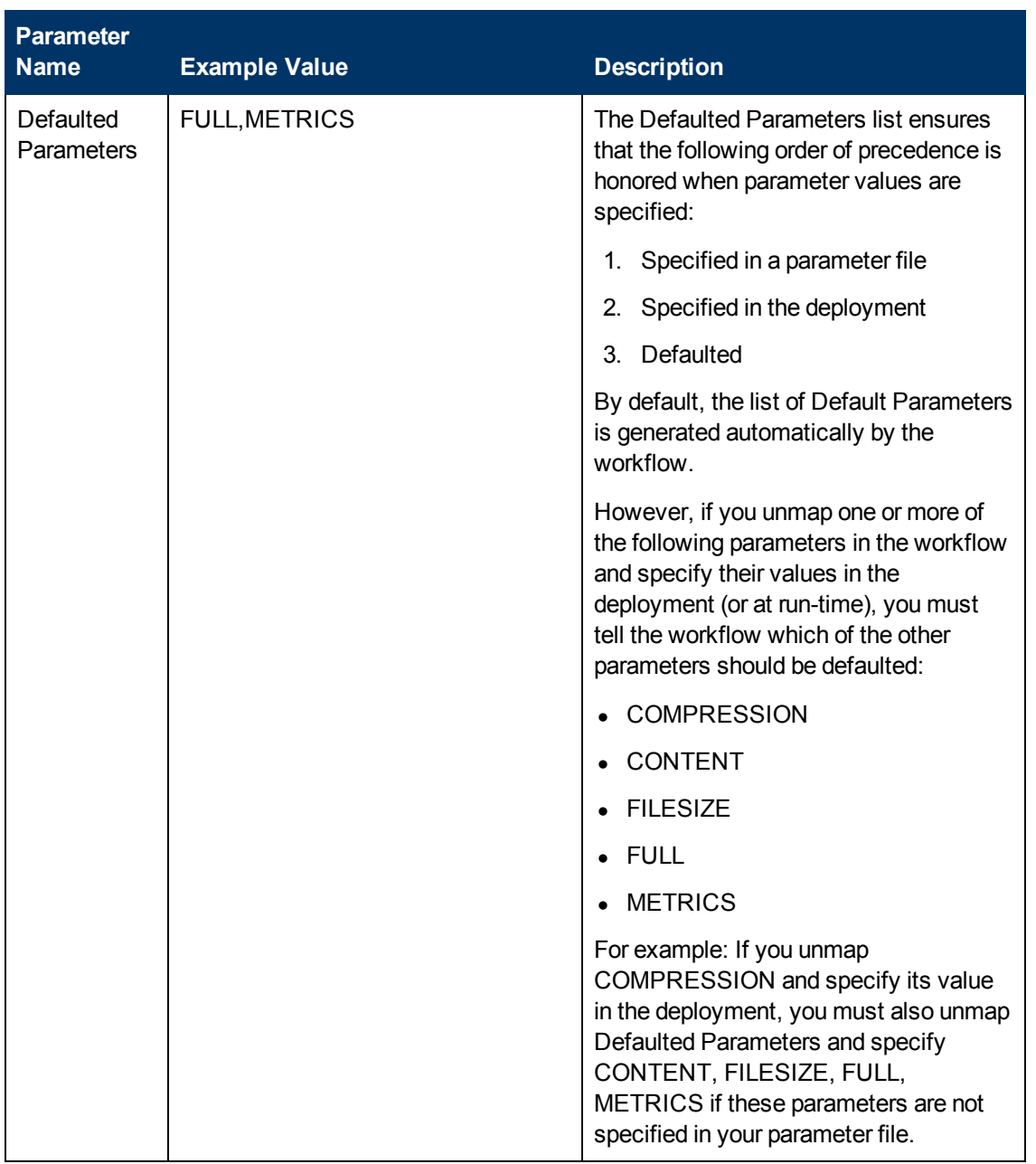

Be sure that the default values for all remaining parameters are appropriate for your environment (see [Parameters](#page-119-0) for Oracle - Export and Refresh Database via Data Pump on page 120).

### **Oracle - Parameters for Export and Refresh Schema via Data Pump**

The following tables describe the required and optional input parameters for this workflow. Some of these parameters may not be initially visible in a deployment (see How to Expose Additional Workflow Parameters on page 213). For some [parameters,](#page-212-0) if you do not specify a value for a parameter, a default value is assigned.

Parameters whose values are derived in one step and consumed by another step are not shown here.

### **Parameters Defined in this Step: Gather Parameters for Oracle Schema Export and Import via Data Pump**

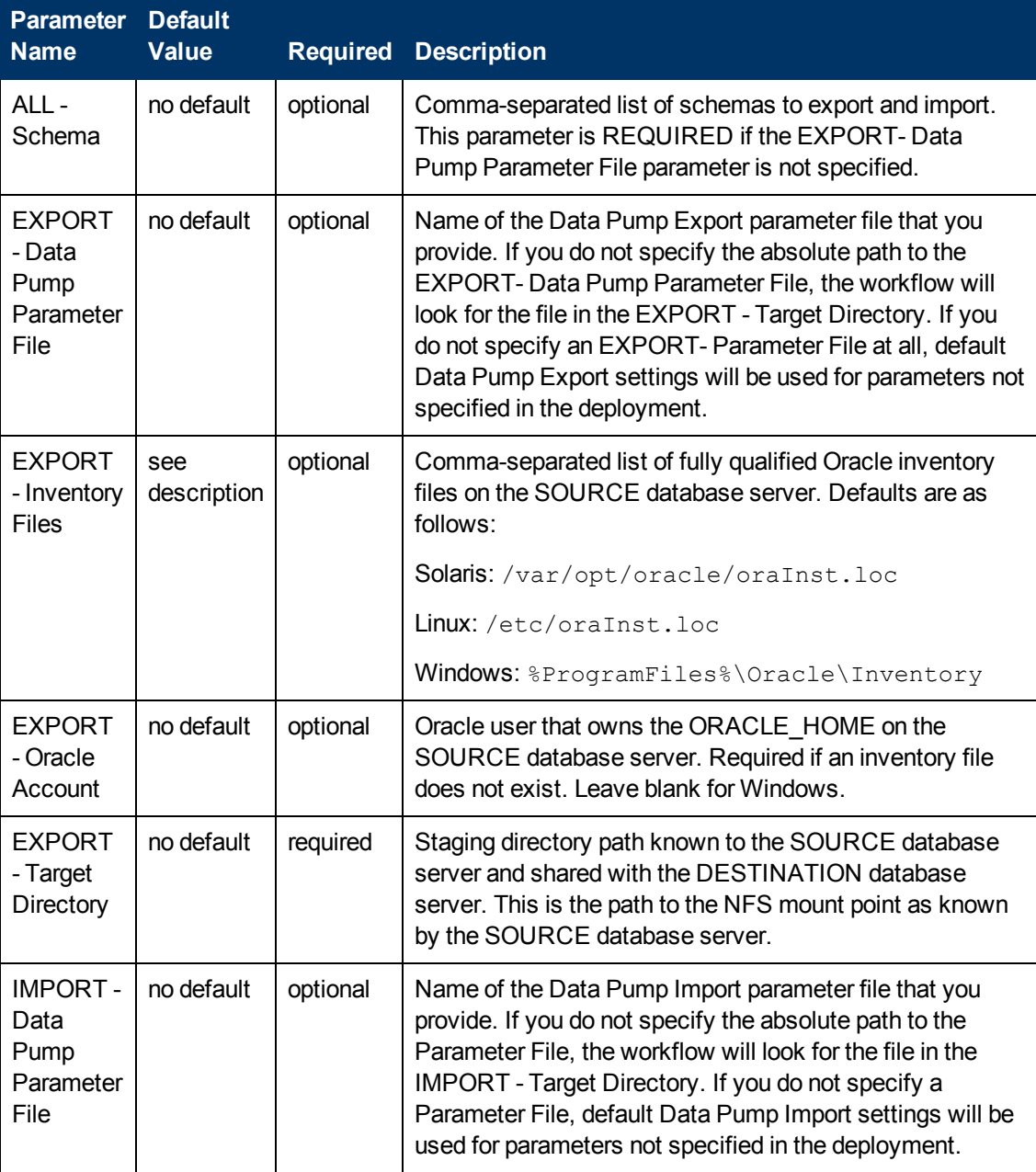

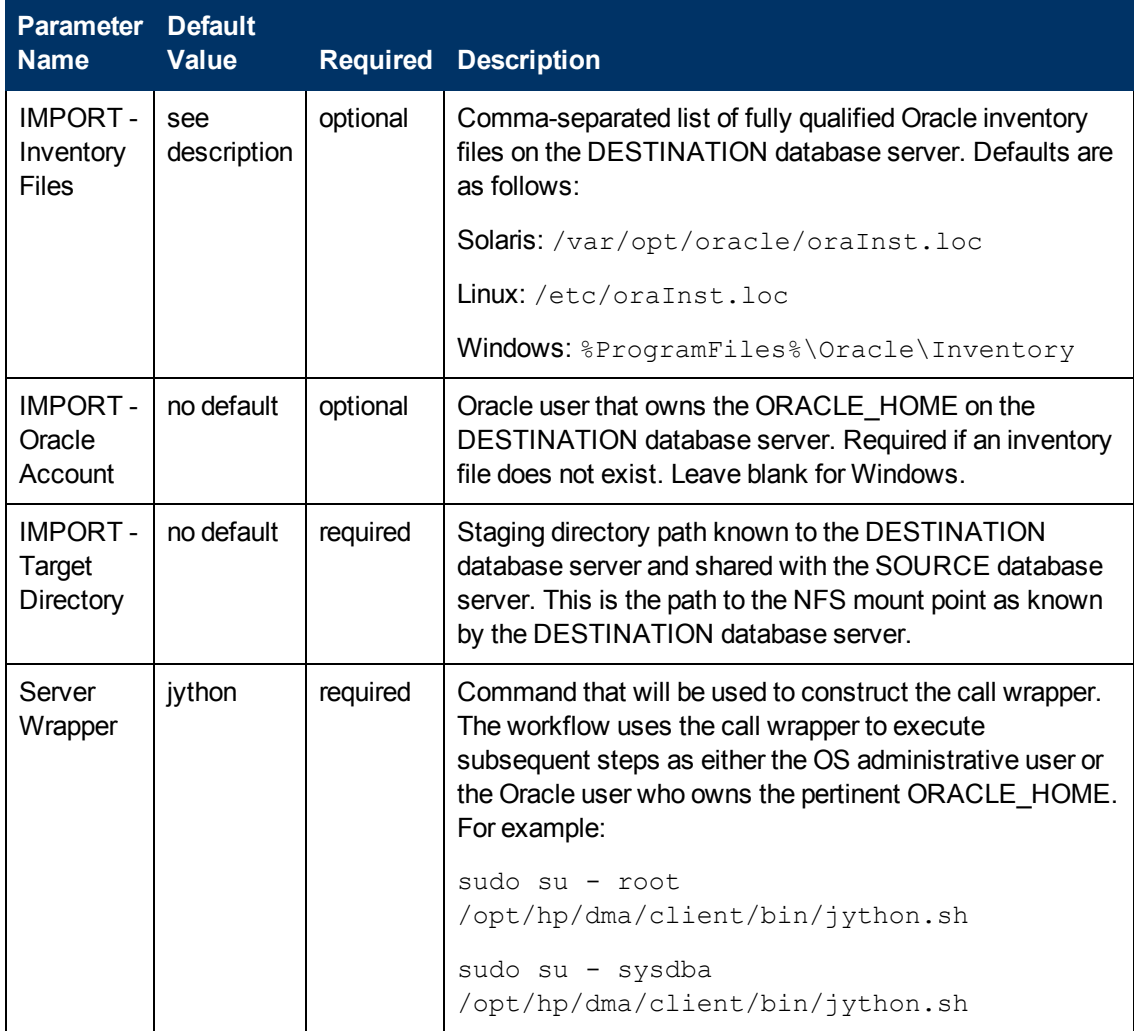

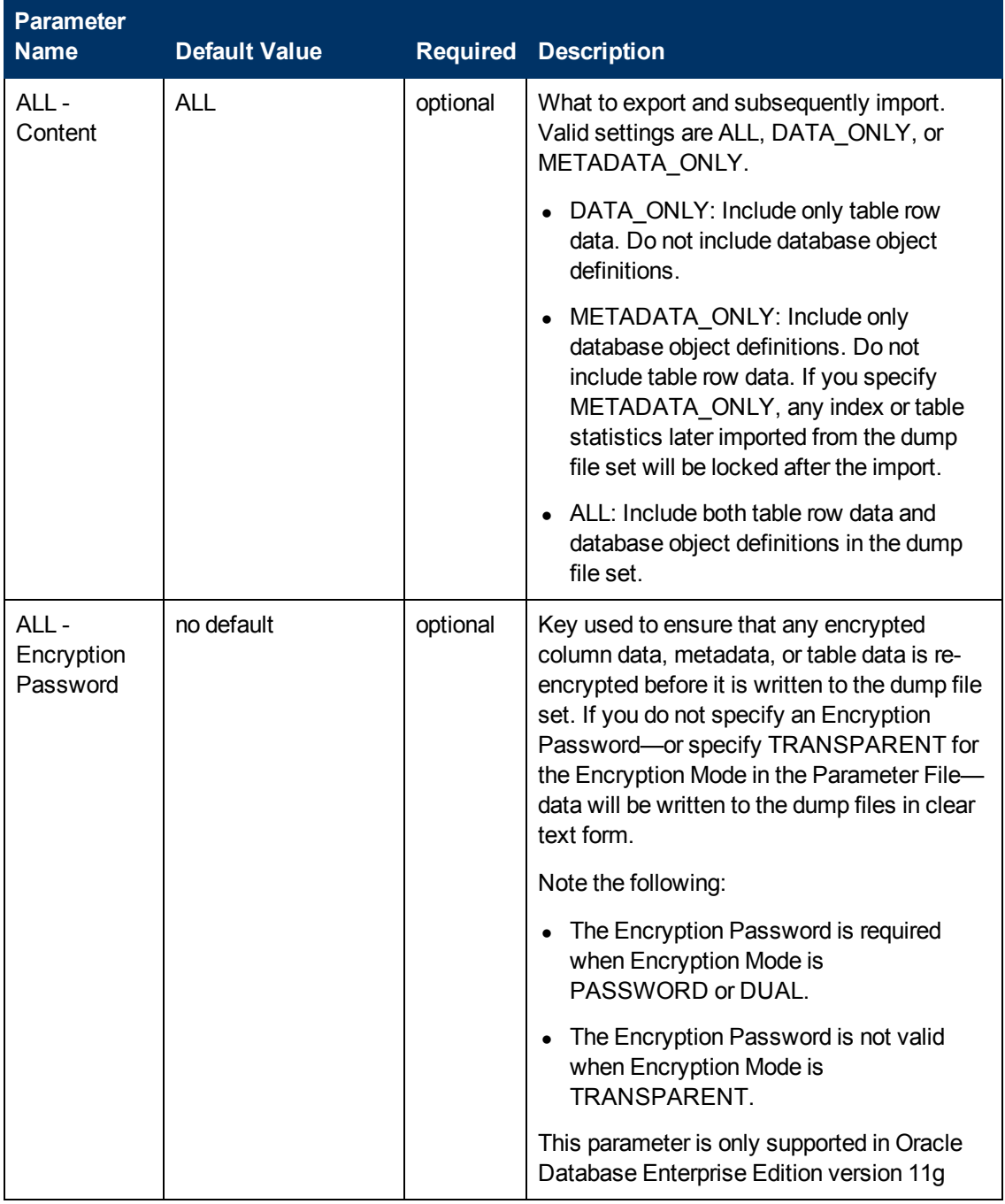

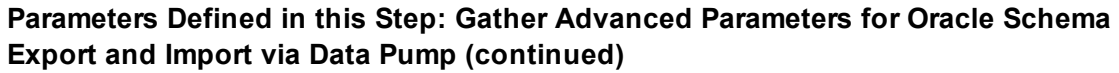

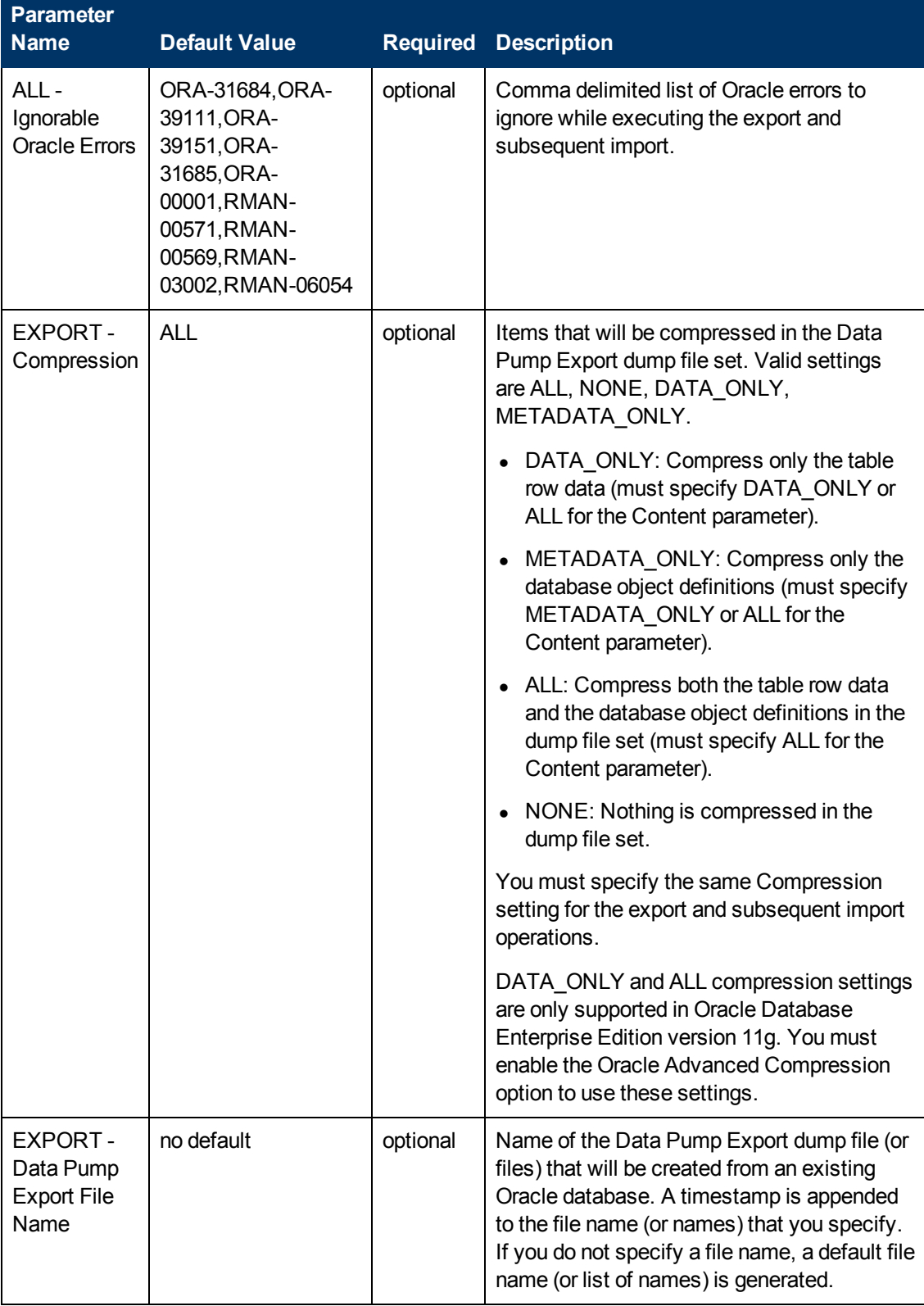

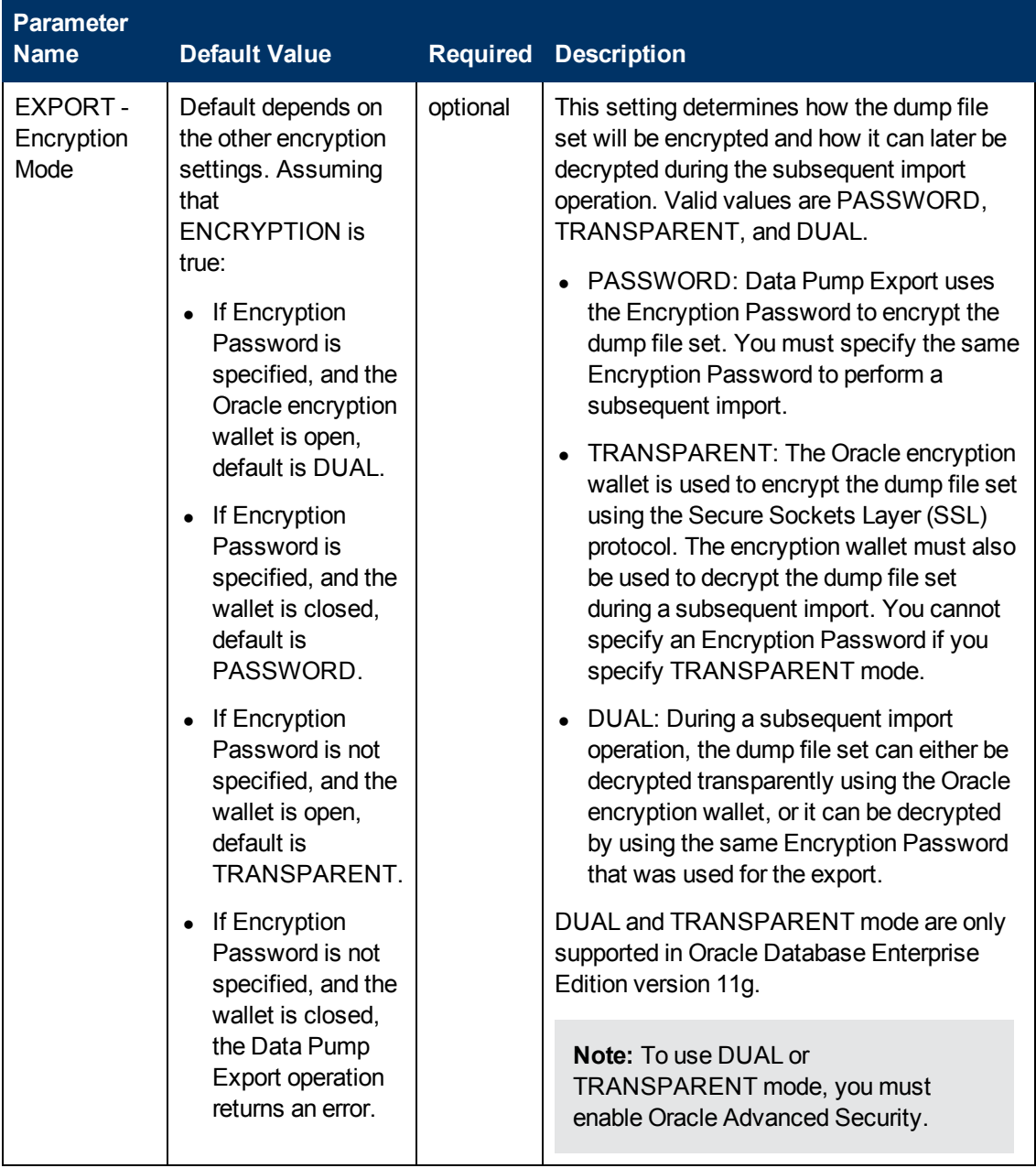

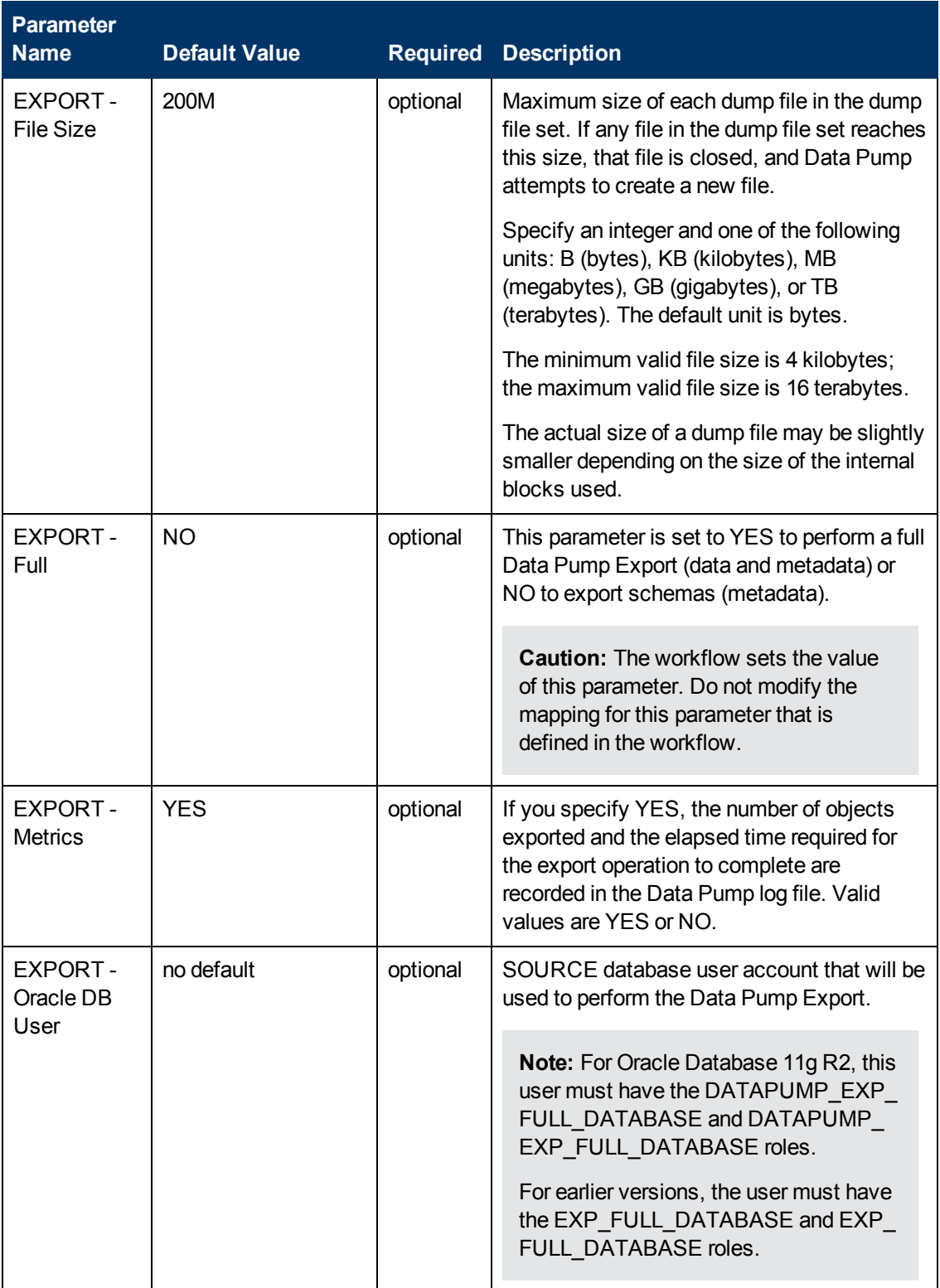

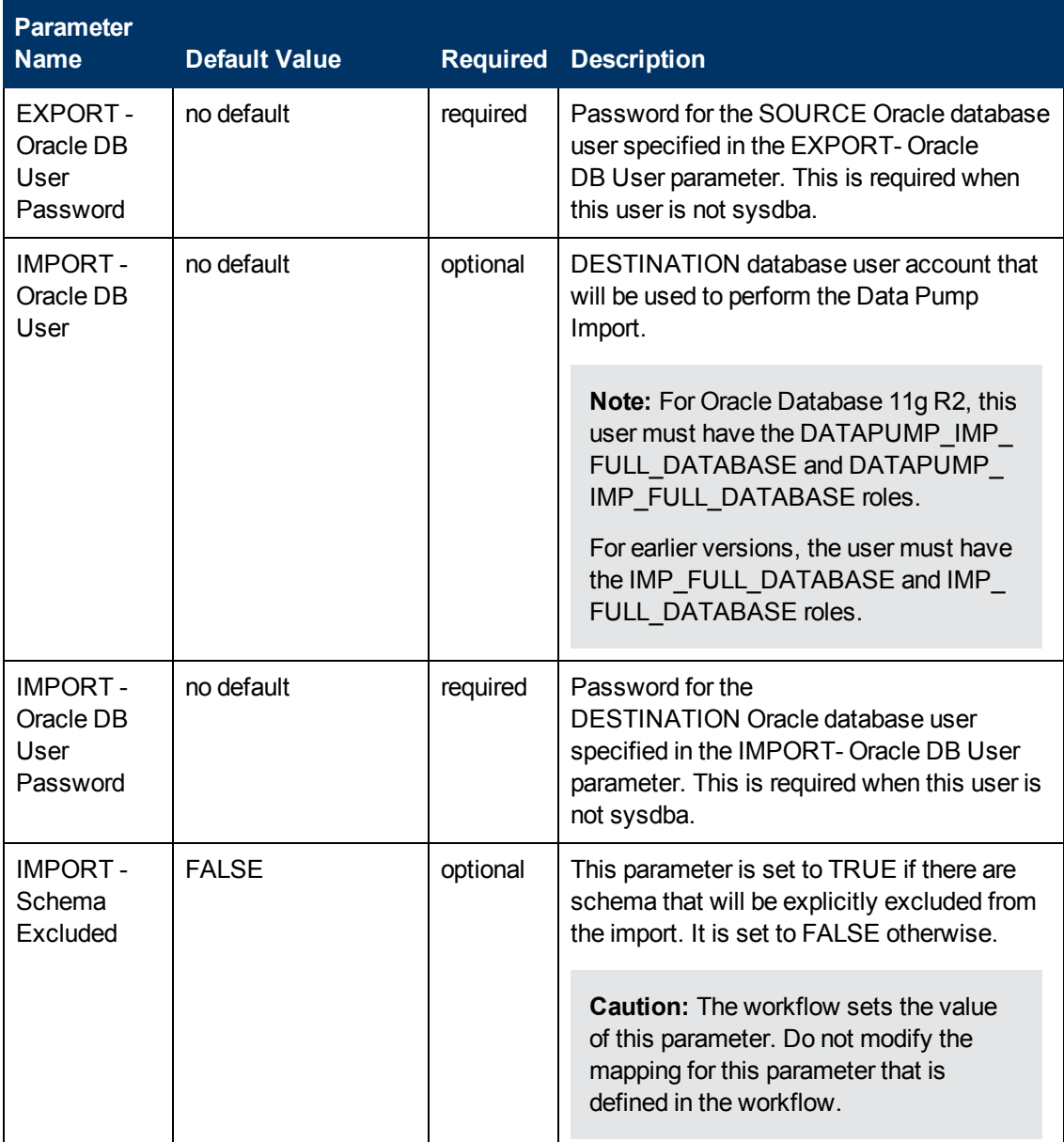

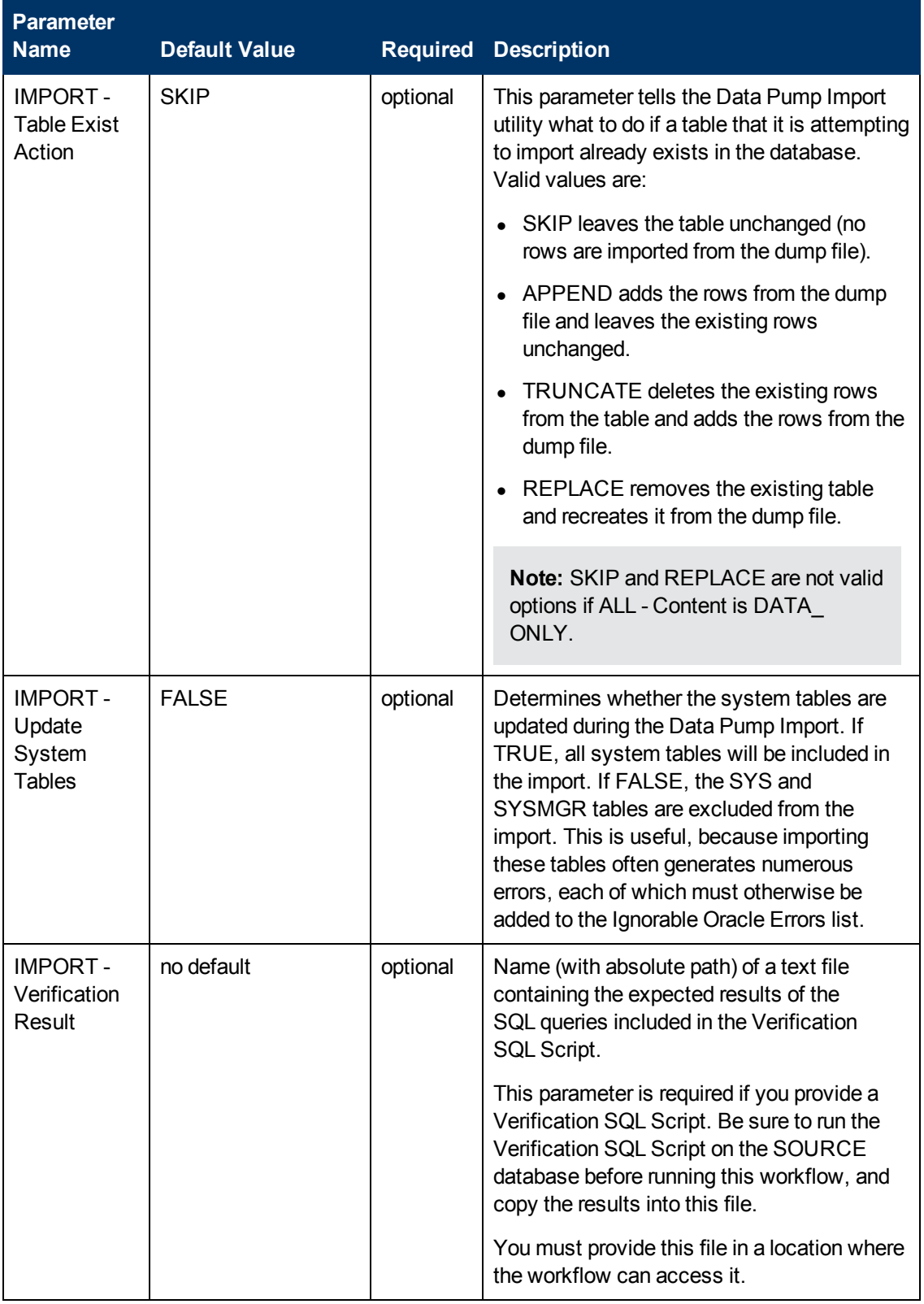

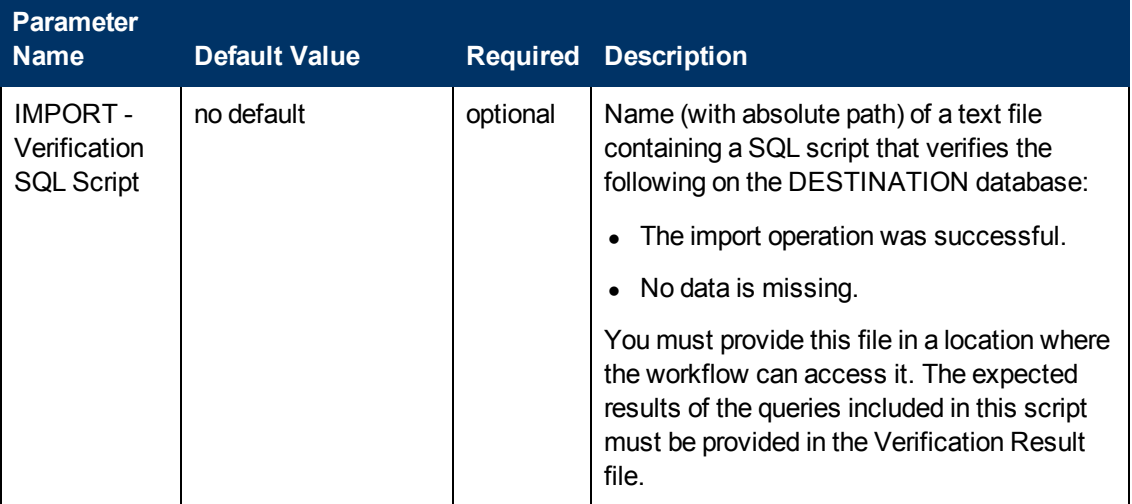

# <span id="page-202-2"></span>**Chapter 3**

# **Reference Information**

This chapter contains the following information:

- HP DMA [Documentation](#page-202-0) below
- **.** Oracle Database Product [Documentation](#page-202-1) below
- [Oracle RMAN Documentation](#page-203-0) on the next page
- Oracle Data Pump [Documentation](#page-204-0) on page 205
- <span id="page-202-0"></span>• Example of a [Verification](#page-205-0) SQL Script and Results File on page 206

## **HP DMA Documentation**

For information about using the HP DMA web interface, see the *HP DMA User Guide*, the *HP DMA Administrator Guide*, and the *HP DMA Quick Start Tutorial*.

These documents are part of the HP DMA documentation library, which is available on the HP Software Product Manuals web site:

<span id="page-202-1"></span><http://h20230.www2.hp.com/selfsolve/manuals>

### **Oracle Database Product Documentation**

**Note:** Links to Oracle Database products provided in this section are specific to Oracle 11g. You can find similar links for other Oracle versions.

For information about Oracle Database 11g, including prerequisites, see the product documentation available at the following web site:

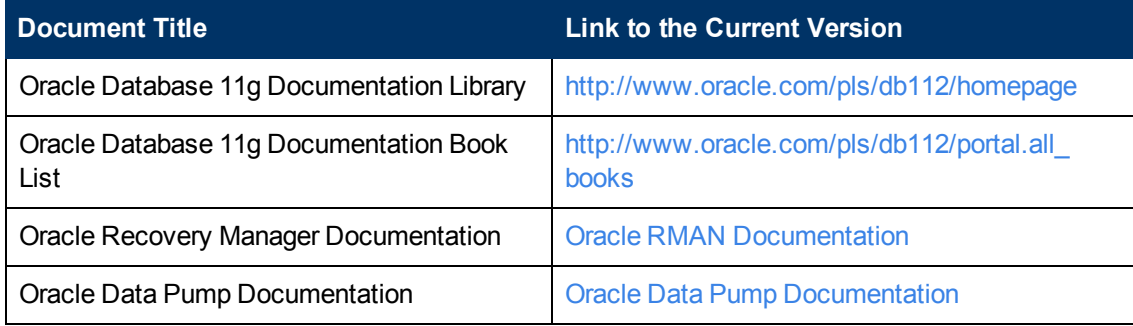

# <span id="page-203-0"></span>**Oracle RMAN Documentation**

The following topics in the Oracle Database product documentation suite provide information about the Recovery Manager (RMAN) utility:

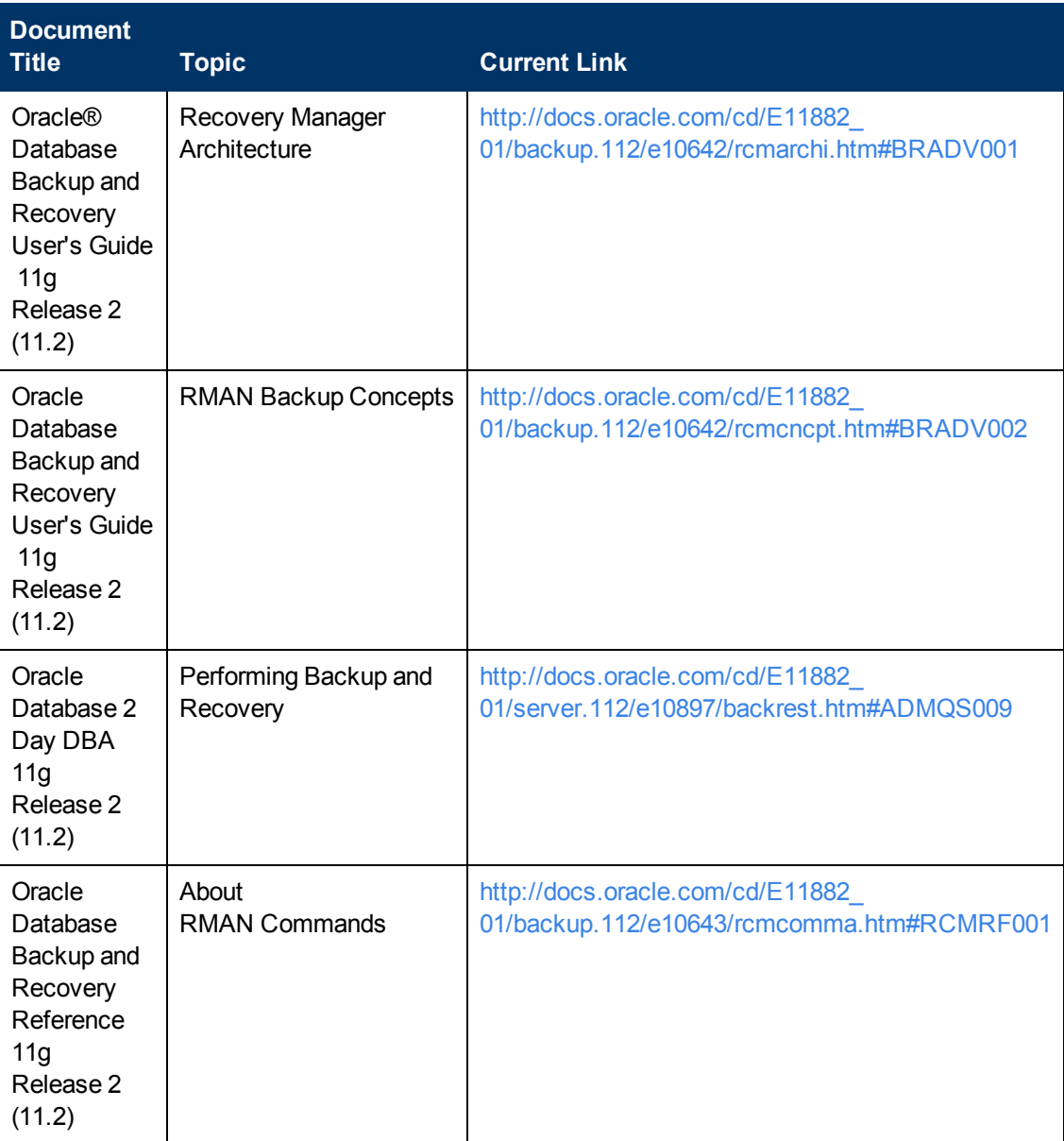

The links listed here were correct as of the publication of this guide. They are subject to change at Oracle's discretion.

# <span id="page-204-0"></span>**Oracle Data Pump Documentation**

The following topics in the Oracle Database product documentation suite provide information about the Data Pump utility:

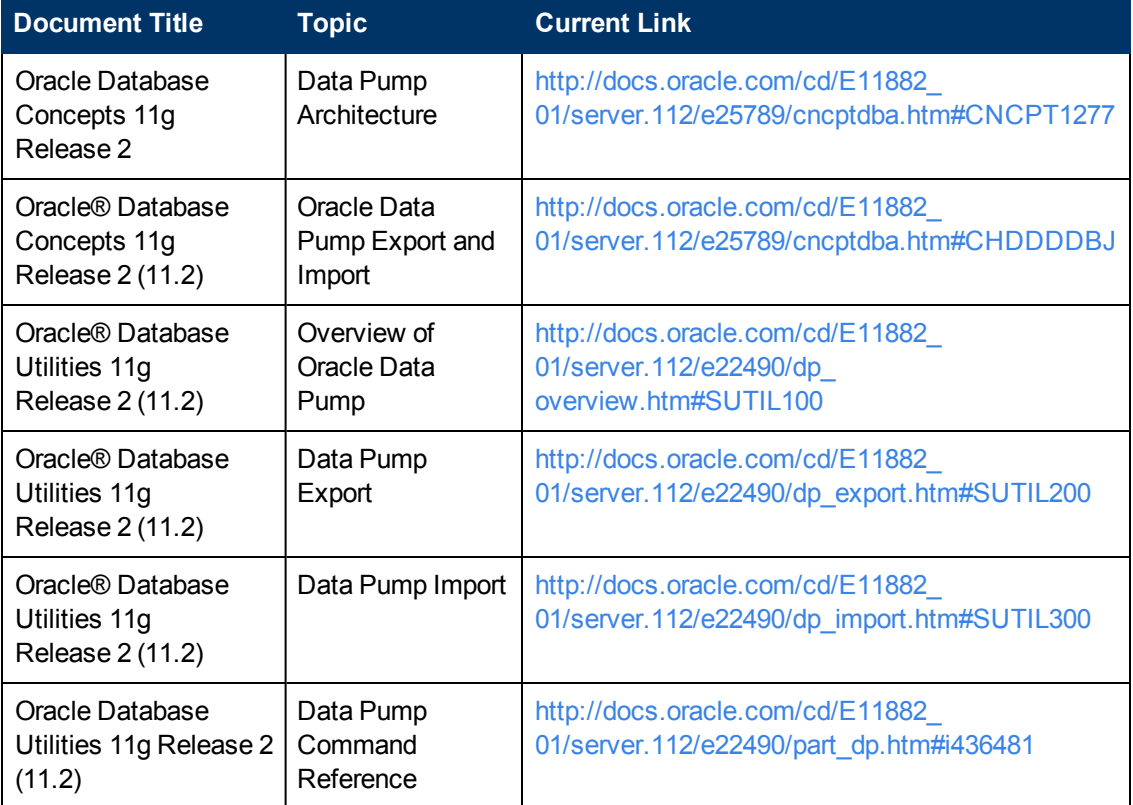

The links listed here were correct as of the publication of this guide. They are subject to change at Oracle's discretion.

## <span id="page-205-0"></span>**Example of a Verification SQL Script and Results File**

The following example shows a simple SQL script that could be used to verify that the contents of the source and destination databases are the same.

#### **SQL Script Example**

Here are the contents of a simple Verification SQL Script that could be used to verify a Data Pump import or RMAN restore operation:

```
connect ESPN/ESPN
select count (*) from player;
select * from player where player id = 27;
select * from team where team code = 10;
exit
```
#### **Results File Example**

Here are the results of running the Verification SQL Script shown above on the source database prior to the Data Pump export or the RMAN backup operation. The goal is to get the same results when you run the script on the destination database after the Data Pump import or the RMAN restore operation.

COUNT(\*) ----------

27

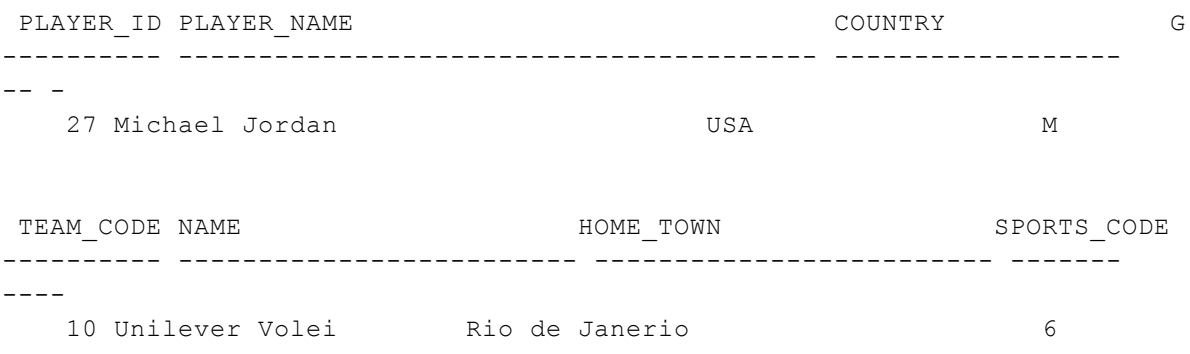

# **Chapter 4**

# **Tips and Best Practices**

This portion of the document contains a collection of tips and best practices that will enable you to use HP DMA more effectively. It contains the following topics:

How this Solution is [Organized](#page-207-0) on the next page

How to Expose Additional Workflow [Parameters](#page-212-0) on page 213

How to Use a Policy to Specify [Parameter](#page-213-0) Values on page 214

How to Set Up an NFS [Share](#page-216-0) on page 217

How to Import a File into the Software [Repository](#page-217-0) on page 218

# <span id="page-207-0"></span>**How this Solution is Organized**

In HP DMA, a **workflow** executes a process —such as exporting the contents of a database and loading them into another database.

A **solution pack** contains one or more related **workflow templates**. This solution contains the following workflow templates:

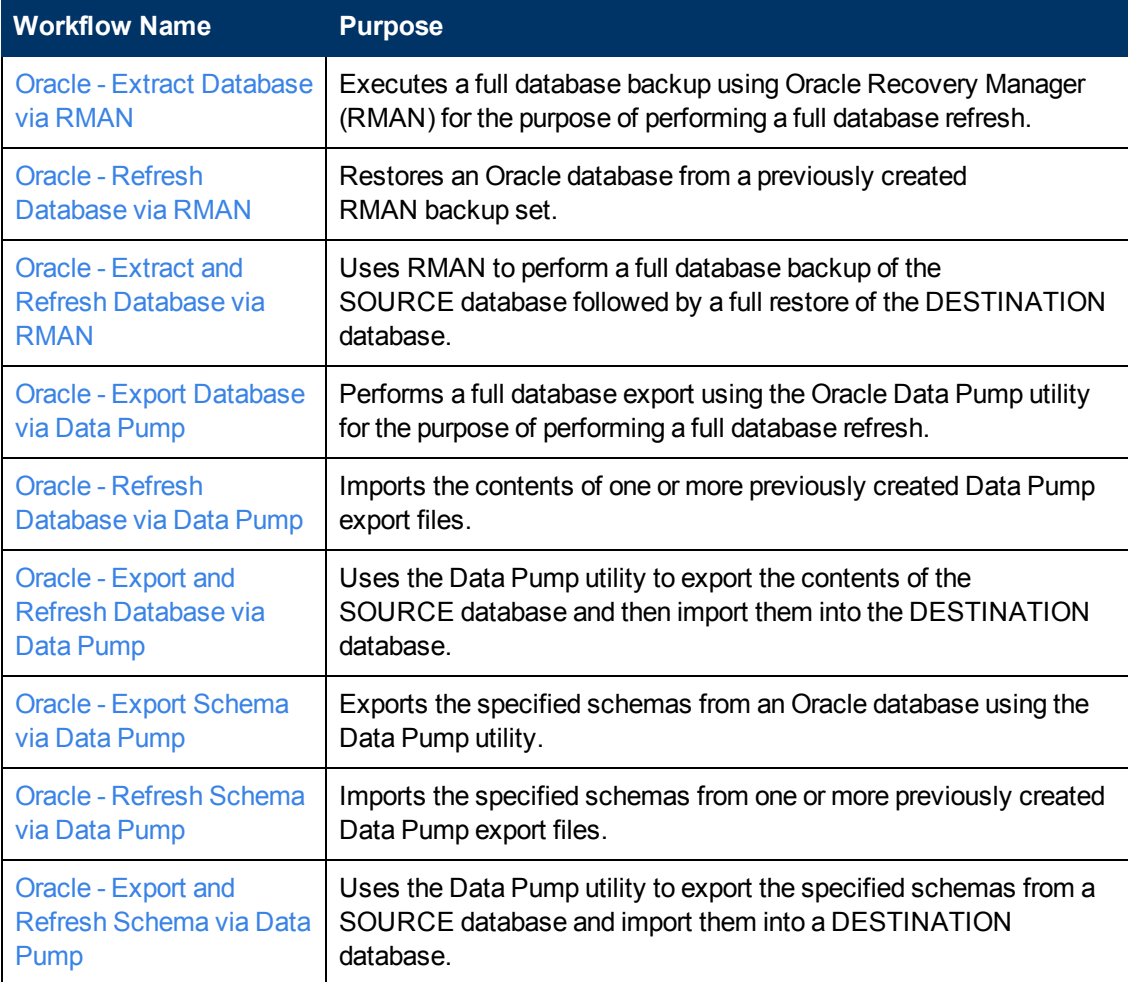

### **What's Inside**

Each workflow template has a Documentation tab that provides detailed information about that workflow.

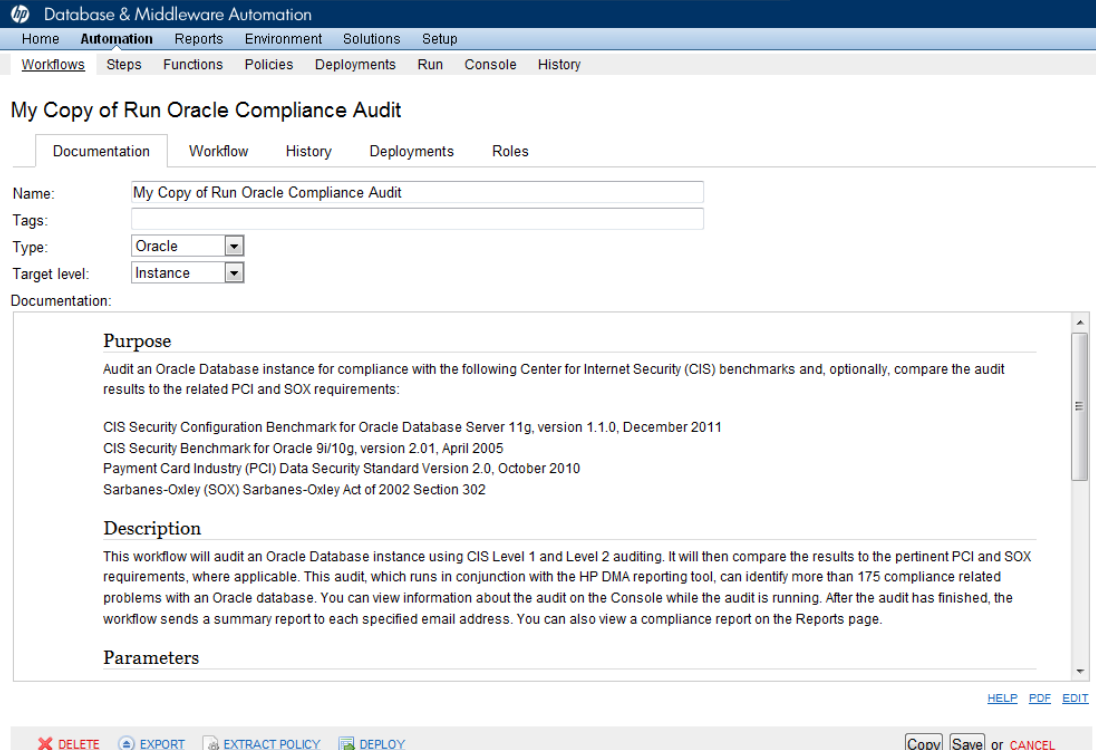

A workflow consist of a sequence of **steps**. Each step performs a very specific task. Each step includes a documentation panel that briefly describes its function. example

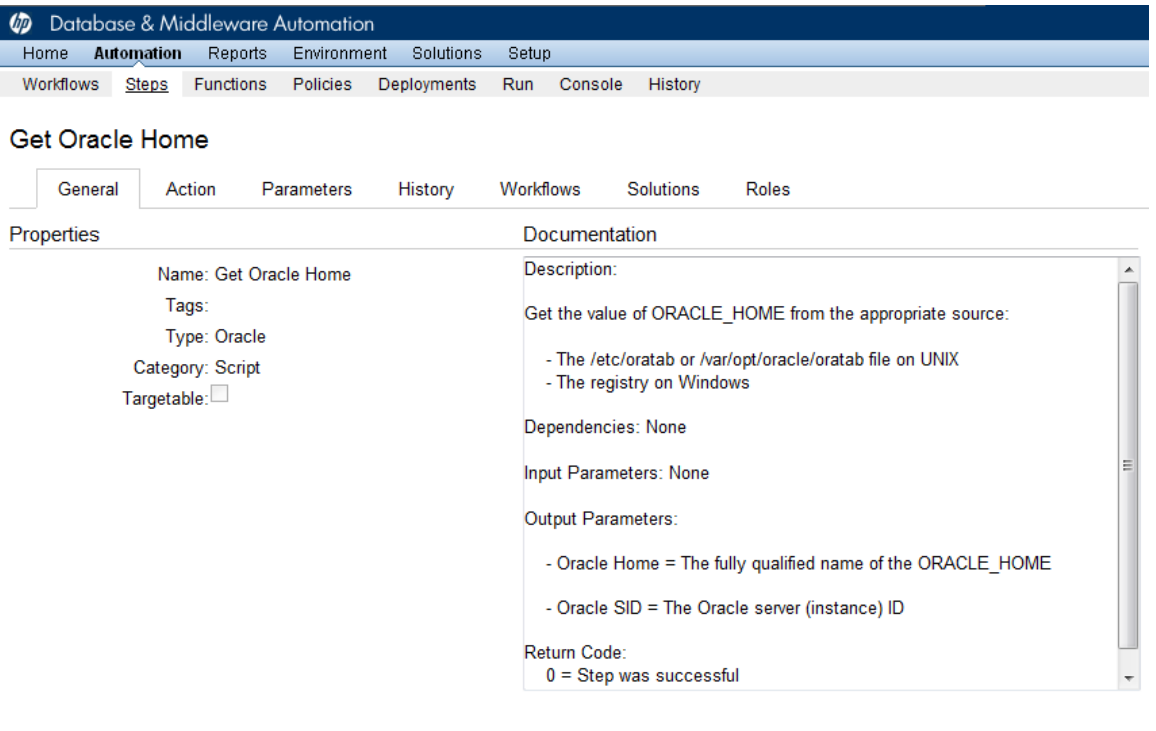

Copy

THIS STEP IS READ ONLY

Steps can have input and output **parameters**. Output parameters from one step often serve as input parameters to another step. Steps can be shared among workflows.

Parameter descriptions are also displayed in several locations in the HP DMA web interface. They appear on the Workflow tab for each workflow.

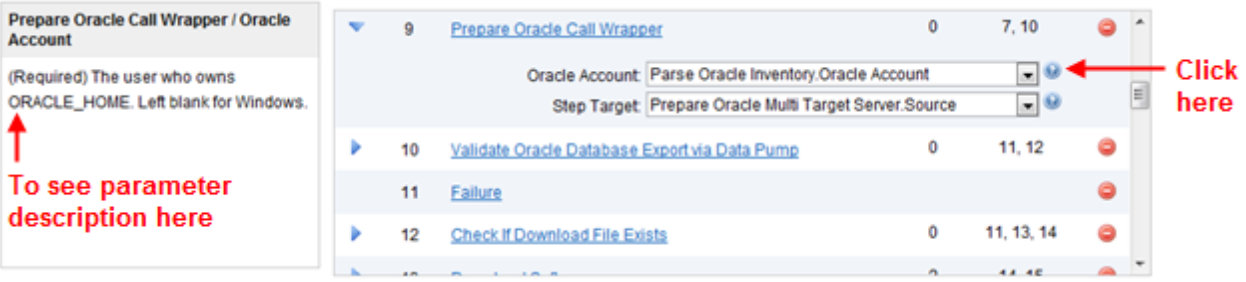

Parameter descriptions also appear on the Parameters tab for each step in the workflow.

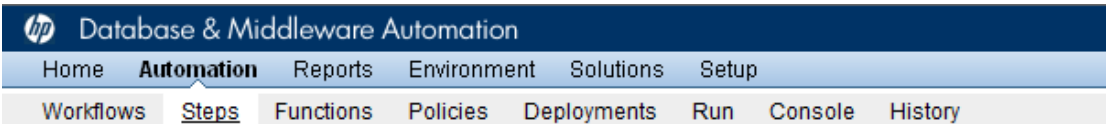

### Parse Oracle Inventory

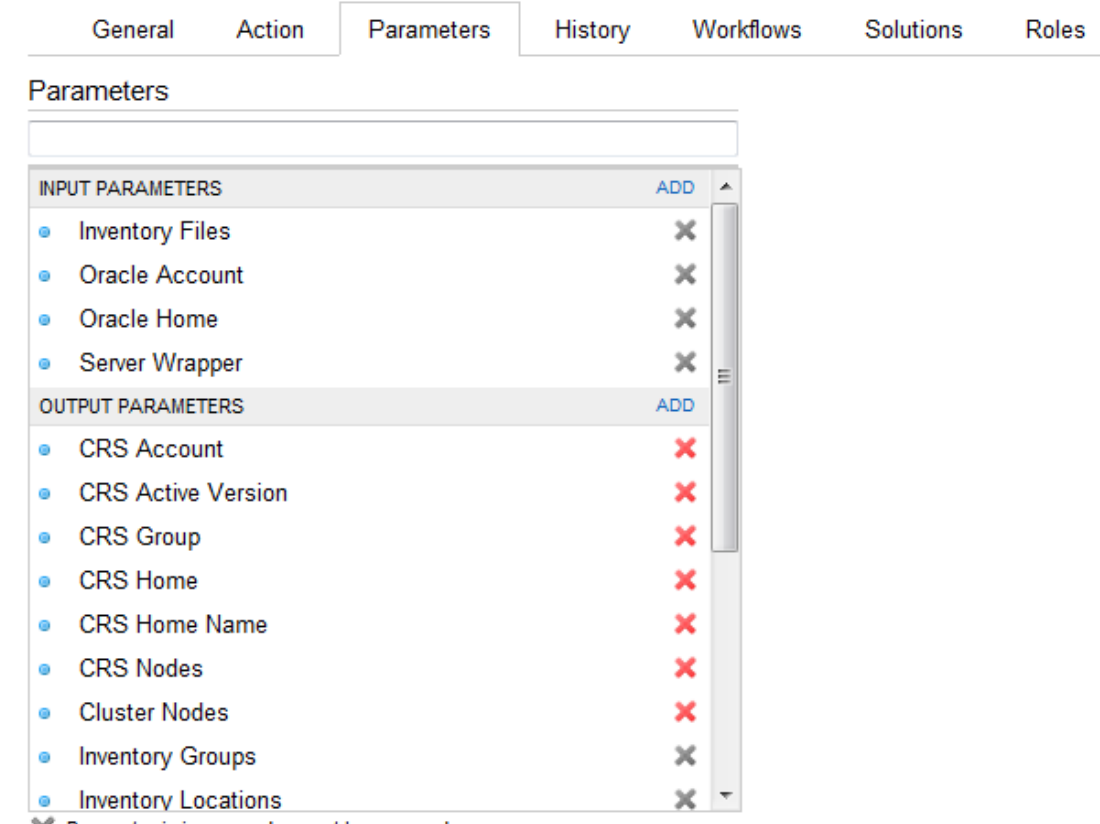

X Parameter is in use and cannot be removed.

Parameter descriptions also appear on the Parameters tab in the deployment (organized by step).

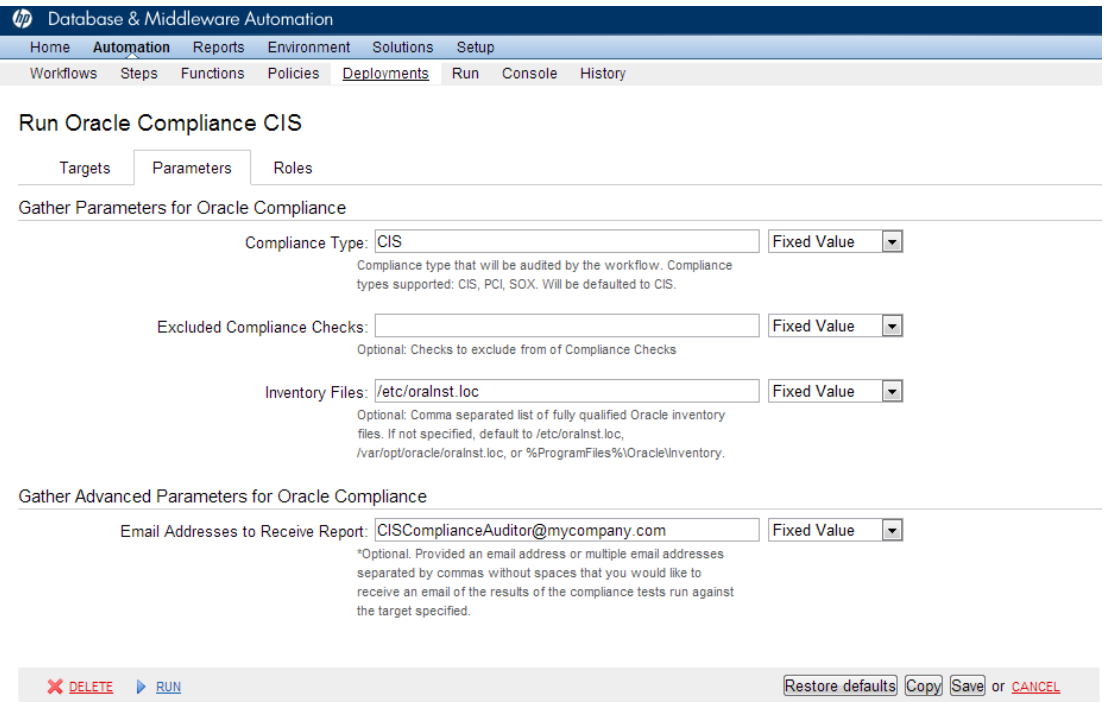

All parameters used by the workflows in this solution pack are also described in the Reference [Information](#page-202-2) for this solution pack.

**Note:** The workflow templates included in this solution pack are read-only and cannot be deployed. To use a workflow template, you must first create a copy of the template and then customize that copy for your environment (see "Create a Deployable Workflow" in *HP DMA Quick Start Tutorial*).

## <span id="page-212-0"></span>**How to Expose Additional Workflow Parameters**

Each workflow in this solution pack has a set of input parameters. Some are required and some are optional. To run a workflow in your environment, you must specify values for a subset of these parameters when you create a deployment.

By default, only a few of the input parameters for each workflow are visible on the Deployment page, and the rest are hidden. In order to specify a value for a parameter that is currently hidden, you must first expose that parameter by changing its mapping in the workflow editor.

#### **To expose a hidden workflow parameter:**

- 1. In the HP DMA web interface, go to Automation > Workflows.
- 2. From the list of workflows, select a deployable workflow.
- 3. Go to the Workflow tab.
- 4. In the list of steps below the workflow diagram, click the  $\blacktriangleright$  (blue arrow) to the immediate left of the pertinent step name. This expands the list of input parameters for this step.
- 5. For the parameter that you want to expose, select User Selected from the drop-down list. For example:

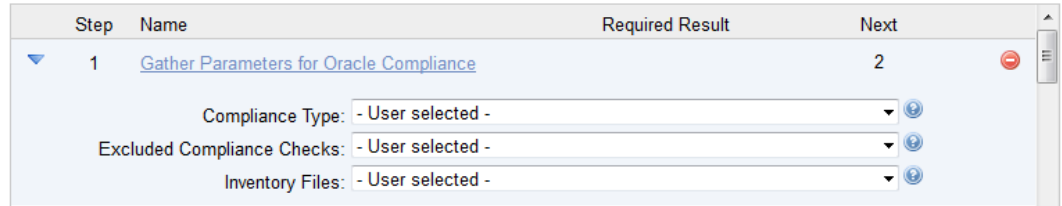

- 6. Repeat steps 4 and 5 for all the parameters that you would like to specify in the deployment.
- 7. Click **Save** in the lower right corner.

## <span id="page-213-0"></span>**How to Use a Policy to Specify Parameter Values**

It is sometimes advantageous to provide parameter values by using a policy rather than explicitly specifying the values in a deployment. This approach has the following advantages:

- $\bullet$  The policy can be used in any deployment.
- It is faster and less error-prone than specifying parameter values manually.
- For parameter values that change frequently—for example, passwords that must be changed regularly—you only need to update them in one place.

To establish a policy, you can either [Create](#page-213-1) a Policy or [Extract](#page-214-0) a Policy from a workflow.

After you establish the policy, you must Reference the Policy in the [Deployment](#page-214-1).

For more information, see the *HP DMA User Guide*. This document is available on the HP Software Product Manuals web site: <http://h20230.www2.hp.com/selfsolve/manuals>

### <span id="page-213-1"></span>**Create a Policy**

The first step in this approach is to create a policy that provides parameter values. There are two ways to do this: (1) create a new policy, and define all attributes manually (as shown here) or (2) extract a policy from a workflow (see  $Extraction$  $Extraction$  a Policy on the next page).

#### **To create a policy that provides parameter values:**

- 1. In the HP DMA web UI, go to Automation > Policies.
- 2. Click **New Policy**.
- 3. In the **Name** box, specify the name of the policy
- 4. For each parameter value that you want to provide using this policy, perform the following actions on the Attributes tab:
	- a. From the drop-down list, select the type of attribute:
		- $\circ$  A Text attribute contains simple text that users can view while deploying and running workflows.
		- $\circ$  A List attribute contains a comma-separated list of values (or a large amount of text not suitable for a Text attribute).
		- $\circ$  A Password attribute contains simple text, but the characters are masked so that users cannot see the text.
	- b. In the text box to the left of the Add button, specify the name of the attribute.

For your convenience, this name should be similar to the parameter name used in the pertinent workflow (or workflows).

- c. Click **Add**.
- d. In the new text box to the right of the attribute's name, enter a value for this attribute.

To remove an attribute, click the **Remove** button.

5. On the Roles tab, grant Read and Write permission to any additional users and groups who will

be using this policy. By default, any groups to which you belong have Read and Write permission.

6. Click the **Save** button (lower right corner).

### <span id="page-214-0"></span>**Extract a Policy**

An alternative to creating your own policy one attribute at a time is to extract the policy. This automatically creates a reusable policy that provides values for all input parameters associated with a workflow. This is a convenient way to create a policy.

#### **To extract a policy:**

- 1. Go to Automation > Workflows.
- 2. Select the Workflow that you want to work with.
- 3. Click the Extract Policy link at the bottom of the screen.
- 4. Specify values for each attribute listed.
- 5. *Optional:* Remove any attributes that you do not want to use.
- 6. *Optional:* Add any new attributes that you want to use.
- 7. *Optional:* On the Roles tab, select the Read box for any users or user groups that you want to be able to use this policy to provide parameter values in a Deployment. Select the Write box for any users or groups that you want to be able to modify this Policy (add or remove attributes).
- 8. Click **Save**.

### <span id="page-214-1"></span>**Reference the Policy in the Deployment**

After you create a policy, you can reference its attributes in a deployment.

#### **To reference policy attributes in a deployment:**

1. Create or access the deployment.

See "Deployments" in the *HP DMA User Guide* for details.

- 2. On the Parameters tab, perform the following steps for each parameter whose value you want to provide by referencing a policy attribute:
	- a. In the drop-down menu for that parameter, select **Policy Attribute**.
	- b. In the text box for that parameter, type any character. A drop-down list of policy attributes appears. For example:

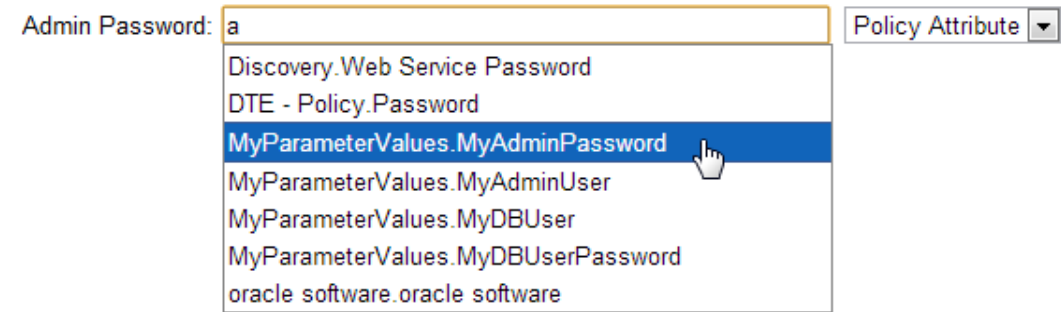

c. From the drop-down list, select the attribute that you want to reference. For example:

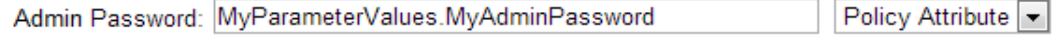

3. Click **Save** to save your changes to the deployment.
# **How to Set Up an NFS Share**

The following examples show you one way to create and mount an NFS share that can be used by the Database Refresh workflows in this solution pack. The specific settings will vary according to the environment.

These examples assume that you have already set up an NFS server, and the NFS daemon is running.

• Example 1: Create the NFS share on one server

On Linux servers, add the following command to the /etc/dfstab file:

share -F nfs -o rw, anon=0 -d *sharedDir* /u01/nfs share

On Solaris servers, add the following command to the /etc/dfs/dfstab file:

share -F nfs -o rw, anon=0 -d *sharedDir* /u01/nfs share

In both cases, *sharedDir* is the directory that you want to share.

• Example 2: Mount the NFS share on another server

```
mount -t nfs -o
rw,rsize=32768,wsize=32768,tcp,hard,nointr,nfsvers=3,bg,actimeo=0,ti
meo=600,suid,async serverName:/u01/nfs_share /var/tmp/nfs_share
```
Here, *serverName* is the network resolvable name of the server where the NFS share resides, and  $/u01/nfs$  share is the shared directory on that server.

Note: In this example, the /var/tmp/nfs\_share directory must exist before the mount command is executed.

# **How to Import a File into the Software Repository**

Many HP DMA workflows are capable of downloading files from the software repository on the HP DMA server to the target server (or servers) where the workflow is running. The following procedure shows you how to import a file into the software repository so that it can be downloaded and deployed by a workflow.

HP DMA uses the HP Server Automation (HP SA) Software Library as its software repository.

**Tip:** Be sure to use unique file names for all files that you import into the software repository.

## **To import a file into the HP SA Software Library:**

1. Launch the HP SA Client from the Windows Start Menu.

By default, the HP SA Client is located in Start  $\rightarrow$  All Programs  $\rightarrow$  HP Software  $\rightarrow$  HP Server Automation Client

If the HP SA Client is not installed locally, follow the instructions under "Download and Install the HP SA Client Launcher" in the *HP Server Automation Single-Host Installation Guide*.

- 2. In the navigation pane in the HP SA Client, select Library  $\rightarrow$  By Folder.
- 3. Select (or create) the folder where you want to store the file.
- 4. From the Actions menu, select **Import Software**.
- 5. In the Import Software dialog, click the **Browse** button to the right of the File(s) box.
- 6. In the Open dialog:
	- a. Select the file (or files) to import.
	- b. Specify the character encoding to be used from the Encoding drop-down list. The default encoding is English ASCII.
	- c. Click **Open**. The Import Software dialog reappears.
- 7. From the Type drop-down list, select **Unknown**.
- 8. If the folder where you want to store the files does not appear in the Folder box, follow these steps:
	- a. Click the **Browse** button to the right of the Folder box.
	- b. In the Select Folder window, select the import destination location, and click **Select**. The Import Software dialog reappears.
- 9. From the Platform drop-down list, select all the operating systems listed.
- 10. Click **Import**.

If one of the files that you are importing already exists in the folder that you specified, you will be prompted regarding how to handle the duplicate file. Press F1 to view online help that explains the options.

11. Click **Close** after the import is completed.

# **Chapter 5**

# **Troubleshooting**

These topics can help you address problems that might occur when you install and run the workflows in this solution pack:

- [Target](#page-218-0) Type below
- User Permissions and Related [Requirements](#page-218-1) below
- <span id="page-218-0"></span>• [Discovery](#page-219-0) in HP DMA on the next page

# **Target Type**

In your deployment, make sure that you have specified the correct type of target. The workflow type and the target type must match. A workflow designed to run against an instance target, for example, cannot run against a server target.

# <span id="page-218-1"></span>**User Permissions and Related Requirements**

Roles define access permissions for organizations, workflows, steps, policies, and deployments. Users are assigned to roles, and they gain access to these automation items according to the permissions and capabilities defined for their roles.

Roles are assigned by your server management tool administrator. They are then registered in HP DMA by your HP DMA administrator.

Your HP DMA administrator will ensure that the users in your environment are assigned roles that grant them the permissions and capabilities they need to accomplish their tasks. For example:

- To create a workflow, your role must have Workflow Creator capability.
- To view a workflow, your role must have Read permission for that workflow.
- To edit a workflow, your role must have Write permission for that workflow.
- To view a deployment, your role must have Read permission for that deployment.
- To modify a deployment, your role must have Write permission for that deployment.
- To run a deployment, your role must have Execute permission for that deployment and Deploy permission for the organization where it will run.

Capabilities determine what features and functions are available and active in the HP DMA UI for each user role.

For more information, see the *HP DMA Administrator Guide*. This document is available on the HP Software Product Manuals web site: <http://h20230.www2.hp.com/selfsolve/manuals>

# <span id="page-219-0"></span>**Discovery in HP DMA**

HP DMA uses a process called "discovery" to find information about the servers, networks, and database instances on target machines in your managed environment.

You must explicitly initiate the process of discovery—it is not automatic. See the *HP DMA User Guide* for instructions. This document is available on the HP Software Product Manuals web site: <http://h20230.www2.hp.com/selfsolve/manuals>

# **Glossary**

#### **A**

## **automation items**

The umbrella term automation items is used to refer to those items to which rolebased permissions can be assigned. Automation items include workflows, deployments, steps, and policies.

## **B**

# **bridged execution**

A bridged execution workflow includes some steps that run on certain targets and other steps that run on different targets. An example of a bridged execution workflow is Extract and Refresh Oracle Database via RMAN (in the Database Refresh solution pack). This workflow extracts the contents of a database on one target (the Source) and creates a new database with the same contents on another target (the Destination). This workflow is useful when you want to clone a database - for example, to move it from a traditional IT infrastructure location into a private cloud. Bridged execution workflows are supported on HP DMA version 9.11 (and later).

# **C**

# **capability**

Capabilities are collections of related privileges. There are three capabilities defined in HP DMA. Login Access capability enables a user to log in to the web interface. This capability does not guarantee that this user can view any

organizations or automation items permissions are required to access those items. Workflow Creator capability enables a user to create new workflows and make copies of other workflows. Administrator capability enables a user to perform any action and view all organizations. If you have Administrator capability, you do not need Workflow Creator capability. The Administrator can assign any of these capabilities to one or more roles registered roles.

## **connector**

HP DMA includes a Connector component that enables it to communicate with your server management tool. You must configure the Connector before you can run an workflow against a target.

#### **cross-platform**

Cross-platform database refresh involves converting the data from one type of byte ordering to another. This is necessary, for example, if you want to load a database dump file on a little-endian Linux target that was created on a big-endian Solaris server.

#### **custom field**

Custom Fields are used to customize workflows or show information about the environment. Custom Fields can be used in workflow steps to automatically supply information that is specific to an organization, server, instance, or database.

#### **D**

#### **Data Pump**

Oracle Data Pump is a utility that enables you to move data or metadata from one database to another. You can use Data Pump to move a complete database or a subset of a database.

# **deployment**

Deployments associate a workflow with a target environment in which a workflow runs. You can customize a deployment by specifying values for any workflow parameters that are designated - User Selected - in the workflow. You must save a deployment before you can run the workflow. You can re-use a saved deployment as many times as you like.

## **destination**

In a database refresh scenario, the contents of a database dump file are loaded into the destination databse.

# **F**

#### **function**

Functions are reusable pieces of code that can be included in automation steps. Any common routine or operation that multiple steps perform is a good candidate for a function. Functions can be tagged with keywords indicating the language in which they are written and the operating system with which they work. Functions are "injected" into the step code just prior to step execution.

**I**

# **input parameters**

A workflow has a set of required parameters for which you must specify a value. The required parameters are a subset of all the parameters associated

with that workflow. The remaining parameters are considered optional. You can specify a value for an optional parameter by first exposing it using the workflow editor and then specifying the value when you create a deployment.

# **M**

# **mapping**

An input parameter is said to be "mapped" when it's value is linked to an output parameter from a previous step in the workflow or to a metadata field. Mapped parameters are not visible on the Deployment page. You can "unmap" a parameter by specifying - User Selected in the workflow editor. This parameter will then become visible on the Deployment page.

## **O**

## **organization**

An organization is a logical grouping of servers. You can use organizations to separate development, staging, and production resources - or to separate logical business units.

#### **P**

#### **parameters**

Parameters are pieces of information such as a file system path or a user name - that a step requires to carry out its action. Values for parameters that are designated User Selected in the workflow can be specified in the deployment. Parameters that are marked Enter at Runtime in the deployment must be specified on the target system when the workflow runs.

# **policy**

Policies are reusable sets of attributes that can be used as parameter values in deployments. Deployments can reference policy attributes to change the automation behavior. Policies provide values for input parameters. They can contain fixed values or reference Custom Fields. Policies enable HP DMA to manage groups of hundreds or thousands of servers at a time without the need to configure each individual server.

# **R**

## **raw devices**

In Sybase ASE version 15, you can create and mount database devices on raw bound devices. This enables Sybase ASE to use direct memory access from your address space to the physical sectors on the disk. This can improve performance by reducing memory copy operations from the user address space to the operating system kernel buffers.

## **Recovery Manager (RMAN)**

Oracle Recovery Manager (RMAN) is a backup and recovery tool included in Oracle Database Enterprise Edition (and related products). RMAN enables you to efficiently backup and restore data files, control files, server parameter files, and archived redo log files. It provides blocklevel corruption detection during both the backup and restore phases. It is optimized for performance and space consumption.

#### **role**

Each HP DMA user has one or more roles. Roles are used to grant users permission to log in to and to access specific automation items and organizations. Roles are defined in your server management tool. Before you can associate a role with an automation item or organization, however, you must register that role in HP DMA.

# **S**

## **smart group**

Smart Groups are dynamic groups of servers, instances, or databases defined by some criteria. They are used to specify targets for deployments. As information about an environment object changes, its membership in the groups is re-evaluated.

## **software repository**

The software repository is where the workflow will look for any required files that are not found on the target server. If you are using HP DMA with HP Server Automation (SA), this repository is the SA Software Library.

## **solution pack**

A solution pack contains one or more related workflow templates. These templates are read-only and cannot be deployed. To run one of the workflows included in a solution pack, you must first create a deployable copy of that template and then customize that copy for your environment. Solution packs are organized by function - for example: database patching or application server provisioning.

#### **source**

In a database refresh scenario, the contents of the SOURCE database are extracted and stored in a file (or multiple files).

#### **source database**

In the context of MS SQL database refresh, the "source database" is the database from which the backup file is created.

#### **steps**

Steps contains the actual code used to perform a unit of work detailed in a

workflow.

#### **T**

#### **target instance**

In the context of MS SQL database refresh, the term "target instance" refers to the SQL Server instance where the database that will be restored resides.

#### **W**

# **workflow**

A workflow automates the process followed for an operational procedure. Workflows contain steps, which are linked together to form business logic for a common task. Workflows connect existing tasks in order to perform a new business process by building on existing best practices and processes.

#### **workflow editor**

The workflow editor is the tool that you use to assemble steps into workflows. You can map each input parameter to output parameters of previous steps or built-in metadata (such as the server name, instance name, or database name). You can also specify User Selected to expose a parameter in the deployment; this enables the person who creates the deployment to specify a value for that parameter.

#### **workflow templates**

A workflow template is a read-only workflow that cannot be deployed. To run one of the workflows included in a solution pack, you must first create a deployable copy of the workflow template and then customize that copy for your environment.